dSPACE Release

# New Features and Migration

Release 2020-B – November 2020

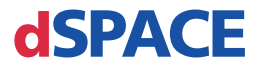

#### How to Contact dSPACE

Mail: dSPACE GmbH

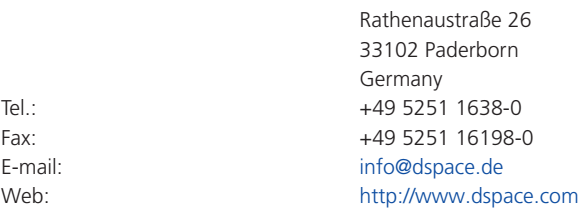

#### How to Contact dSPACE Support

If you encounter a problem when using dSPACE products, contact your local dSPACE representative:

- § Local dSPACE companies and distributors:<http://www.dspace.com/go/locations>
- § For countries not listed, contact dSPACE GmbH in Paderborn, Germany. Tel.: +49 5251 1638-941 or e-mail: [support@dspace.de](mailto:support@dspace.de)

You can also use the support request form: [http://www.dspace.com/go/supportrequest.](http://www.dspace.com/go/supportrequest) If you are logged on to mydSPACE, you are automatically identified and do not need to add your contact details manually.

If possible, always provide the serial number of the hardware, the relevant dSPACE License ID, or the serial number of the CmContainer in your support request.

#### Software Updates and Patches

dSPACE strongly recommends that you download and install the most recent patches for your current dSPACE installation. Visit<http://www.dspace.com/go/patches>for software updates and patches.

#### Important Notice

This publication contains proprietary information that is protected by copyright. All rights are reserved. The publication may be printed for personal or internal use provided all the proprietary markings are retained on all printed copies. In all other cases, the publication must not be copied, photocopied, reproduced, translated, or reduced to any electronic medium or machine-readable form, in whole or in part, without the prior written consent of dSPACE GmbH.

© 2000 - 2020 by: dSPACE GmbH Rathenaustraße 26 33102 Paderborn Germany

This publication and the contents hereof are subject to change without notice.

AUTERA, ConfigurationDesk, ControlDesk, MicroAutoBox, MicroLabBox, SCALEXIO, SIMPHERA, SYNECT, SystemDesk, TargetLink and VEOS are registered trademarks of dSPACE GmbH in the United States or other countries, or both. Other brand names or product names are trademarks or registered trademarks of their respective companies or organizations.

## **Contents**

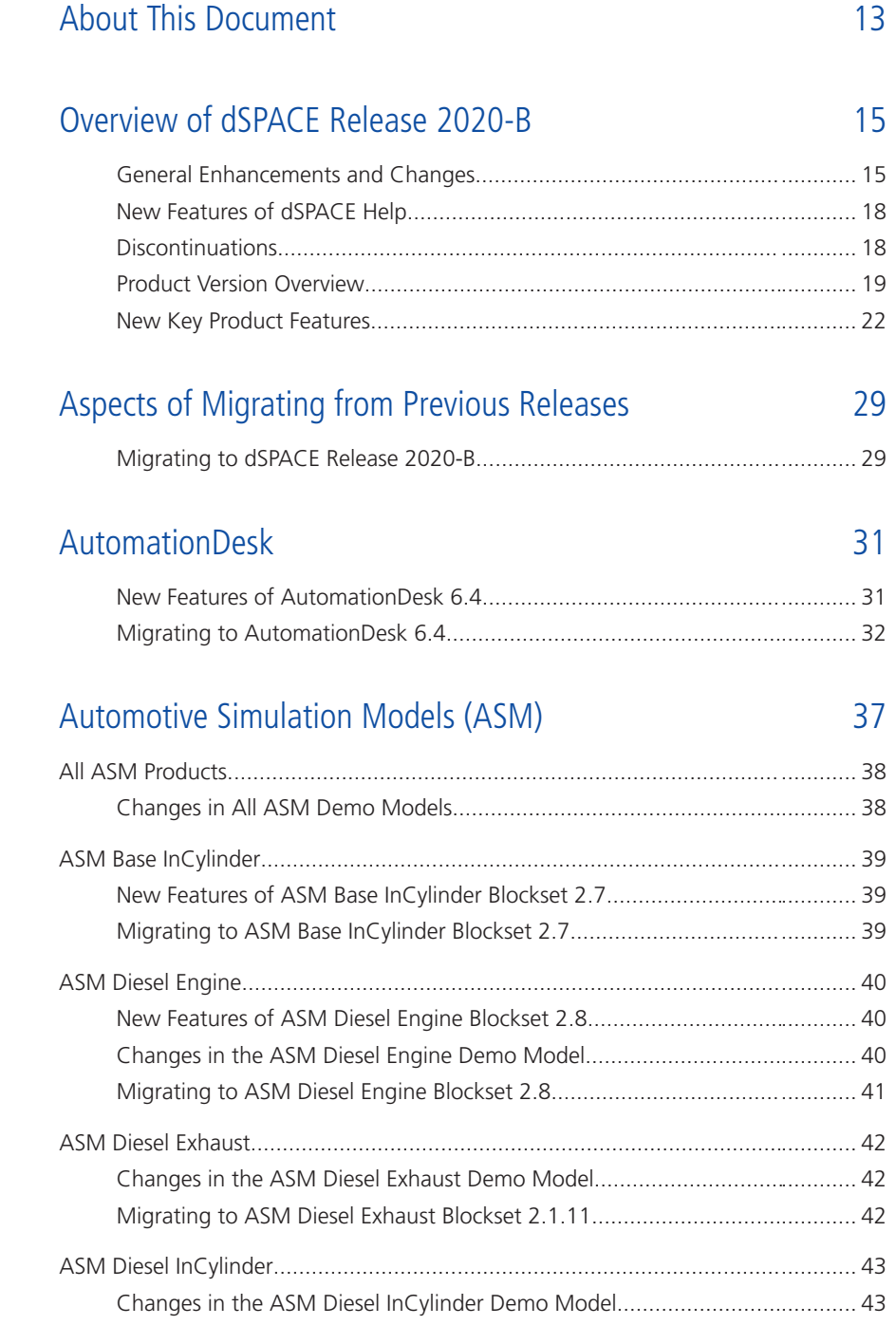

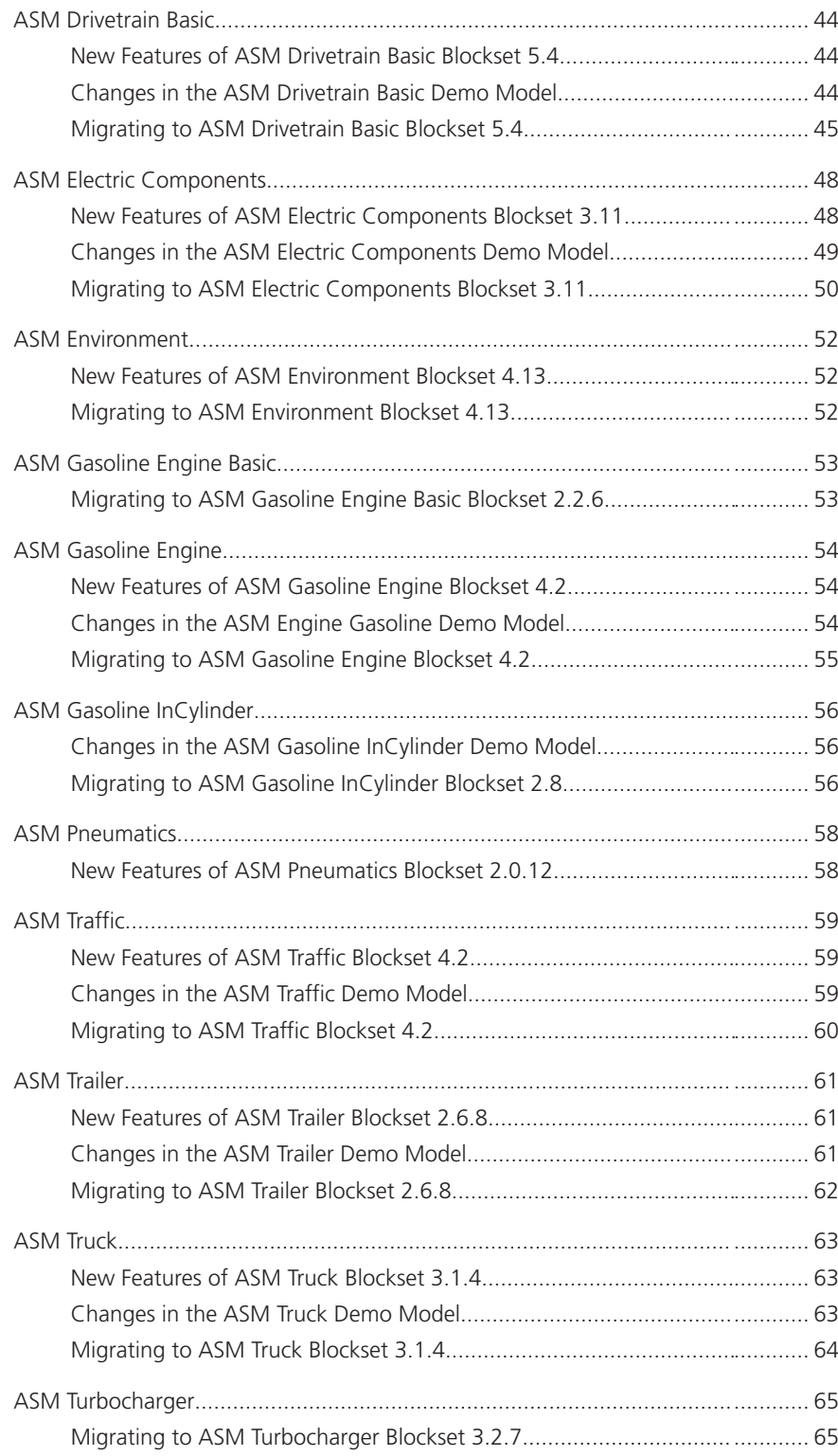

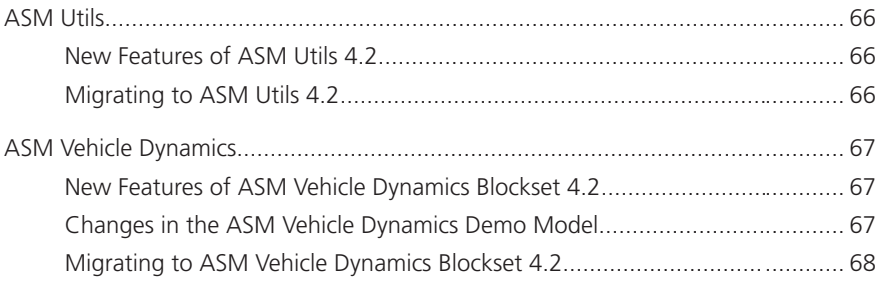

#### [Bus Manager \(Stand-Alone\)](#page-70-0) [71](#page-70-0)

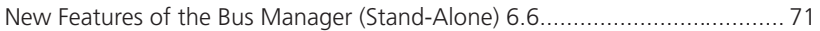

#### [ConfigurationDesk](#page-72-0) [73](#page-72-0)

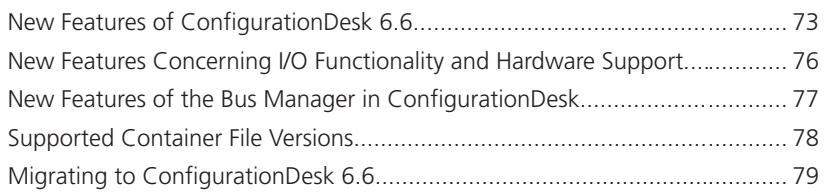

#### [ControlDesk](#page-82-0) [83](#page-82-0)

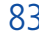

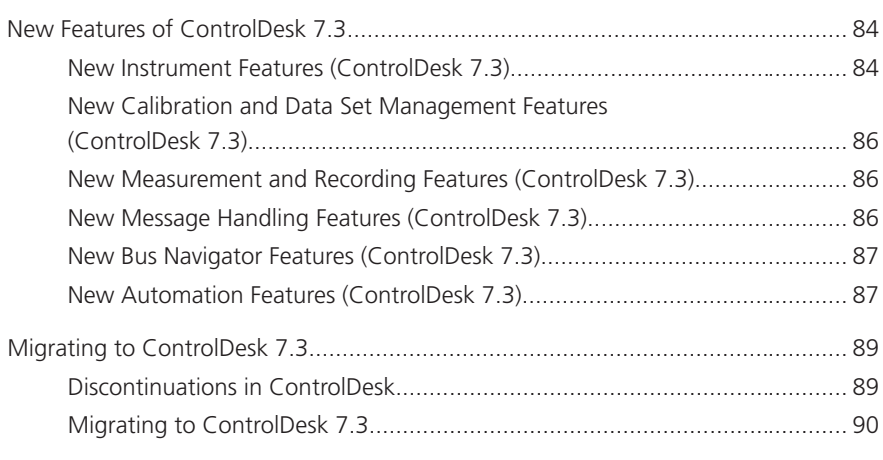

#### [dSPACE AUTOSAR Compare](#page-90-0) [91](#page-90-0)

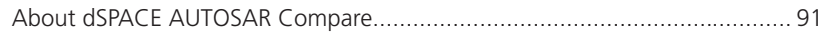

#### [dSPACE FlexRay Configuration Package](#page-94-0) 35

[New Features of dSPACE FlexRay Configuration Package 4.6..............](#page-94-0)........... [95](#page-94-0)

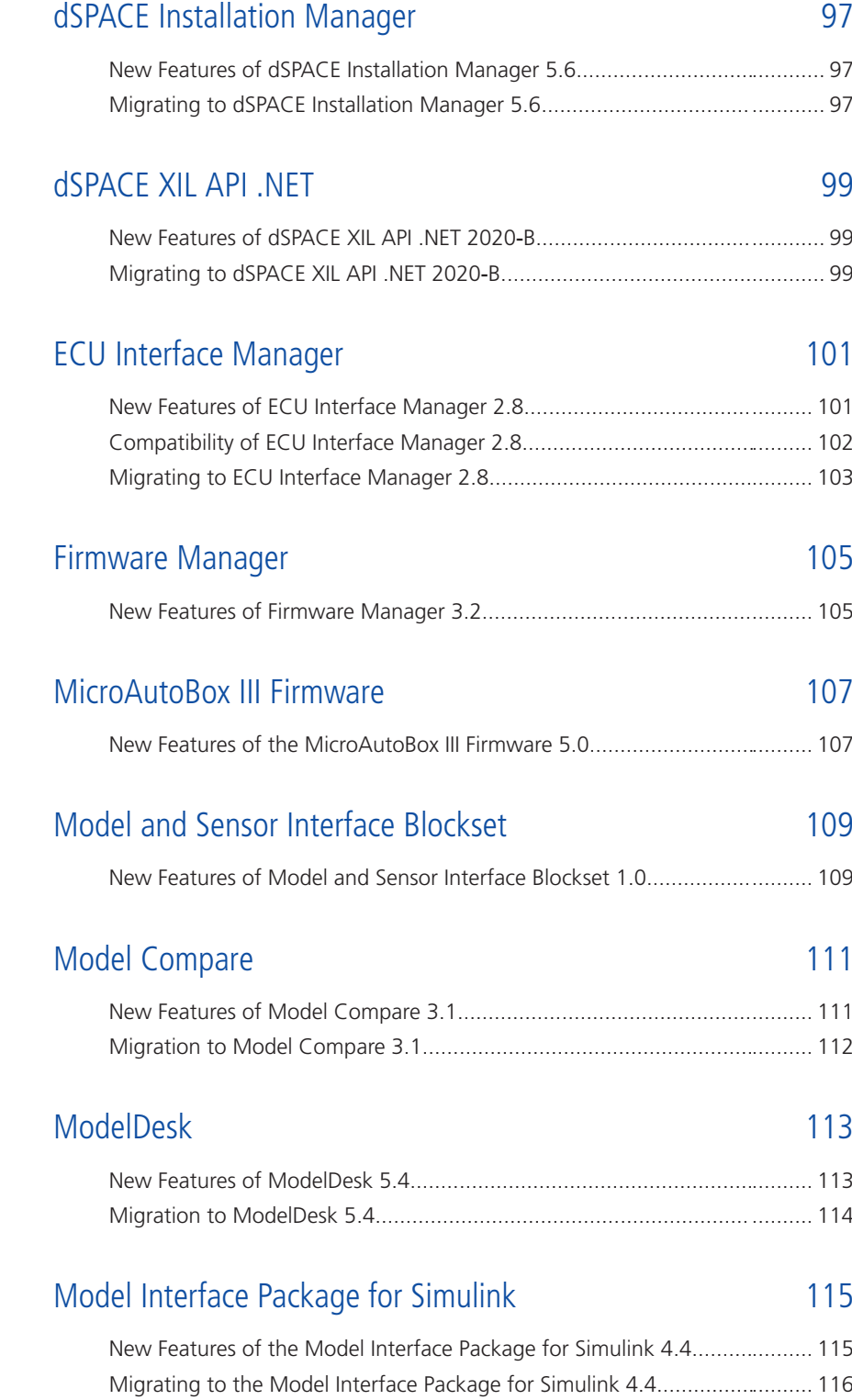

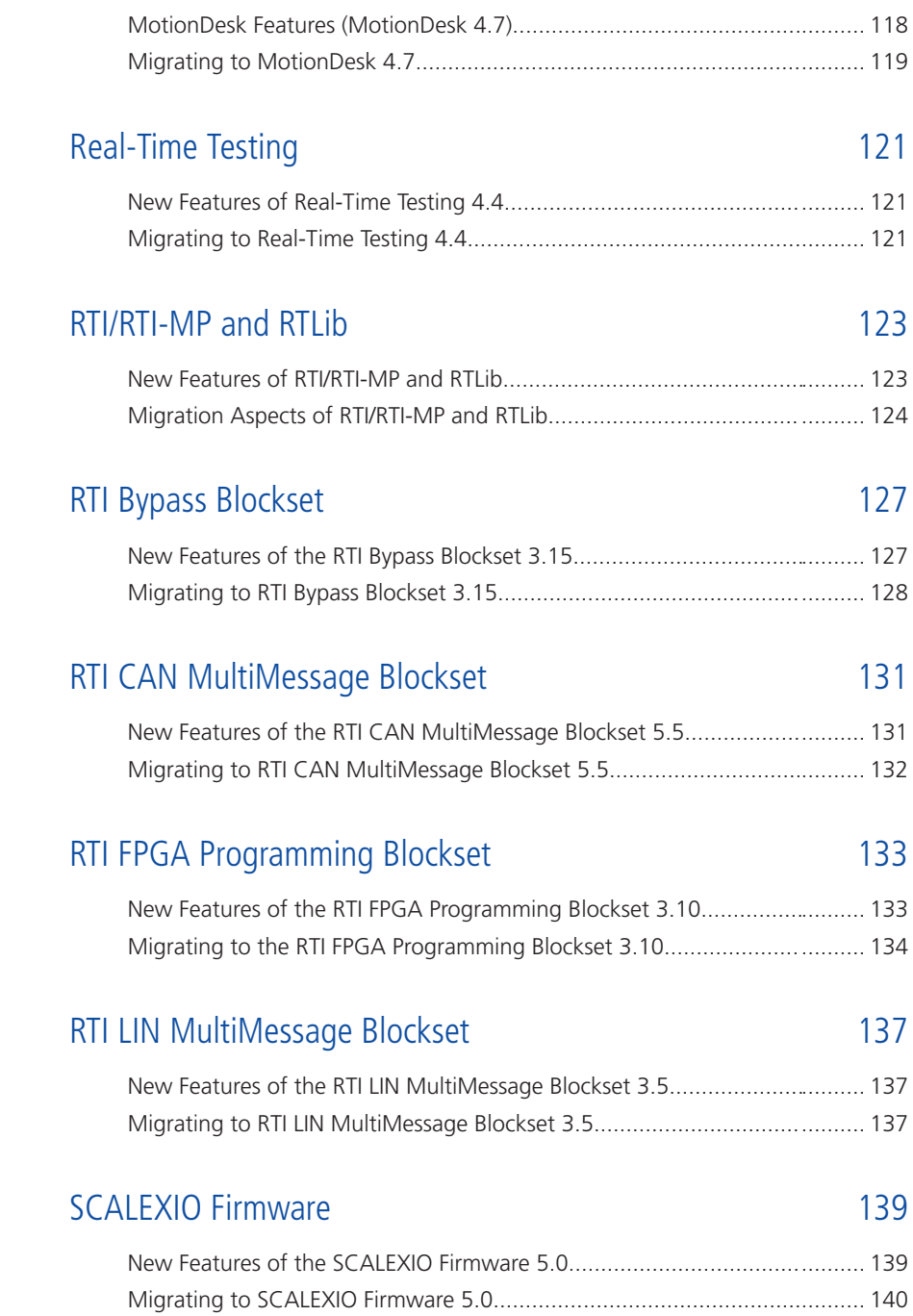

[MotionDesk](#page-116-0) [117](#page-116-0)

[New Features of MotionDesk 4.7................................................................](#page-117-0)......... [118](#page-117-0)

#### **Sensor Simulation**

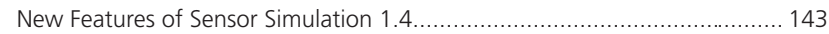

#### SYNECT

#### 145

143

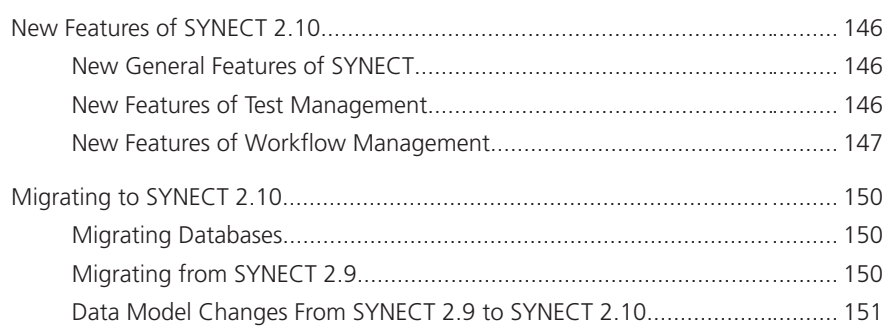

### SystemDesk

#### 153

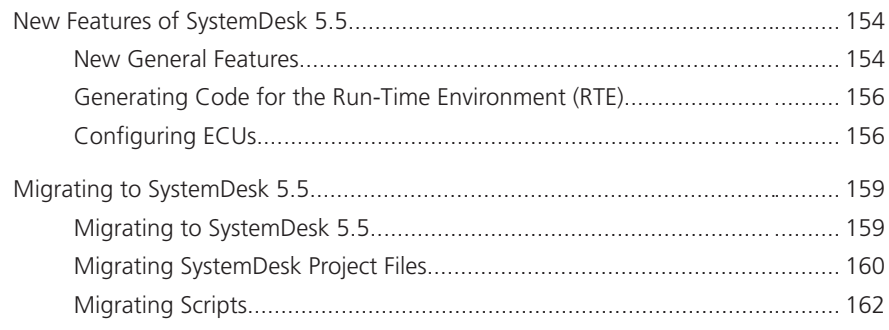

### TargetLink

#### 167

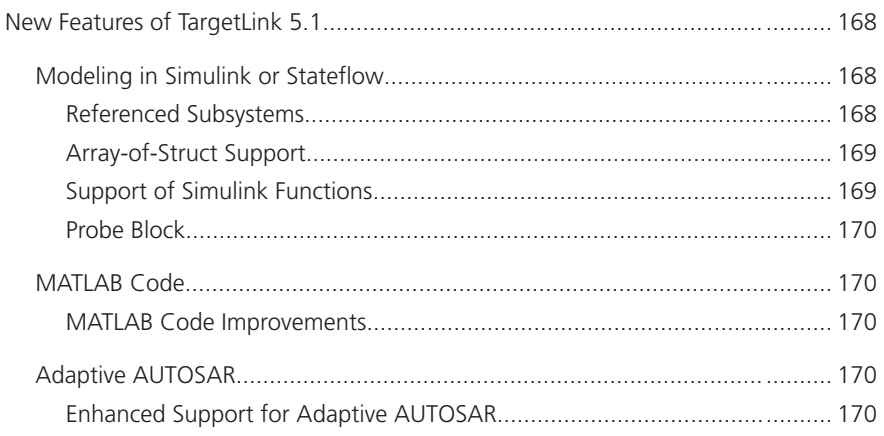

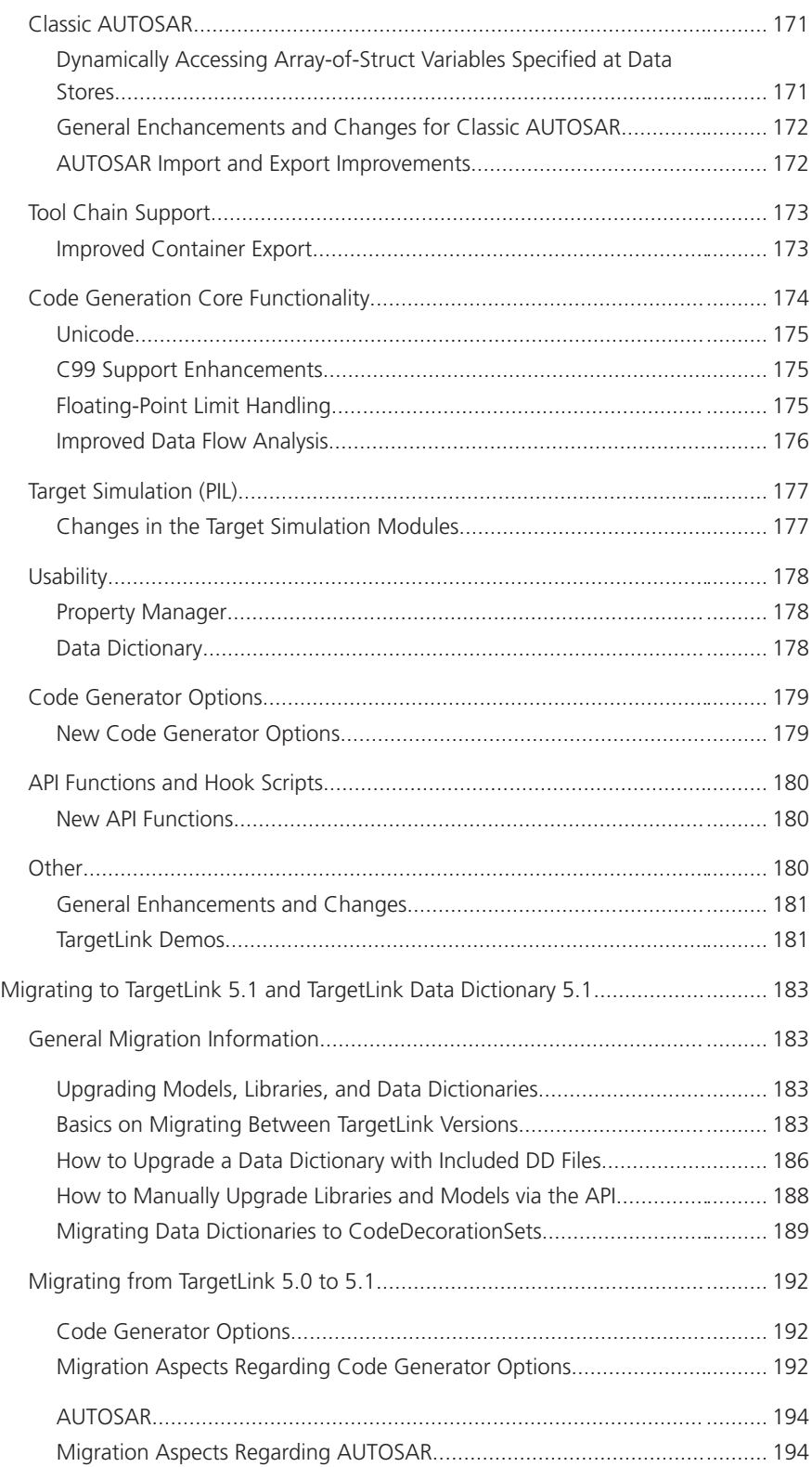

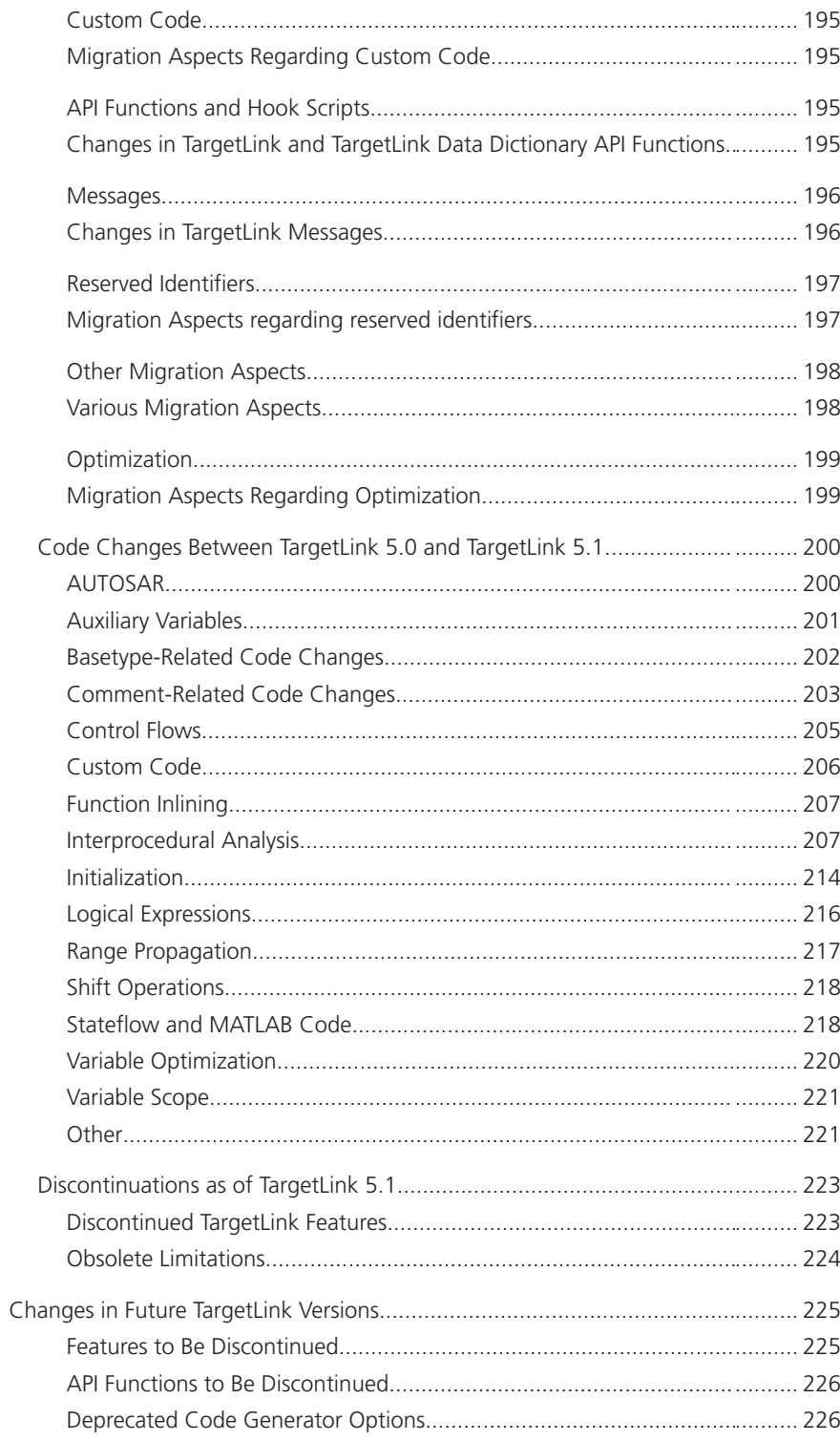

#### [VEOS](#page-226-0) [227](#page-226-0)

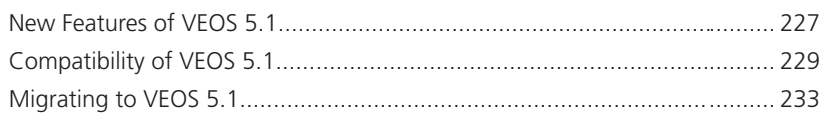

## [Compatibility Information](#page-234-0) [235](#page-234-0)

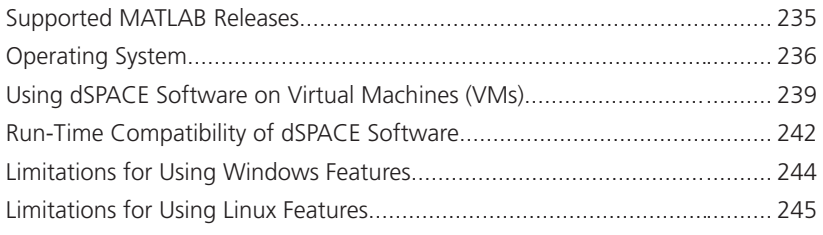

#### [Index](#page-246-0) [247](#page-246-0)

**Contents** 

## <span id="page-12-0"></span>About This Document

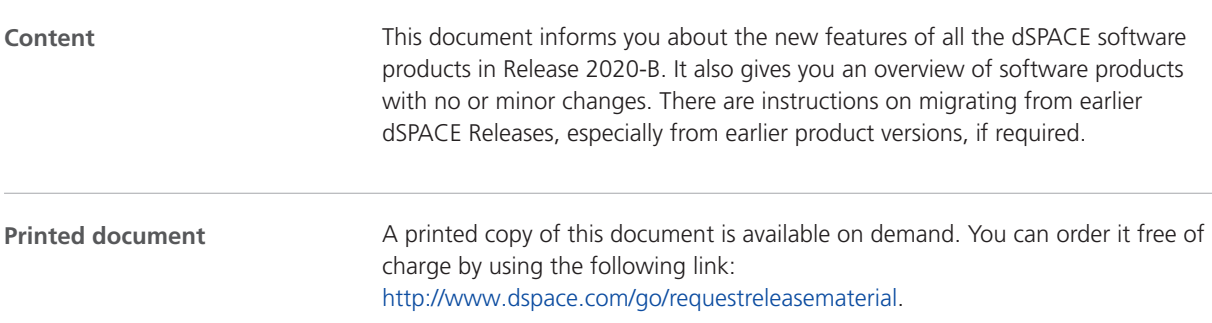

#### **Symbols**

dSPACE user documentation uses the following symbols:

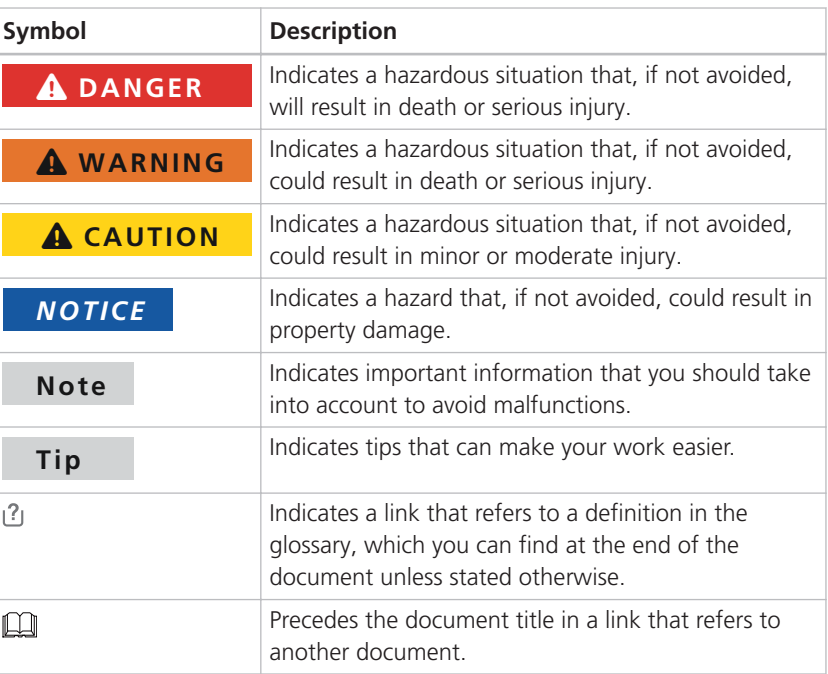

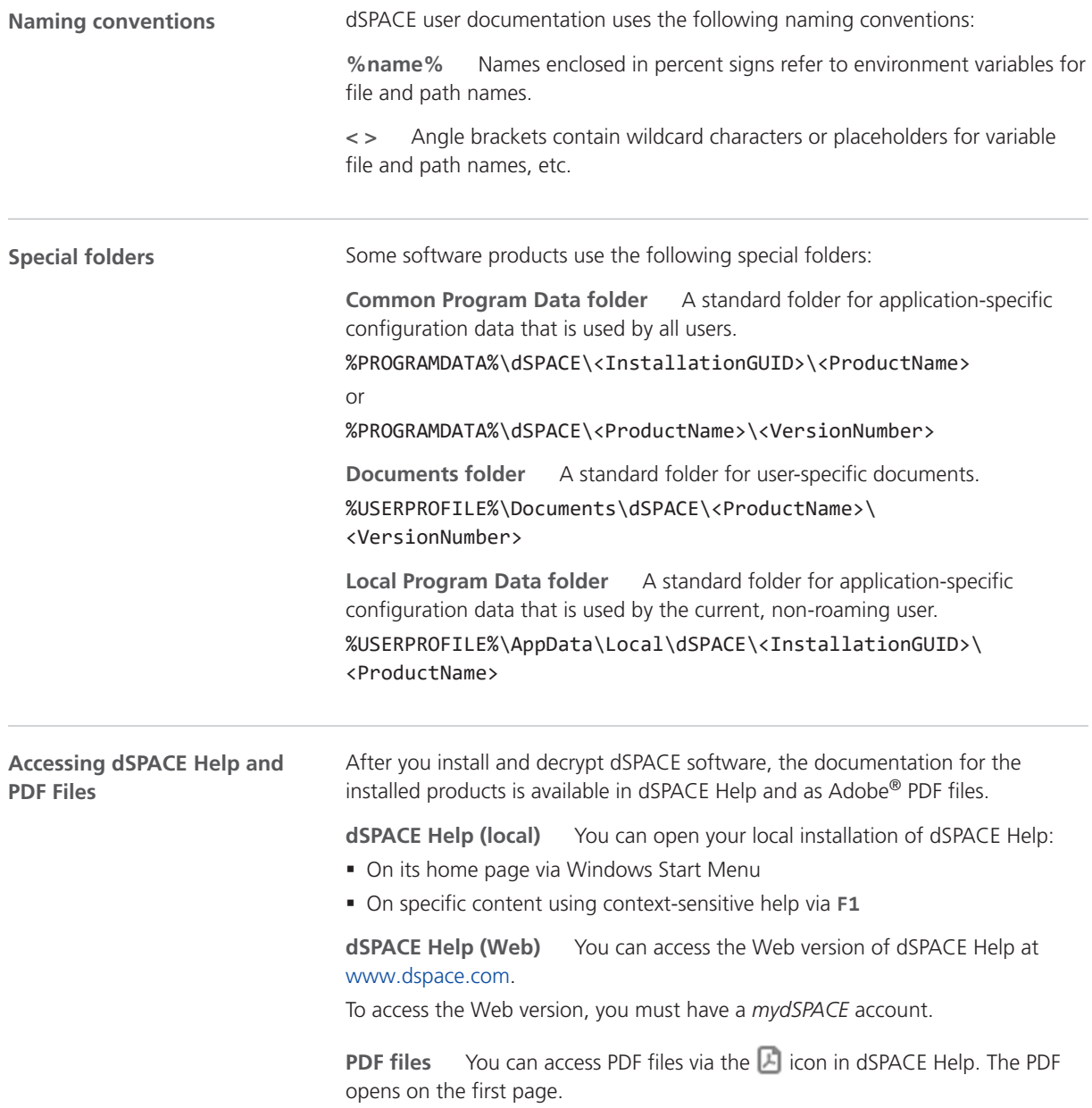

Overview of dSPACE Release 2020-B

## <span id="page-14-0"></span>Overview of dSPACE Release 2020-B

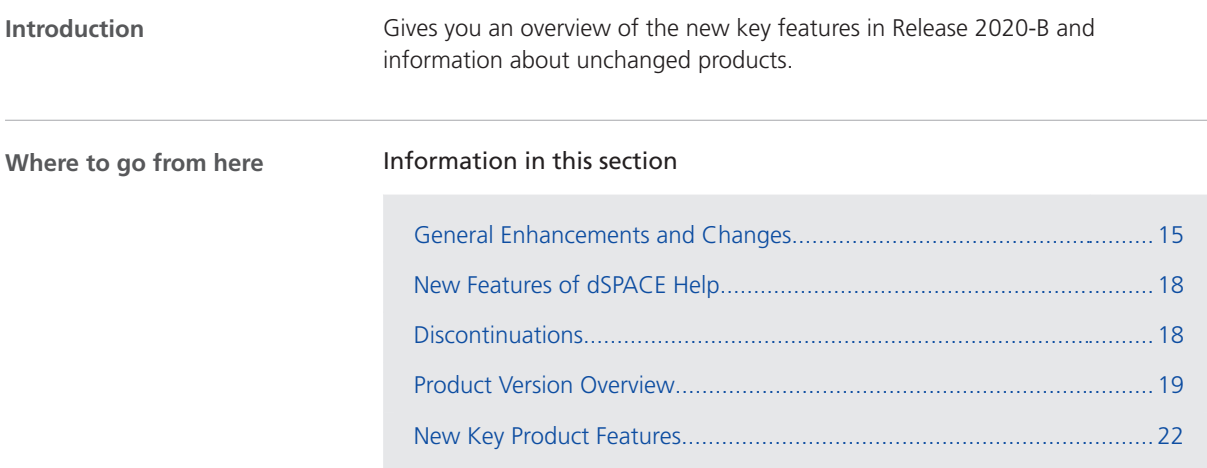

### General Enhancements and Changes

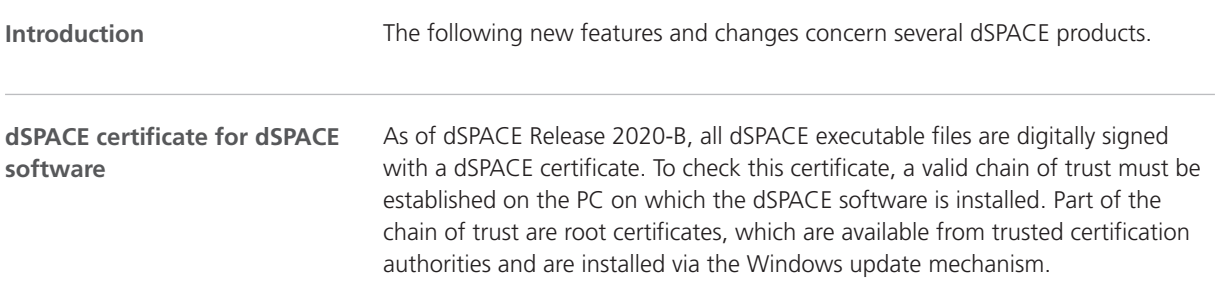

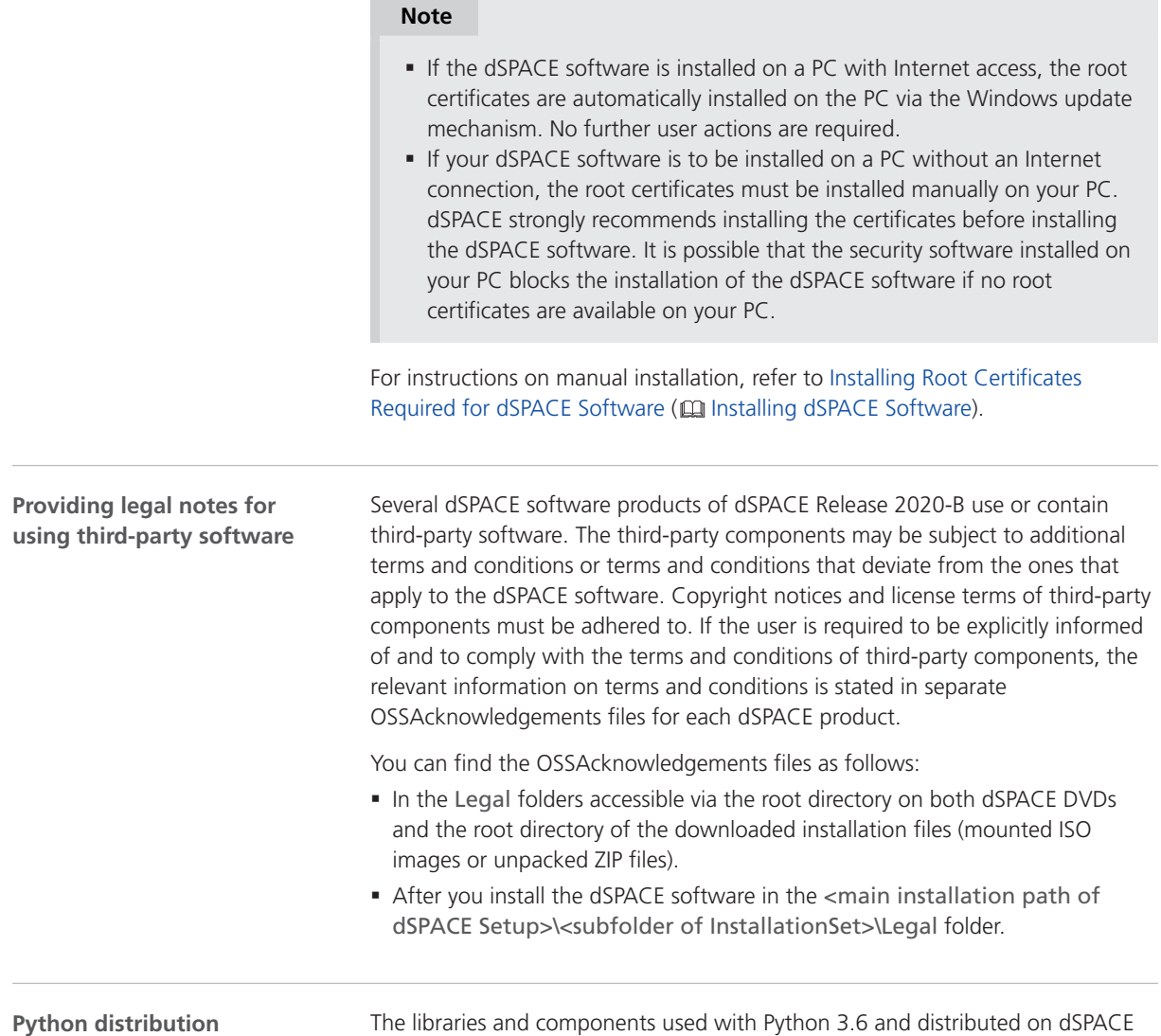

The libraries and components used with Python 3.6 and distributed on dSPACE DVDs have changed as shown in the following table.

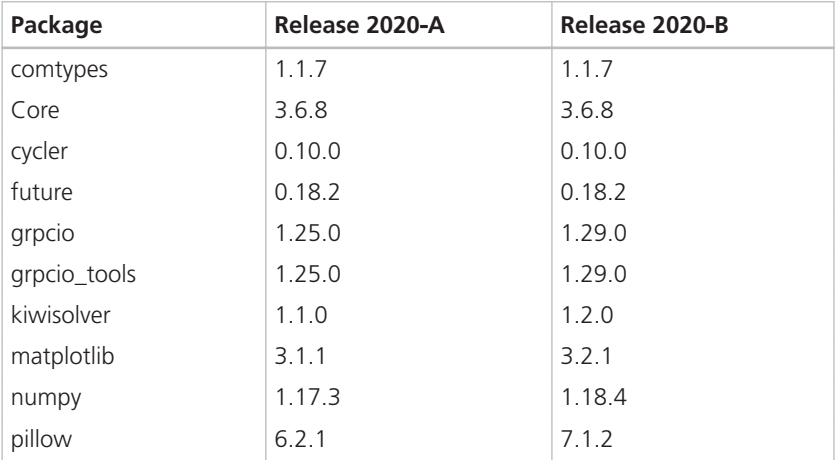

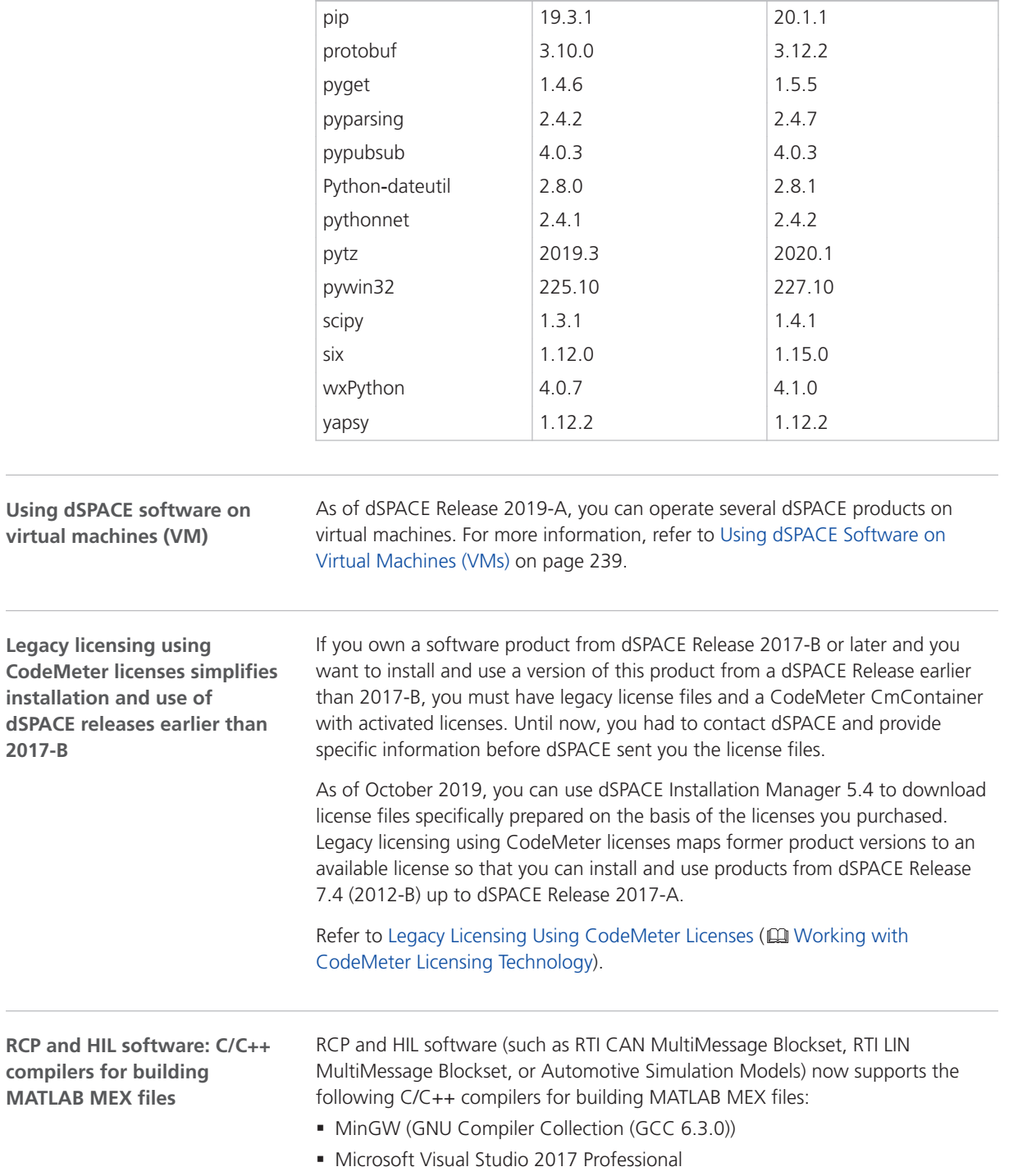

**Package Release 2020**‑**A Release 2020**‑**B**

i,

 $\overline{a}$ 

#### <span id="page-17-0"></span>New Features of dSPACE Help

**Enhanced content navigation**

As of Release 2020-B, dSPACE Help provides an enhanced content navigation, displaying the selected topic and the surrounding sections. The path is displayed at the top, visualized by squares that are connected with a line.

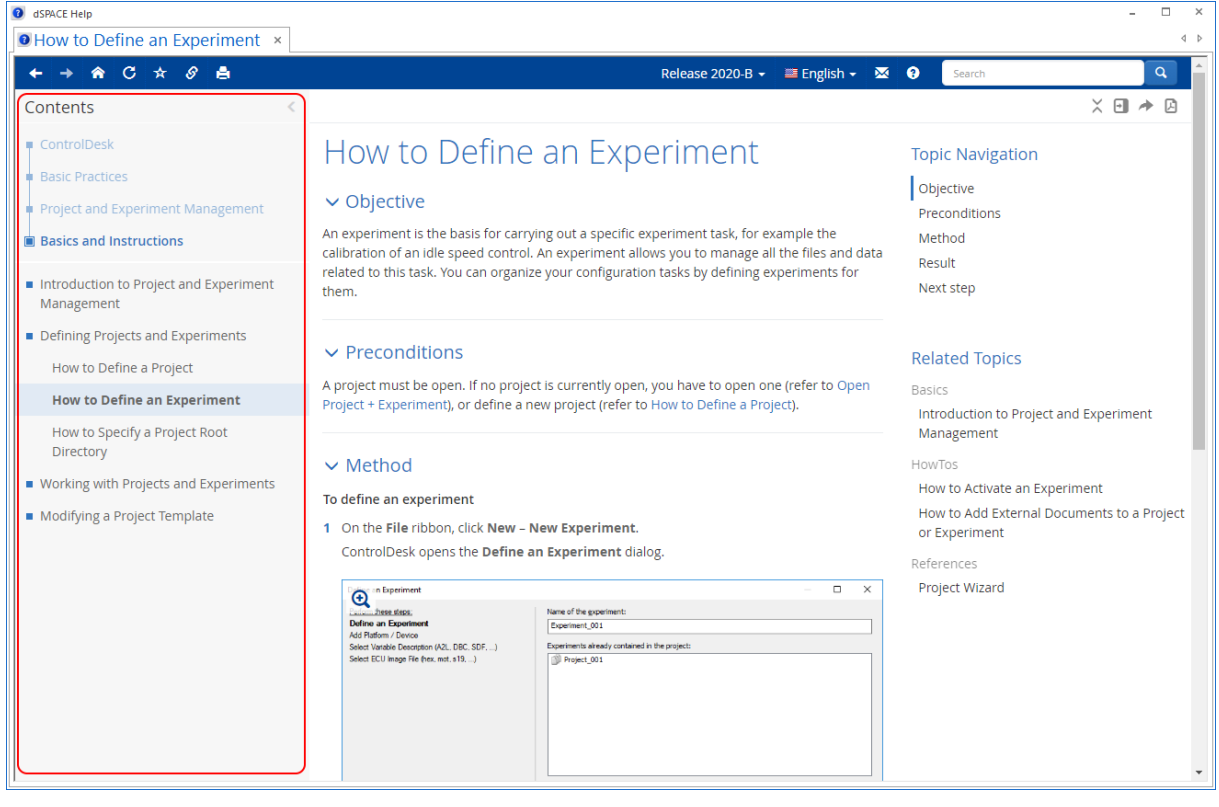

**Using dSPACE Help**

For a detailed description of and instructions for dSPACE Help features, click in dSPACE Help.

#### **Discontinuations**

**Introduction**

The following discontinuations for software and hardware are relevant to the current Release or are planned for future Releases.

For more end-of-life announcements, refer to <http://www.dspace.com/go/discontinuation>.

<span id="page-18-0"></span>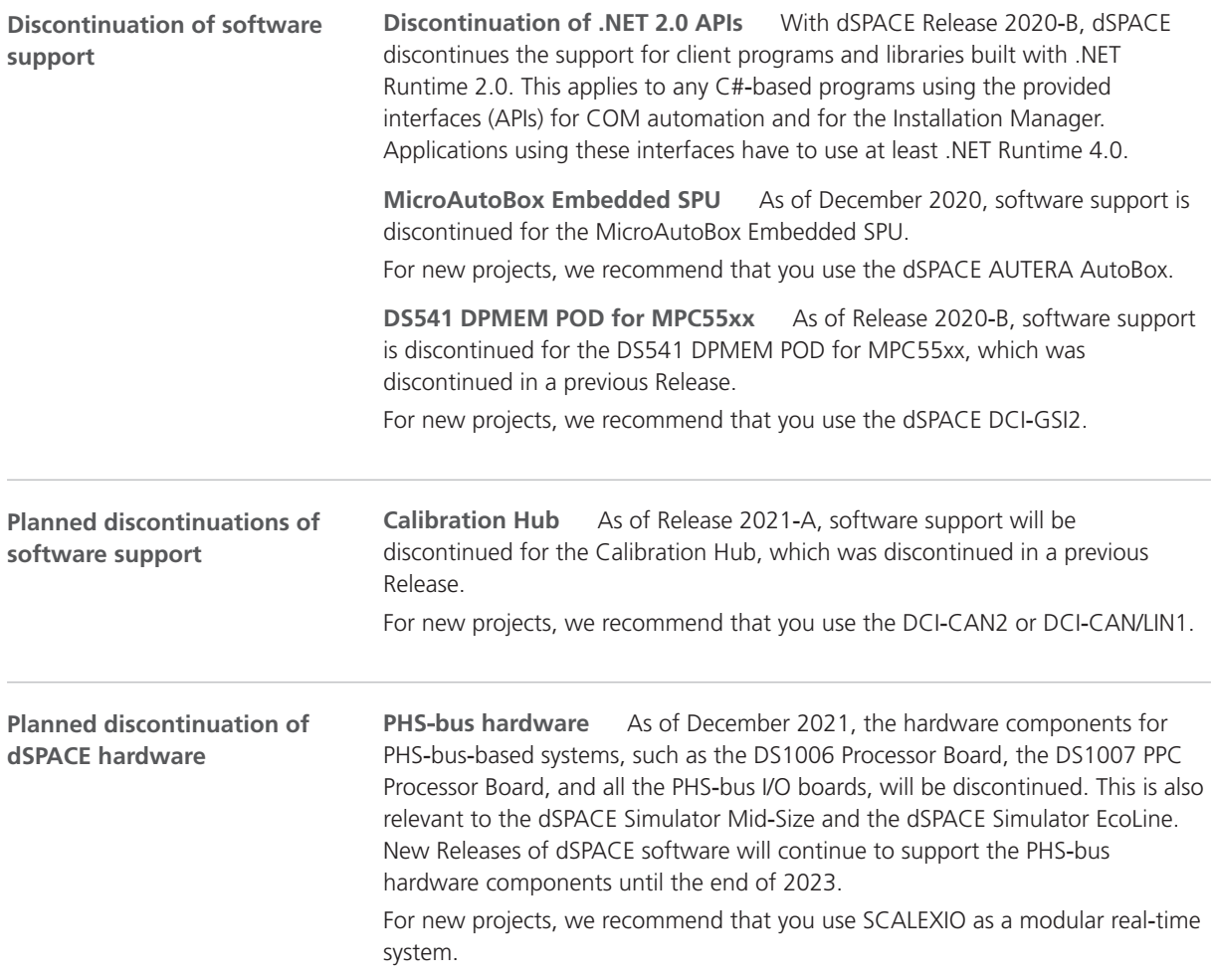

### Product Version Overview

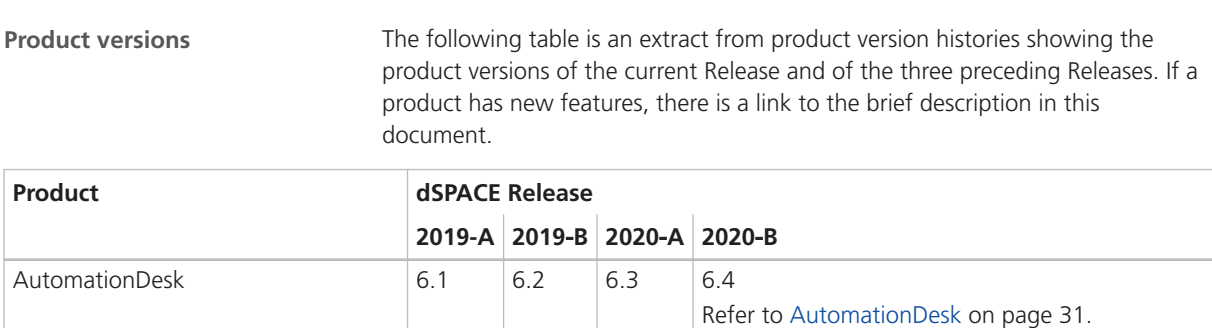

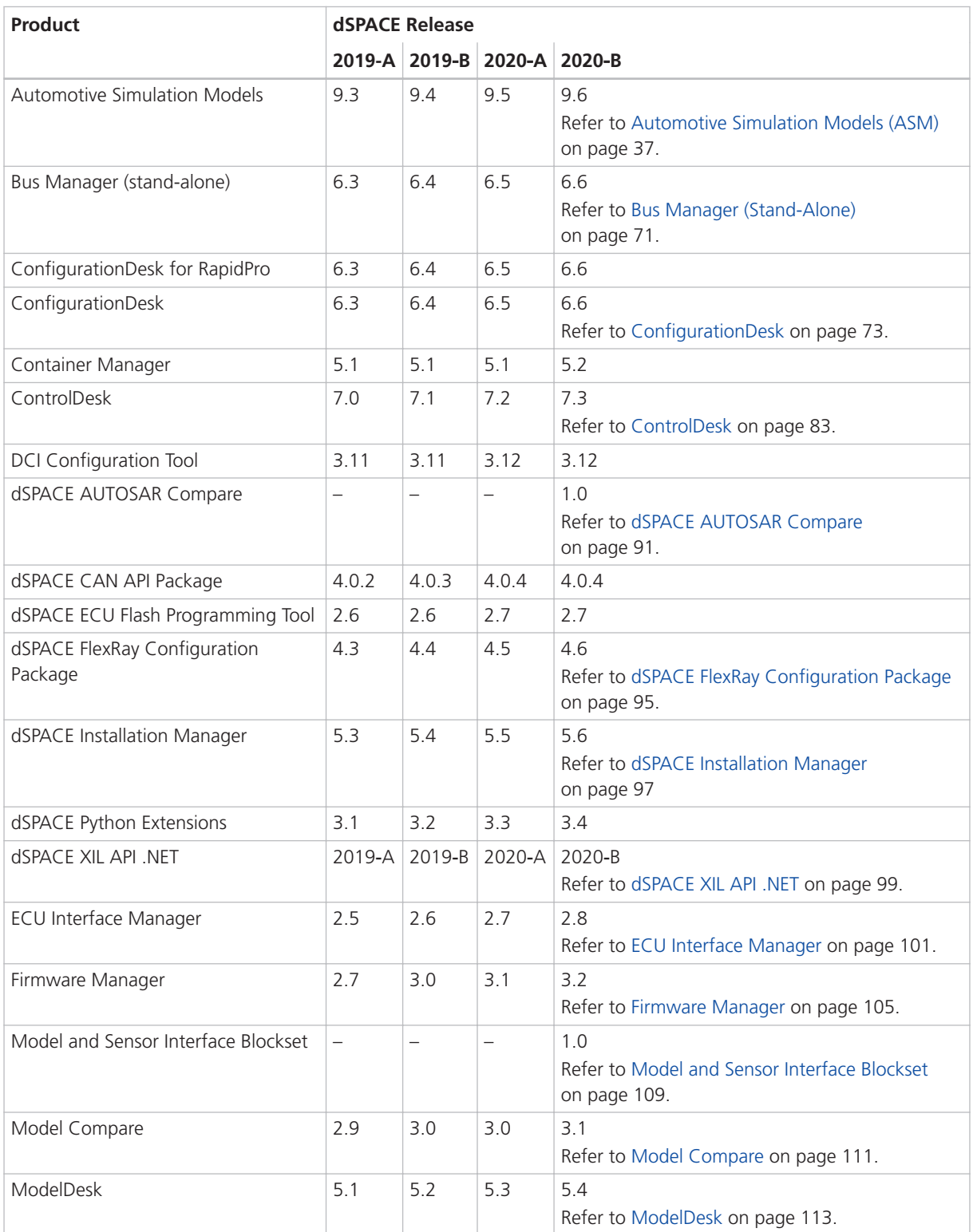

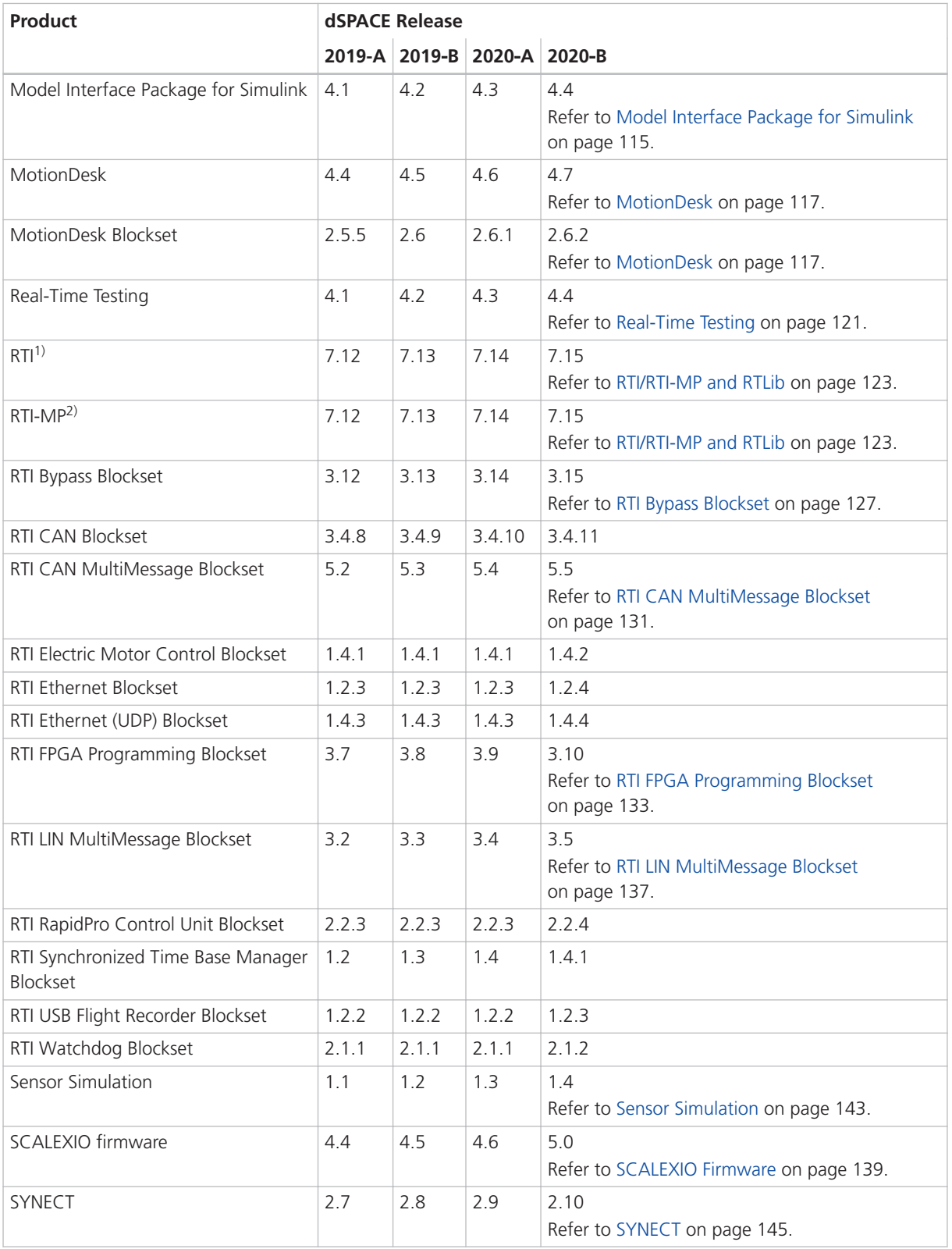

<span id="page-21-0"></span>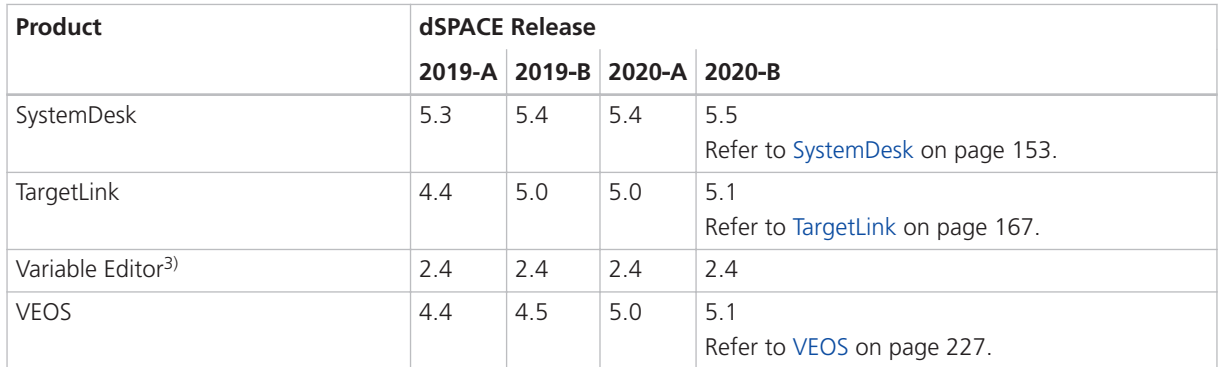

1) Including the standard I/O blocksets.

2) Including the RTI Gigalink Blockset.

<sup>3)</sup> The Variable Editor is not part of the dSPACE Release DVD. It is available at <https://www.dspace.com/go/requestreleasedownload>.

> If you have not performed regular updates, refer to the *New Features and Migration* documents for the dSPACE Releases listed above for information about the new features and required migration steps.

#### New Key Product Features

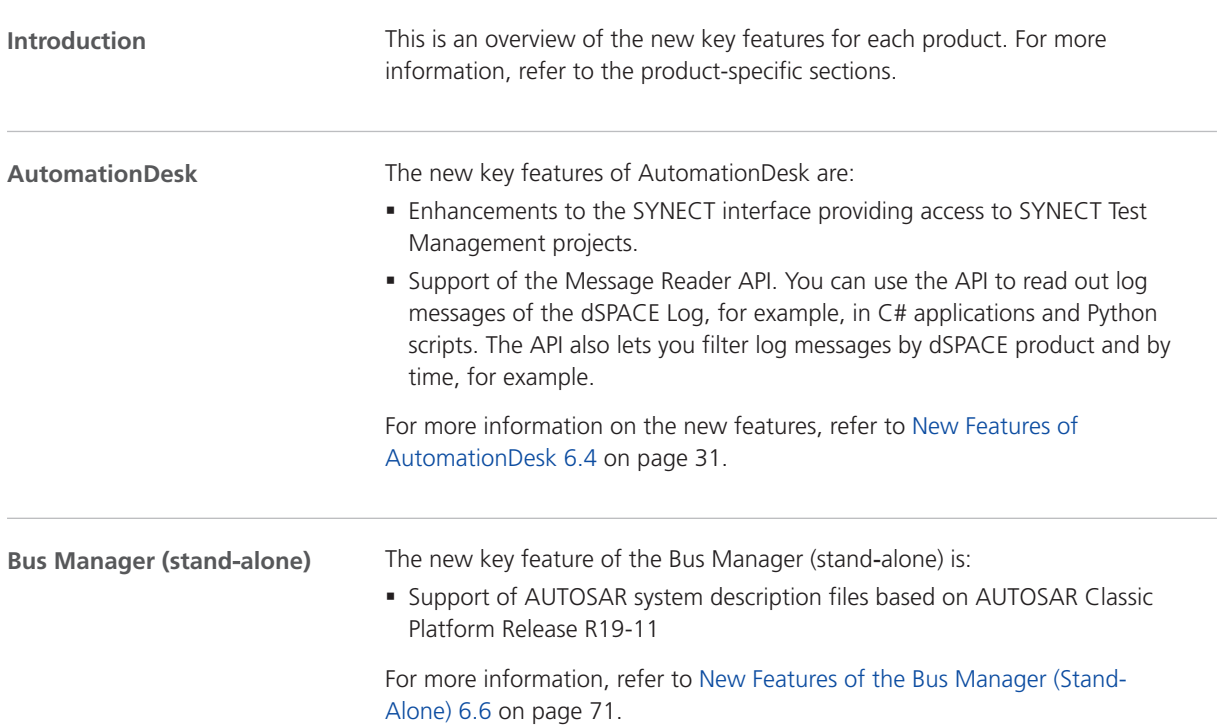

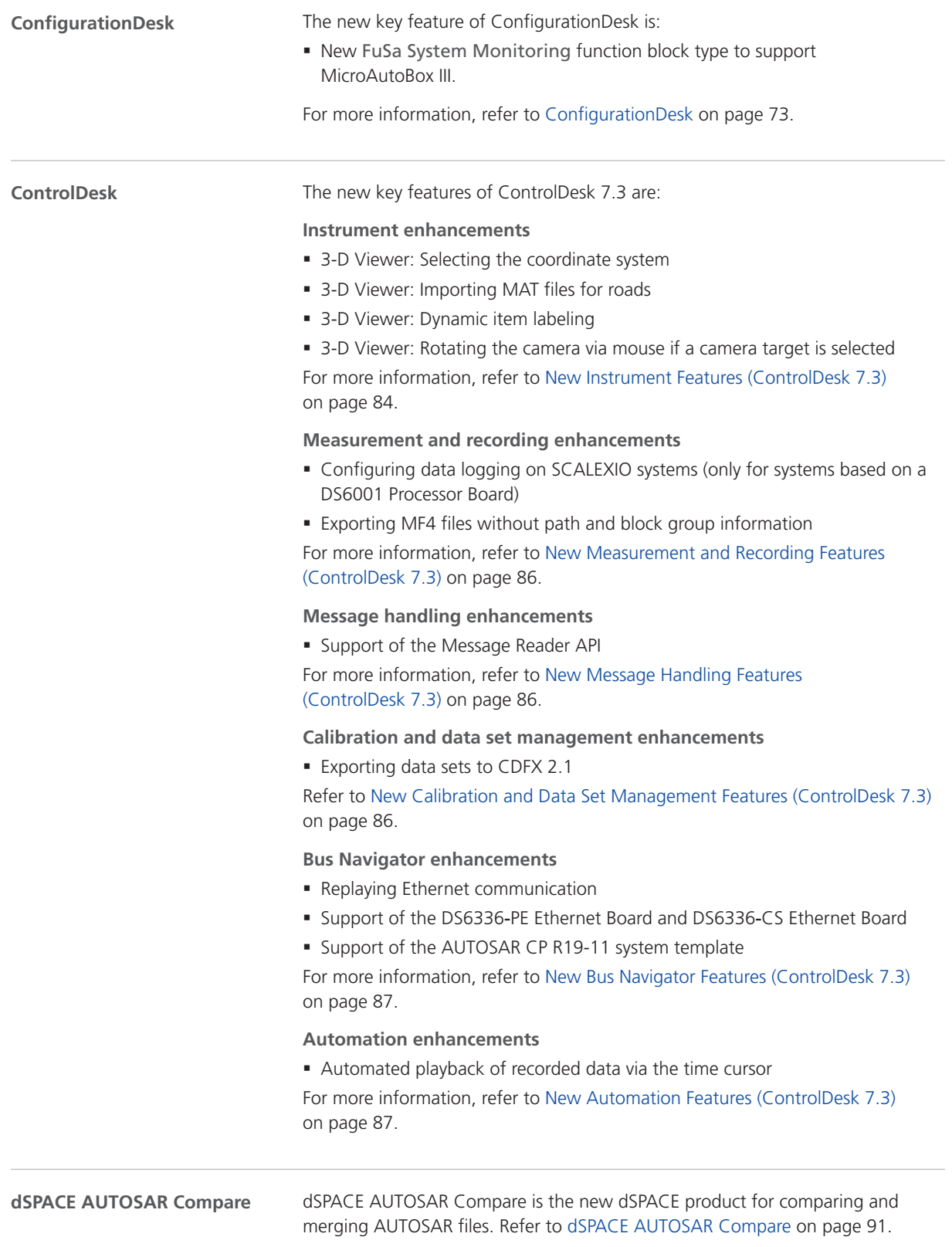

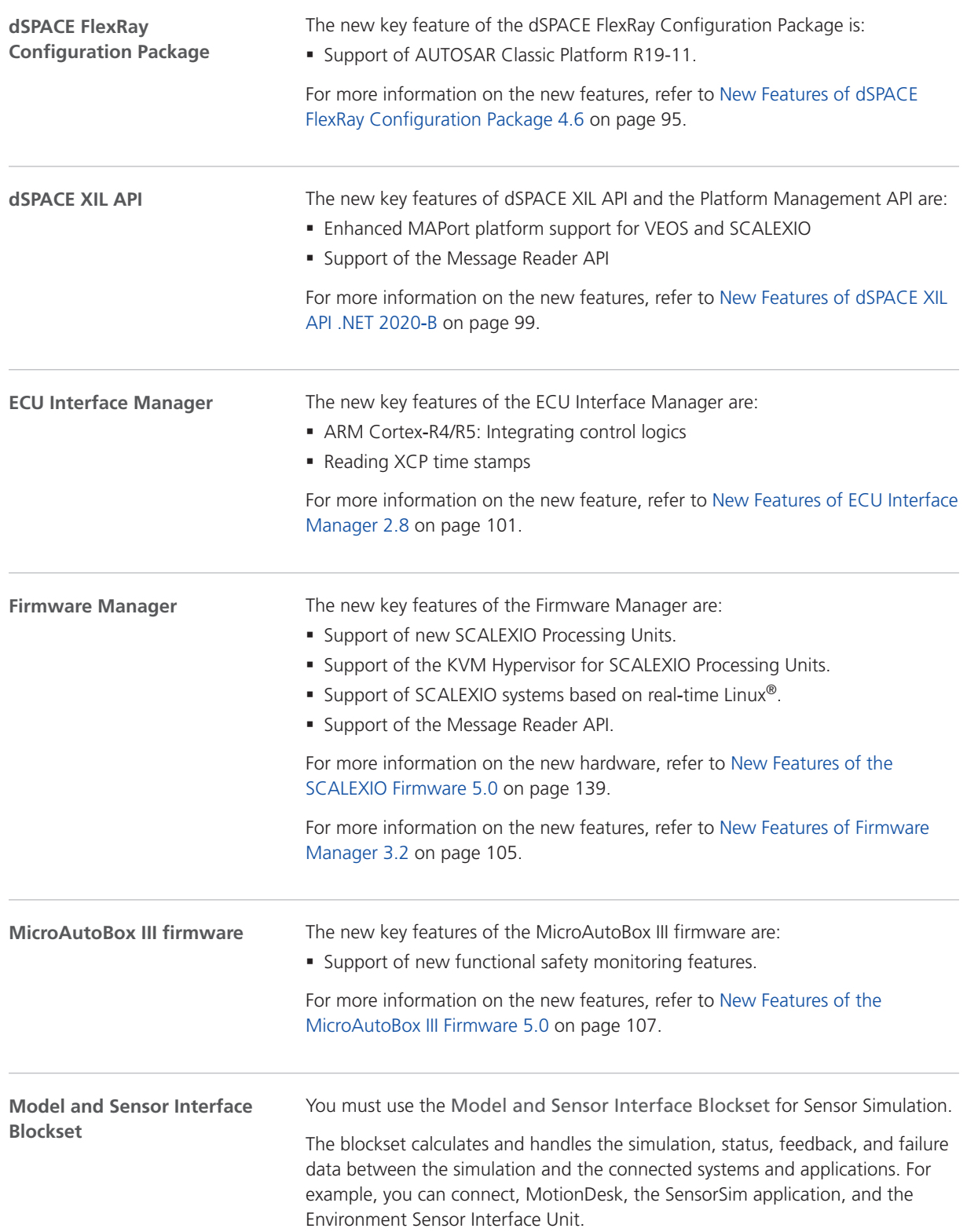

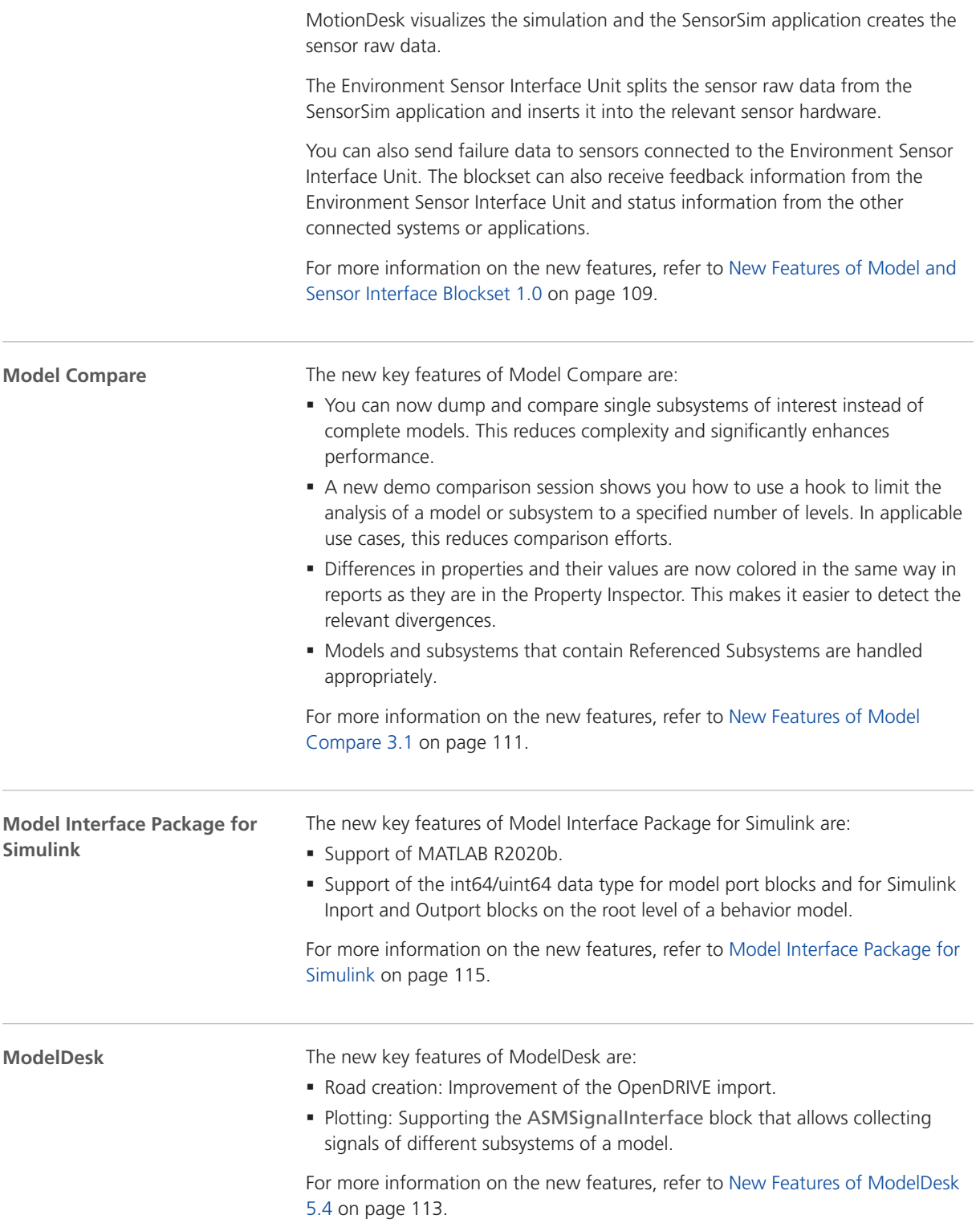

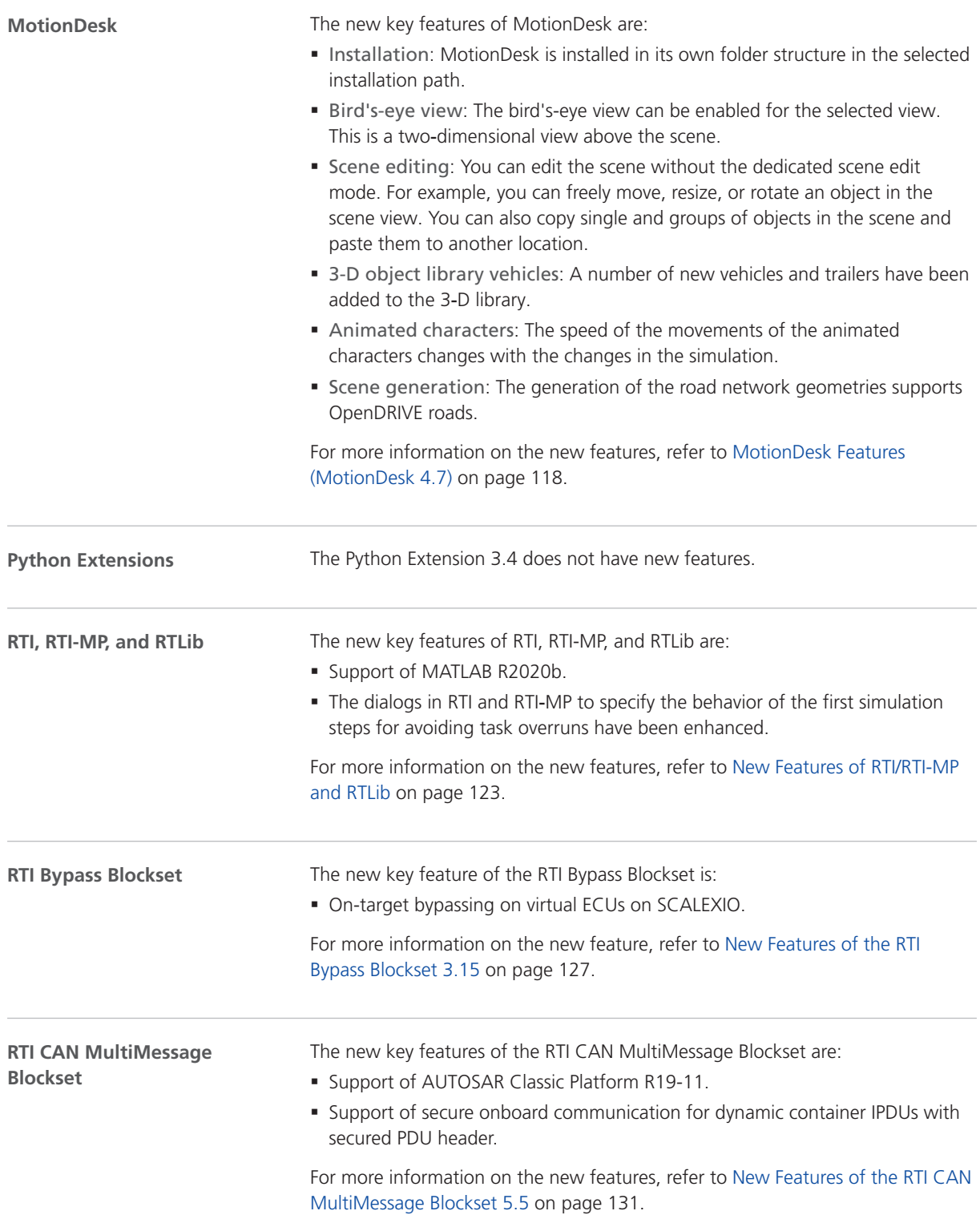

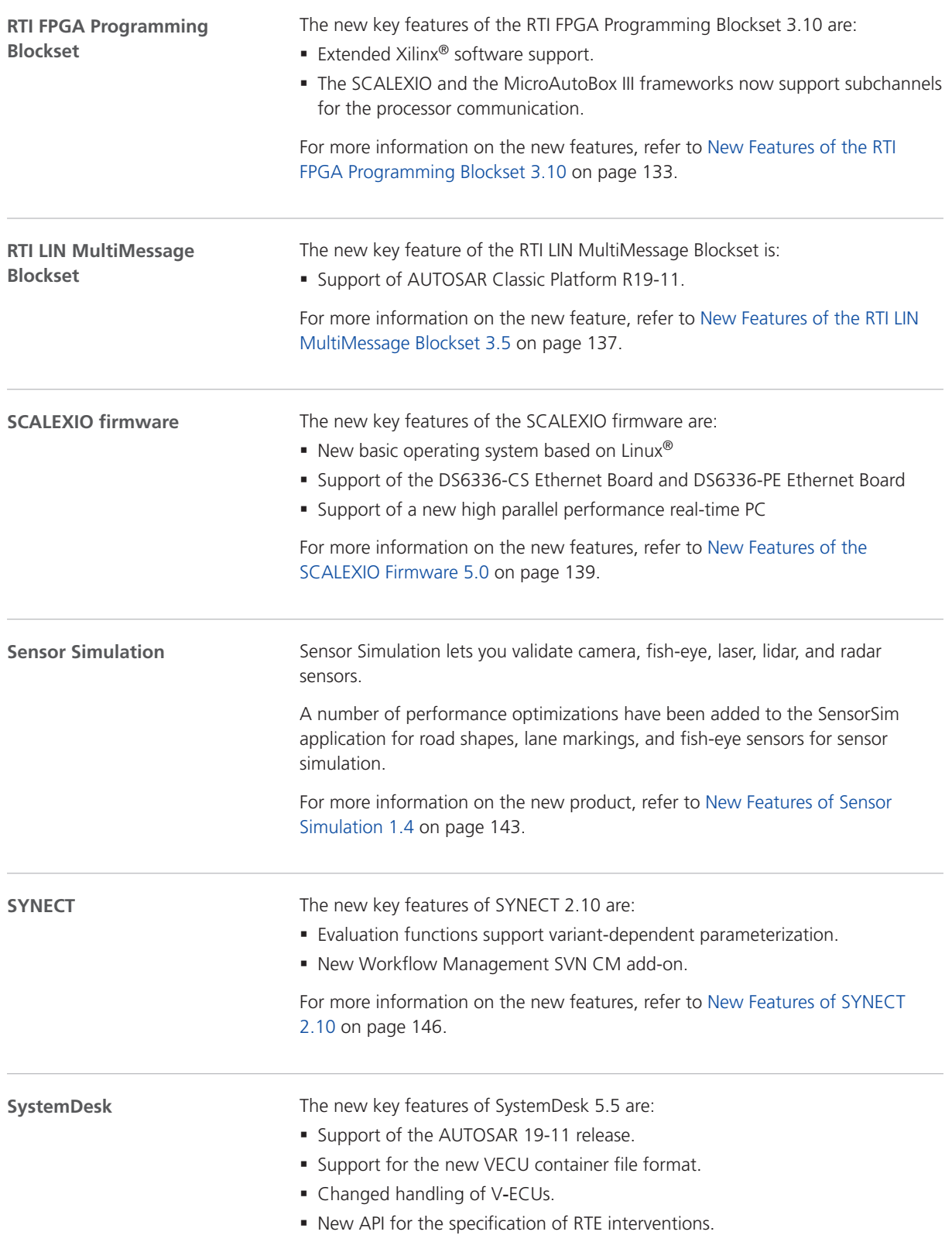

For more information on the new features, refer to [New Features of](#page-153-0) [SystemDesk 5.5](#page-153-0) on page [154.](#page-153-0)

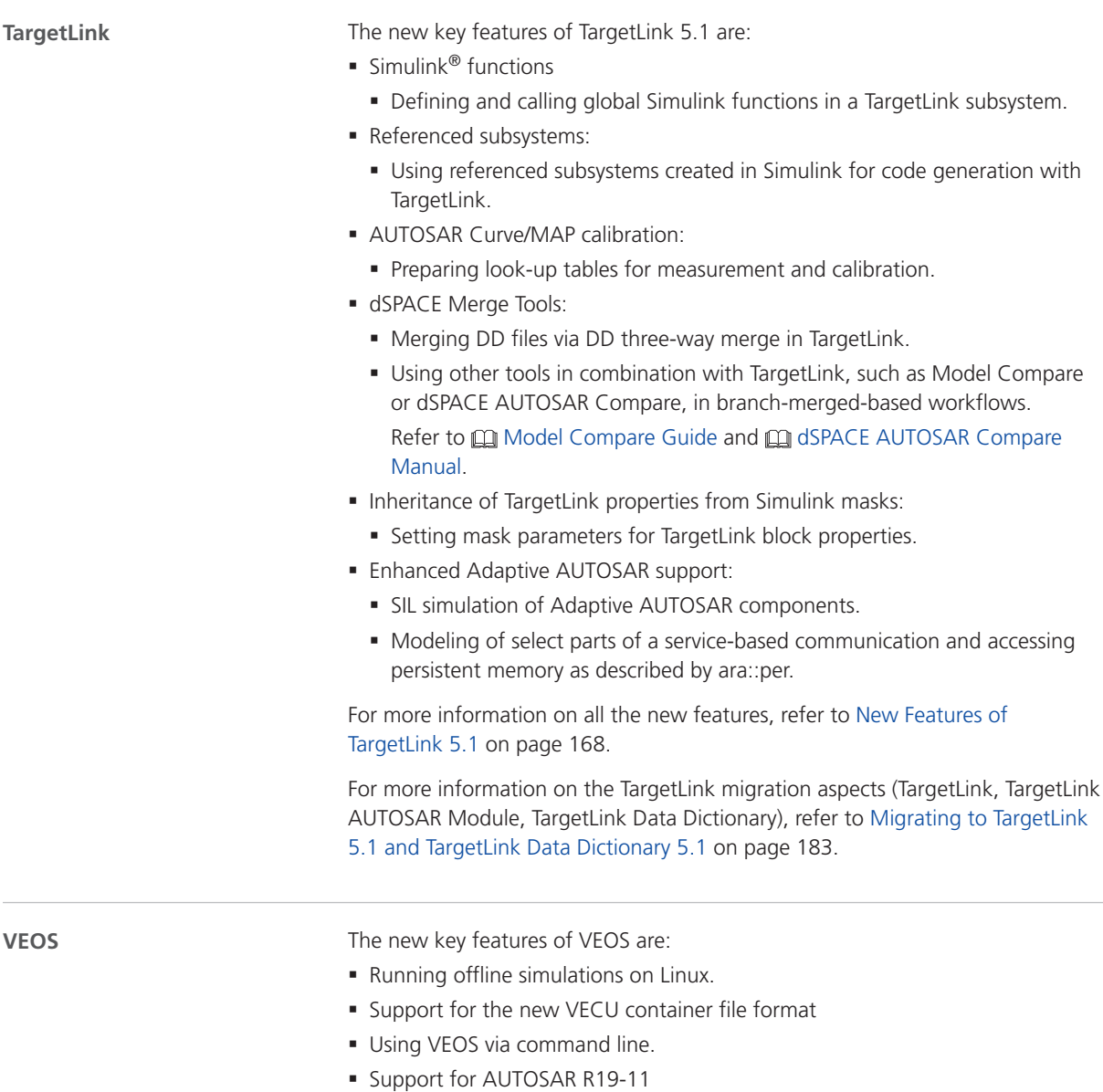

§ Support for the Ocu driver module of the microcontroller abstraction layer

For more information on the new features, refer to [New Features of VEOS 5.1](#page-226-0) on page [227.](#page-226-0)

## <span id="page-28-0"></span>Aspects of Migrating from Previous Releases

**Introduction**

After you install products of the current dSPACE Release, some additional steps might be required. The migration steps required when you update from the last dSPACE Release are described in the product-specific migration topics in this document. If you update from an earlier dSPACE Release, refer to the related *New Features and Migration* document.

### Migrating to dSPACE Release 2020-B

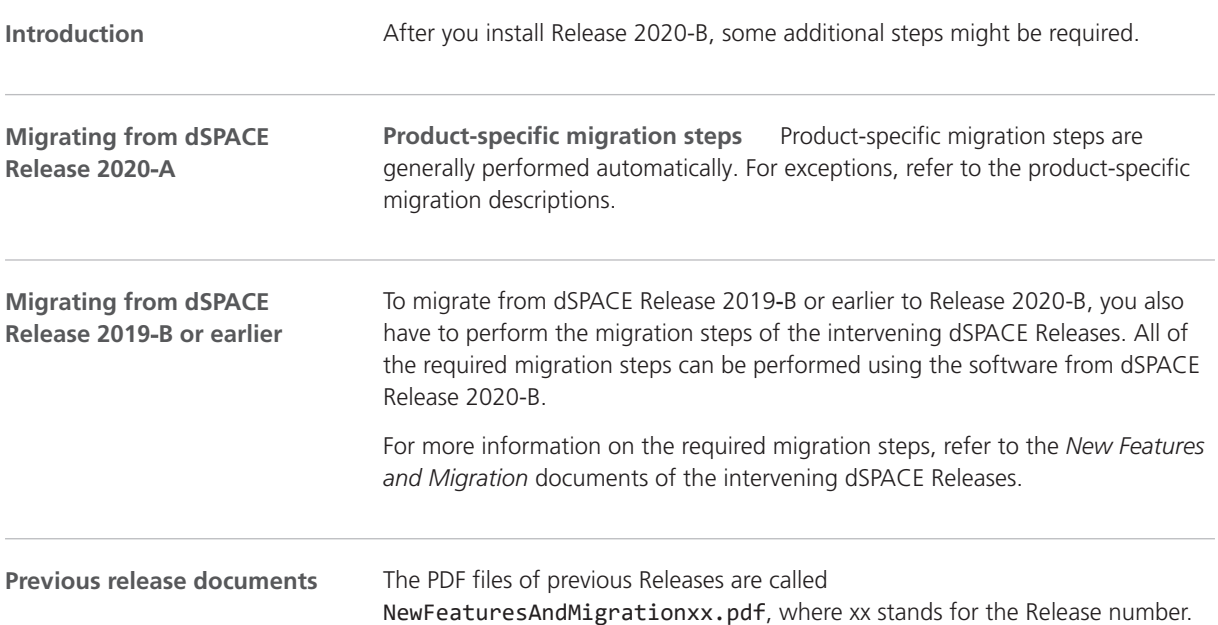

You can find the *New Features and Migration* files for previous Releases in the following locations:

- § In the installation folder of the current dSPACE Help. Refer to C:\Program Files\Common Files\dSPACE\Help 2020‑B\Print\PreviousReleases.
- § On the dSPACE DVDs. Refer to \Doc\PreviousReleases.
- § At [www.dspace.com/go/migration](http://www.dspace.com/go/migration) for download. Here, you can also find *New Features and Migration* documents for very early Releases.

## <span id="page-30-0"></span>AutomationDesk

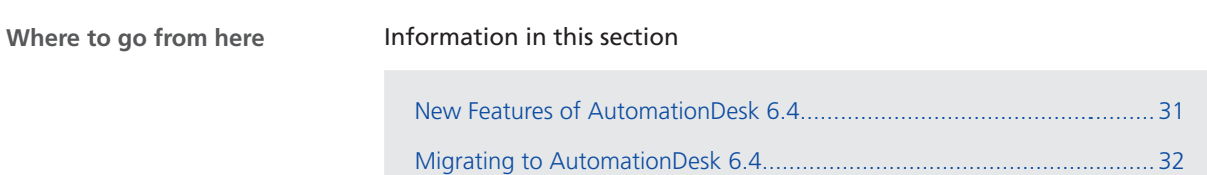

### New Features of AutomationDesk 6.4

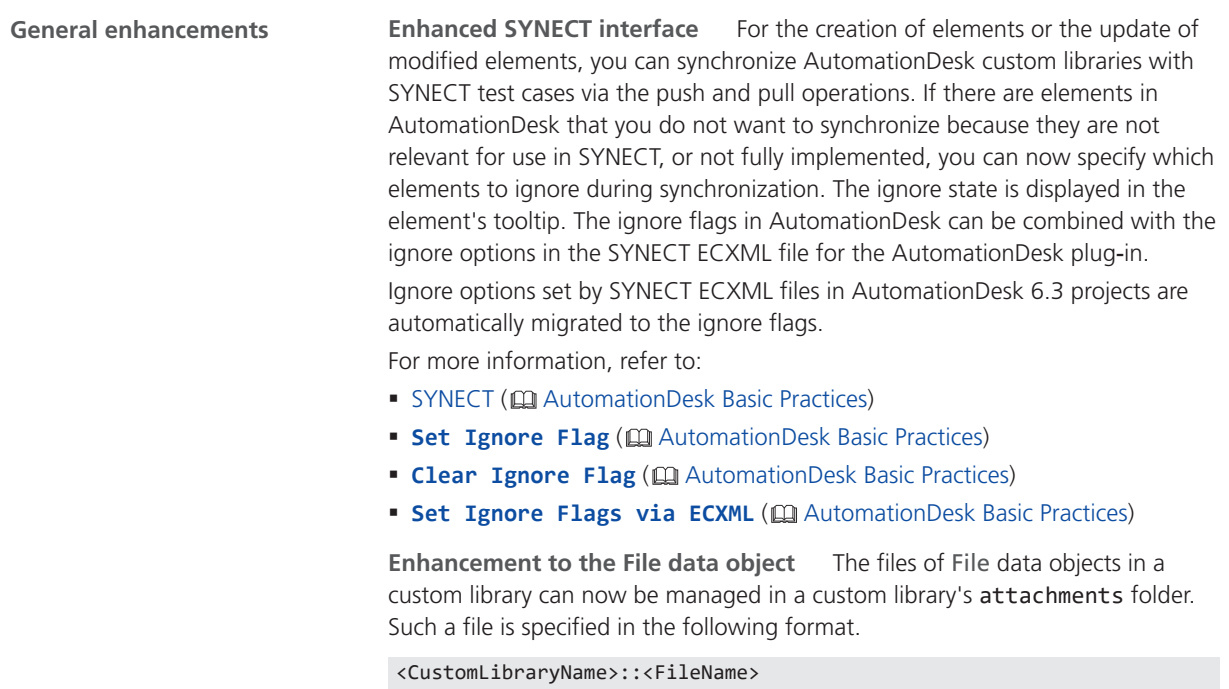

<span id="page-31-0"></span>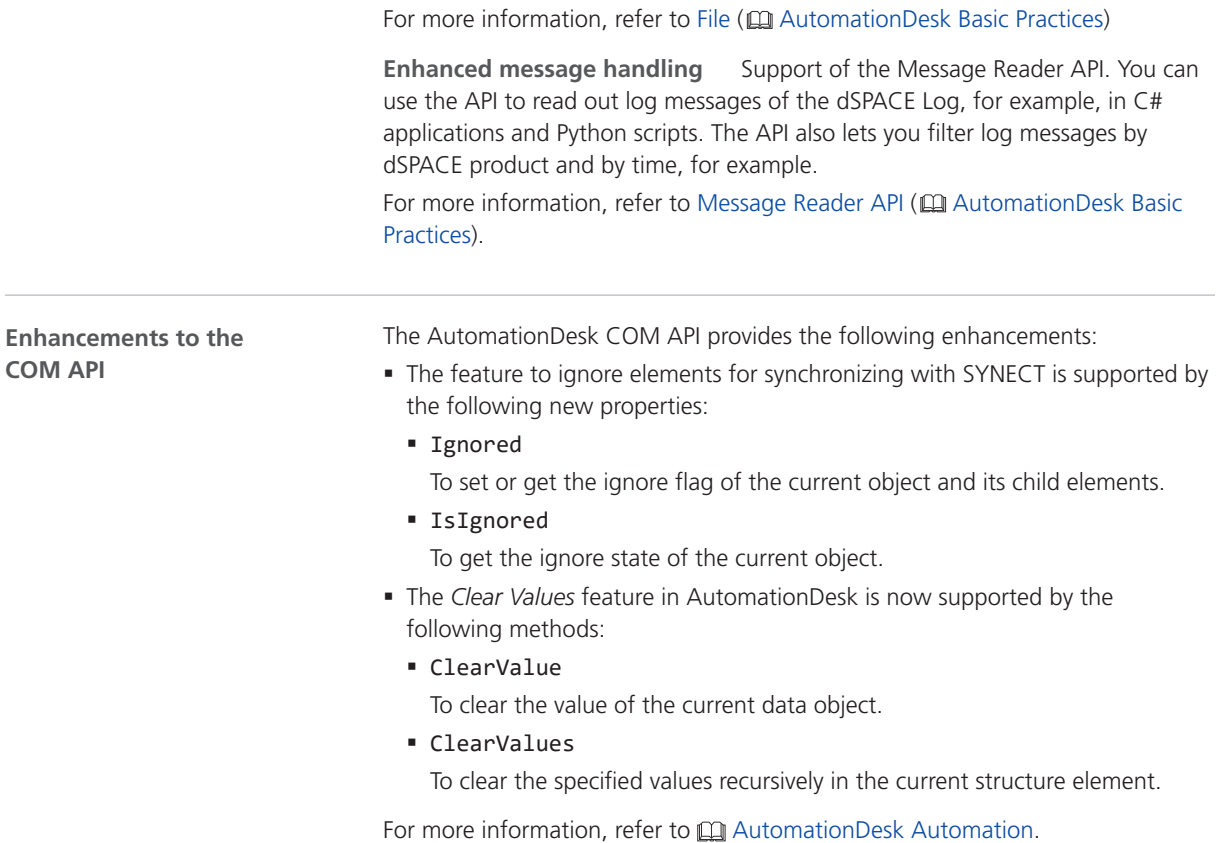

## Migrating to AutomationDesk 6.4

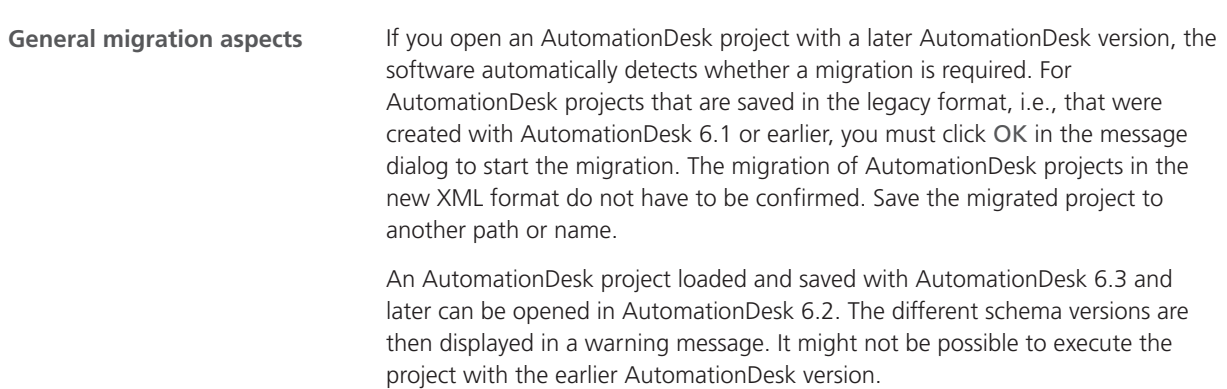

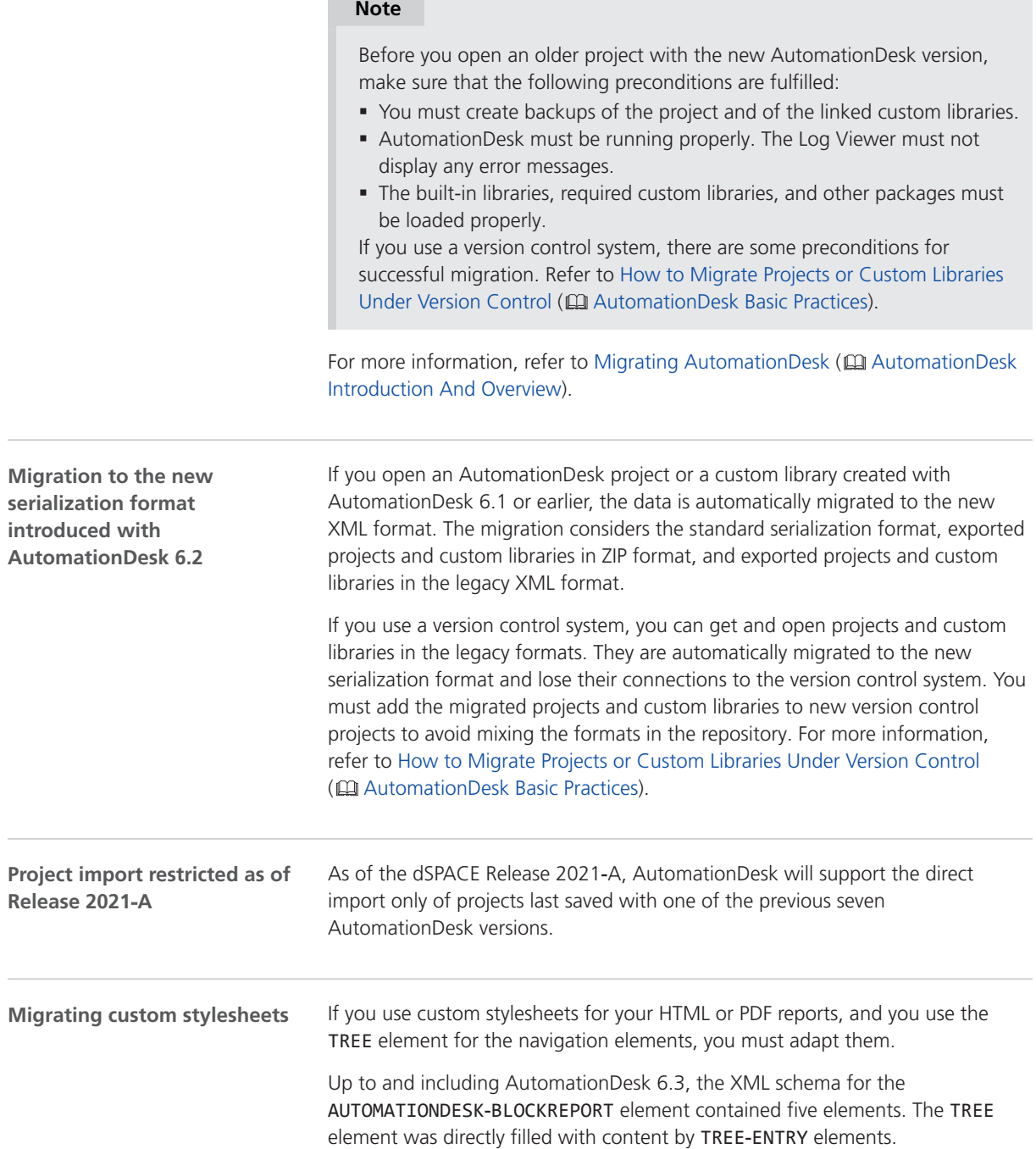

×

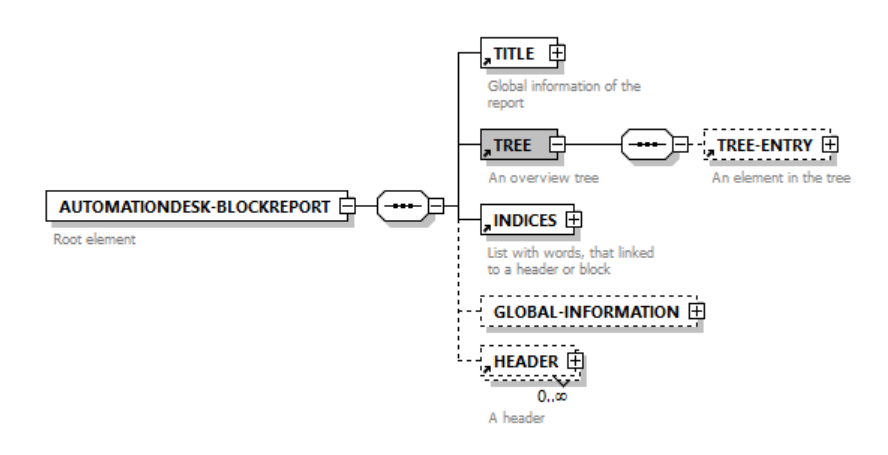

As of AutomationDesk 6.4, the XML schema for the AUTOMATIONDESK‑BLOCKREPORT element contains only four elements. The INDICES element is removed. The TREE element now provides an attribute for specifying a separate file with the content of the required tree entries.

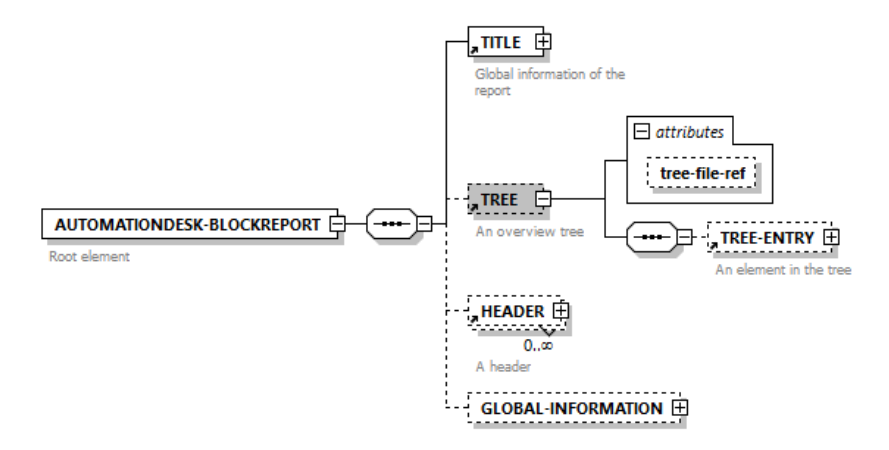

If you do not migrate the TREE elements, the navigation in the generated HTML report or the PDF bookmarks are not available or set to default values.

For an example, refer to the custom stylesheets available in the AutomationDesk demo folder.

If you open a project containing discontinued elements in AutomationDesk 6.4, the discontinued data objects are replaced by Discontinued data object data objects and the discontinued blocks are replaced by Discontinued block blocks during the automatic project update. This lets you load your projects and search for blocks and data objects to be migrated. If you execute a project containing elements of a discontinued library via AutomationDesk or an API script, project execution will stop with an exception. **Discontinued libraries and blocks**

> For more information on migration aspects, refer to Migrating AutomationDesk ( AutomationDesk Introduction And Overview).

**MATLAB Access library** The announced discontinuation of the HideApplication, ShowApplication, MinimizeCommandWindow, and RestoreCommandWindow automation blocks has been canceled. **Canceled discontinuations**

AutomationDesk
# **Automotive Simulation Models (ASM)**

Where to go from here

#### Information in this section

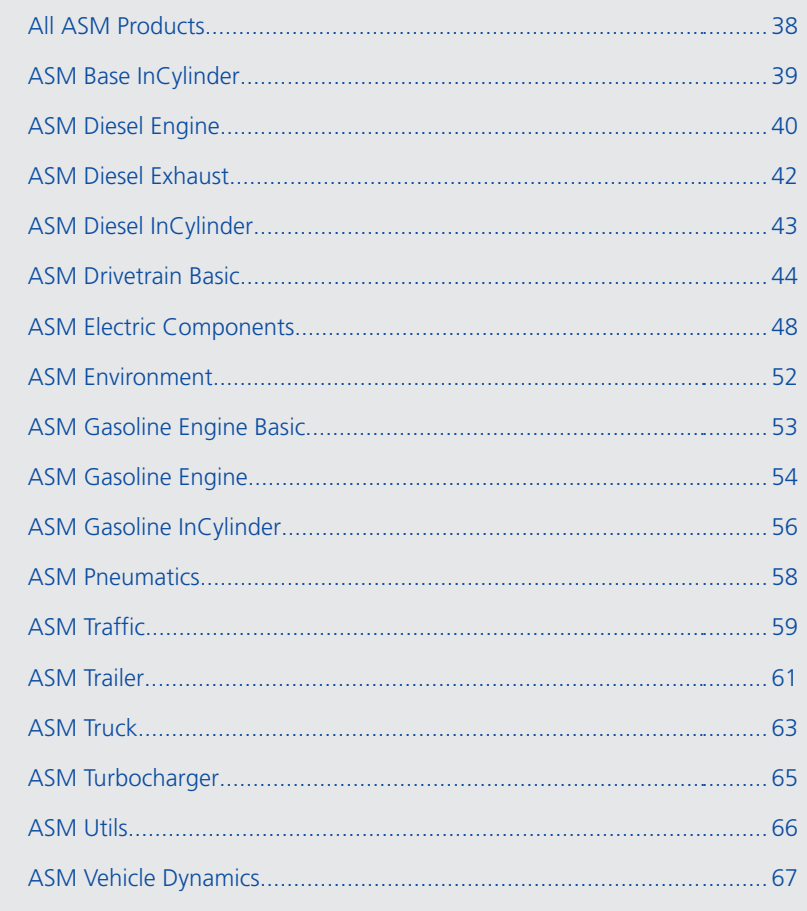

# <span id="page-37-0"></span>All ASM Products

### Changes in All ASM Demo Models

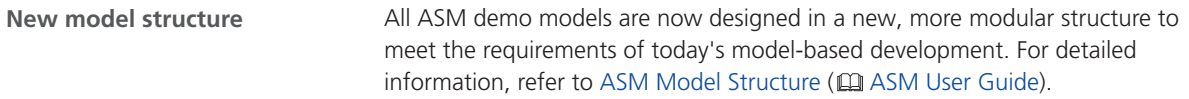

# <span id="page-38-0"></span>ASM Base InCylinder

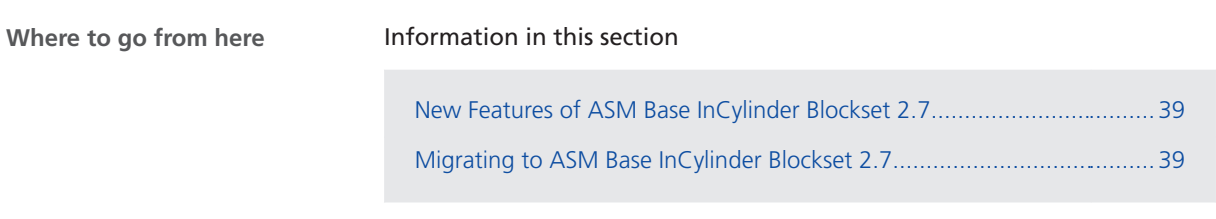

### New Features of ASM Base InCylinder Blockset 2.7

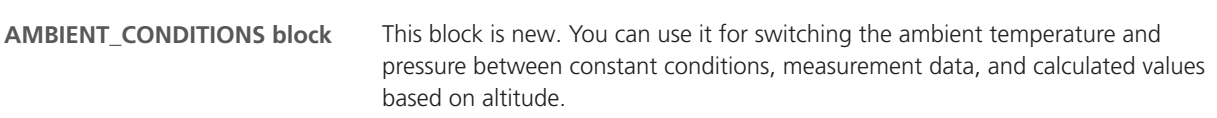

### Migrating to ASM Base InCylinder Blockset 2.7

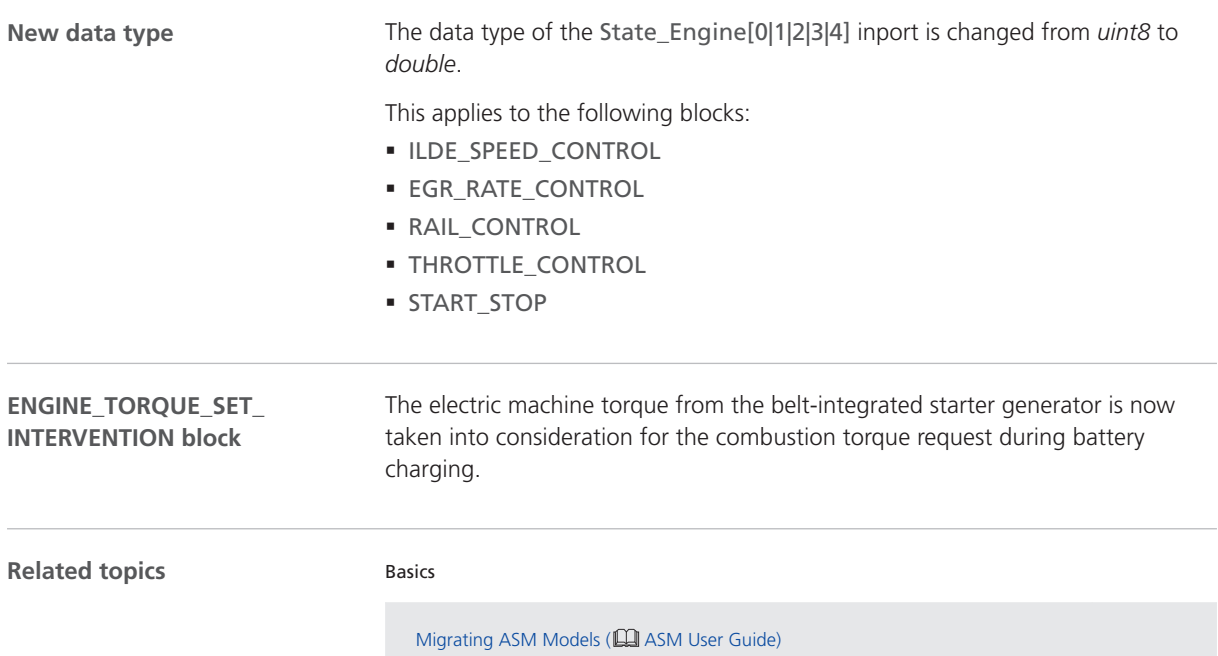

# <span id="page-39-0"></span>ASM Diesel Engine

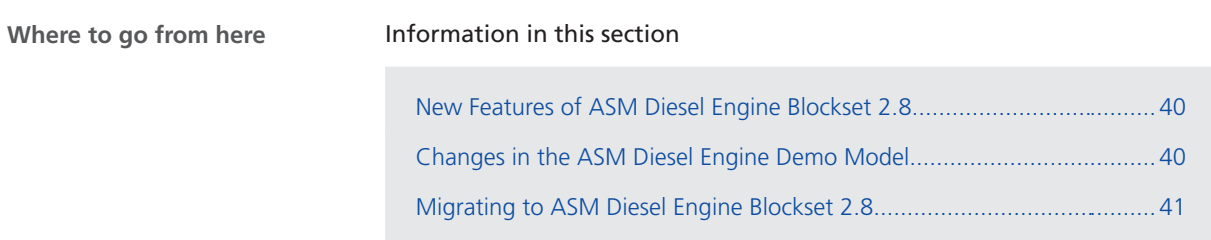

### New Features of ASM Diesel Engine Blockset 2.8

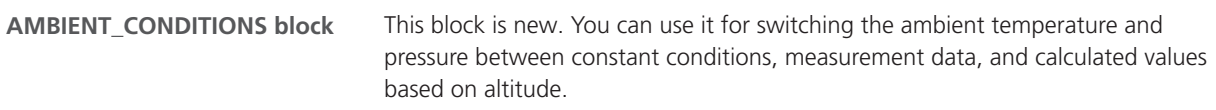

### Changes in the ASM Diesel Engine Demo Model

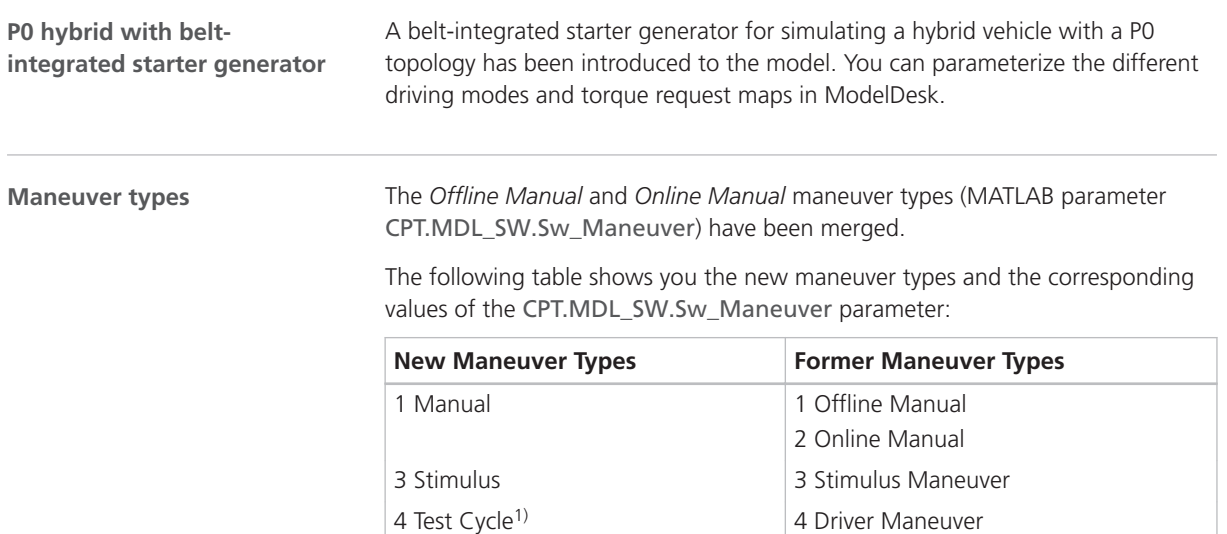

 $1)$  This maneuver type has been renamed, but its functionality has not changed.

When you work in Simulink, you can now control maneuver signals, such as the accelerator or brake pedal, via new dashboard instruments in: /Environment/Plant/UserInterface/PAR\_Plant/Manual\_Controller.

Migrated ASM models are not affected by these changes.

### <span id="page-40-0"></span>Migrating to ASM Diesel Engine Blockset 2.8

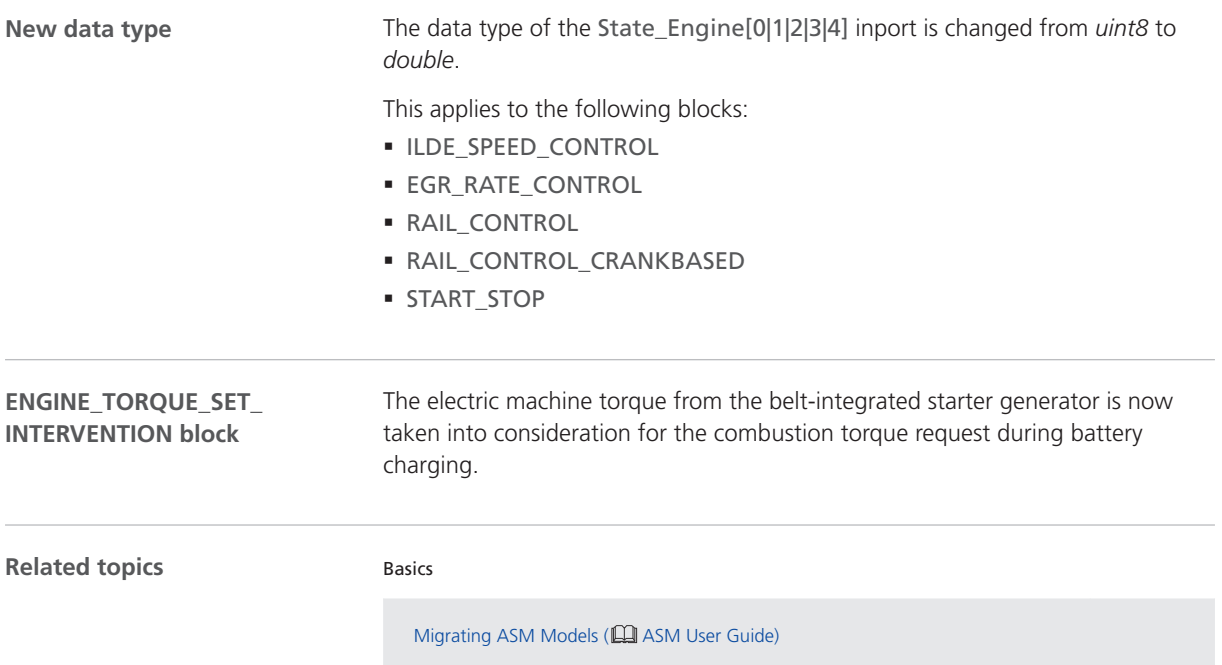

# <span id="page-41-0"></span>ASM Diesel Exhaust

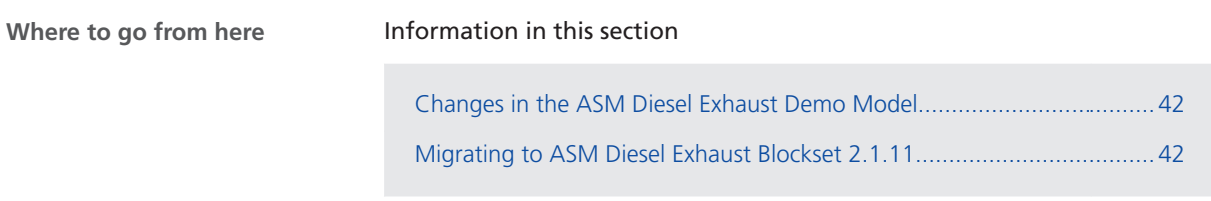

### Changes in the ASM Diesel Exhaust Demo Model

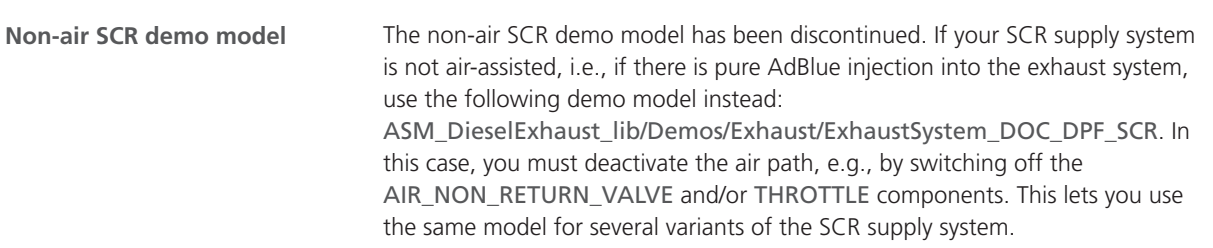

### Migrating to ASM Diesel Exhaust Blockset 2.1.11

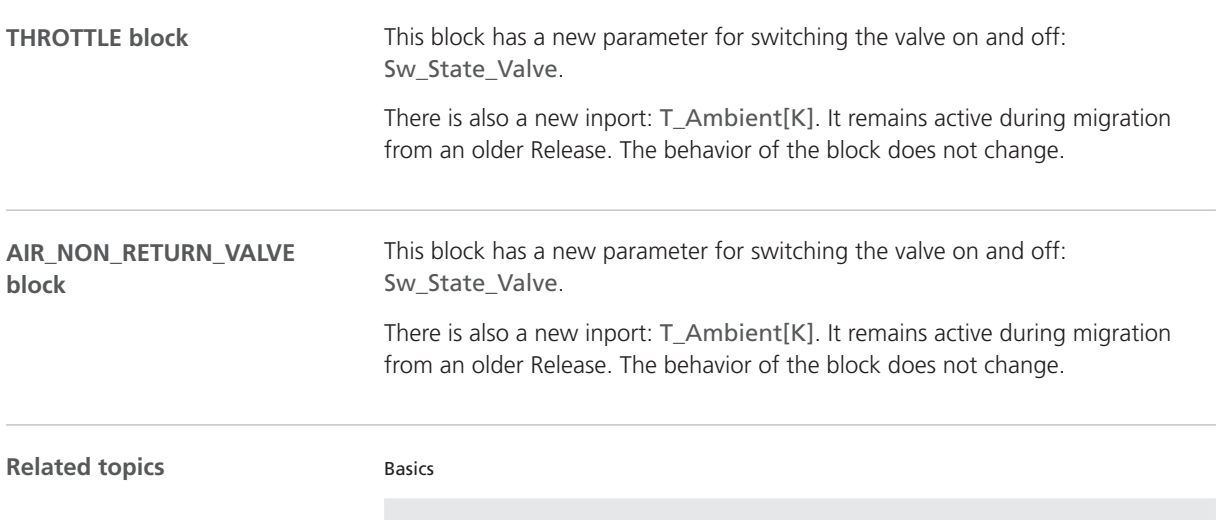

Migrating ASM Models (**QQ** ASM User Guide)

# <span id="page-42-0"></span>ASM Diesel InCylinder

### Changes in the ASM Diesel InCylinder Demo Model

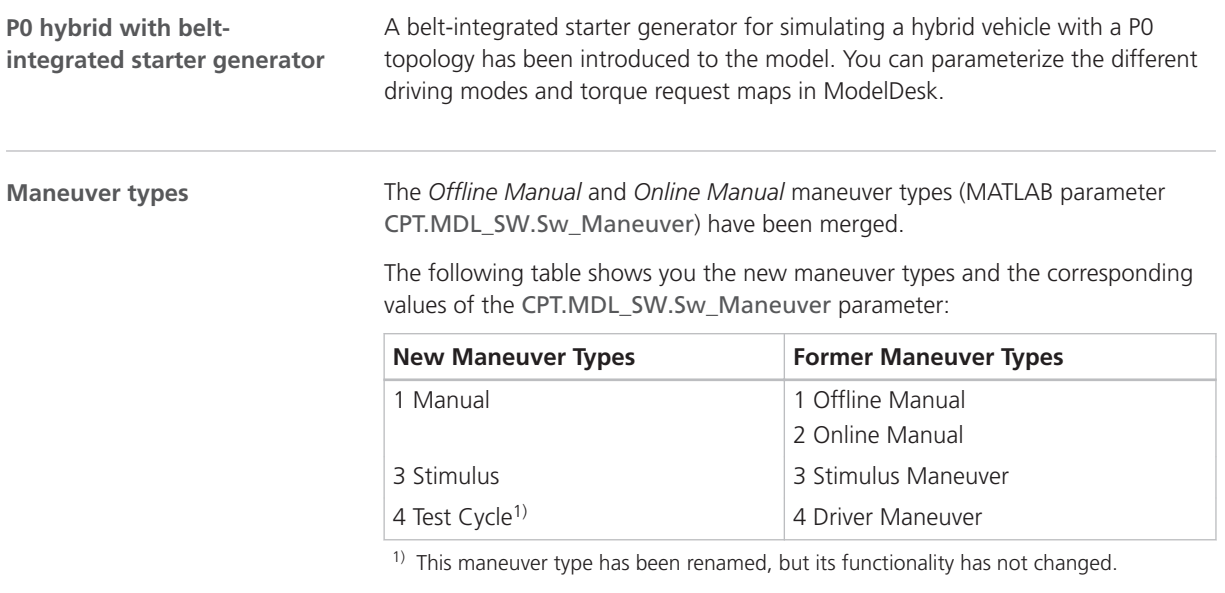

When you work in Simulink, you can now control maneuver signals, such as the accelerator or brake pedal, via new dashboard instruments in: /Environment/Plant/UserInterface/PAR\_Plant/Manual\_Controller.

Migrated ASM models are not affected by these changes.

# <span id="page-43-0"></span>ASM Drivetrain Basic

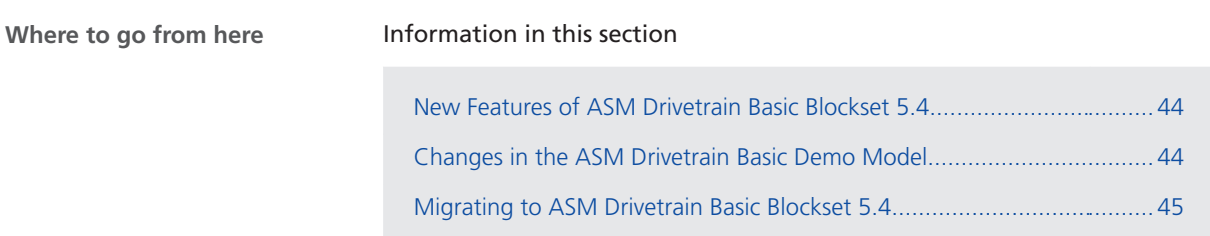

### New Features of ASM Drivetrain Basic Blockset 5.4

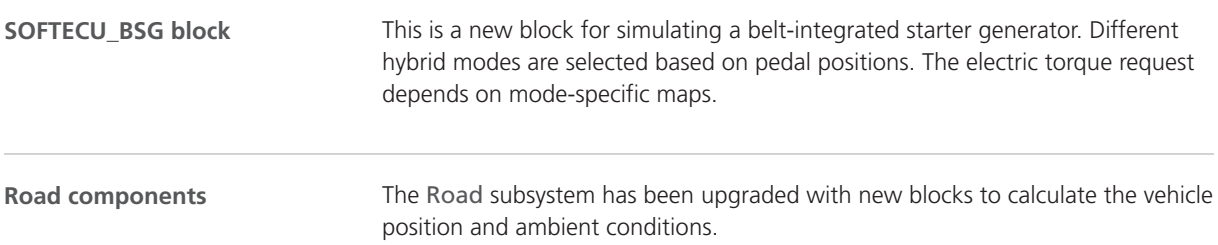

#### Changes in the ASM Drivetrain Basic Demo Model

The *Offline Manual* and *Online Manual* maneuver types (MATLAB parameter CPT.MDL\_SW.Sw\_Maneuver) have been merged.

The following table shows you the new maneuver types and the corresponding values of the CPT.MDL\_SW.Sw\_Maneuver parameter:

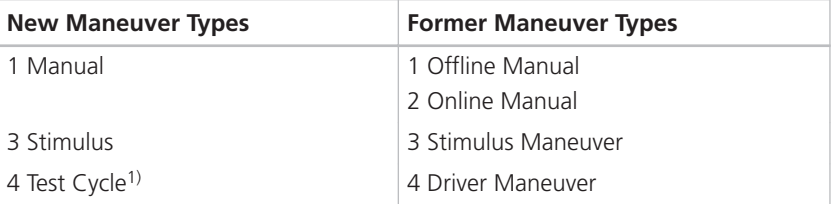

<sup>1)</sup> This maneuver type has been renamed, but its functionality has not changed.

When you work in Simulink, you can now control maneuver signals, such as the accelerator or brake pedal, via new dashboard instruments in: /Environment/Plant/UserInterface/PAR\_Plant/Manual\_Controller.

Migrated ASM models are not affected by these changes.

**Maneuver types**

<span id="page-44-0"></span>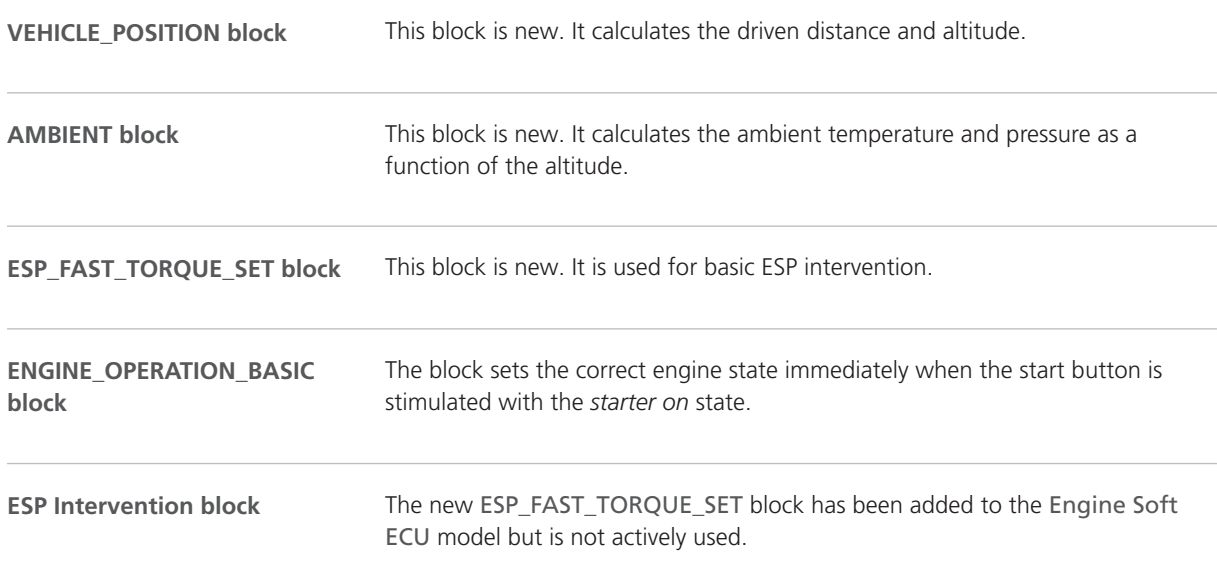

### Migrating to ASM Drivetrain Basic Blockset 5.4

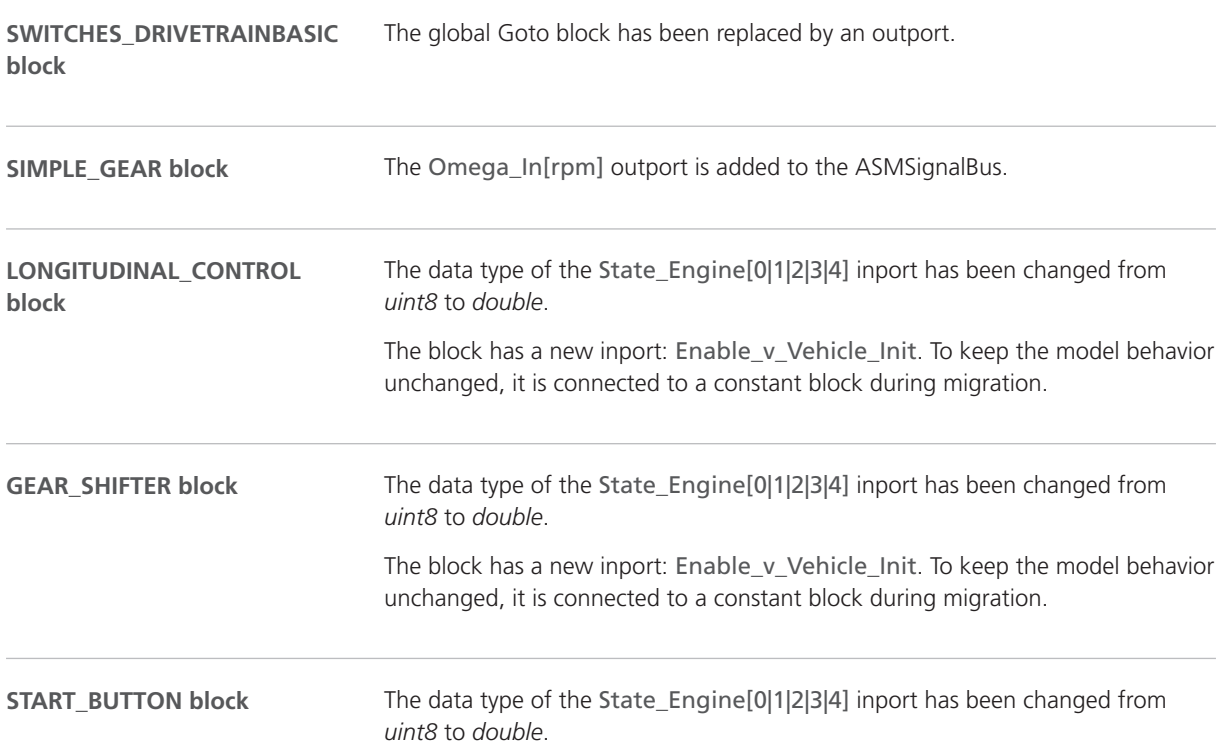

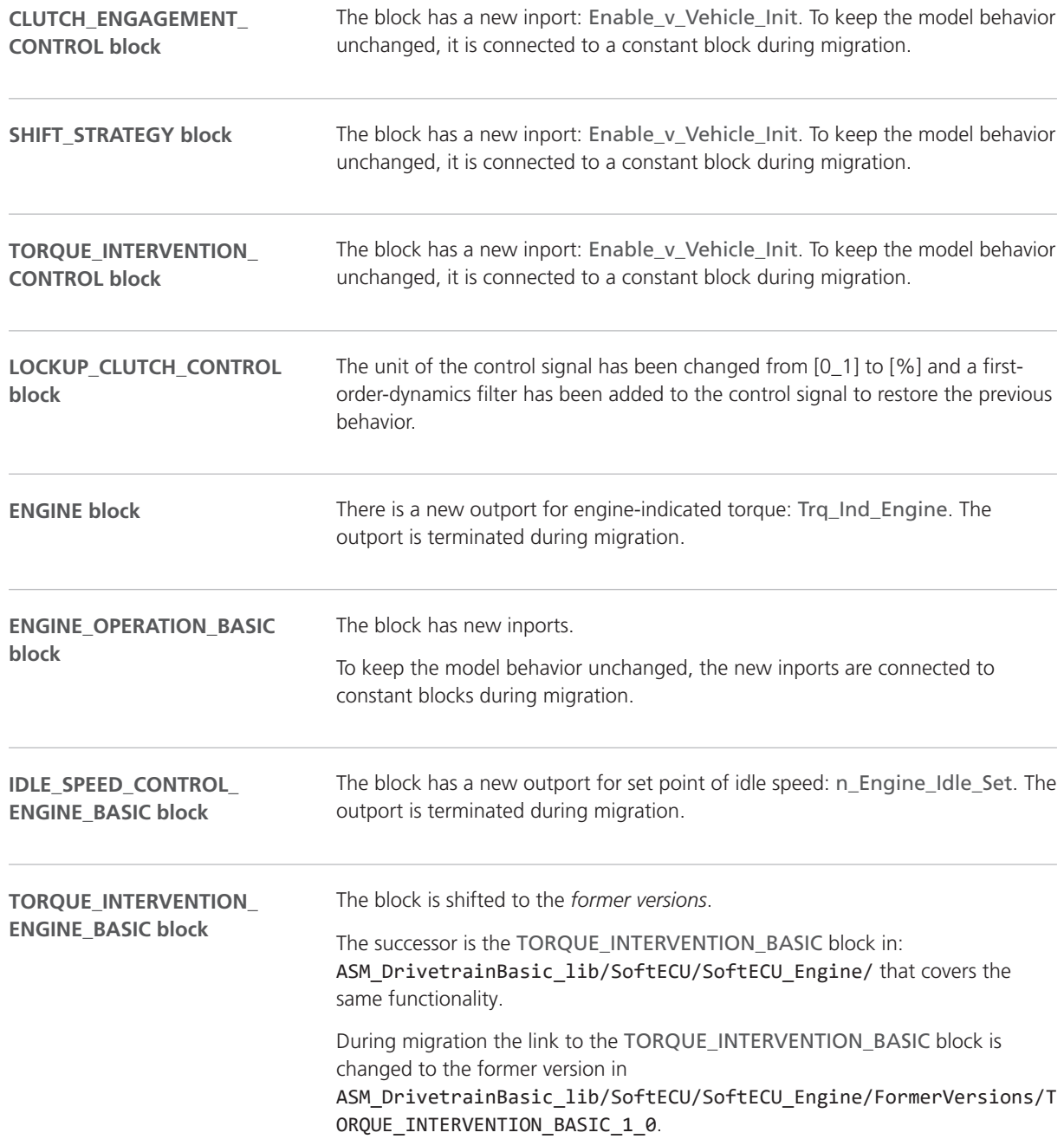

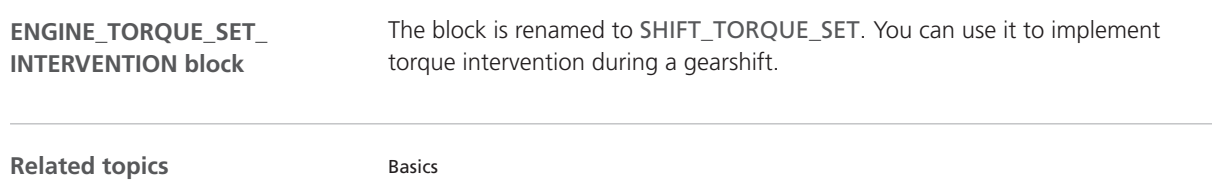

Migrating ASM Models (**QQ** ASM User Guide)

# <span id="page-47-0"></span>ASM Electric Components

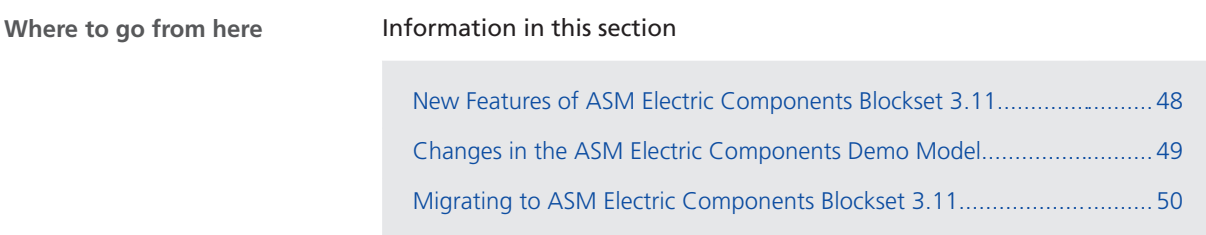

### New Features of ASM Electric Components Blockset 3.11

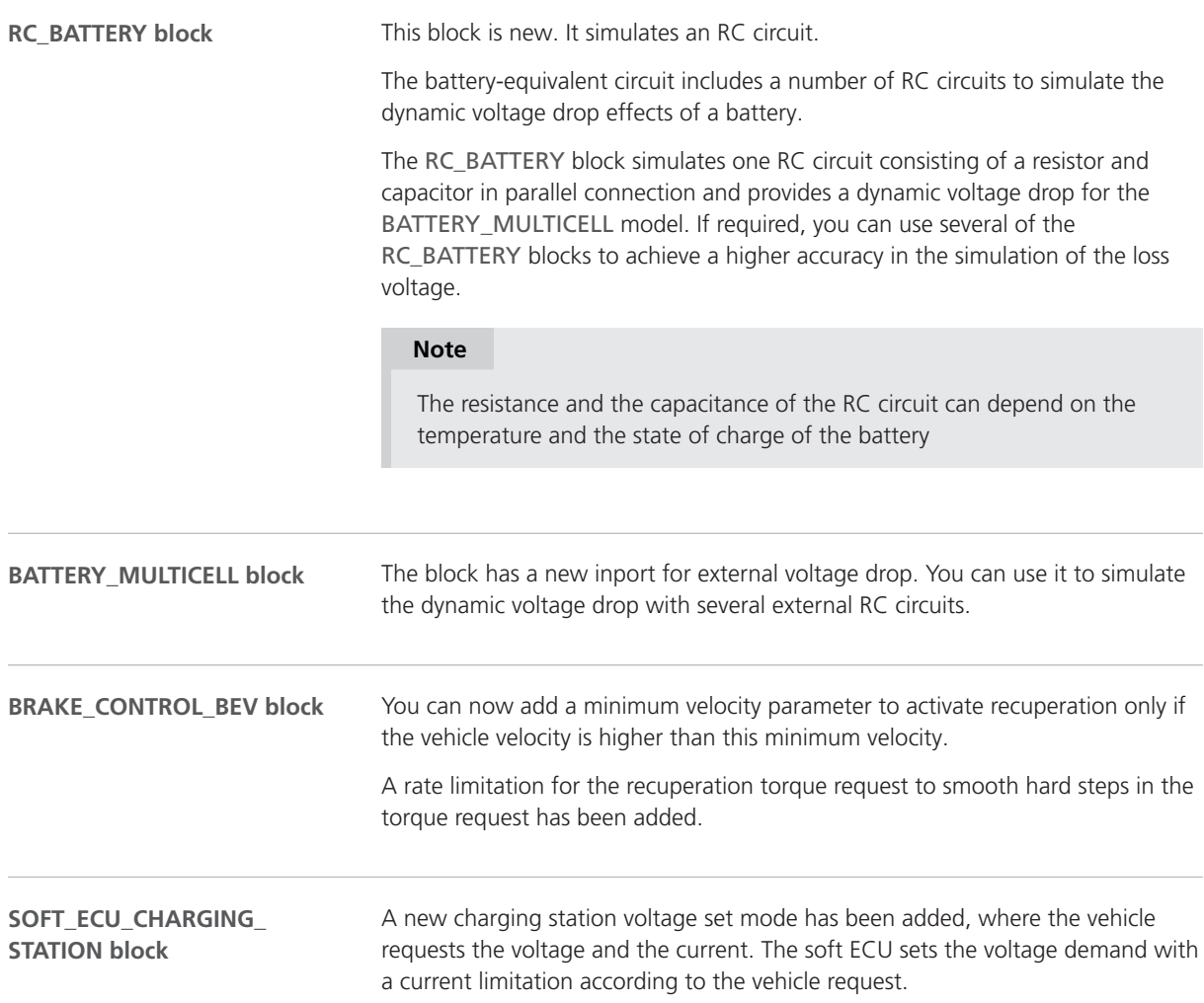

<span id="page-48-0"></span>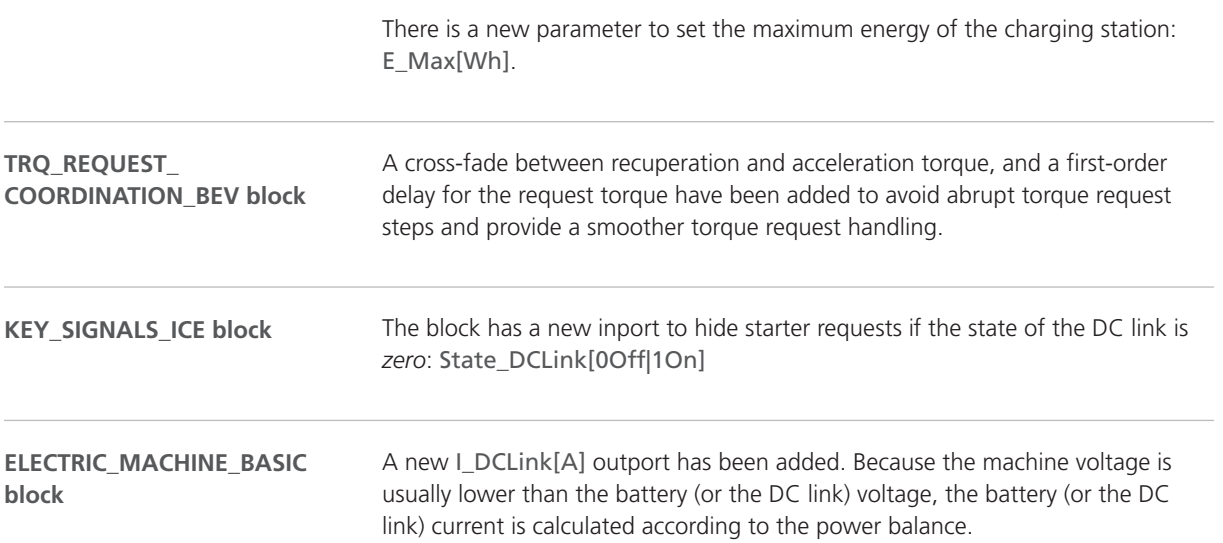

### Changes in the ASM Electric Components Demo Model

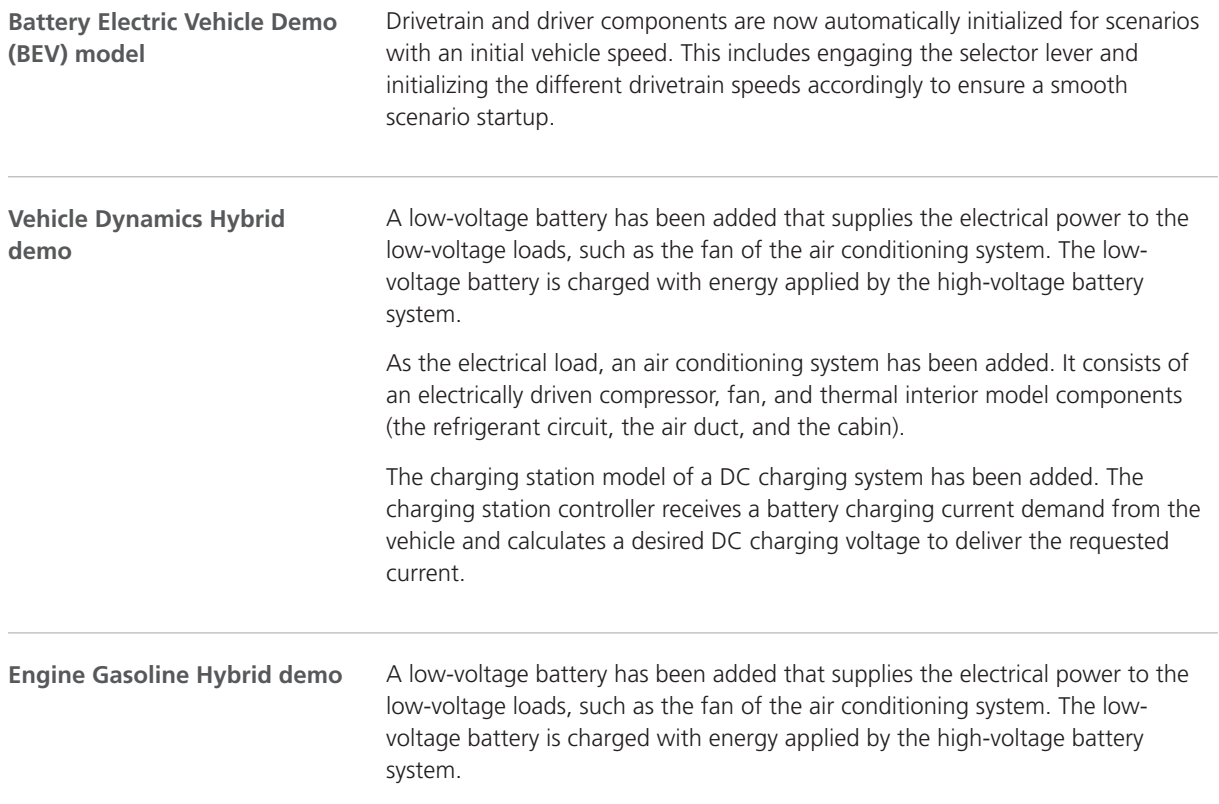

As the electrical load, an air conditioning system has been added. It consists of an electrically driven compressor, fan, and thermal interior model components (the refrigerant circuit, the air duct, and the cabin).

The charging station model of a DC charging system has been added. The charging station controller receives a battery charging current demand from the vehicle and calculates a desired DC charging voltage to deliver the requested current.

<span id="page-49-0"></span>For each of the two high-voltage batteries that are connected in parallel, the dynamic voltage drop is now simulated with three external RC circuits to achieve a higher accuracy in the simulation of the voltage drop. The resistor and capacity value of the RC circuit can depend on the battery temperature and state of charge. **Vehicle Electrical System demo**

#### Migrating to ASM Electric Components Blockset 3.11

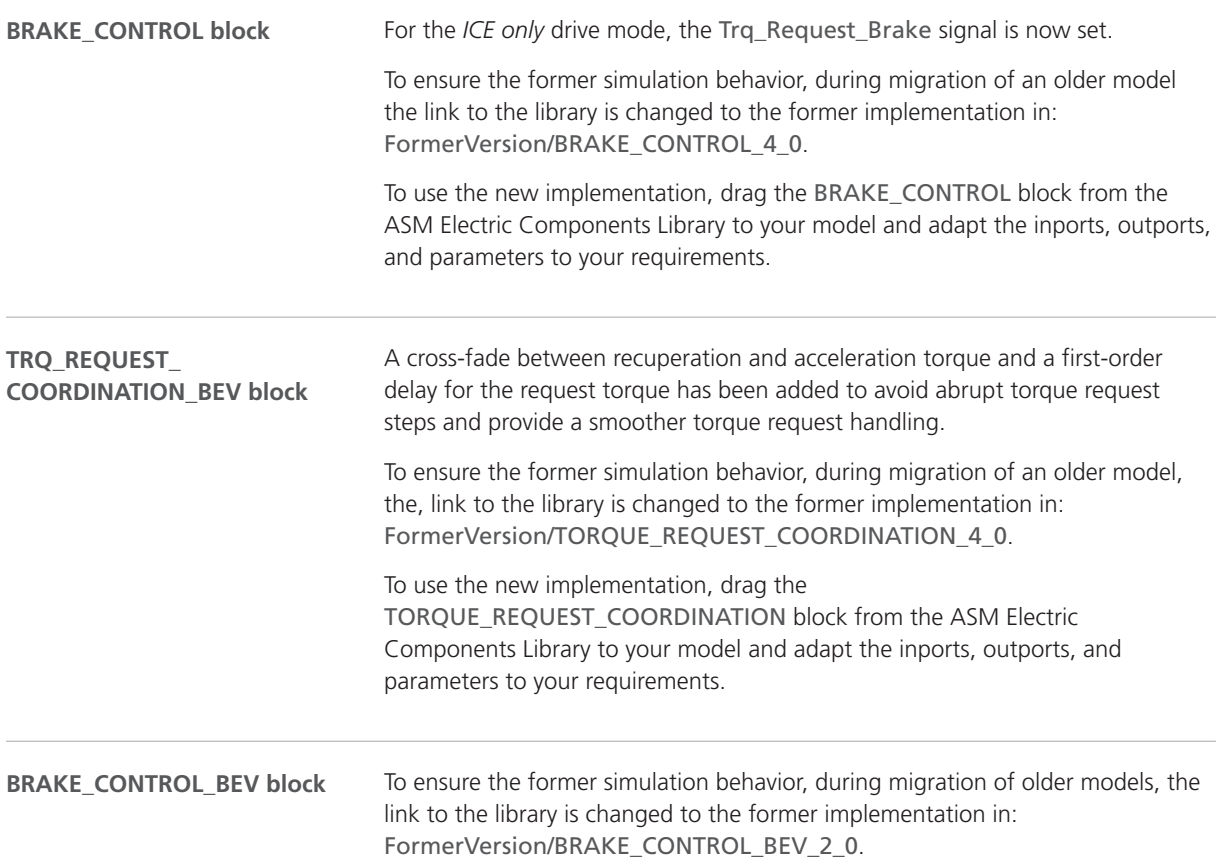

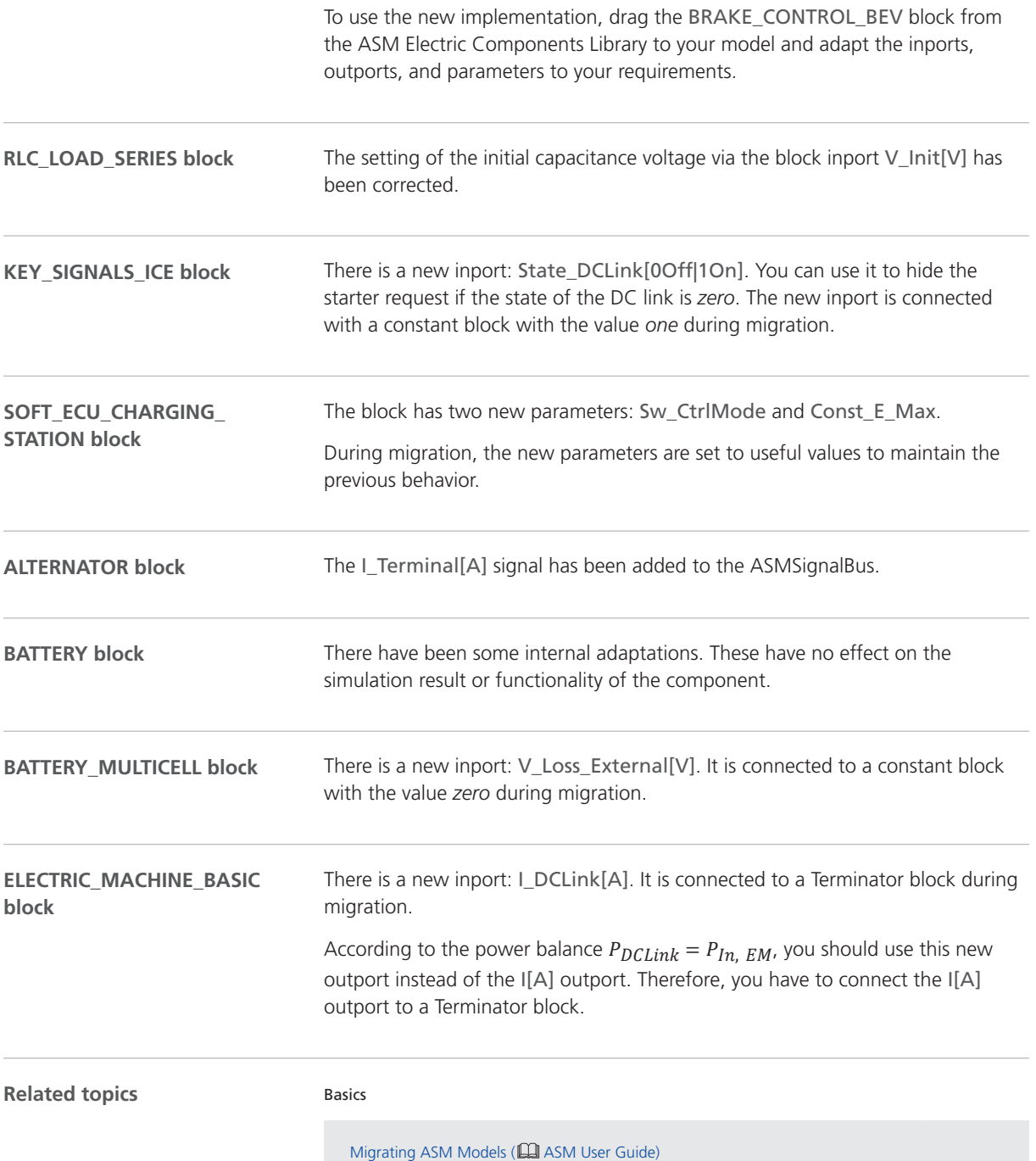

# <span id="page-51-0"></span>ASM Environment

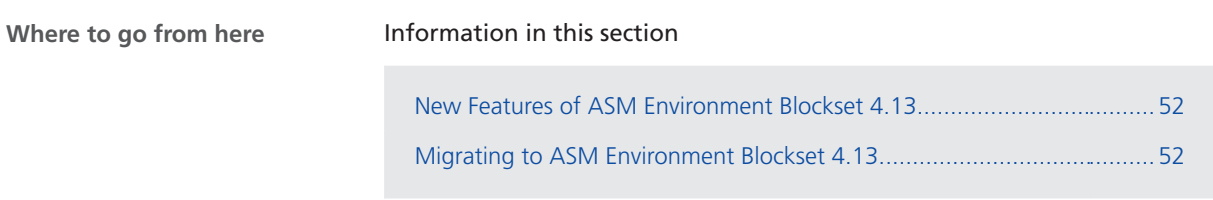

#### New Features of ASM Environment Blockset 4.13

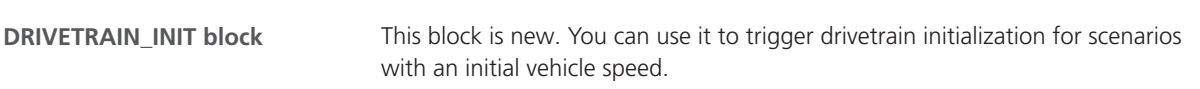

# Migrating to ASM Environment Blockset 4.13

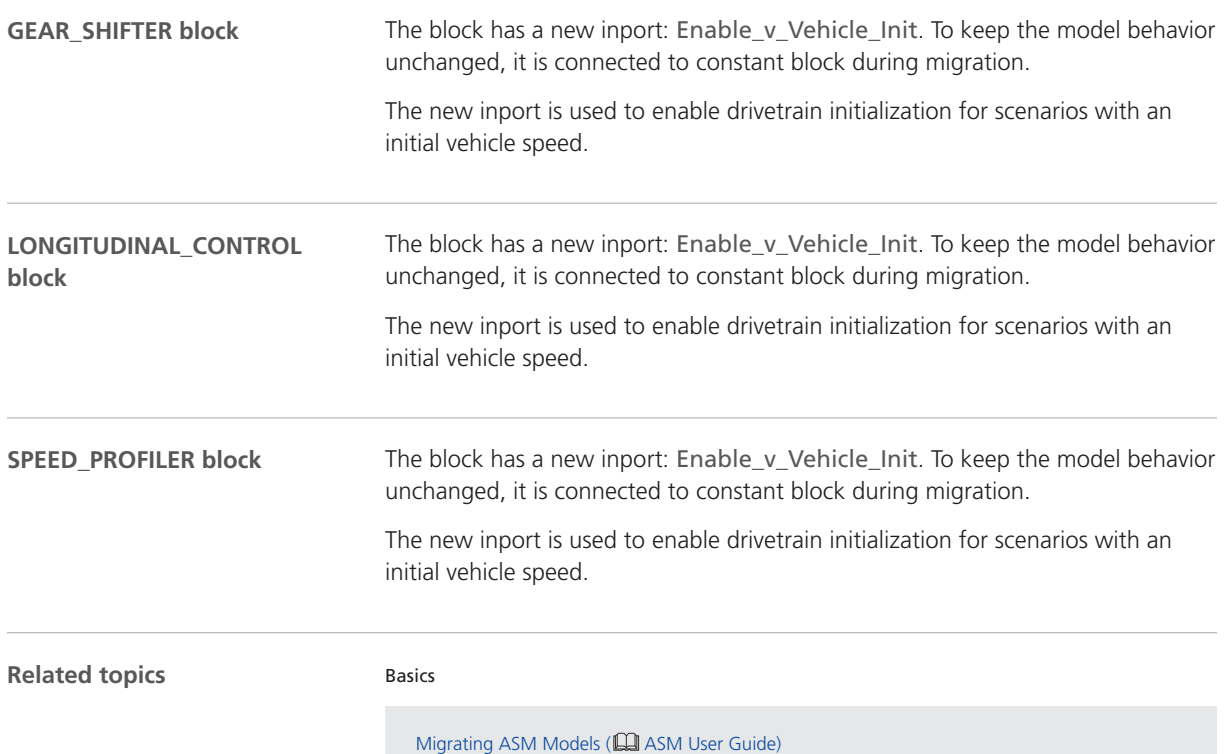

# <span id="page-52-0"></span>ASM Gasoline Engine Basic

### Migrating to ASM Gasoline Engine Basic Blockset 2.2.6

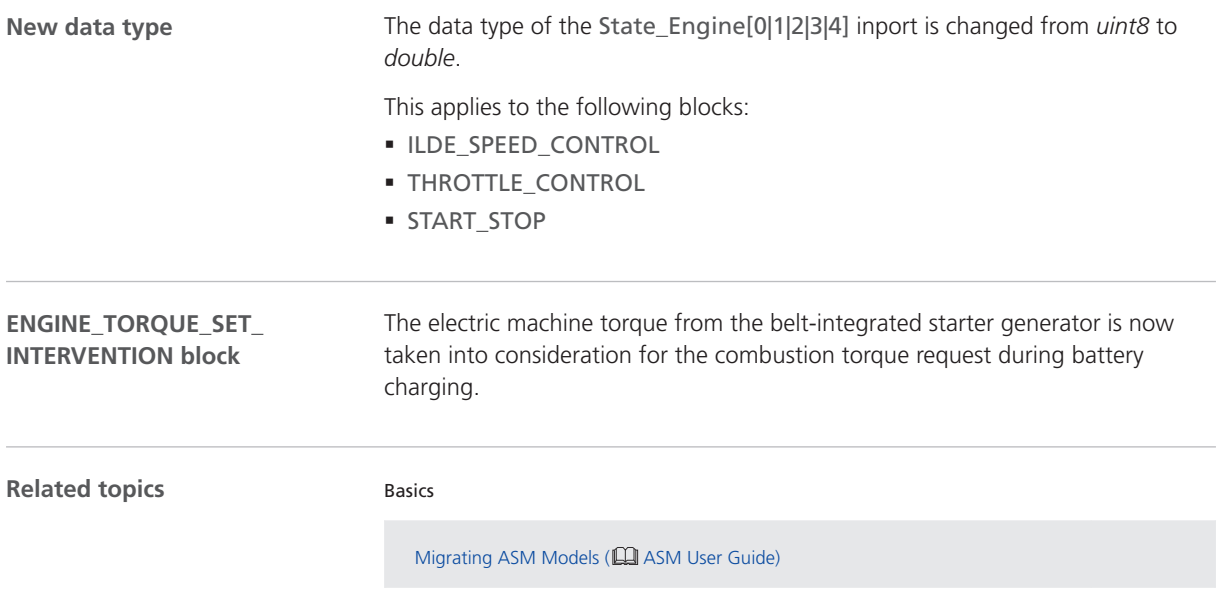

# <span id="page-53-0"></span>ASM Gasoline Engine

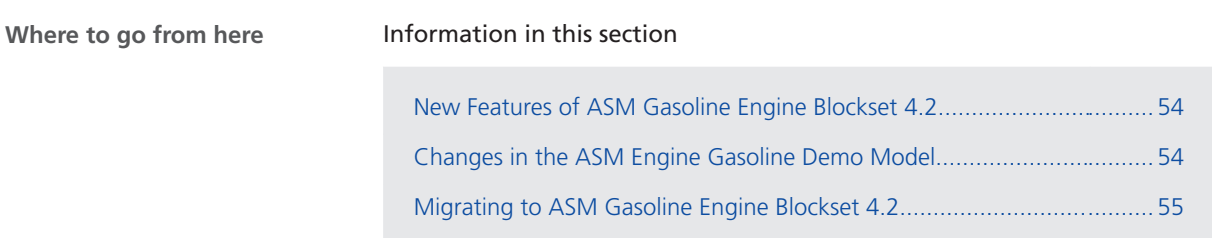

#### New Features of ASM Gasoline Engine Blockset 4.2

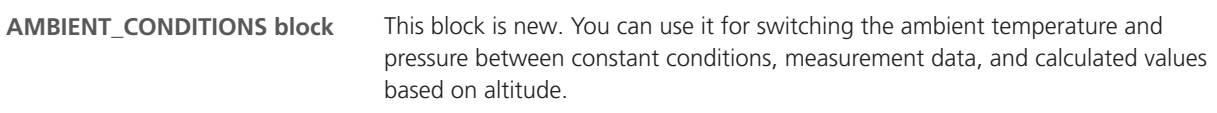

#### Changes in the ASM Engine Gasoline Demo Model

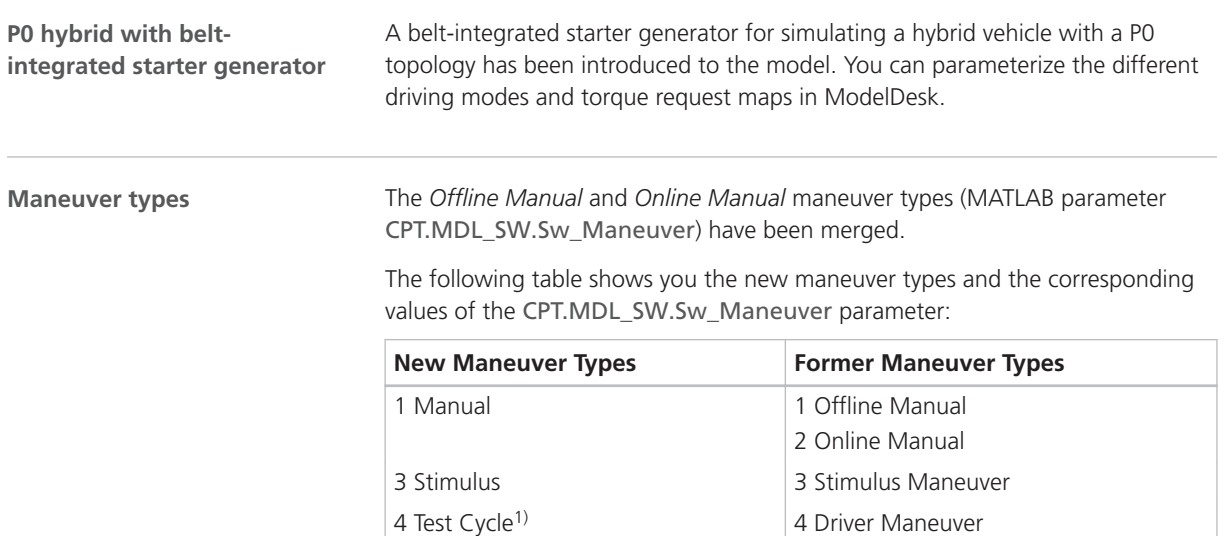

 $1)$  This maneuver type has been renamed, but its functionality has not changed.

When you work in Simulink, you can now control maneuver signals, such as the accelerator or brake pedal, via new dashboard instruments in: /Environment/Plant/UserInterface/PAR\_Plant/Manual\_Controller.

Migrated ASM models are not affected by these changes.

#### <span id="page-54-0"></span>Migrating to ASM Gasoline Engine Blockset 4.2

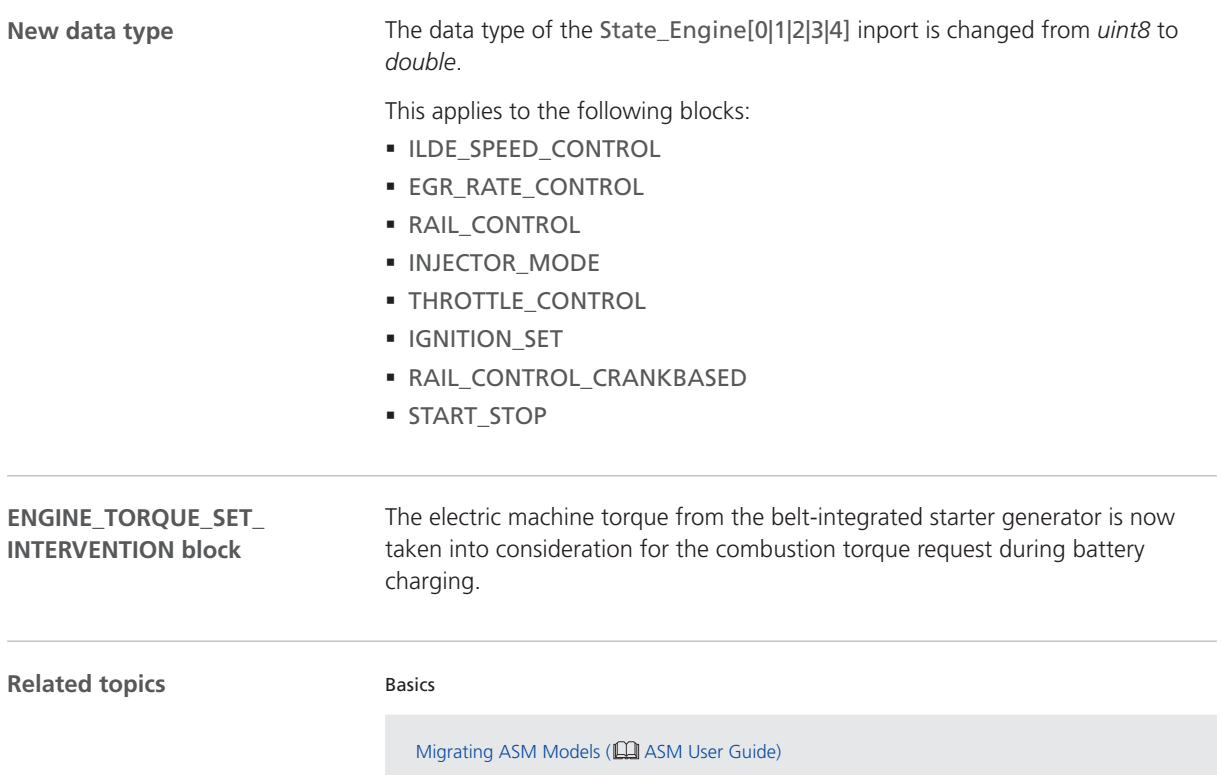

### <span id="page-55-0"></span>ASM Gasoline InCylinder

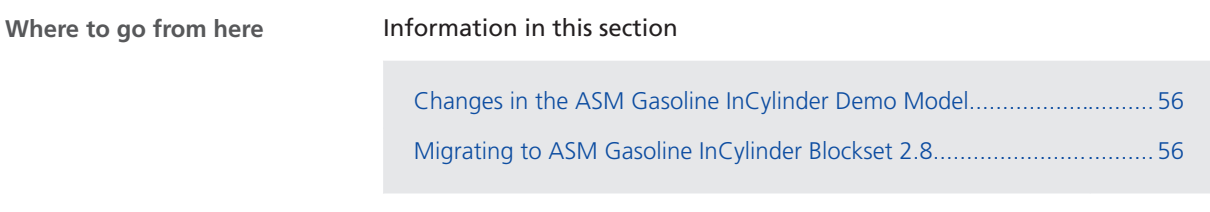

#### Changes in the ASM Gasoline InCylinder Demo Model

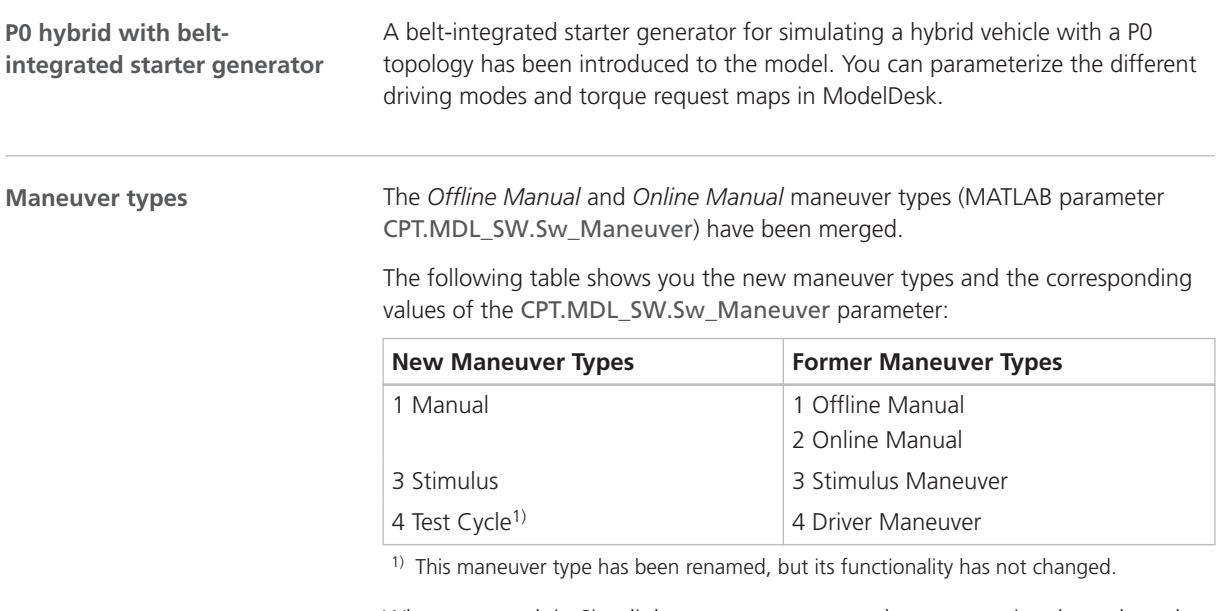

When you work in Simulink, you can now control maneuver signals, such as the accelerator or brake pedal, via new dashboard instruments in: /Environment/Plant/UserInterface/PAR\_Plant/Manual\_Controller.

Migrated ASM models are not affected by these changes.

#### Migrating to ASM Gasoline InCylinder Blockset 2.8

**New data type**

The data type of the State\_Engine[0|1|2|3|4] inport is changed from *uint8* to *double*.

This applies to the following blocks:

- § INJECTOR\_MODE
- § IGNITION\_SET

**Related topics**

#### Basics

Migrating ASM Models (**Quide** ASM User Guide)

# <span id="page-57-0"></span>ASM Pneumatics

#### New Features of ASM Pneumatics Blockset 2.0.12

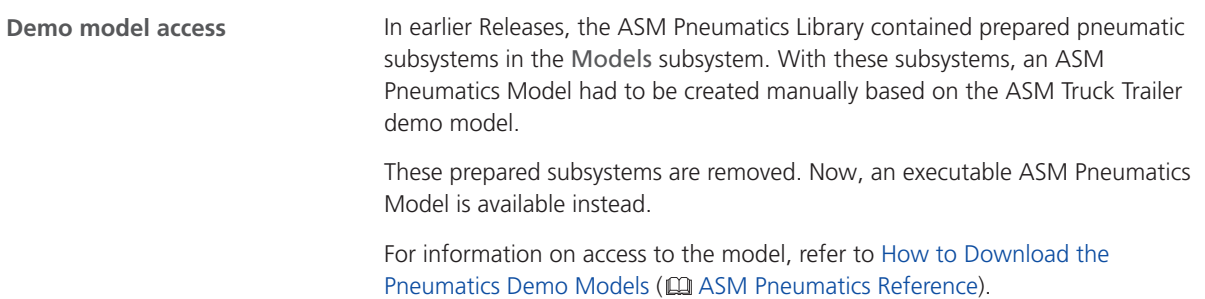

# <span id="page-58-0"></span>ASM Traffic

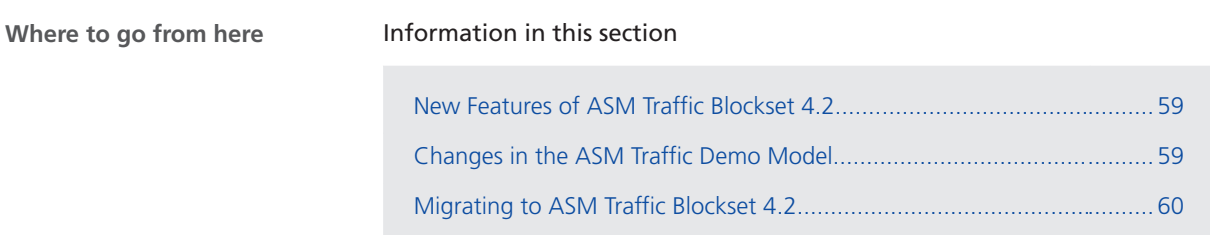

### New Features of ASM Traffic Blockset 4.2

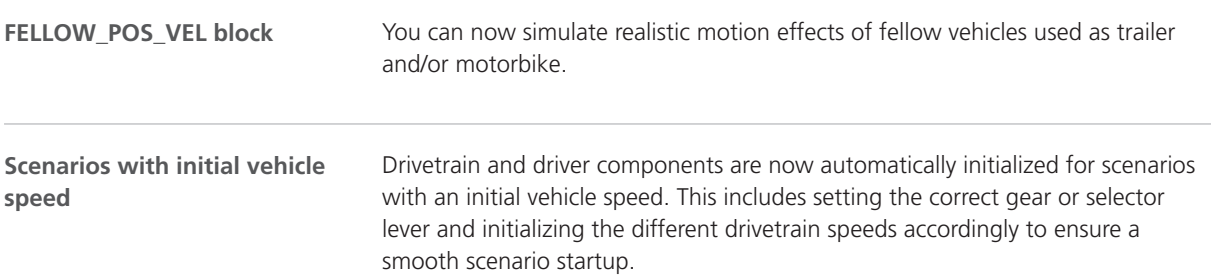

### Changes in the ASM Traffic Demo Model

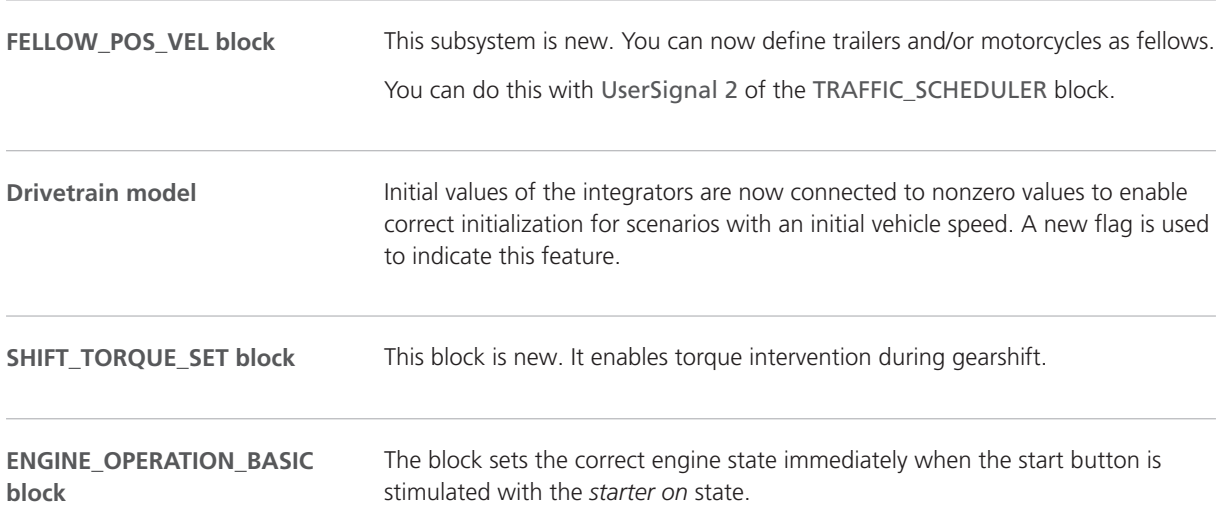

## <span id="page-59-0"></span>Migrating to ASM Traffic Blockset 4.2

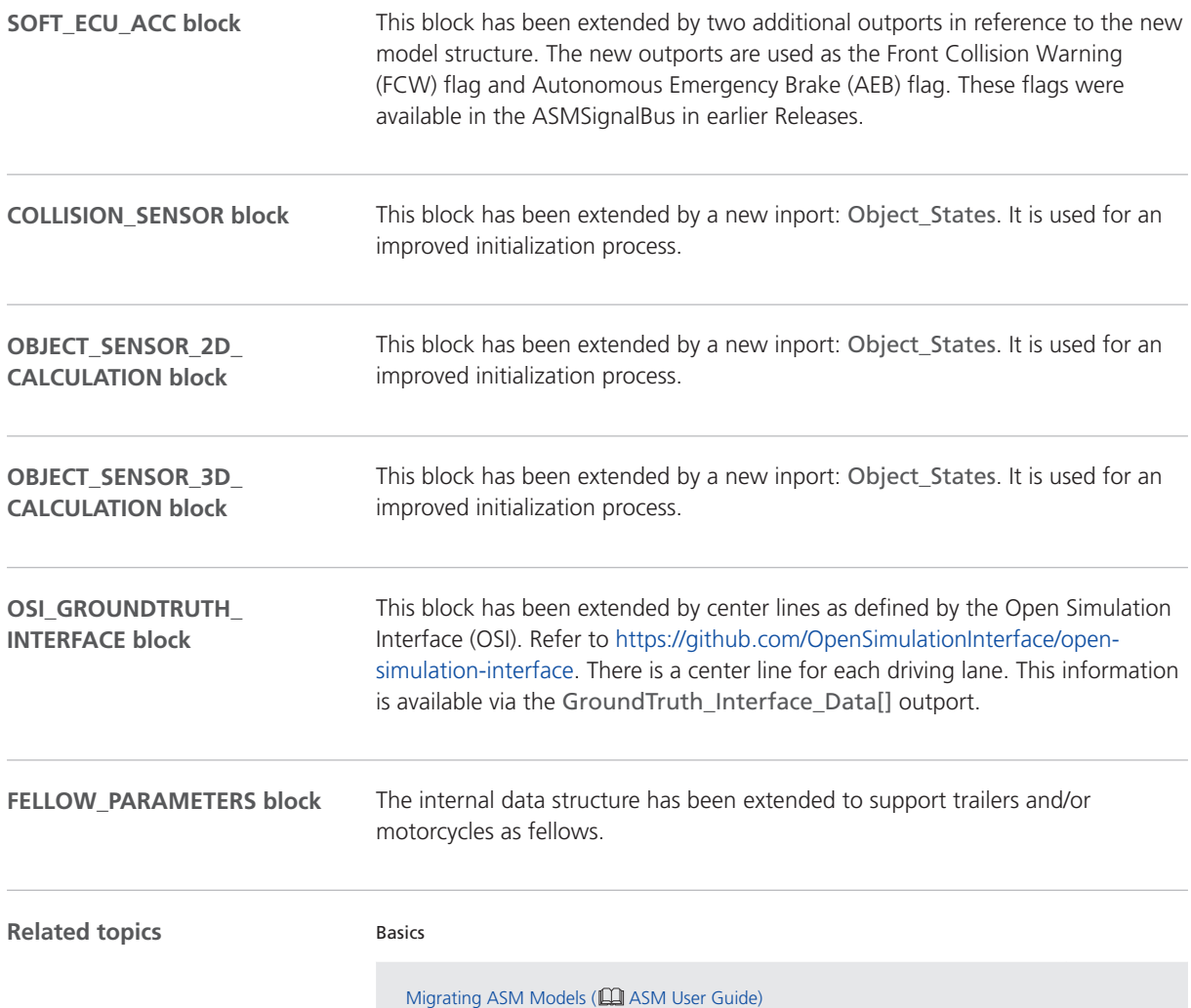

# <span id="page-60-0"></span>ASM Trailer

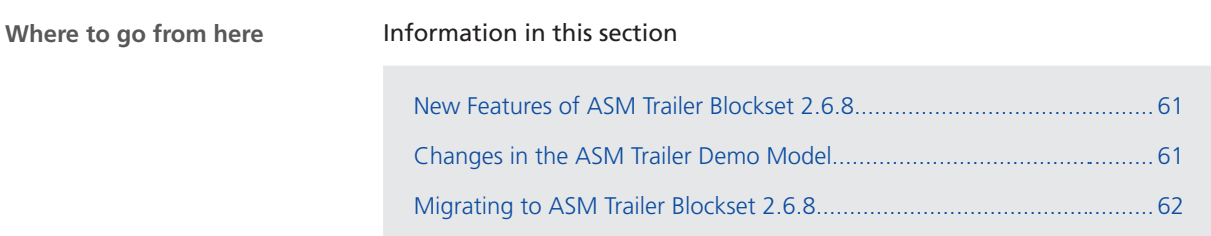

### New Features of ASM Trailer Blockset 2.6.8

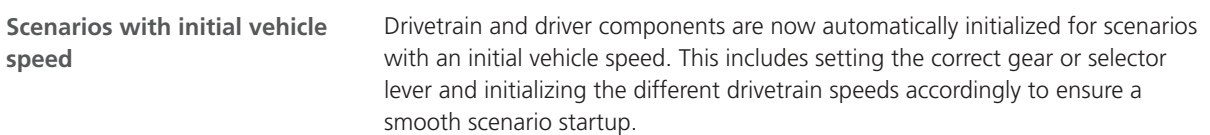

### Changes in the ASM Trailer Demo Model

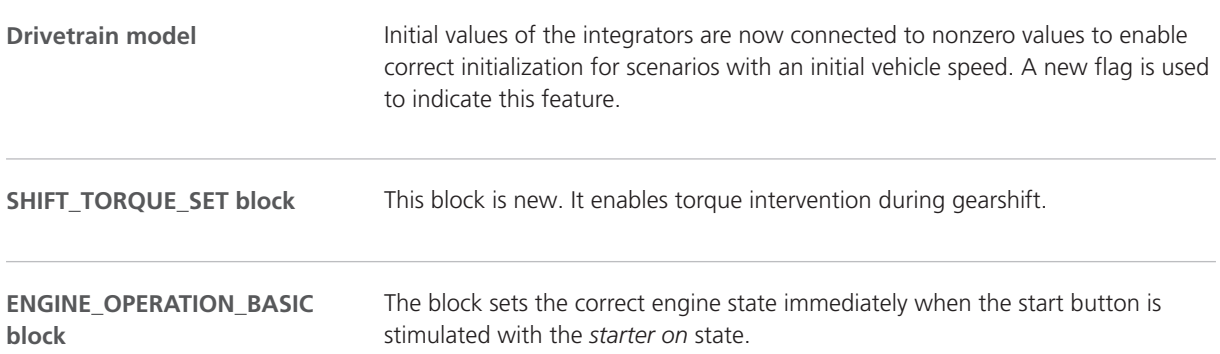

## <span id="page-61-0"></span>Migrating to ASM Trailer Blockset 2.6.8

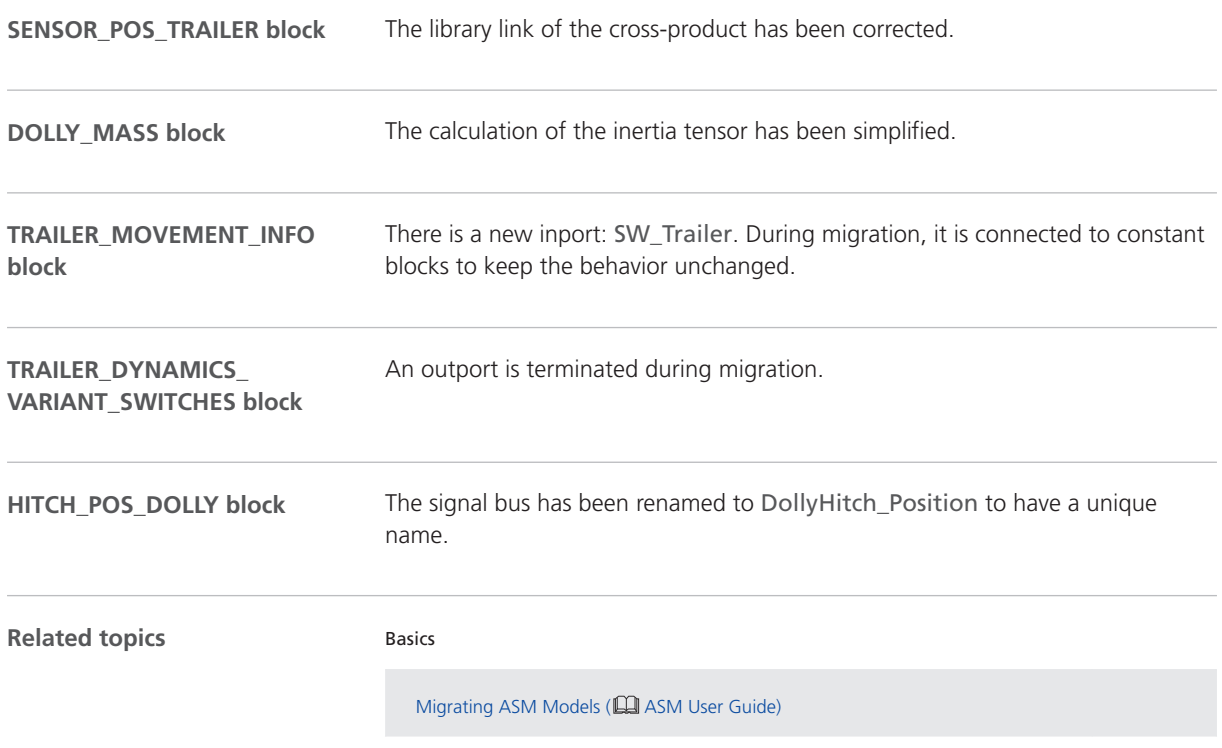

# <span id="page-62-0"></span>ASM Truck

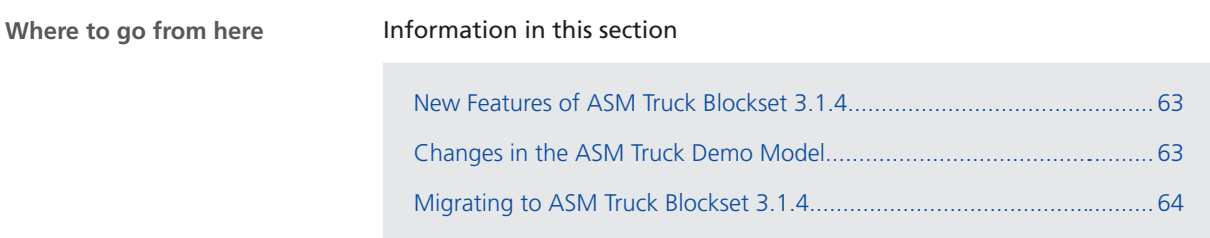

### New Features of ASM Truck Blockset 3.1.4

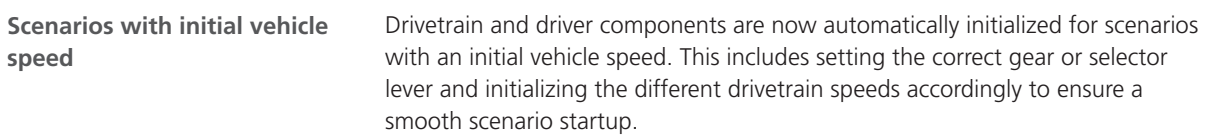

### Changes in the ASM Truck Demo Model

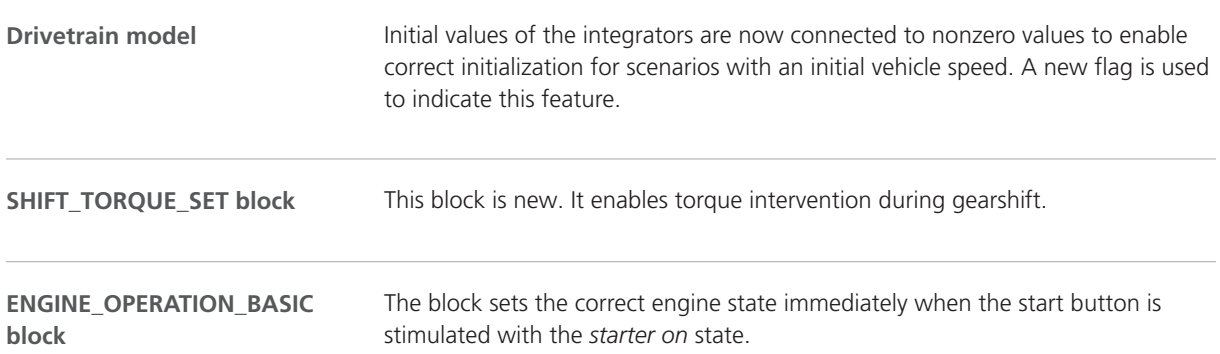

## <span id="page-63-0"></span>Migrating to ASM Truck Blockset 3.1.4

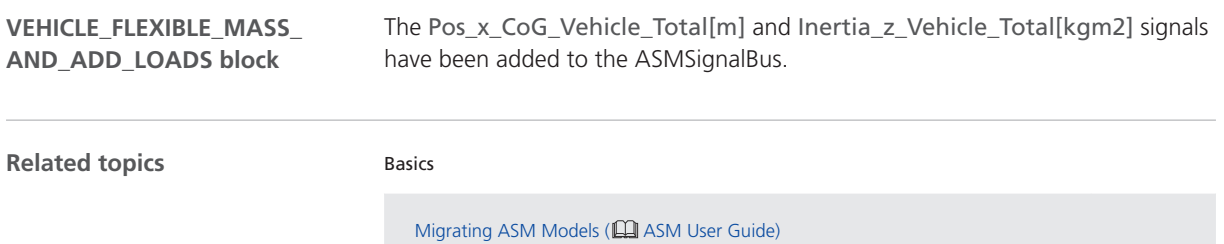

# <span id="page-64-0"></span>ASM Turbocharger

### Migrating to ASM Turbocharger Blockset 3.2.7

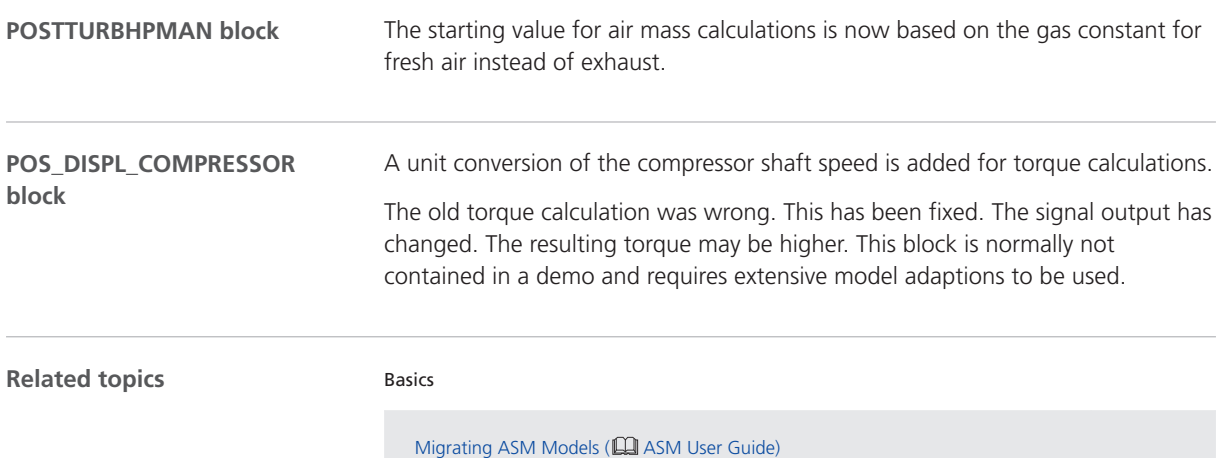

# <span id="page-65-0"></span>ASM Utils

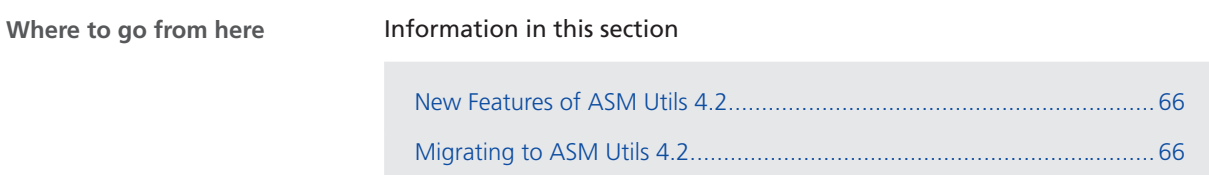

### New Features of ASM Utils 4.2

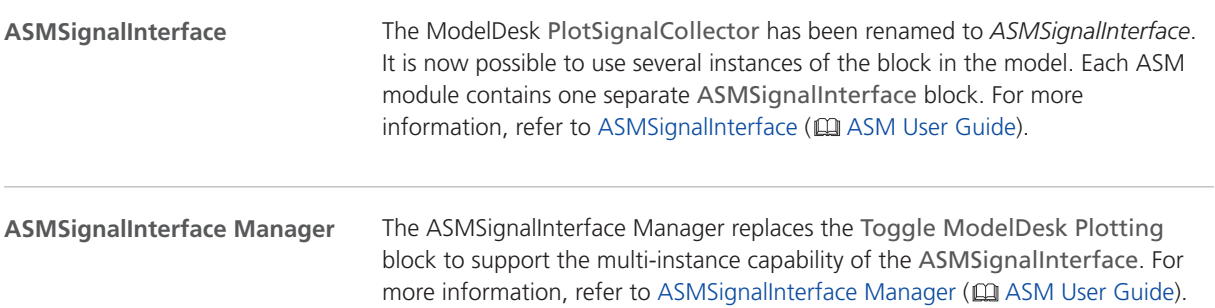

### Migrating to ASM Utils 4.2

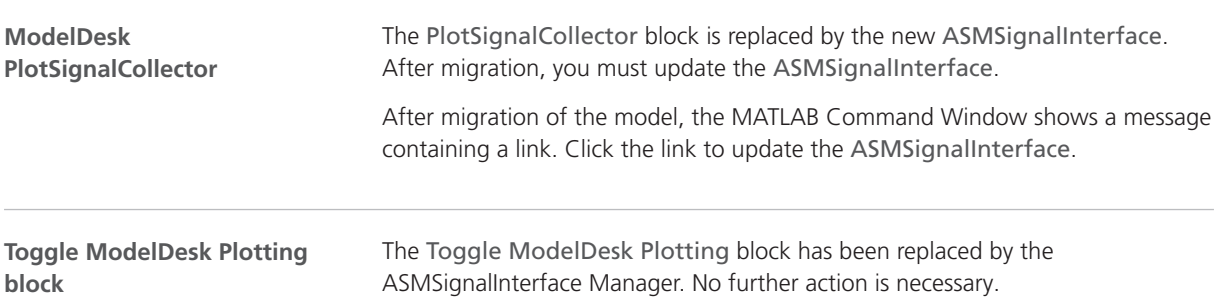

# <span id="page-66-0"></span>ASM Vehicle Dynamics

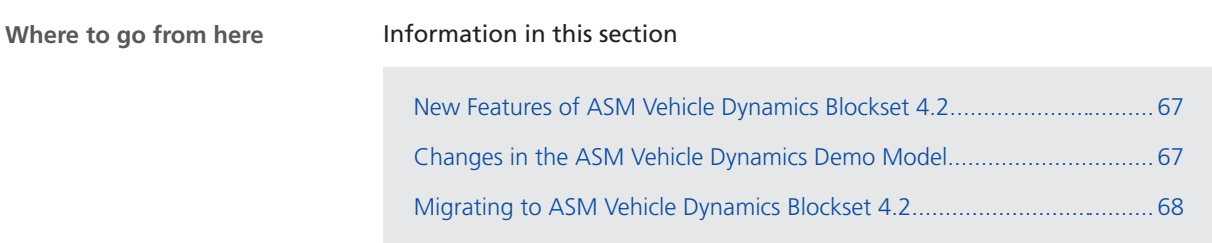

### New Features of ASM Vehicle Dynamics Blockset 4.2

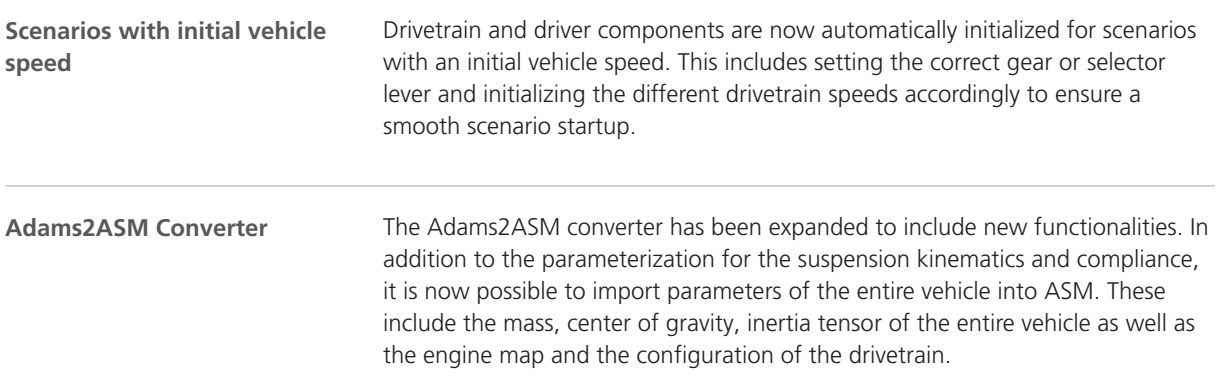

### Changes in the ASM Vehicle Dynamics Demo Model

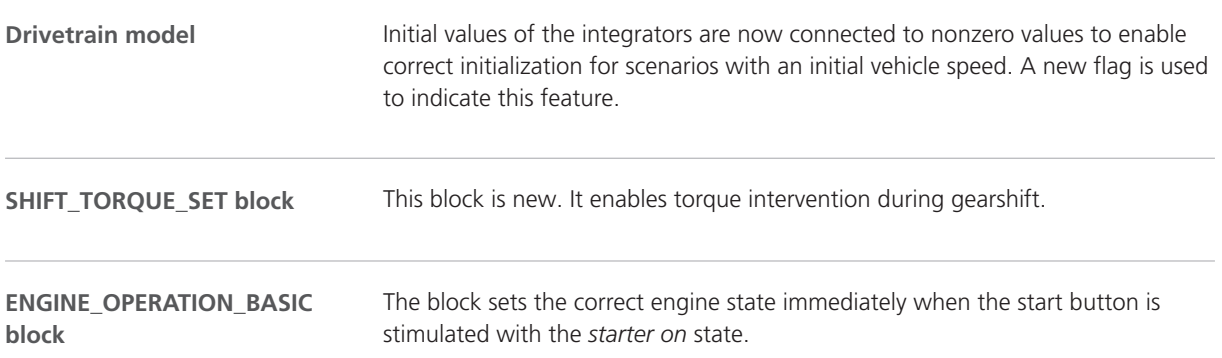

### <span id="page-67-0"></span>Migrating to ASM Vehicle Dynamics Blockset 4.2

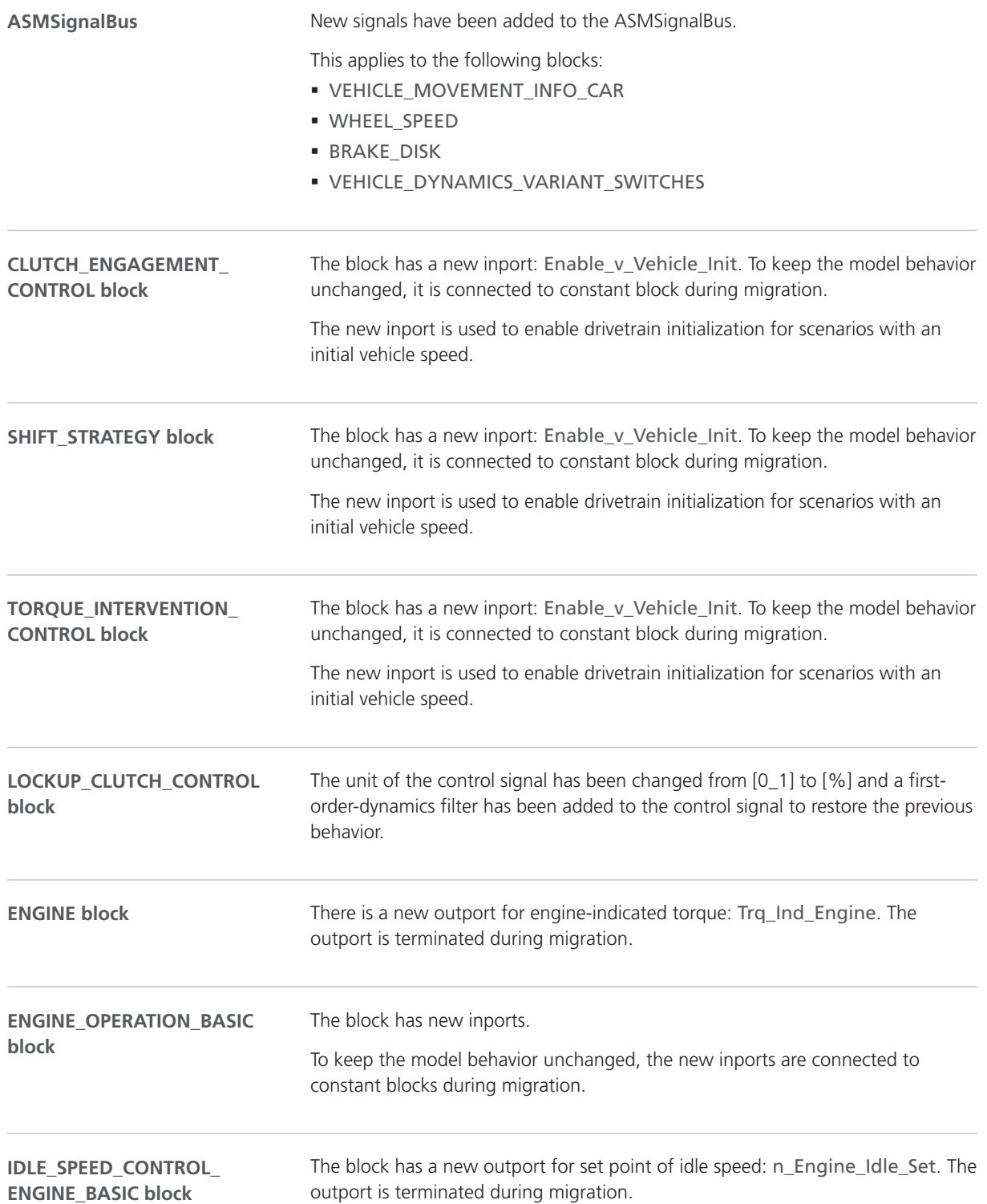

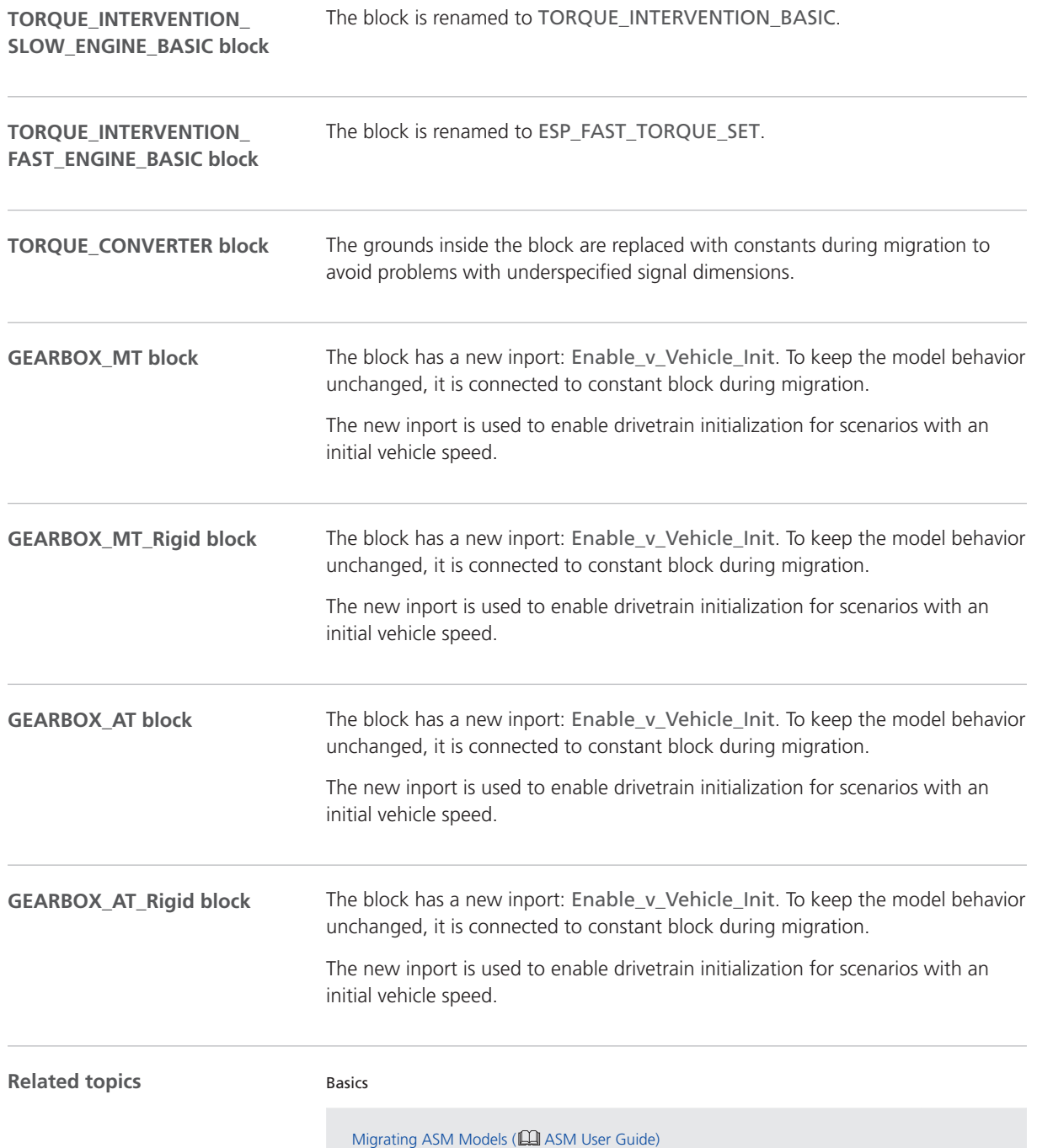

# Bus Manager (Stand-Alone)

New Features of the Bus Manager (Stand-Alone) 6.6

**New supported AUTOSAR release**

The Bus Manager now supports AUTOSAR system description files based on AUTOSAR Classic Platform Release R19-11.
## ConfigurationDesk

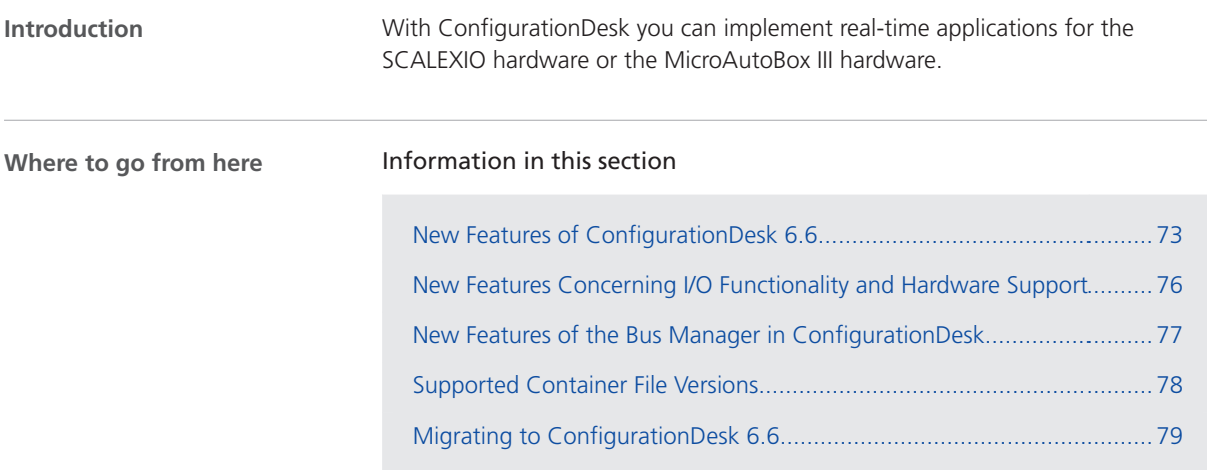

### New Features of ConfigurationDesk 6.6

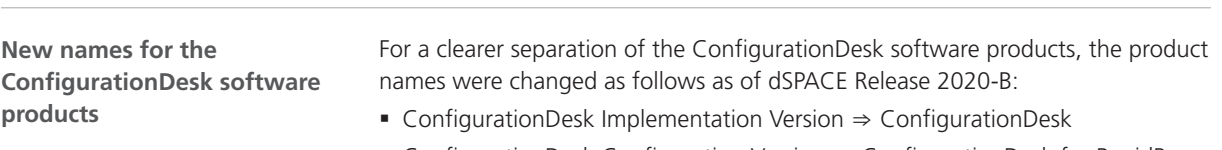

§ ConfigurationDesk Configuration Version ⇒ ConfigurationDesk for RapidPro

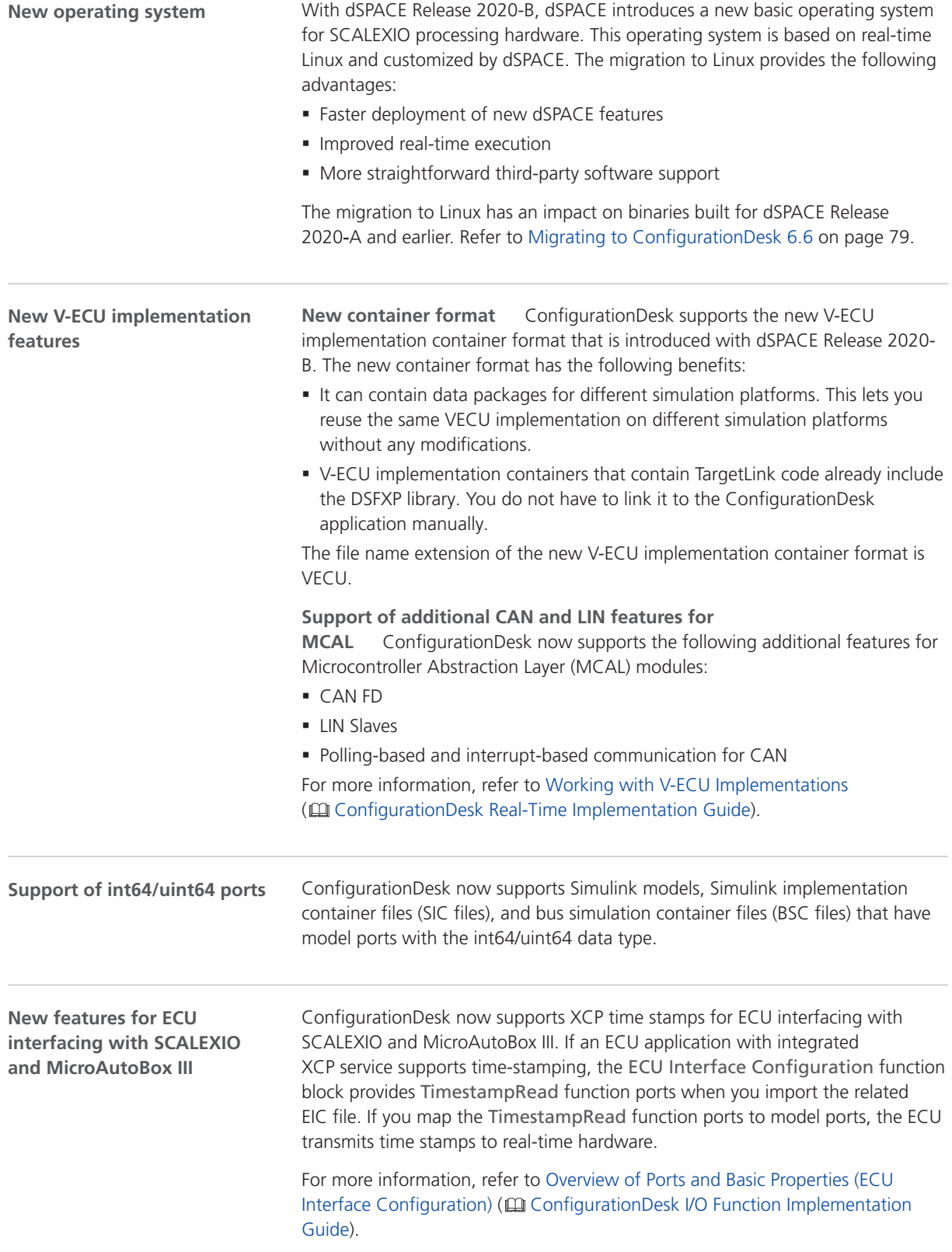

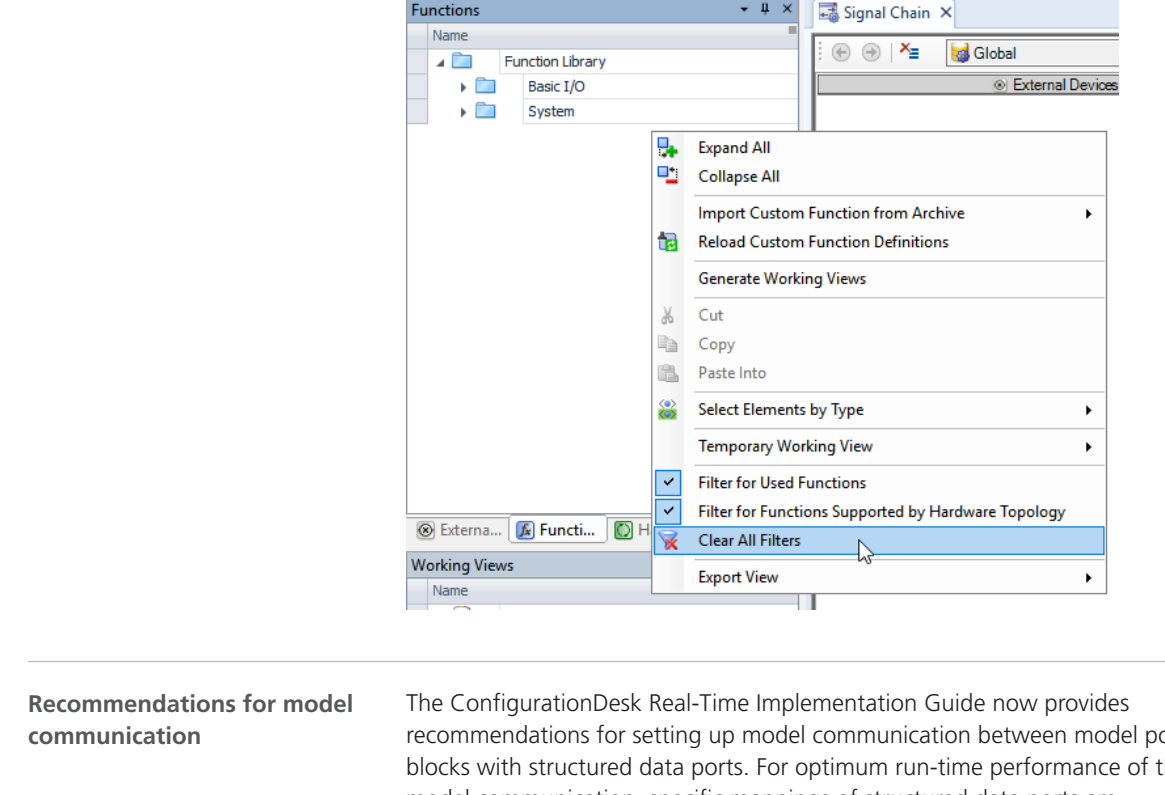

**User interface improvements**

**Clear All Filters** ConfigurationDesk now offers the Clear All Filters command that lets you disable all currently active filters in a pane.

recommendations for setting up model communication between model port blocks with structured data ports. For optimum run-time performance of the model communication, specific mappings of structured data ports are recommended. For more information, refer to Model Communication Recommendations for Model Port Blocks with Structured Data Ports ( ConfigurationDesk Real-Time Implementation Guide).

### <span id="page-75-0"></span>New Features Concerning I/O Functionality and Hardware Support

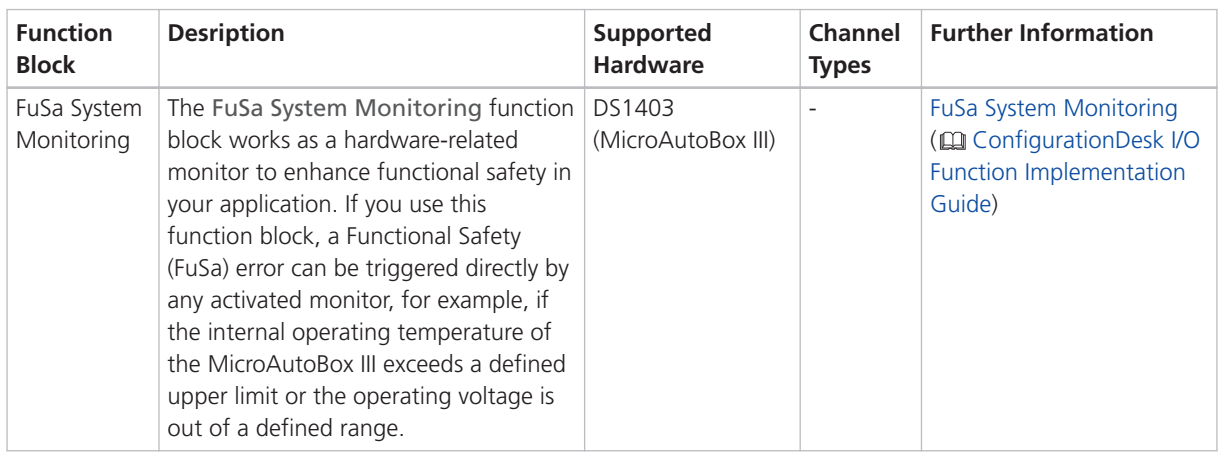

**New function block types** The table below shows the new function block types:

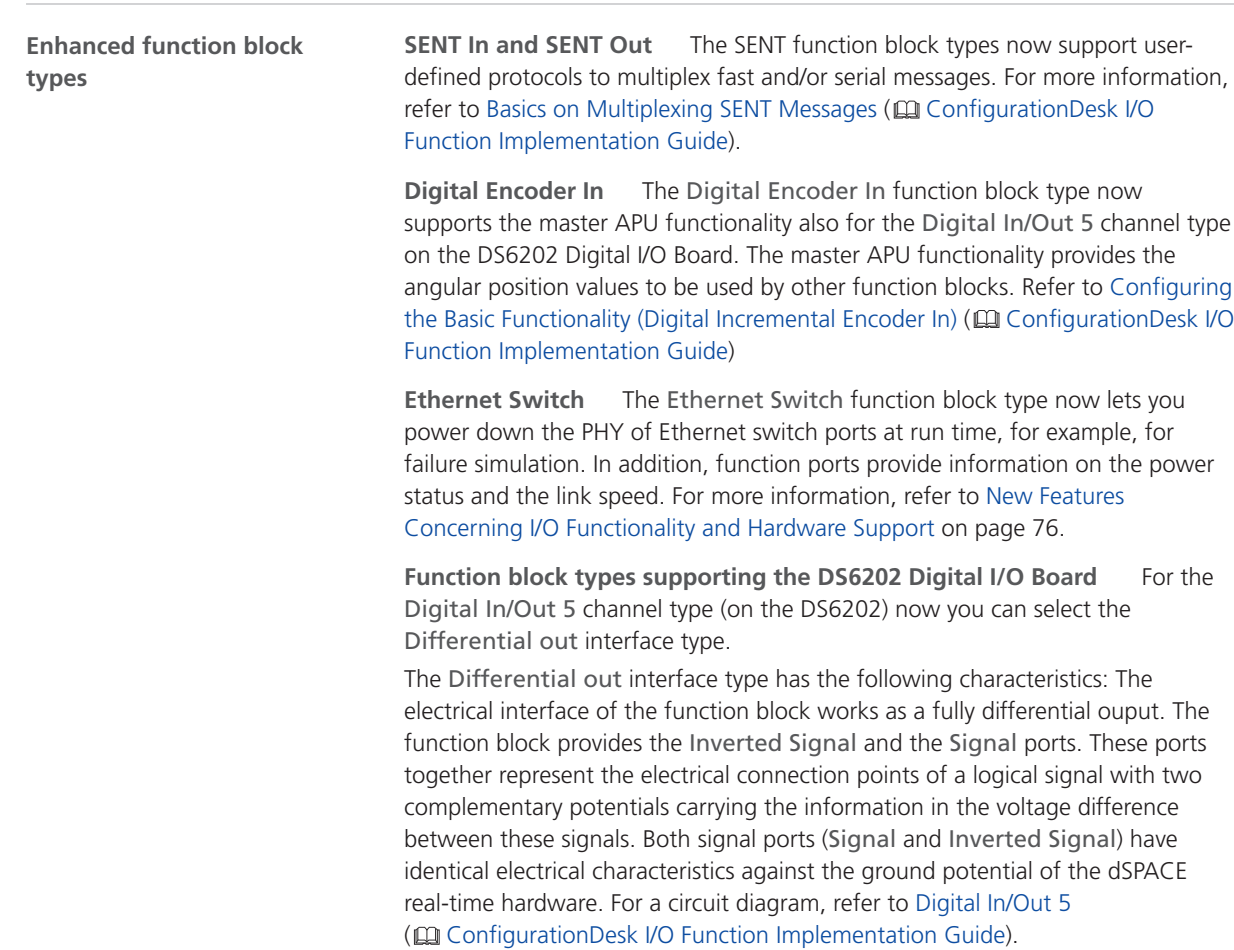

<span id="page-76-0"></span>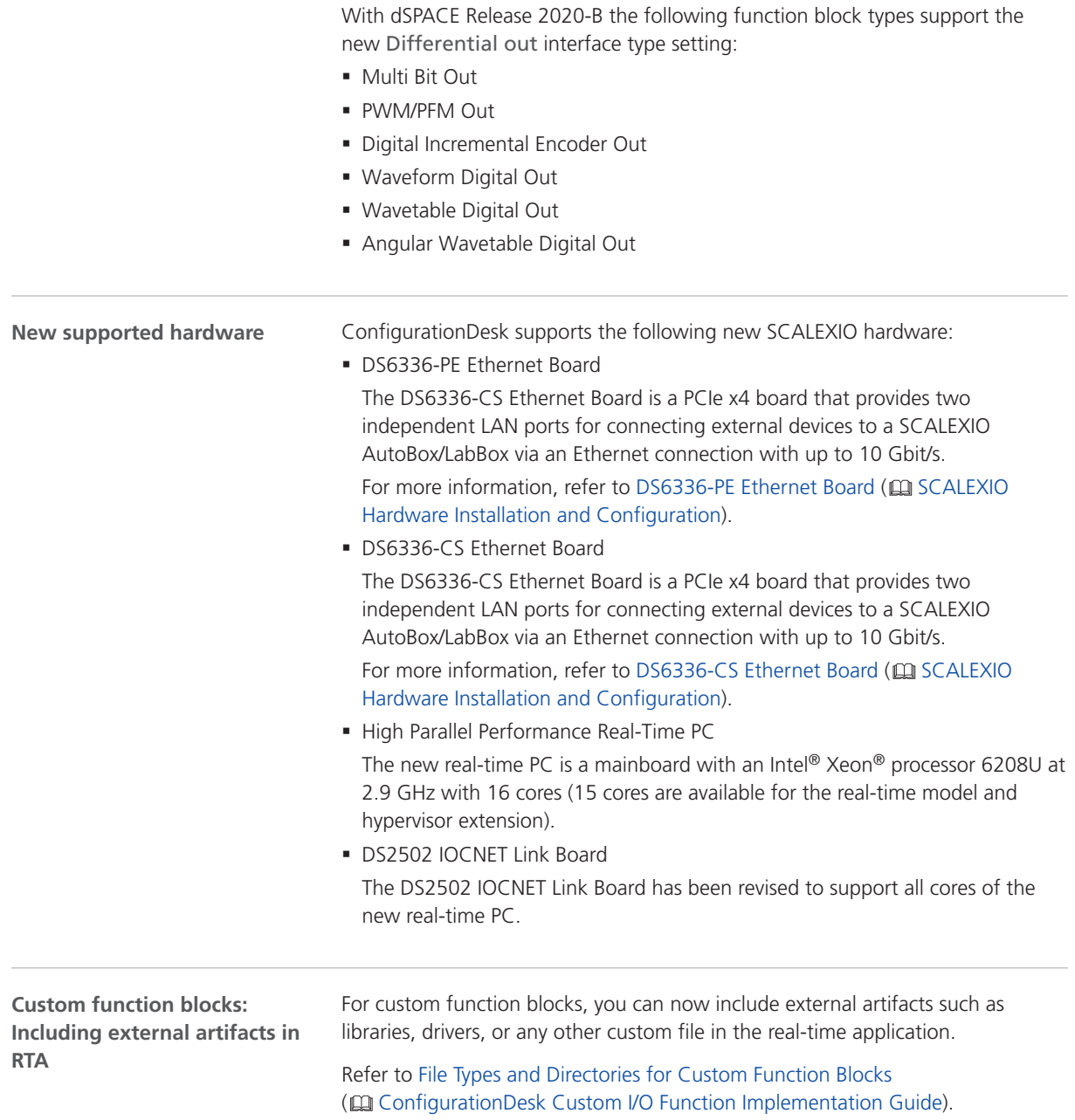

### New Features of the Bus Manager in ConfigurationDesk

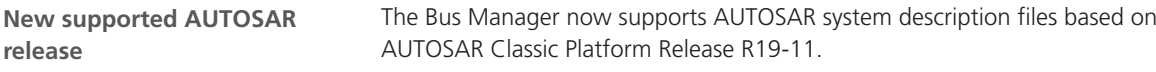

### <span id="page-77-0"></span>Supported Container File Versions

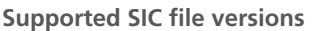

ConfigurationDesk 6.6 supports SIC file versions as listed below:

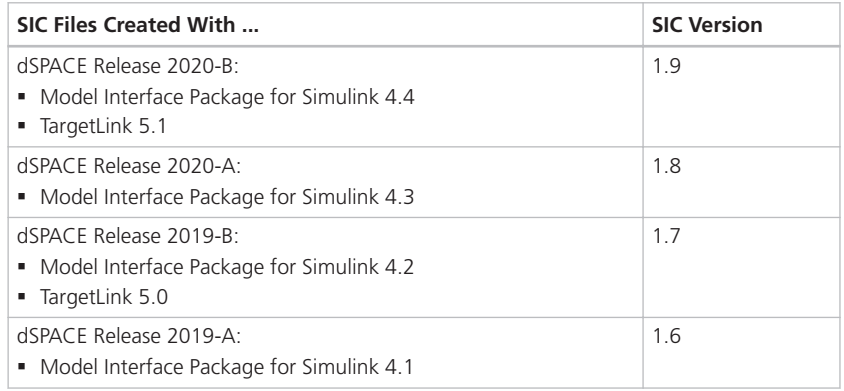

#### **Note**

You can use only SIC files that were generated with the Model Interface Package for Simulink for the dsrt.tlc system target file for building realtime applications with ConfigurationDesk. SIC files generated for the dsrt64.tlc system target file can only be used in ConfigurationDesk to generate BSC files for VEOS running on a Linux operating system.

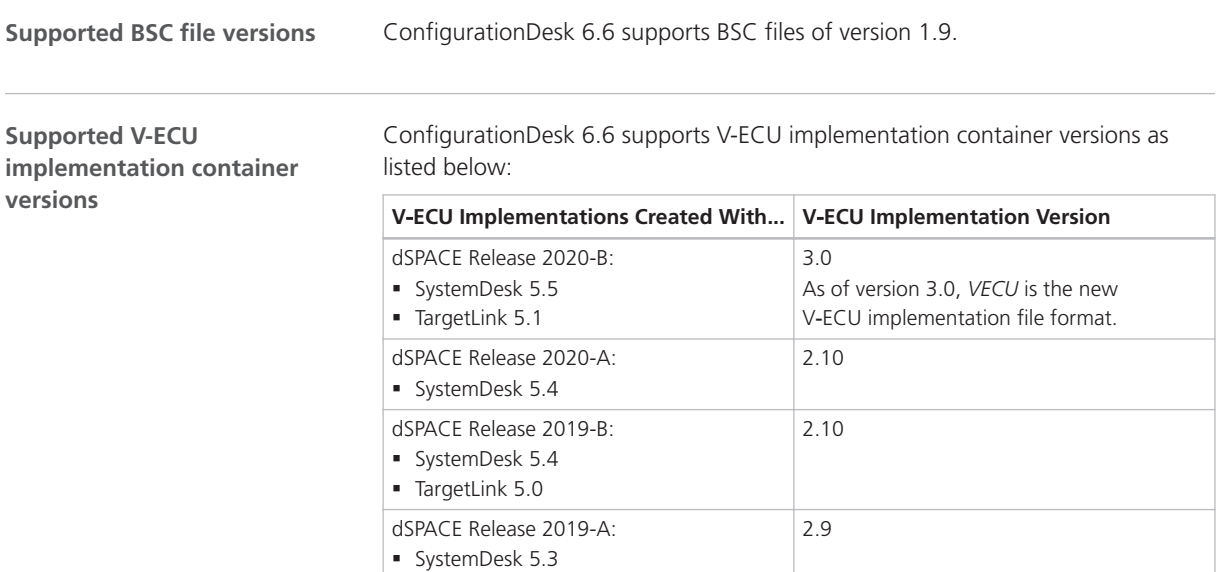

<span id="page-78-0"></span>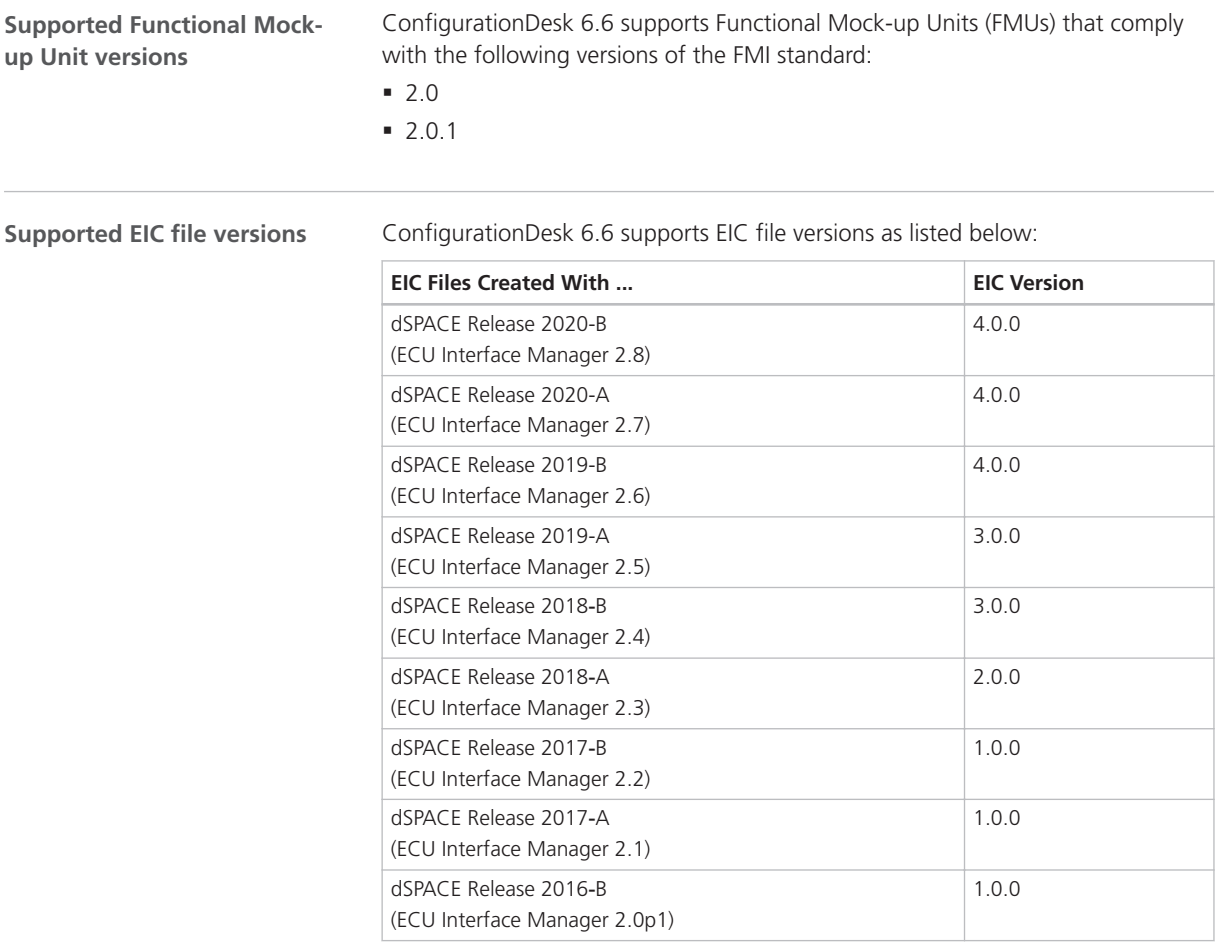

However, MicroAutoBox III systems only support EIC files as of version 4.0.0.

### Migrating to ConfigurationDesk 6.6

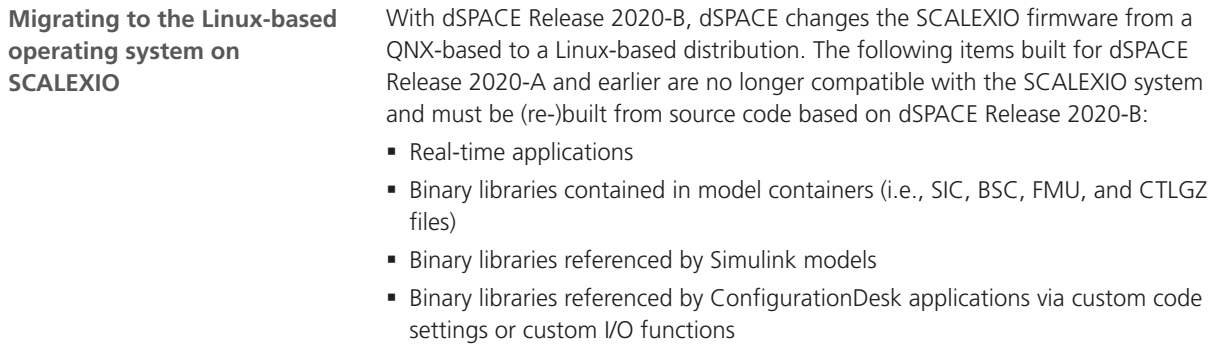

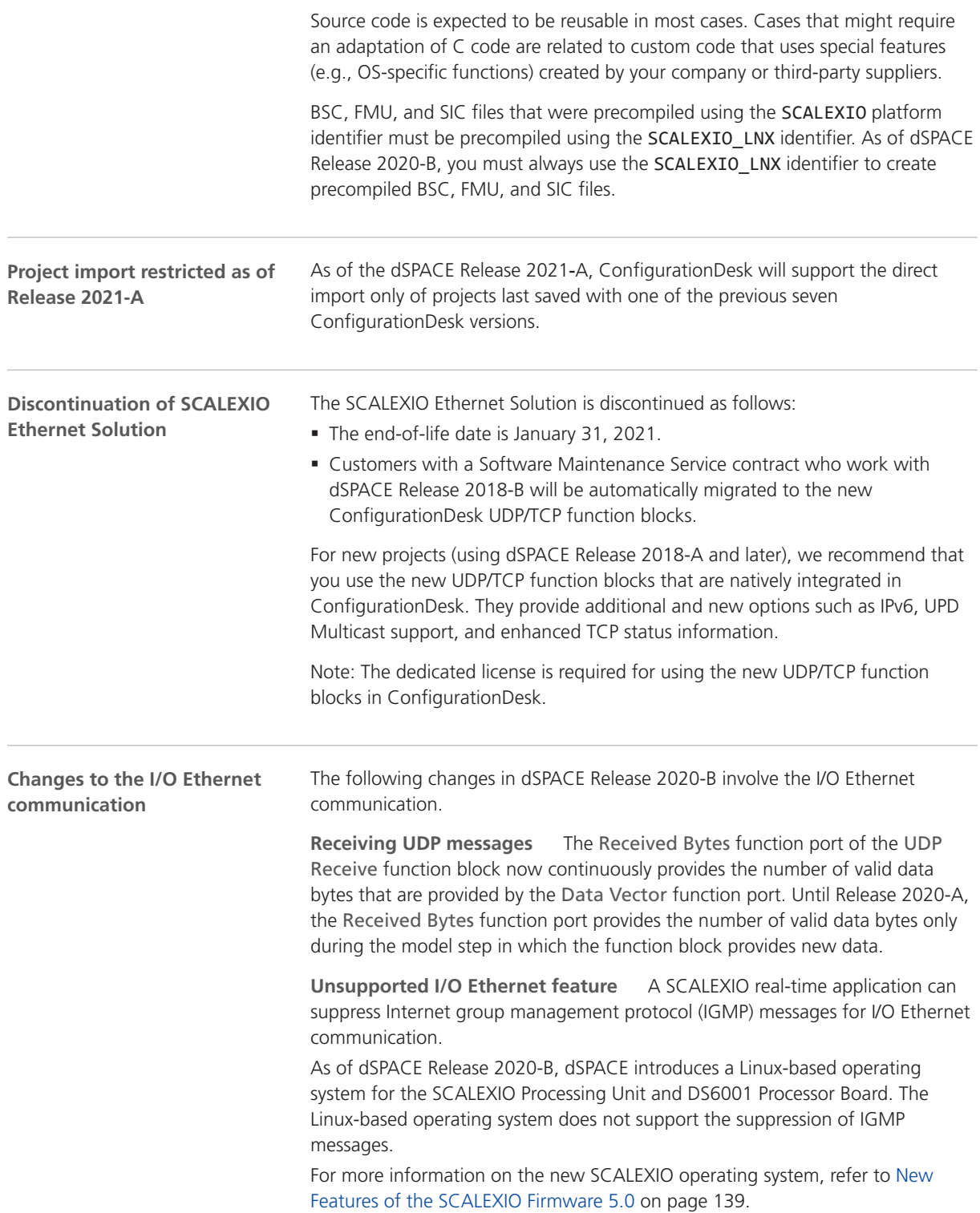

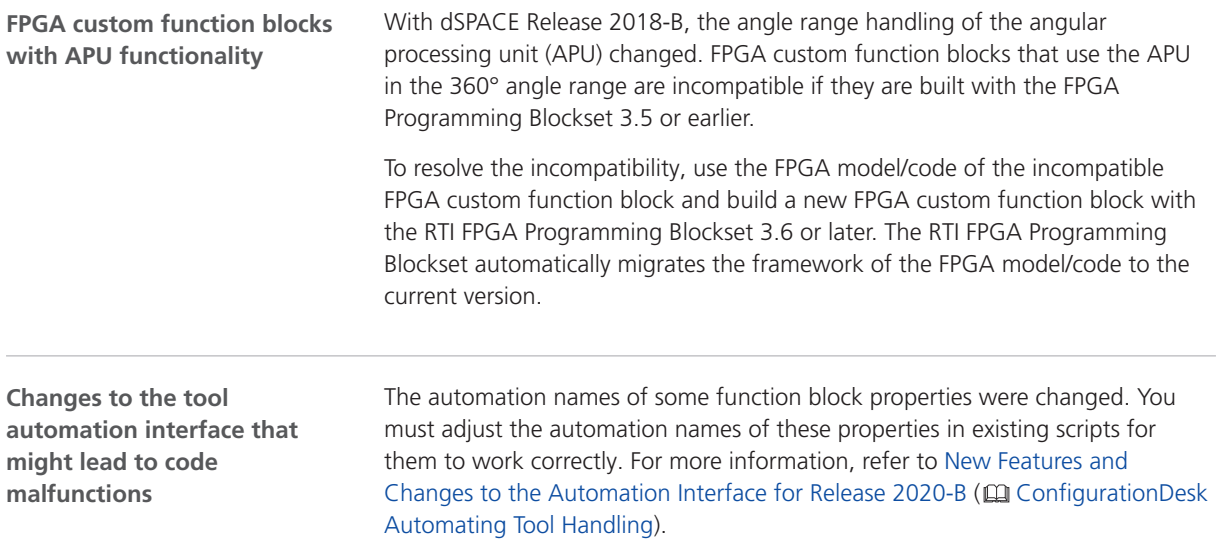

ConfigurationDesk

# **ControlDesk**

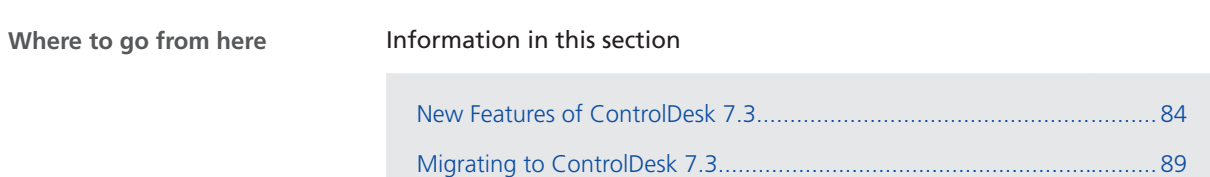

## <span id="page-83-0"></span>New Features of ControlDesk 7.3

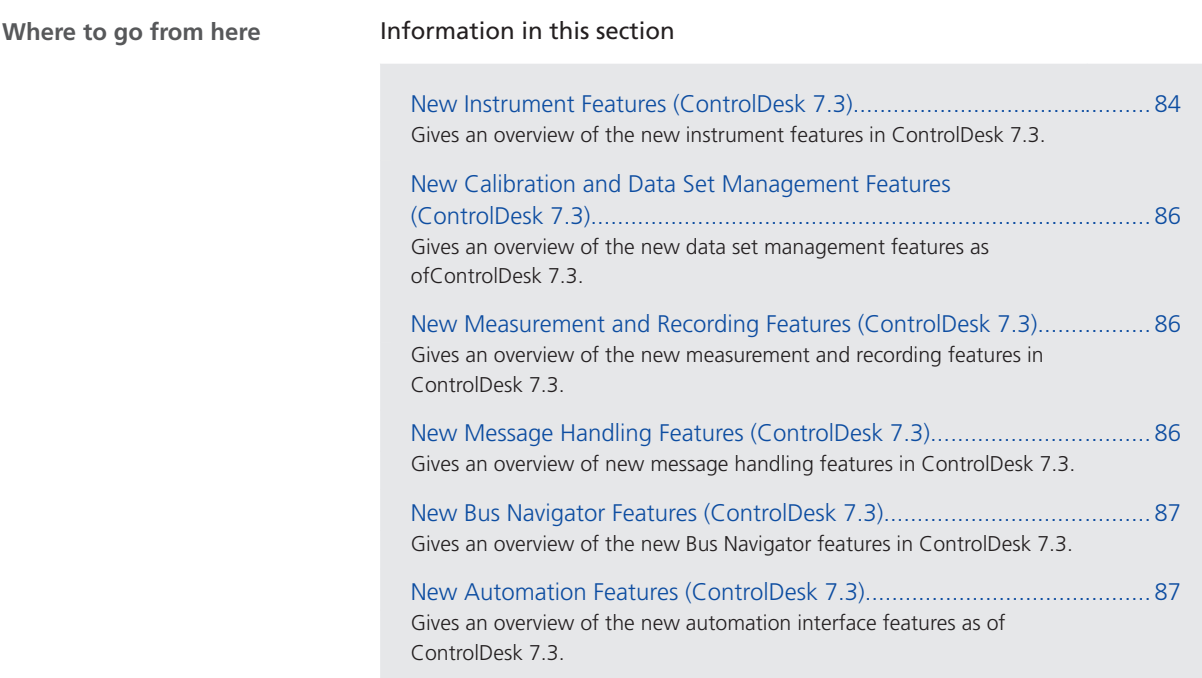

### New Instrument Features (ControlDesk 7.3)

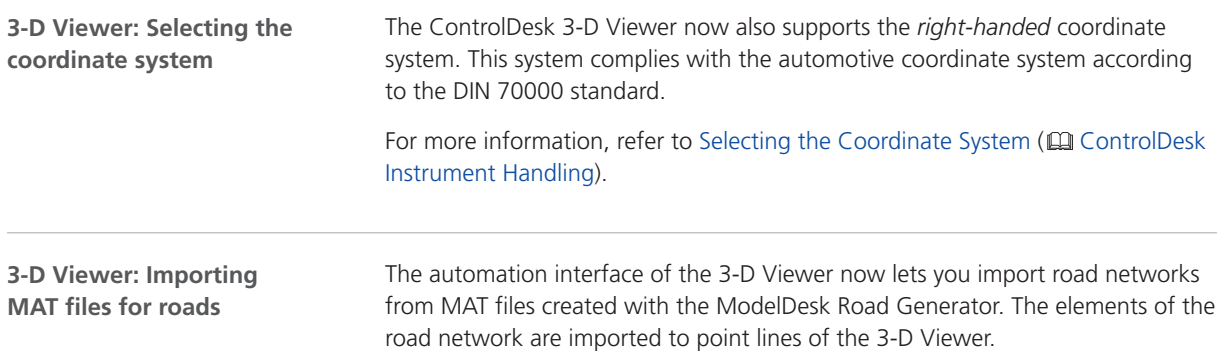

The following illustration shows an example:

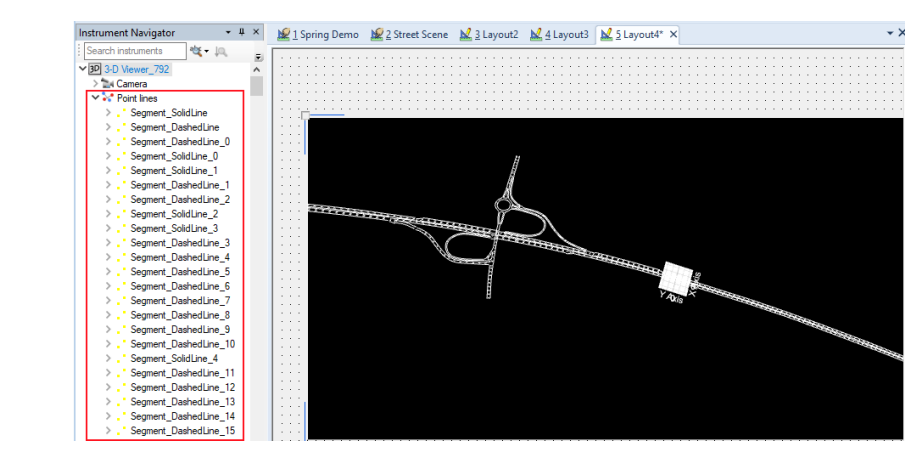

For more information, refer to Adding Roads via MAT File Import ( ControlDesk Instrument Handling).

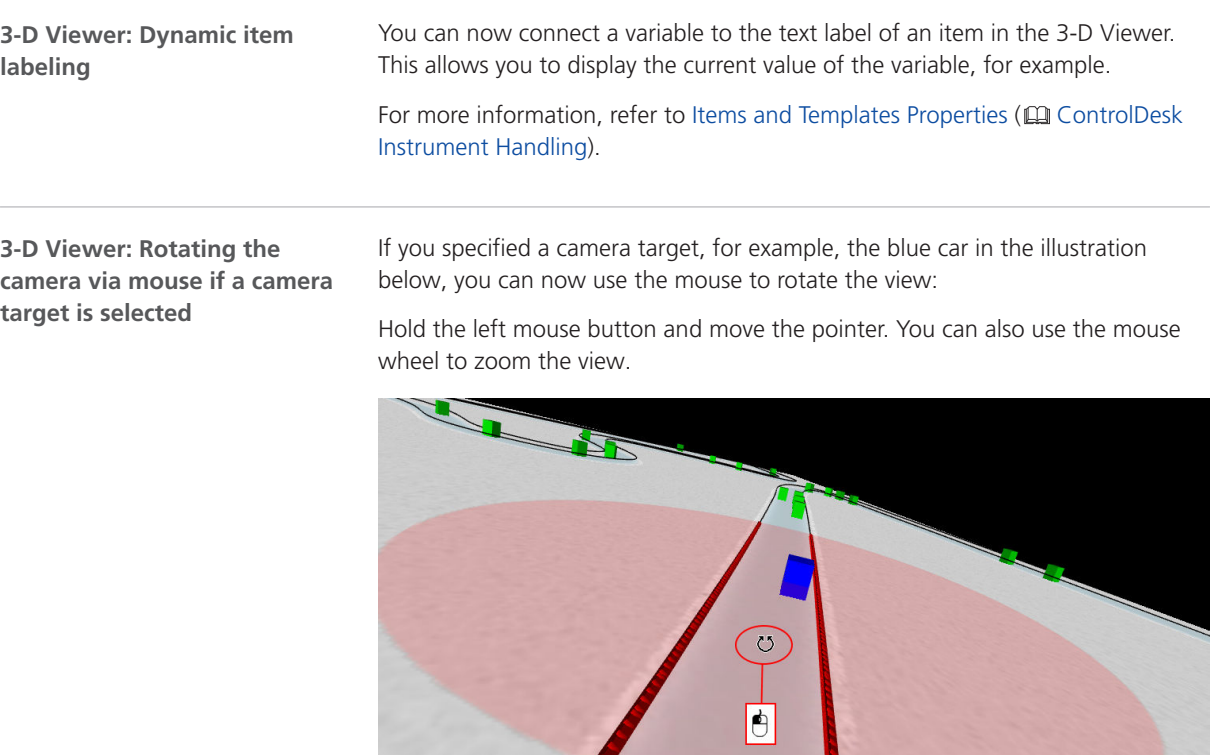

For more information, refer to Basics of Handling the 3-D Viewer ( ControlDesk Instrument Handling).

### <span id="page-85-0"></span>New Calibration and Data Set Management Features (ControlDesk 7.3)

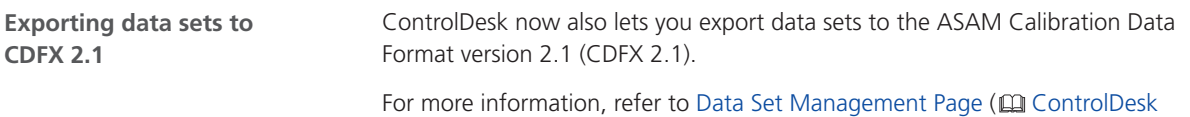

Calibration and Data Set Management).

### New Measurement and Recording Features (ControlDesk 7.3)

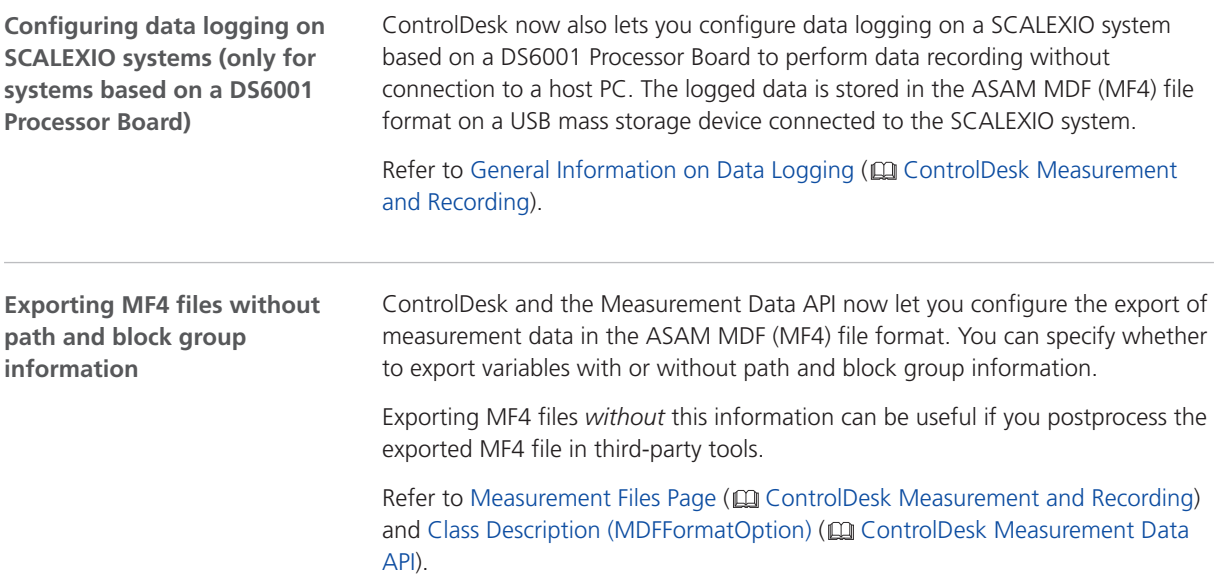

#### New Message Handling Features (ControlDesk 7.3)

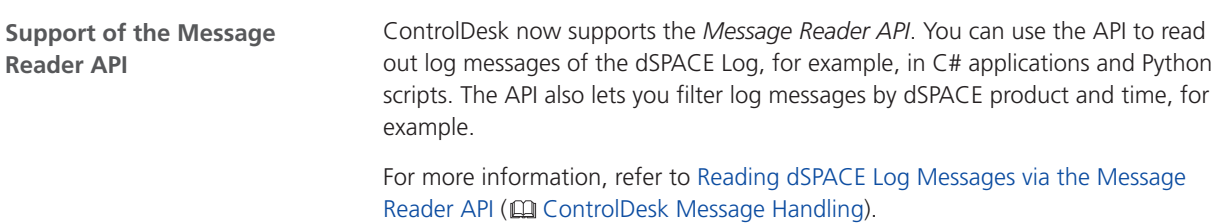

<span id="page-86-0"></span>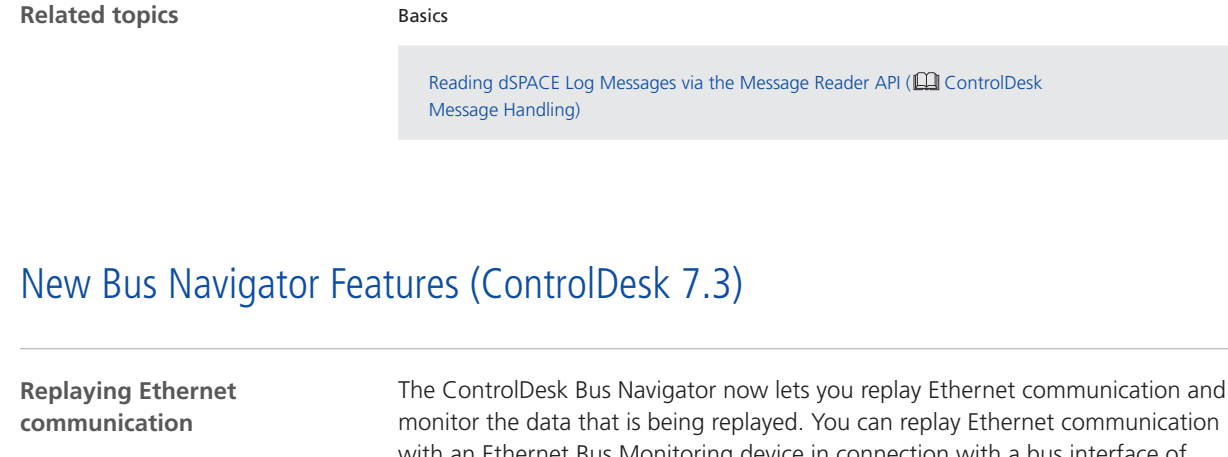

with an Ethernet Bus Monitoring device in connection with a bus interface of SCALEXIO, MicroAutoBox III or VEOS, or in connection with a PC-based interface. For more information, refer to Basics on Replaying CAN and Ethernet Bus Communication (CQ ControlDesk Bus Navigator). The ControlDesk Bus Navigator now supports SCALEXIO systems with the DS6336-PE Ethernet Board and the DS6336-CS Ethernet Board. The following features are supported: § Monitoring and logging Ethernet communication For more information, refer to Basics on Monitoring, Logging, and Filtering Bus Communication (CQ ControlDesk Bus Navigator). § Replaying Ethernet communication For more information, refer to Basics on Replaying CAN and Ethernet Bus Communication ( $\Box$  ControlDesk Bus Navigator). **Support of the DS6336**‑**PE Ethernet Board and DS6336**‑**CS Ethernet Board** The ControlDesk Bus Navigator now also supports the AUTOSAR Classic Platform (CP) R19-11 system template. For a complete list of all the supported versions, refer to Variable Descriptions Supported by ControlDesk ( $\Box$  ControlDesk Variable Management). **Support of the AUTOSAR CP R19-11 system template**

### New Automation Features (ControlDesk 7.3)

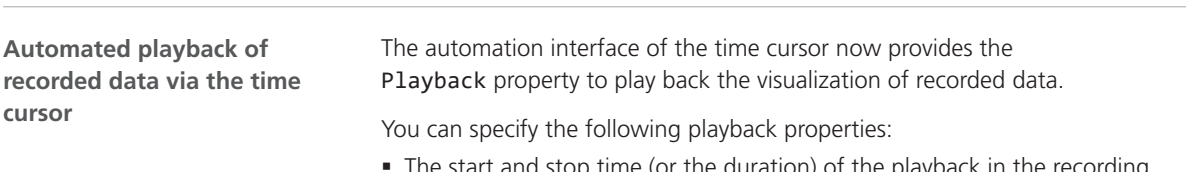

§ The start and stop time (or the duration) of the playback in the recording

- § The playback acceleration factor
- § Automatic repetition of the playback

To control the playback, the Playback property provides a Start and a Stop method.

The following listing shows how to configure and start the playback of recorded data as an example:

Application.TimeCursorManagement.TimeCursor.Active = 1 [...] Application.TimeCursorManagement.TimeCursor.Playback.StartPosition = 6.0 Application.TimeCursorManagement.TimeCursor.Playback.Duration = 1 Application.TimeCursorManagement.TimeCursor.Playback.AccelerationFactor = 0.5 Application.TimeCursorManagement.TimeCursor.Playback.AutoRepeat = 1 Application.TimeCursorManagement.TimeCursor.Playback.Start() [...] Application.TimeCursorManagement.TimeCursor.Playback.Stop()

Refer to TimeCursor / IXaTimeCursor << Interface>> (Q ControlDesk Automation).

## <span id="page-88-0"></span>Migrating to ControlDesk 7.3

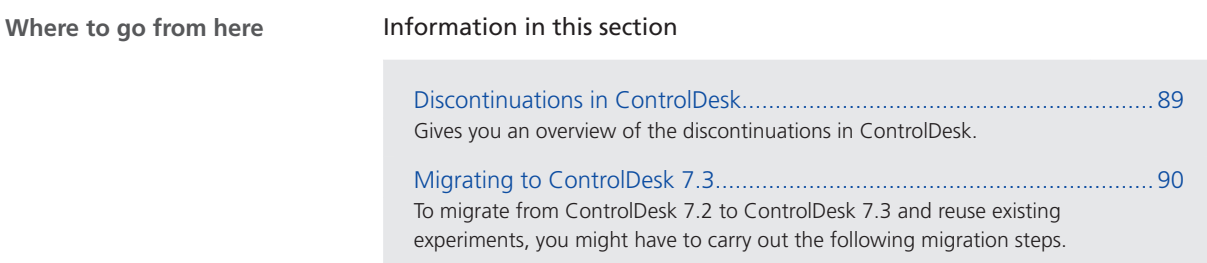

### Discontinuations in ControlDesk

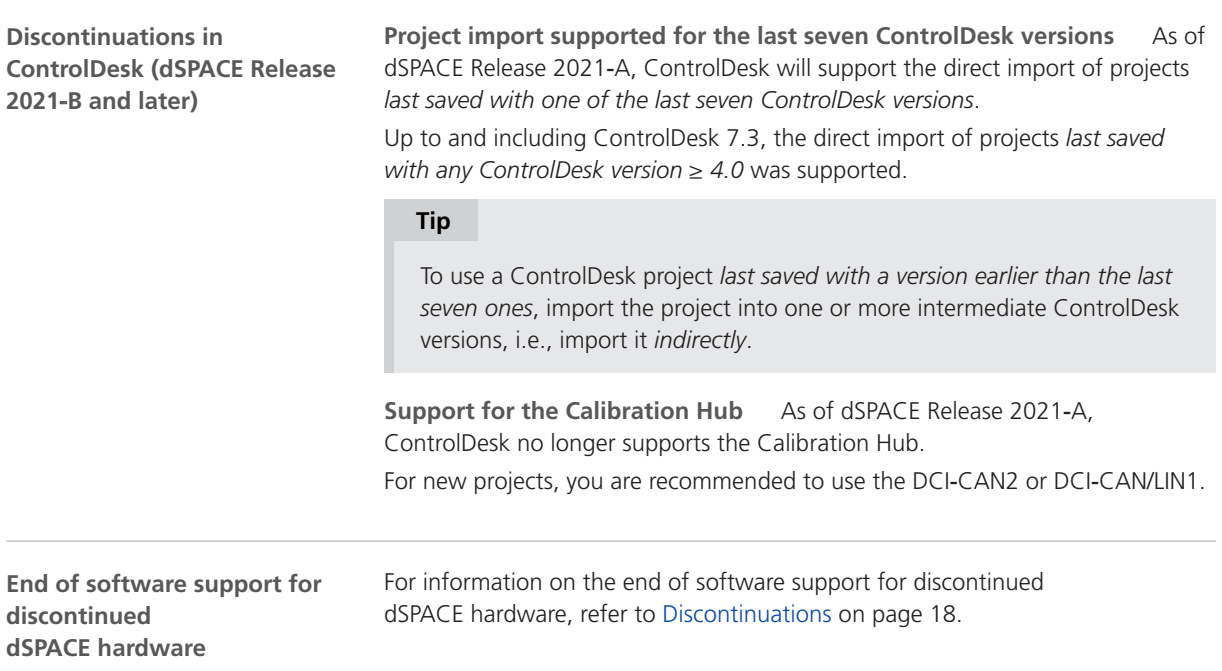

### <span id="page-89-0"></span>Migrating to ControlDesk 7.3

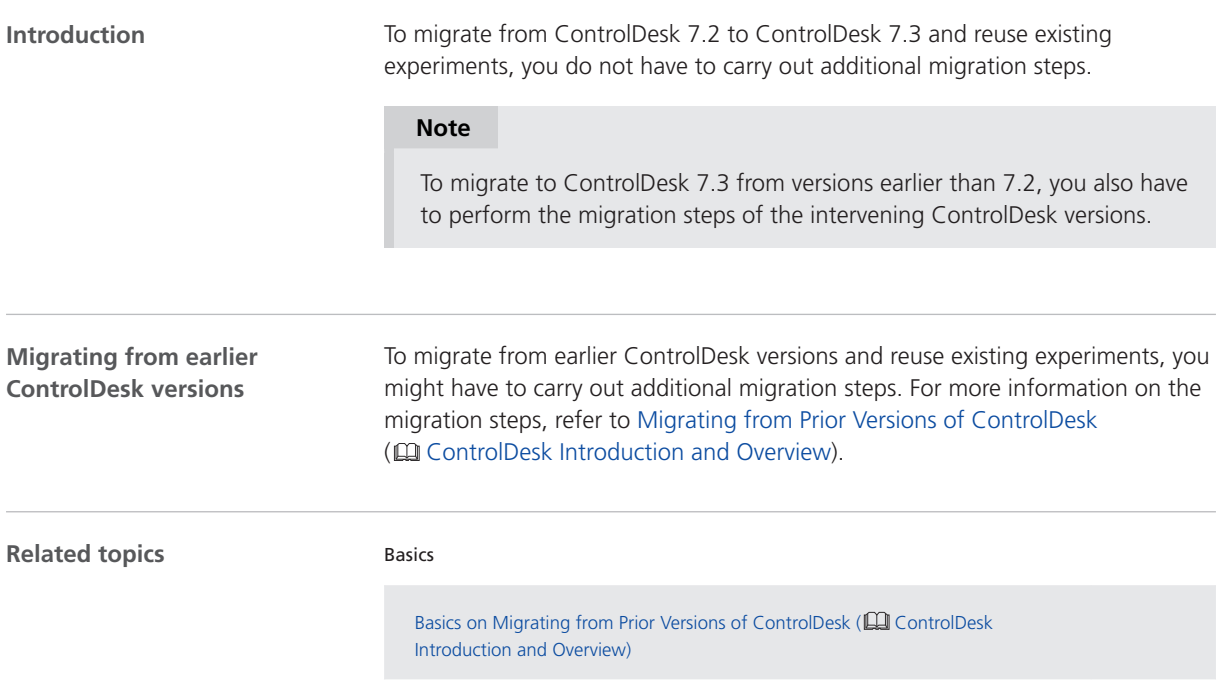

## dSPACE AUTOSAR Compare

#### About dSPACE AUTOSAR Compare

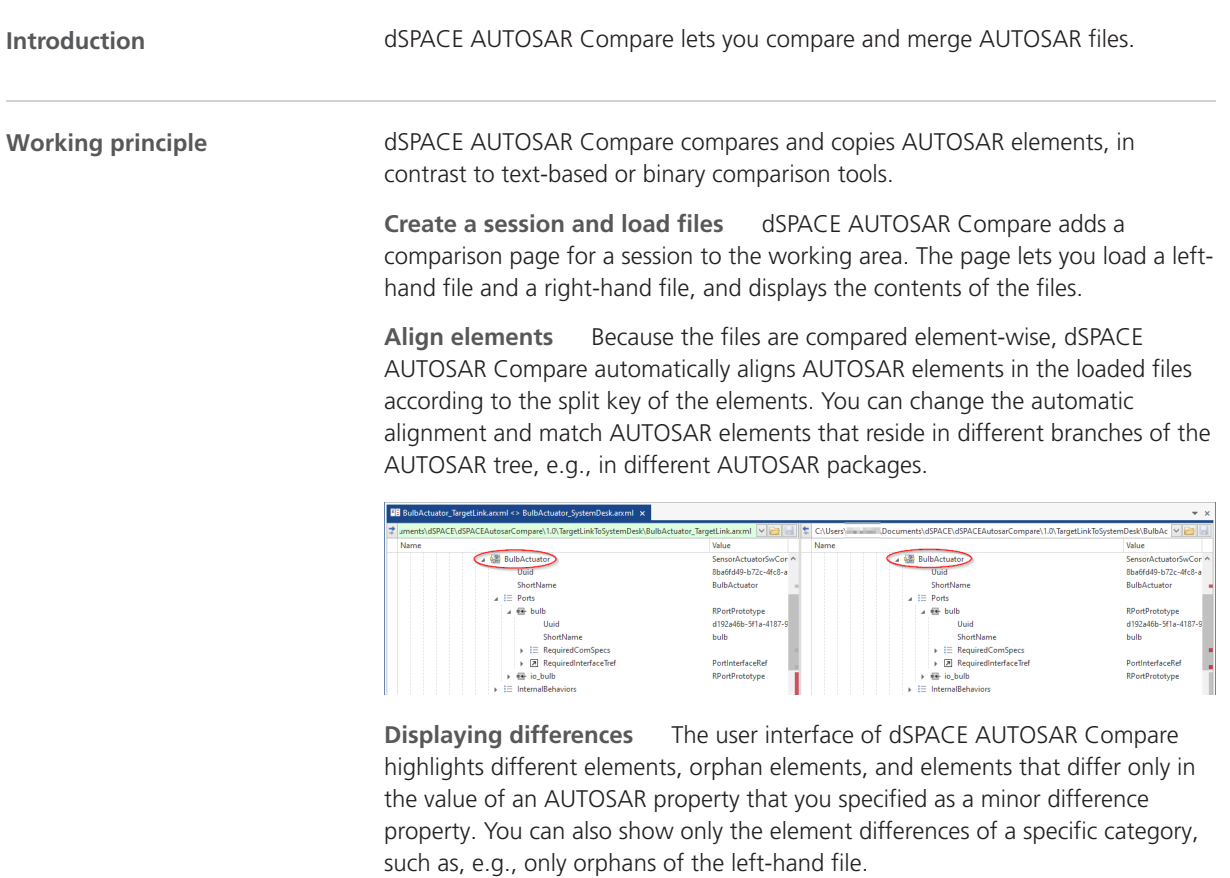

**Merging differences** For merging, you can copy selected differing elements, including their subelements and AUTOSAR properties, from one file to the other. dSPACE AUTOSAR Compare also provides rule configurations that let you specify and execute a rule-based merge process for differences.

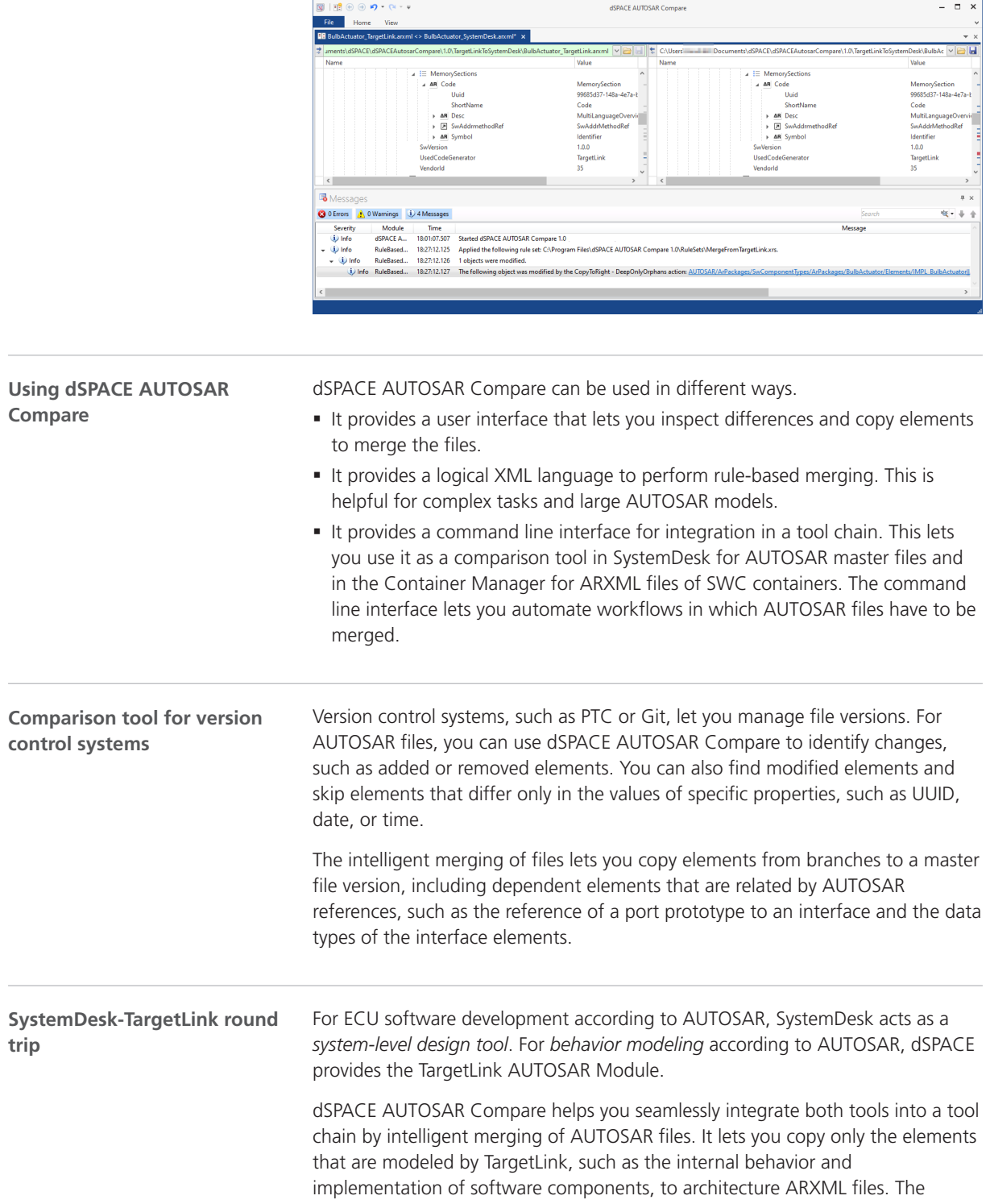

AUTOSAR elements and properties that are not supported by TargetLink are preserved in the architecture ARXML files.

Further reading **Further reading** Refer to **Q** dSPACE AUTOSAR Compare Manual.

## dSPACE FlexRay Configuration Package

#### New Features of dSPACE FlexRay Configuration Package 4.6

**FlexRay Configuration Package**

**Support of AUTOSAR Classic Platform R19-11** The FlexRay Configuration Tool supports the format of AUTOSAR System Templates based on AUTOSAR Classic Platform Release R19-11 for describing FlexRay networks. However, no new features of AUTOSAR Classic Platform Release R19-11 are supported. Refer to Communication Cluster Files Usable for Configuration ( $\square$  FlexRay Configuration Tool Guide).

# dSPACE Installation Manager

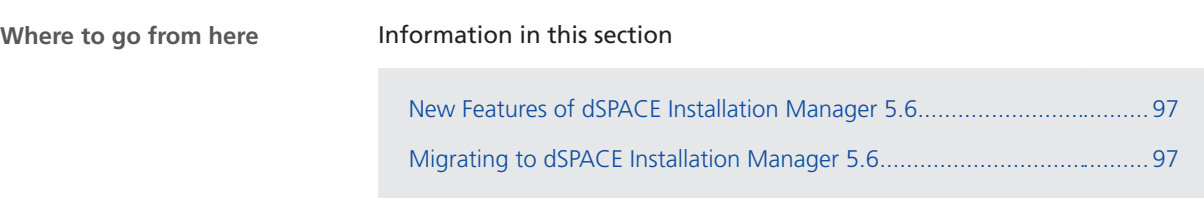

### New Features of dSPACE Installation Manager 5.6

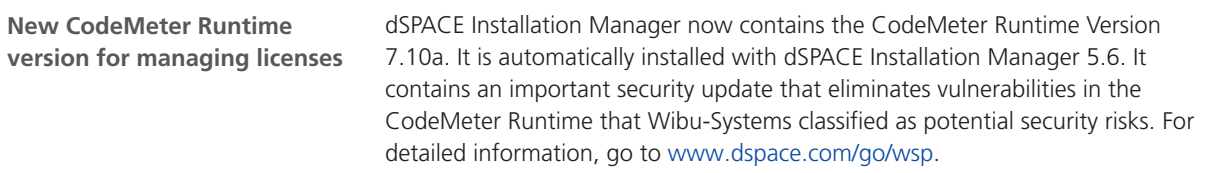

### Migrating to dSPACE Installation Manager 5.6

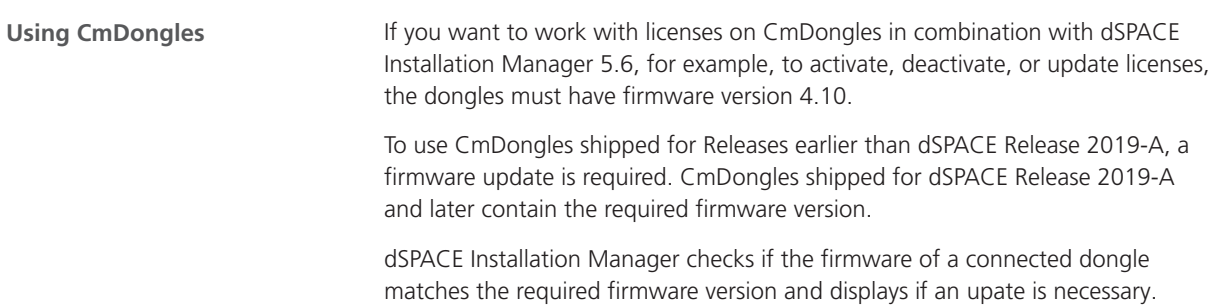

For instructions on updating the firmware, refer to How to Update the Firmware of a CmDongle ( $\square\hspace{-0.1cm}\square$  Working with CodeMeter Licensing Technology).

## dSPACE XIL API .NET

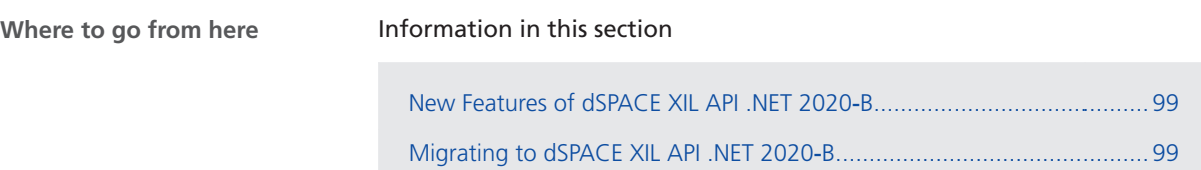

#### New Features of dSPACE XIL API .NET 2020‑B

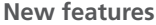

The dSPACE XIL API.NET 2020-B has the following new feature:

§ Support of the Message Reader API. You can use the API to read out log messages of the dSPACE Log, for example, in C# applications and Python scripts. The API also lets you filter log messages by dSPACE product and by time, for example.

### Migrating to dSPACE XIL API .NET 2020‑B

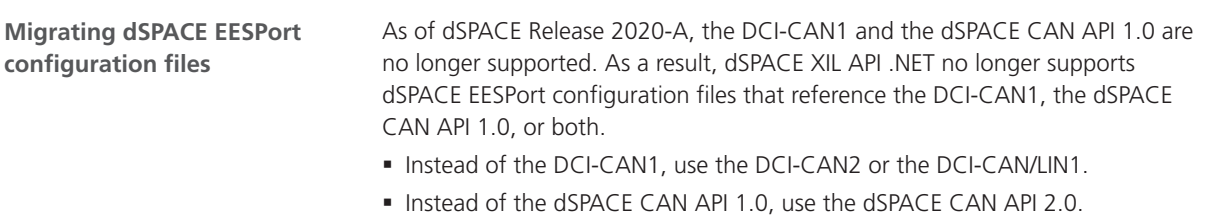

The following listing is an excerpt of a dSPACE EESPort configuration file that references both the dSPACE CAN API 1.0 and the DCI-CAN1:

```
<Driver ID="2" DriverType="DSCanApi1.0">
   <InterfaceType>dSPACE CAN Interface</InterfaceType>
    <CardIndex>15</CardIndex>
    <ControllerIndex>1</ControllerIndex>
    <SerialNumber>0</SerialNumber>
</Driver>
```
The following listing shows how to migrate the excerpt above:

```
<Driver ID="2" DriverType="DSCanApi2.0">
   <VendorName>dSPACE</VendorName>
    <InterfaceName>DCI-CAN2</InterfaceName>
   <ChannelIdentifier>1</ChannelIdentifier>
   <SerialNumber>0</SerialNumber>
</Driver>
```
The migrated listing references the dSPACE CAN API 2.0 and the DCI-CAN2.

## ECU Interface Manager

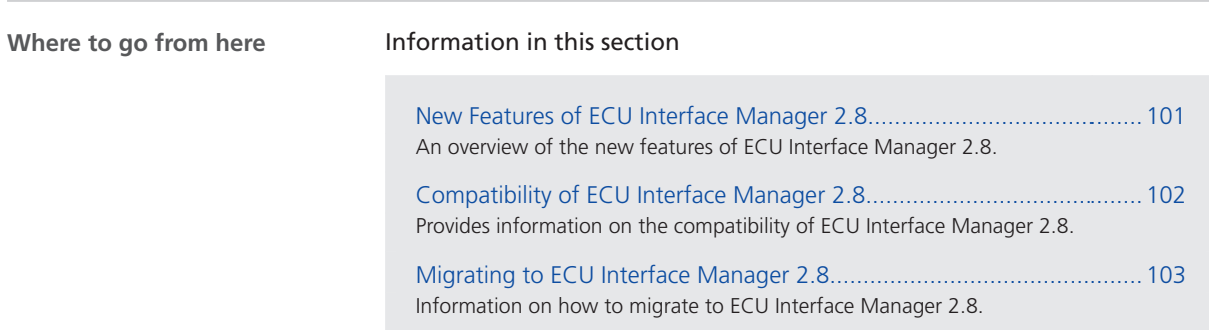

### New Features of ECU Interface Manager 2.8

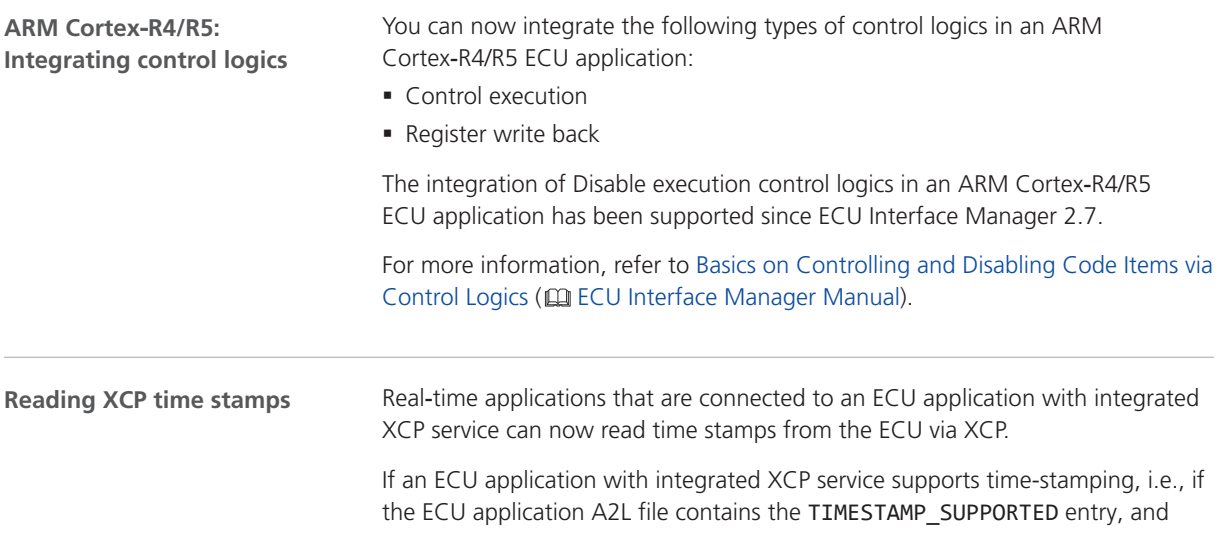

<span id="page-101-0"></span>when you import the related EIC file in ConfigurationDesk, the ECU Interface Configuration function block in ConfigurationDesk provides the following:

- § One TimestampRead function port for each function access that is configured to read ECU data.
- One TimestampRead function port for each ECU-synchronous data access of the Read from ECU data access configuration type.

Time stamps are transmitted from the ECU to the real-time hardware only if required, i.e., only if the related function port is connected to a port of a model port block.

For more information on the function port, refer to Overview of Ports and Basic Properties (ECU Interface Configuration) (CQ ConfigurationDesk I/O Function Implementation Guide).

#### Compatibility of ECU Interface Manager 2.8

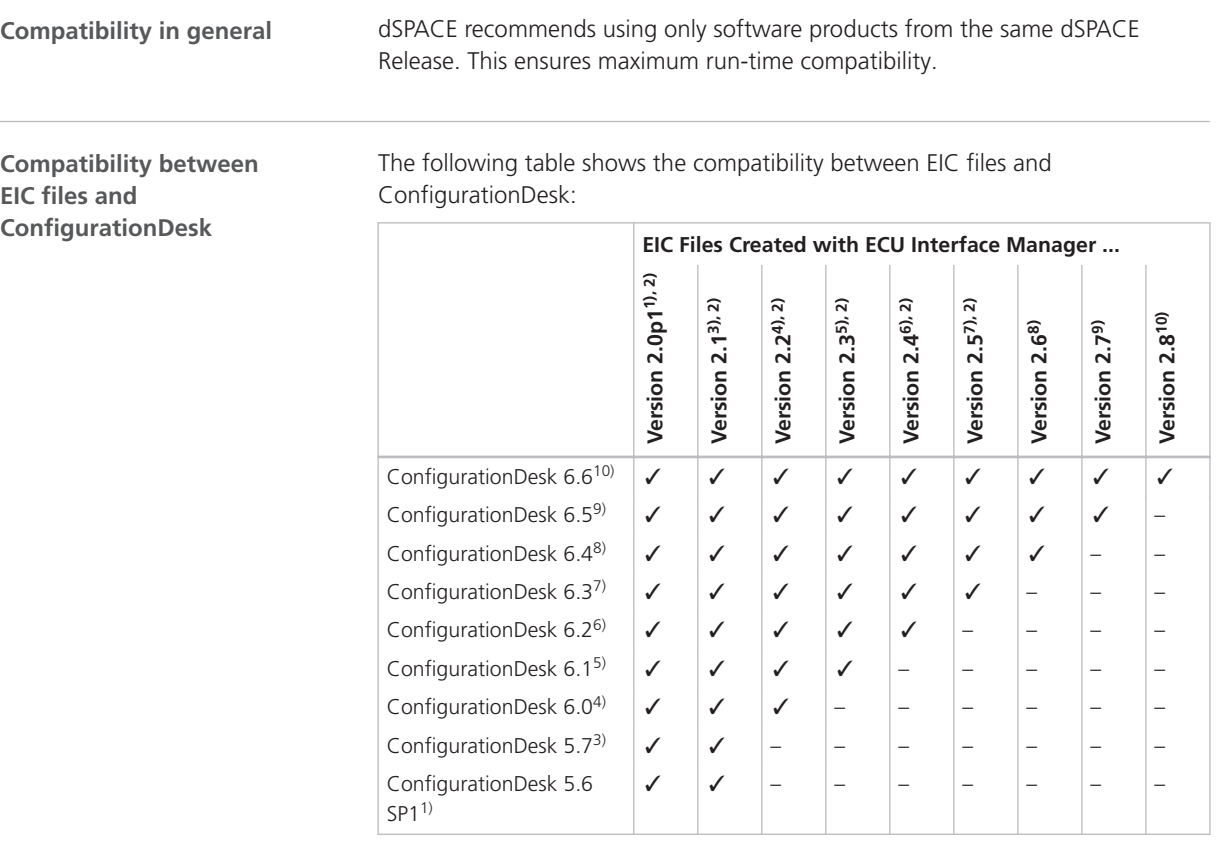

<sup>1)</sup> dSPACE Release 2016-B

<sup>2)</sup> To perform external ECU interfacing with MicroAutoBox III, the EIC file must be created with ECU Interface Manager 2.6 or later. EIC files created with ECU Interface Manager 2.5 or earlier are not supported.

<sup>3)</sup> dSPACE Release 2017-A

<span id="page-102-0"></span>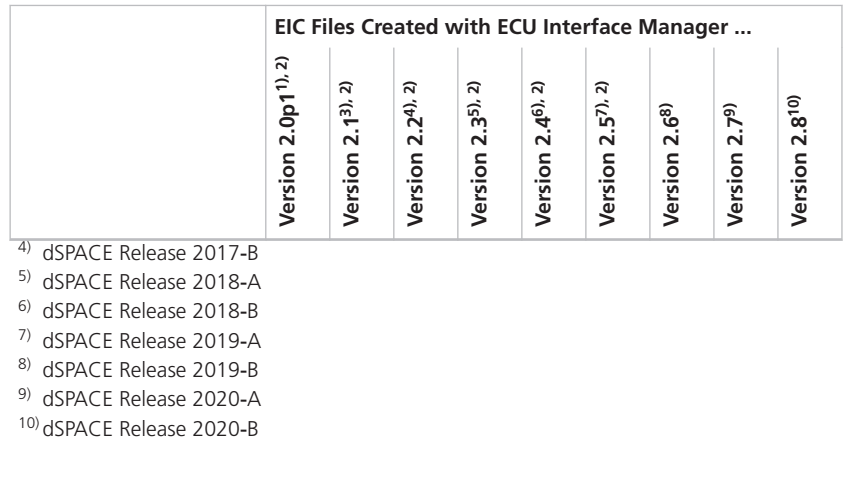

### Migrating to ECU Interface Manager 2.8

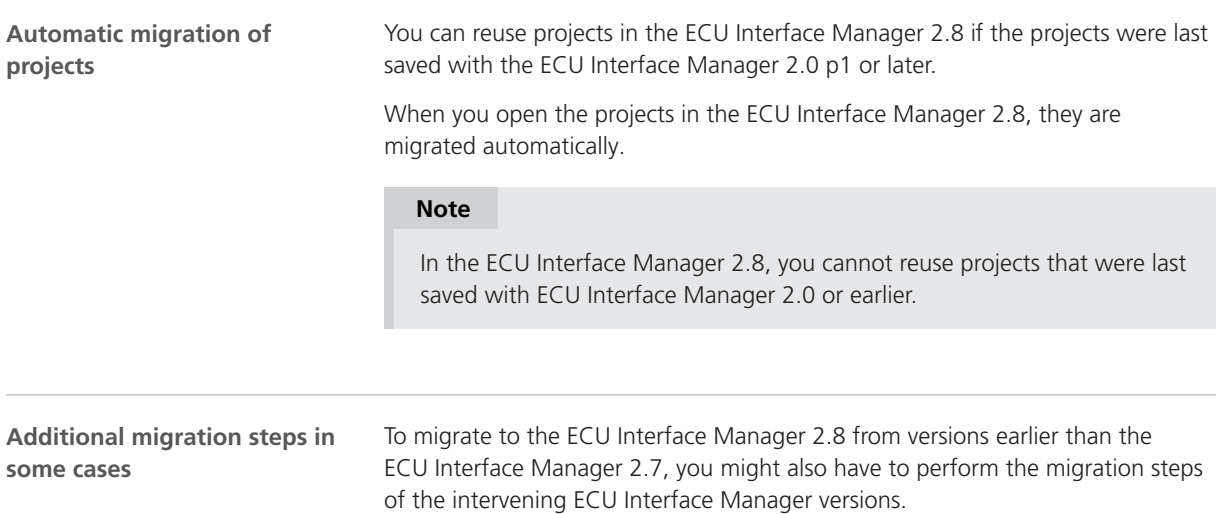

ECU Interface Manager

## Firmware Manager

### New Features of Firmware Manager 3.2

example.

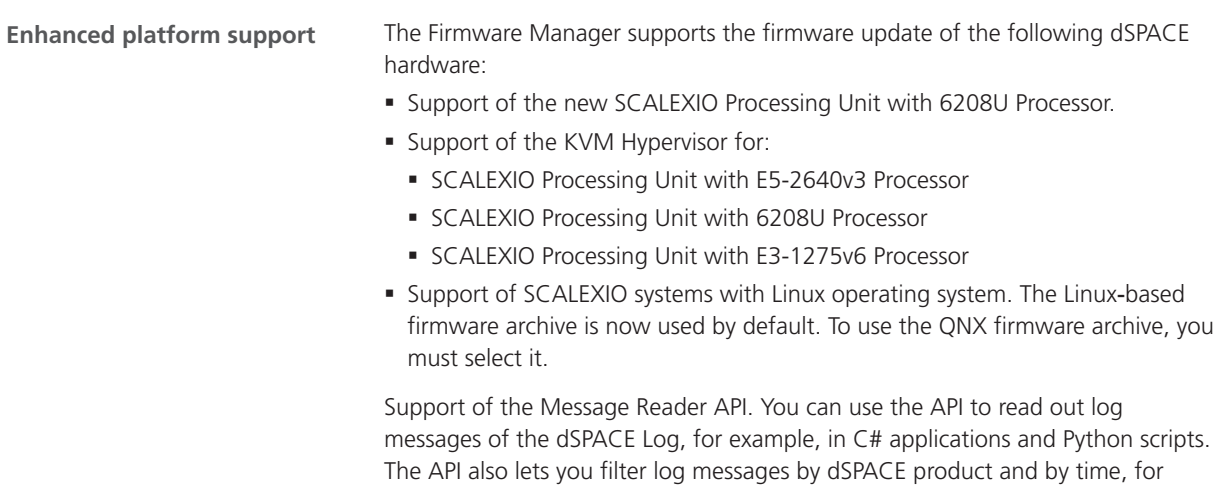

Firmware Manager

## MicroAutoBox III Firmware

#### New Features of the MicroAutoBox III Firmware 5.0

#### **DS1403 Processor Board**

The functional safety monitoring of the DS1403 Processor Board supports the following new features:

- § Monitoring the operating voltage of the MicroAutoBox III.
- § Monitoring the internal operating temperature of the MicroAutoBox III.
- § Monitoring an external signal to integrate an external device in the FuSa concept of the MicroAutoBox III.

The external signal must be connected to the SAFETY In pin of the power input connector.

For more information, refer to FuSa System Monitoring (CQ ConfigurationDesk I/O Function Implementation Guide).

MicroAutoBox III Firmware
# Model and Sensor Interface Blockset

### New Features of Model and Sensor Interface Blockset 1.0

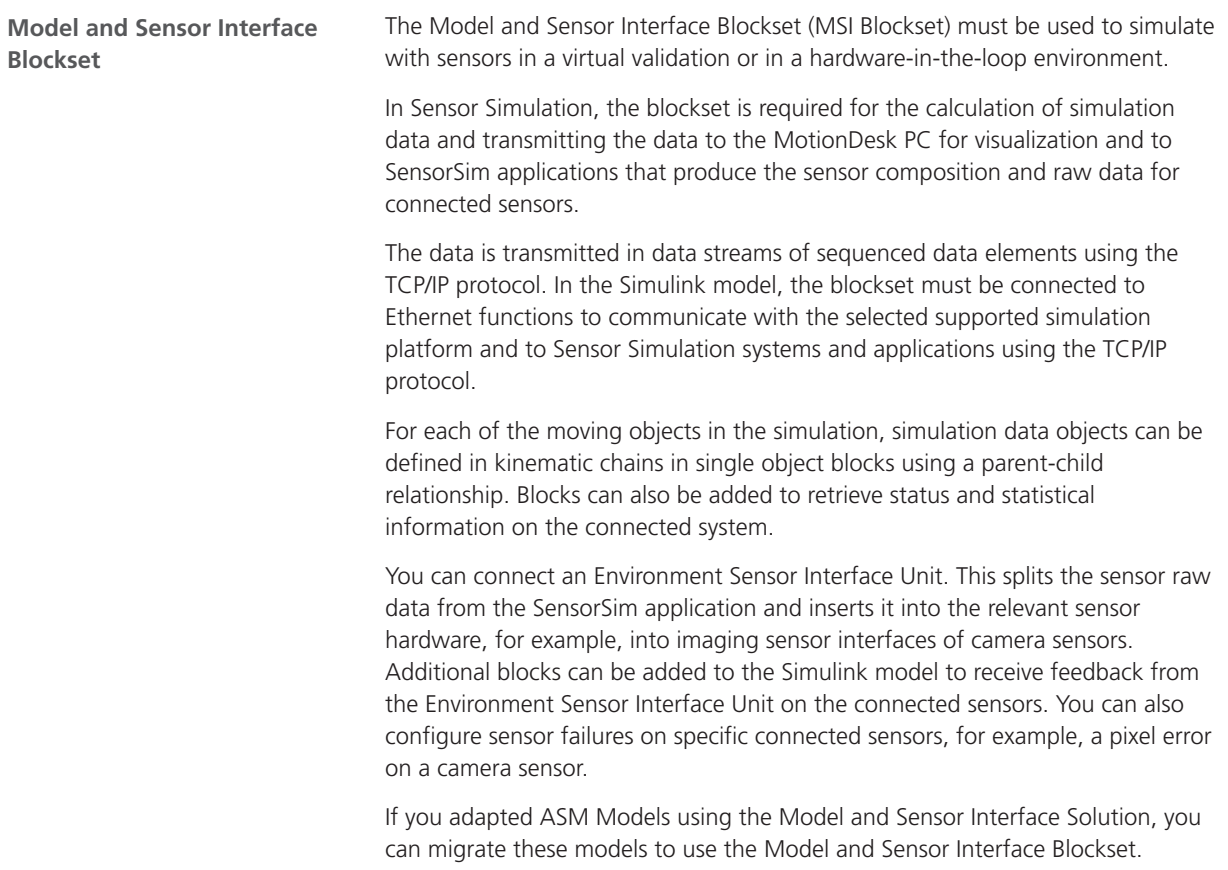

**Related topics**

#### Basics

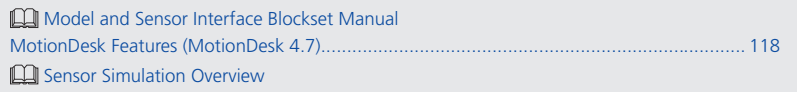

# Model Compare

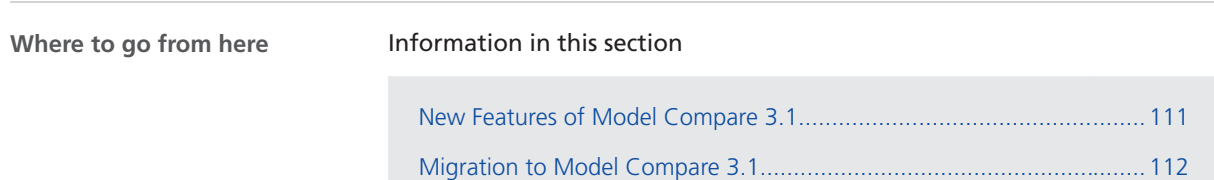

### New Features of Model Compare 3.1

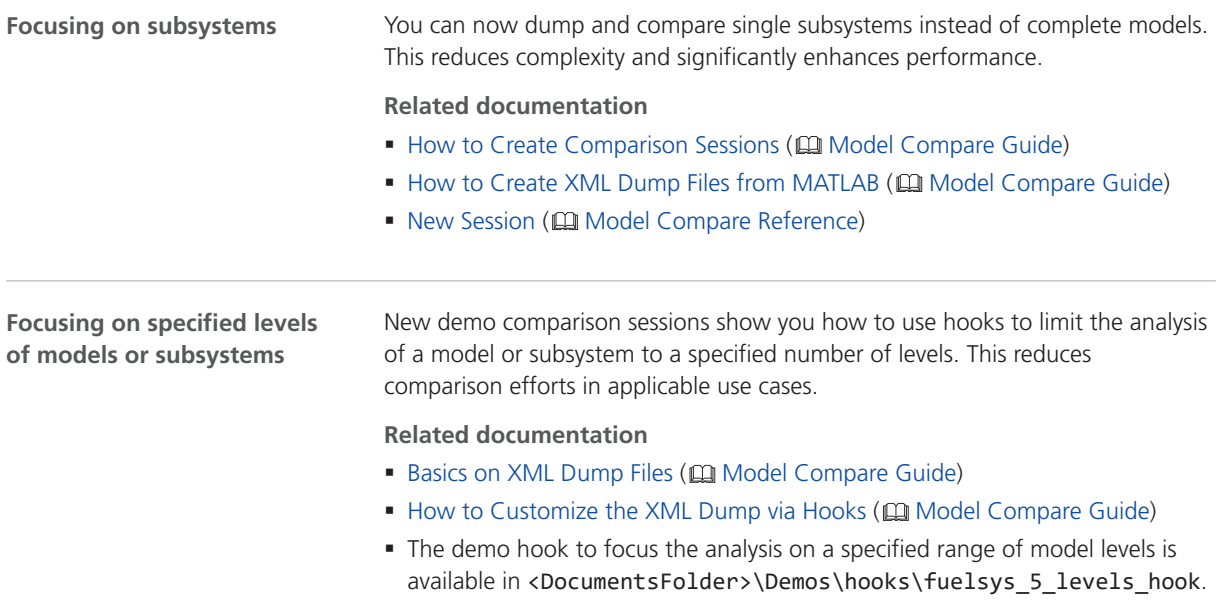

<span id="page-111-0"></span>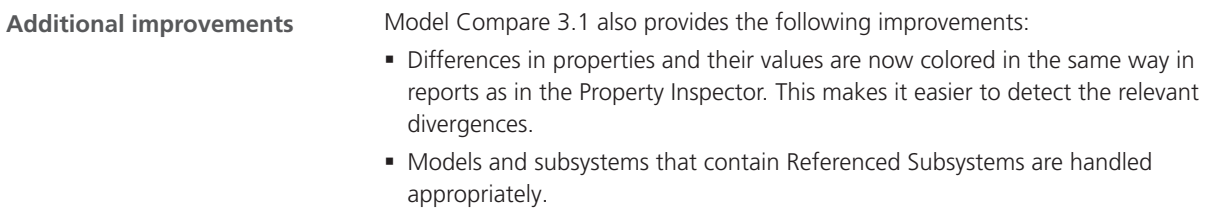

### Migration to Model Compare 3.1

```
No adaptation necessary
```
You can migrate from Model Compare 3.0 to Model Compare 3.1 without adaptations.

## ModelDesk

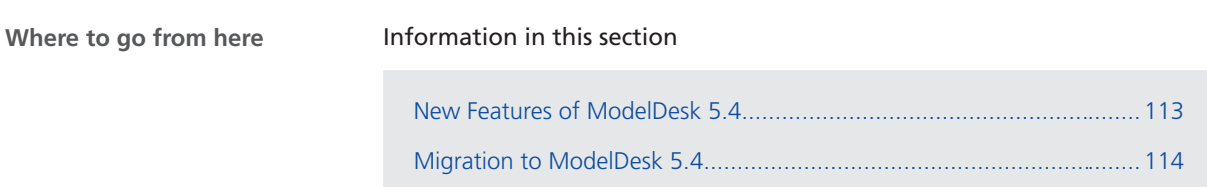

### New Features of ModelDesk 5.4

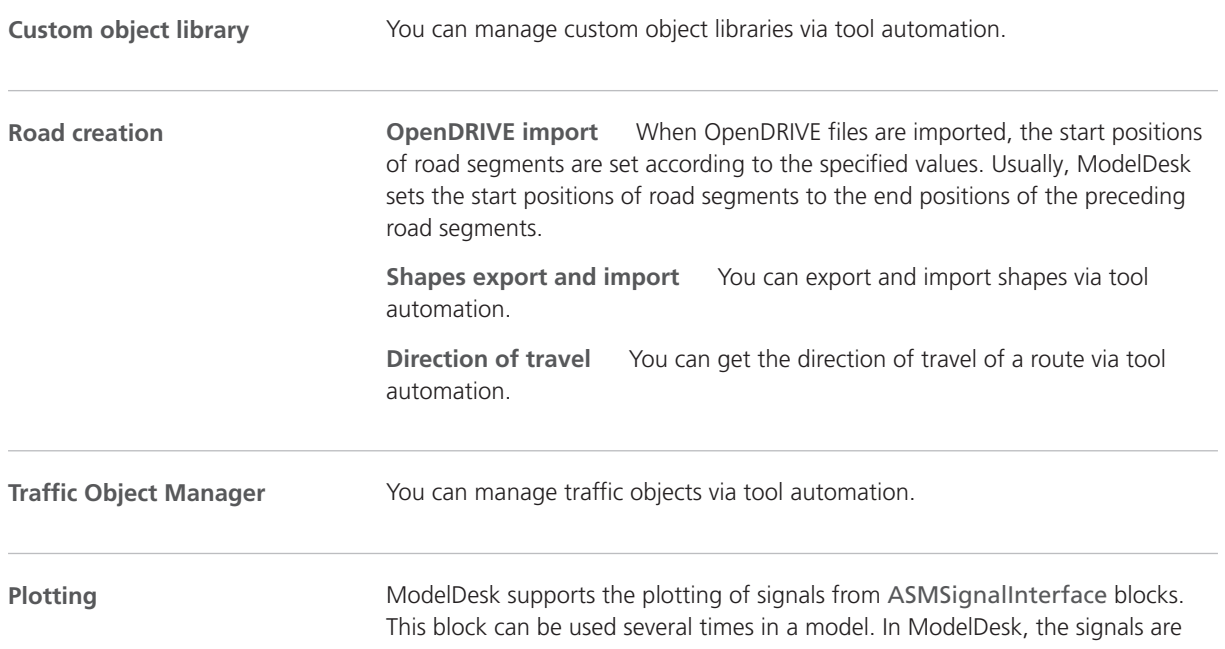

listed in the Signal Selector. The Signal Selector has a tab page for each ASMSignInterface block used in the model.

<span id="page-113-0"></span>**Testing**

The validation functions can use signals connected to different ASMSignalInterface blocks.

#### Migration to ModelDesk 5.4

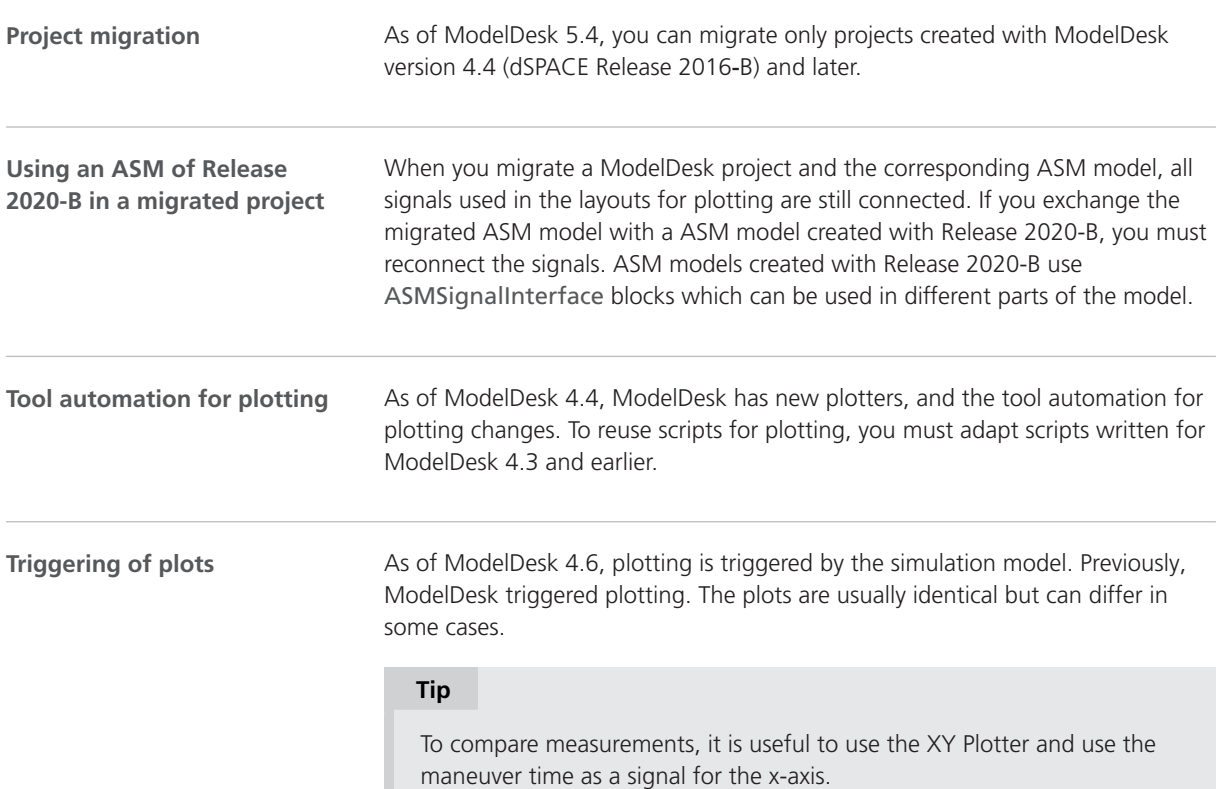

## Model Interface Package for Simulink

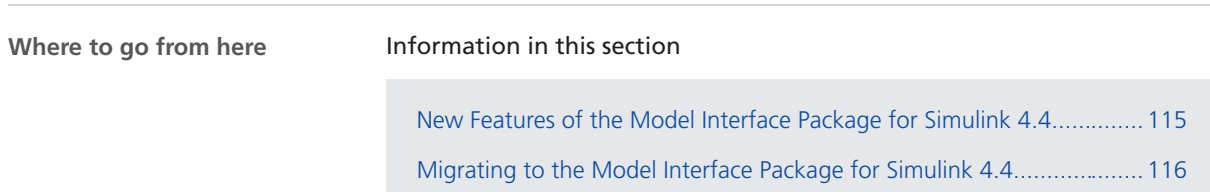

### New Features of the Model Interface Package for Simulink 4.4

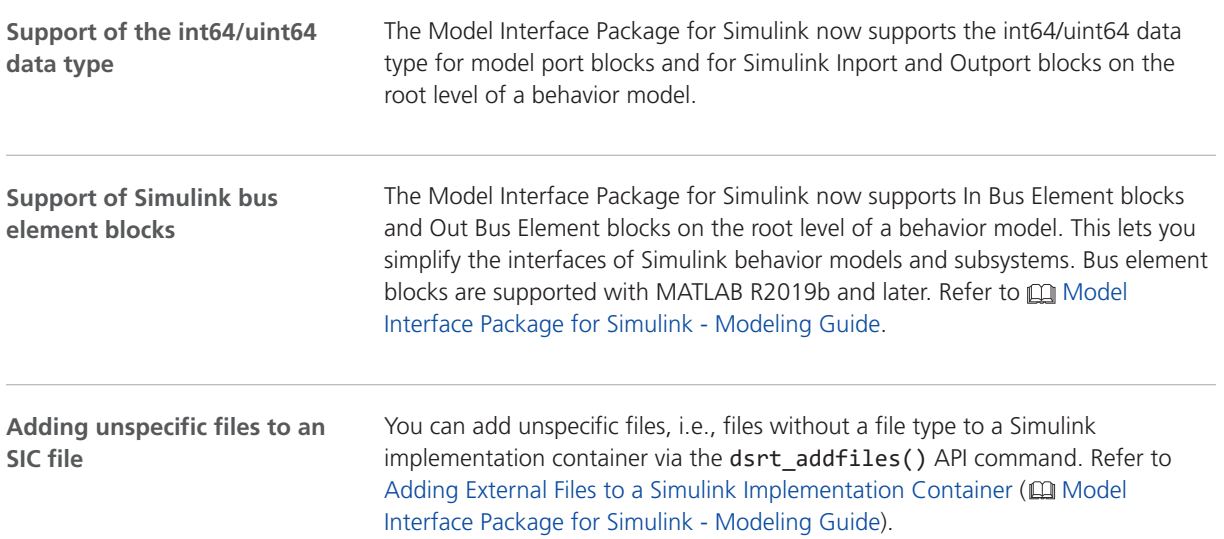

### <span id="page-115-0"></span>Migrating to the Model Interface Package for Simulink 4.4

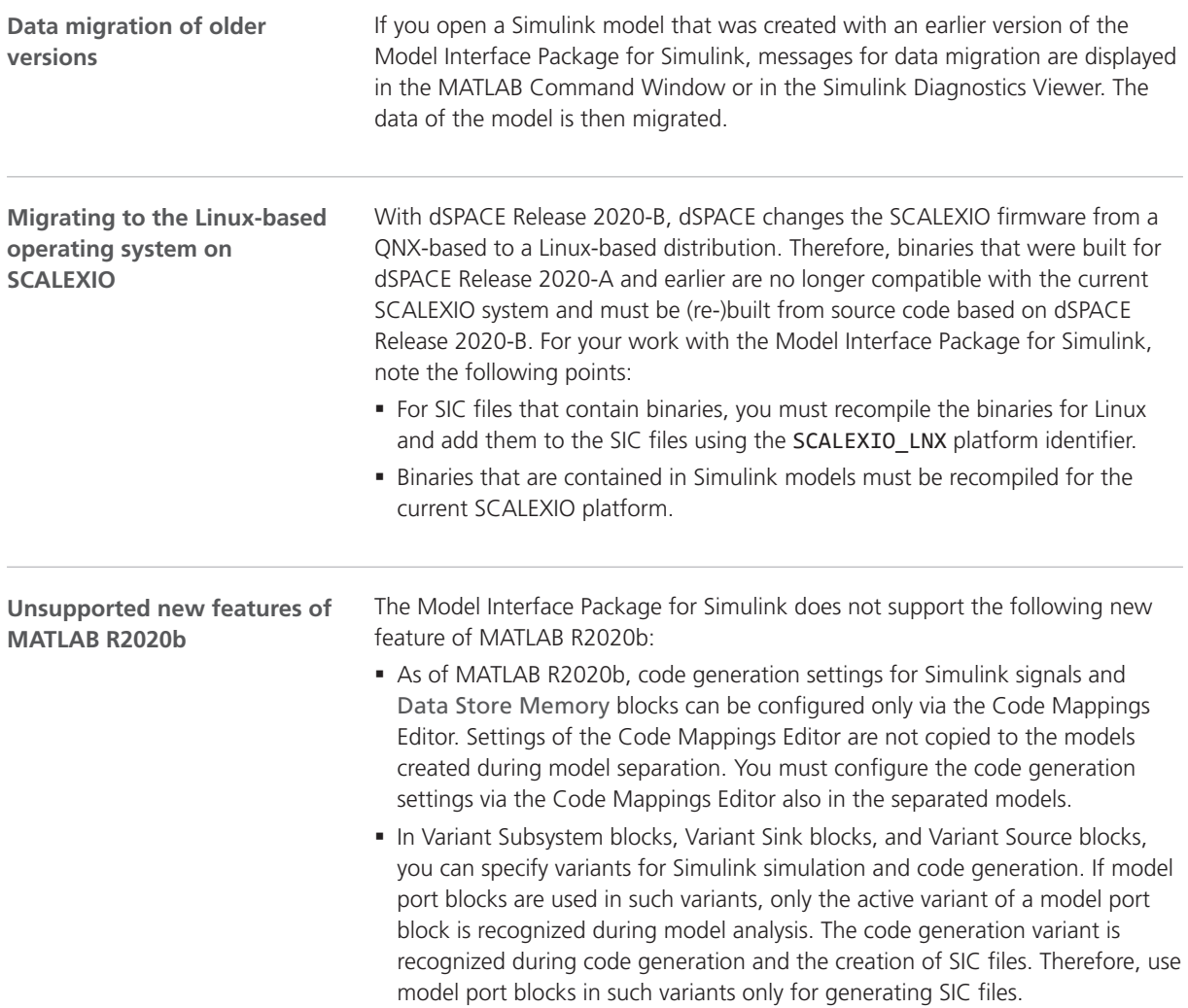

MotionDesk

## **MotionDesk**

### <span id="page-117-0"></span>New Features of MotionDesk 4.7

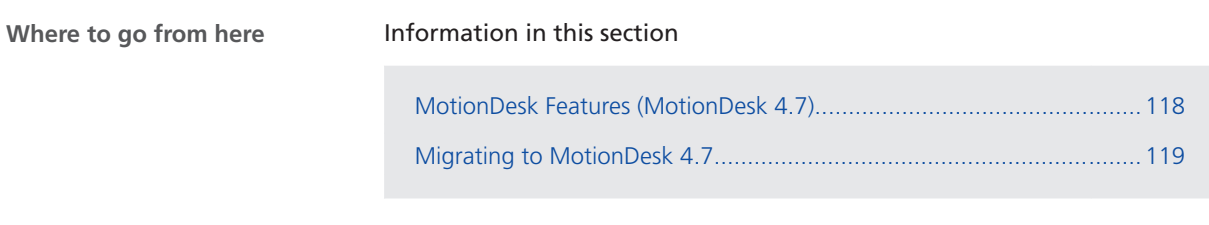

### MotionDesk Features (MotionDesk 4.7)

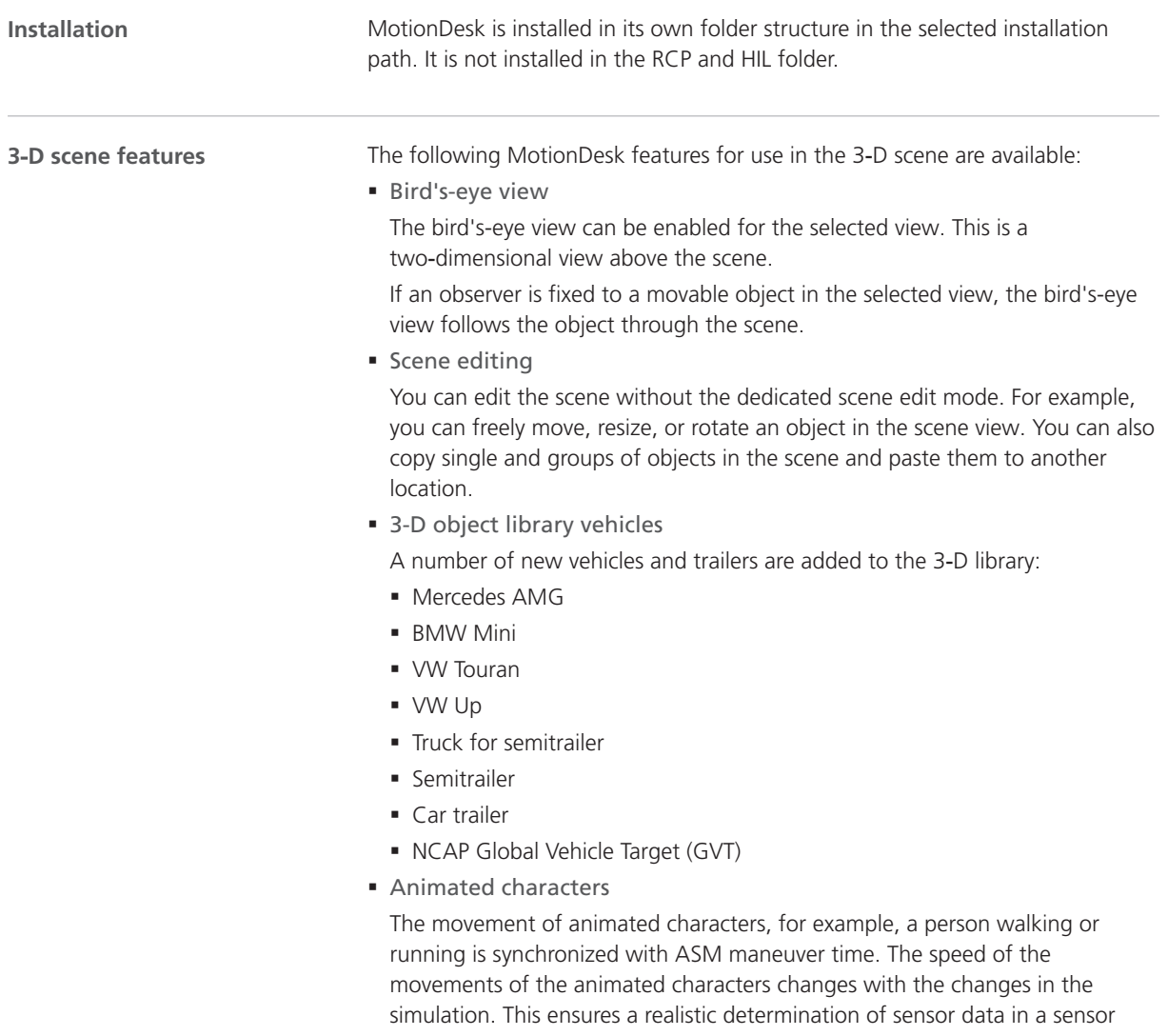

<span id="page-118-0"></span>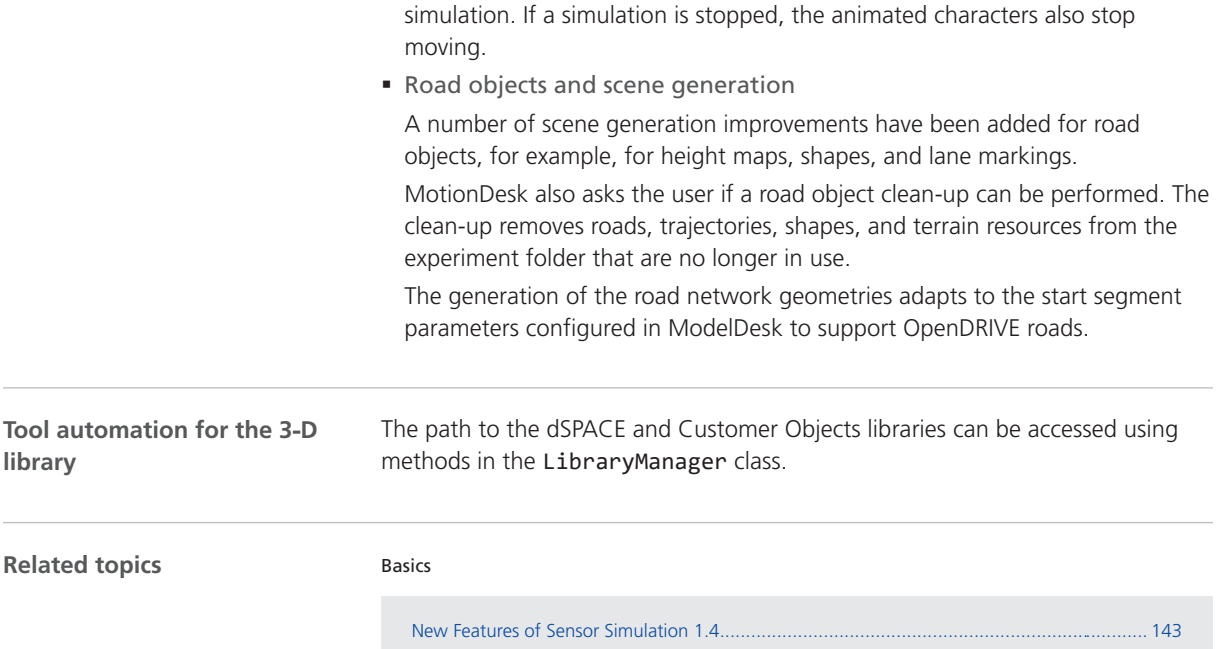

### Migrating to MotionDesk 4.7

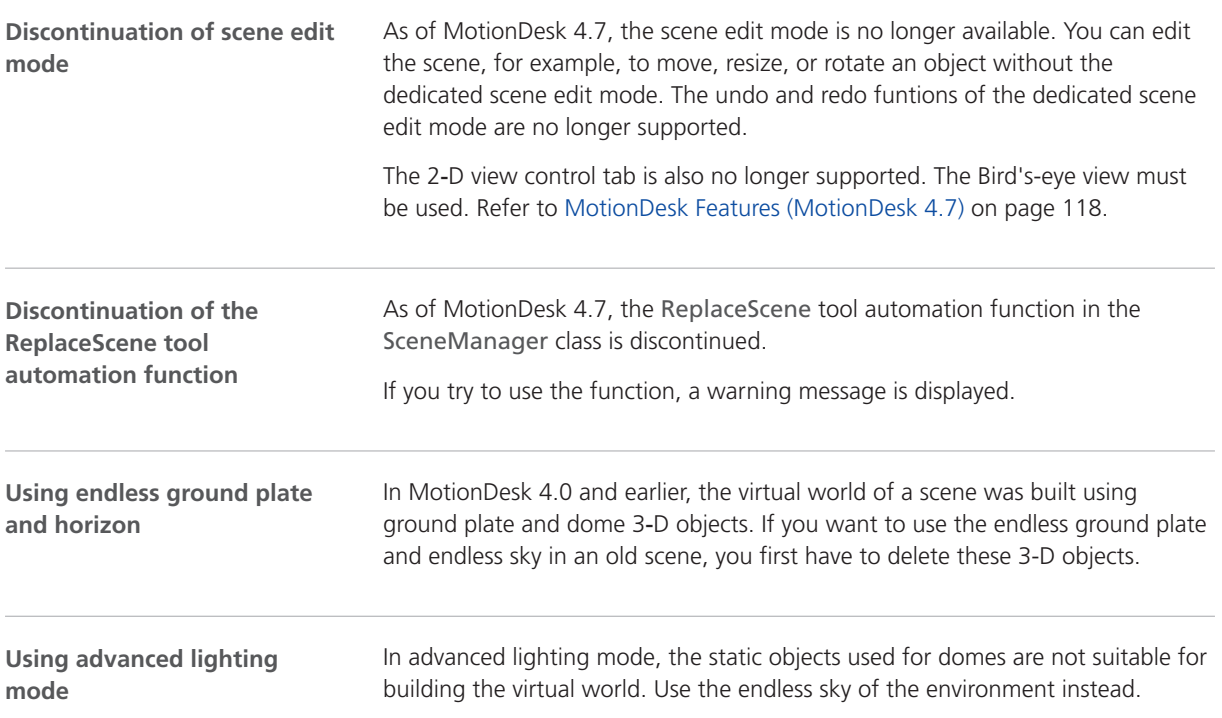

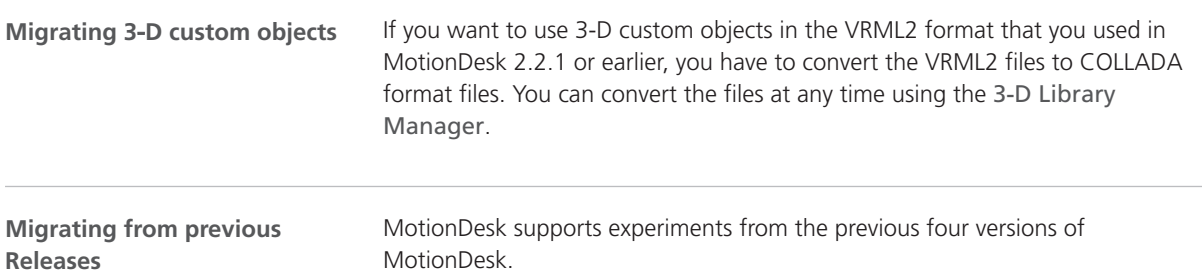

# Real-Time Testing

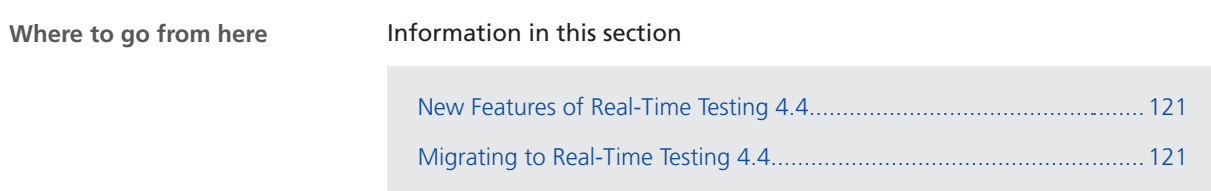

### New Features of Real-Time Testing 4.4

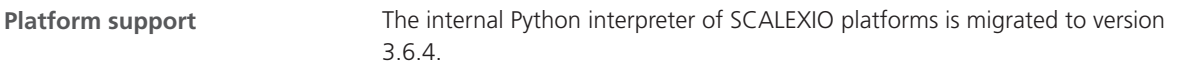

#### Migrating to Real-Time Testing 4.4

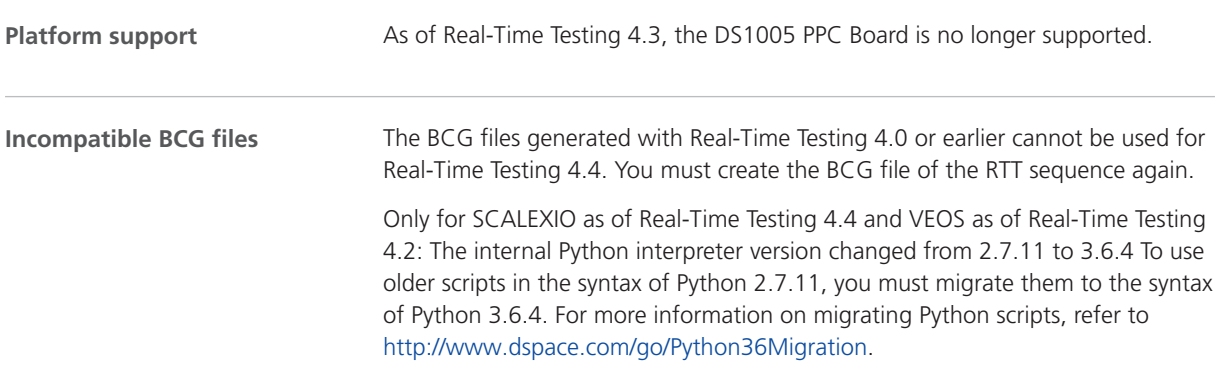

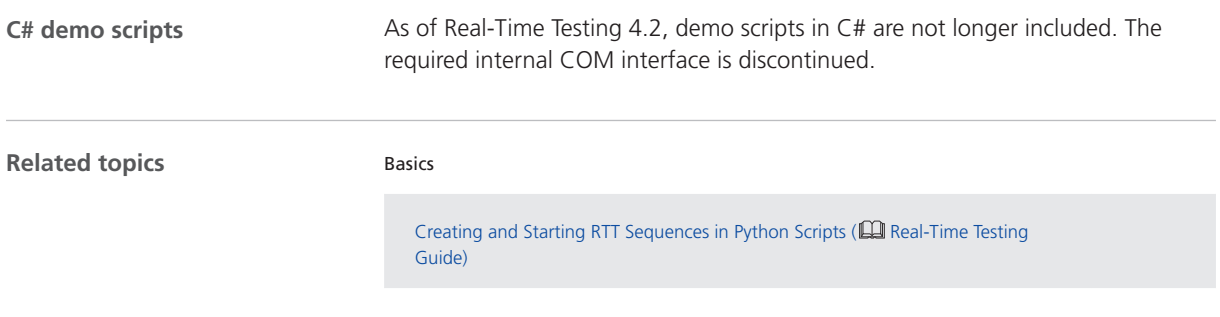

## RTI/RTI-MP and RTLib

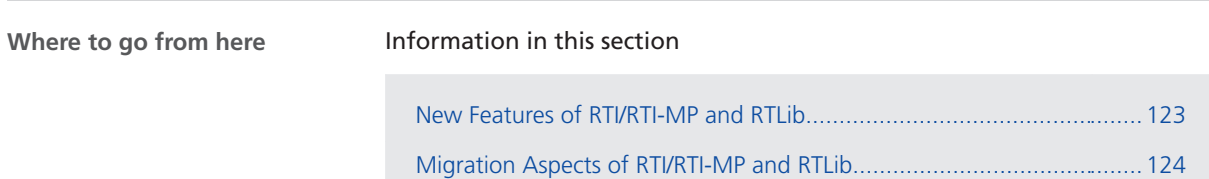

#### New Features of RTI/RTI-MP and RTLib

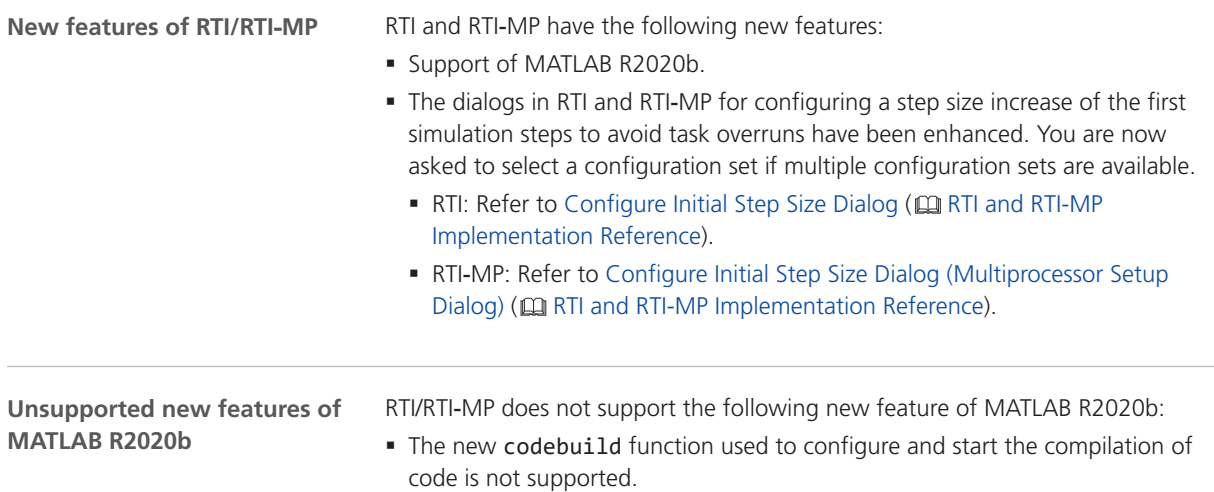

### <span id="page-123-0"></span>Migration Aspects of RTI/RTI-MP and RTLib

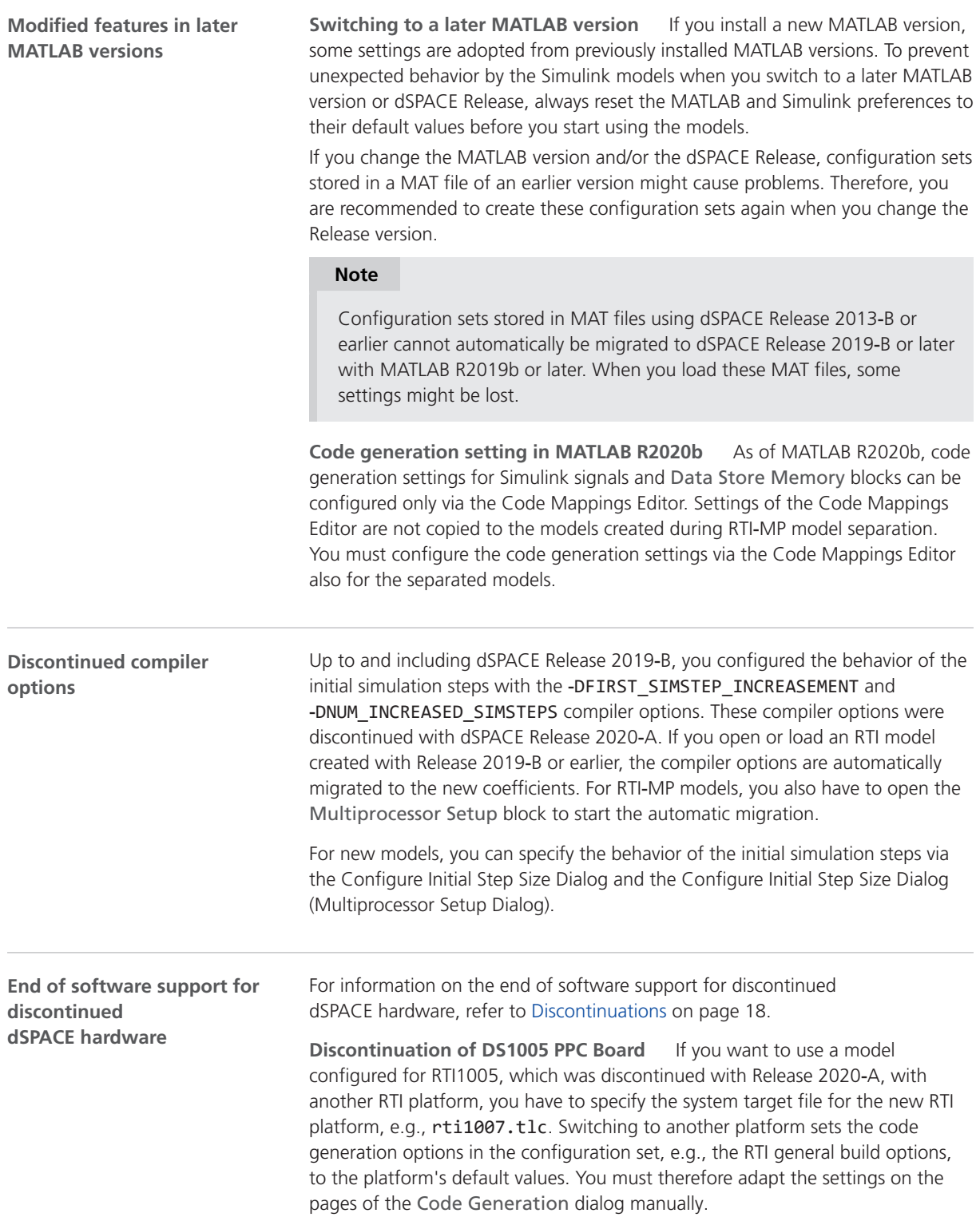

If you want to use a multiprocessor model that was configured for DS1005, with another RTI-MP-supporting platform, e.g., a DS1007, you have to delete the Multiprocessor Setup block configured for DS1005 and replace it with a new Multiprocessor Setup block. Note that switching to another RTI‑MP platform sets the RTI-MP-specific options to the platform's default values.

RTI/RTI-MP and RTLib

# RTI Bypass Blockset

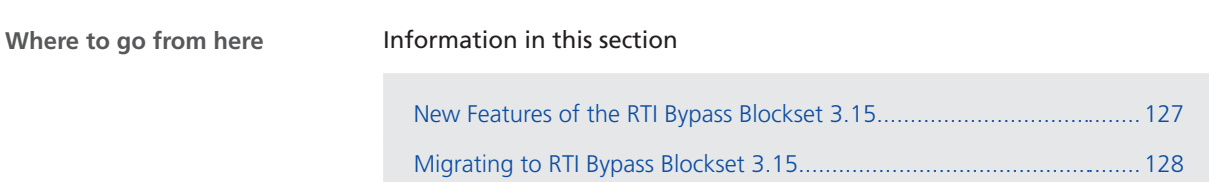

### New Features of the RTI Bypass Blockset 3.15

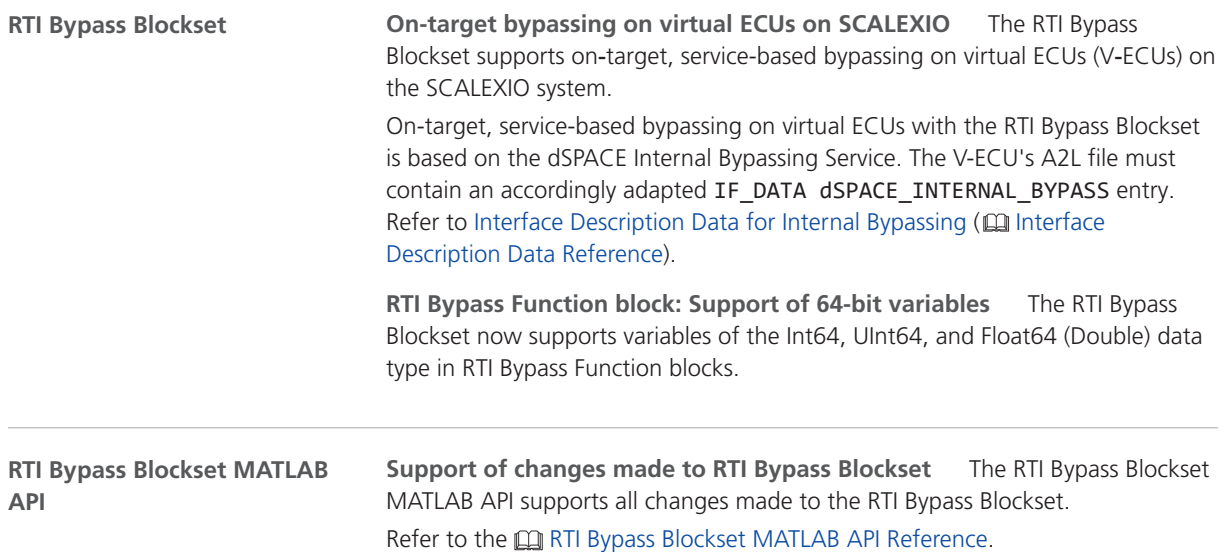

### <span id="page-127-0"></span>Migrating to RTI Bypass Blockset 3.15

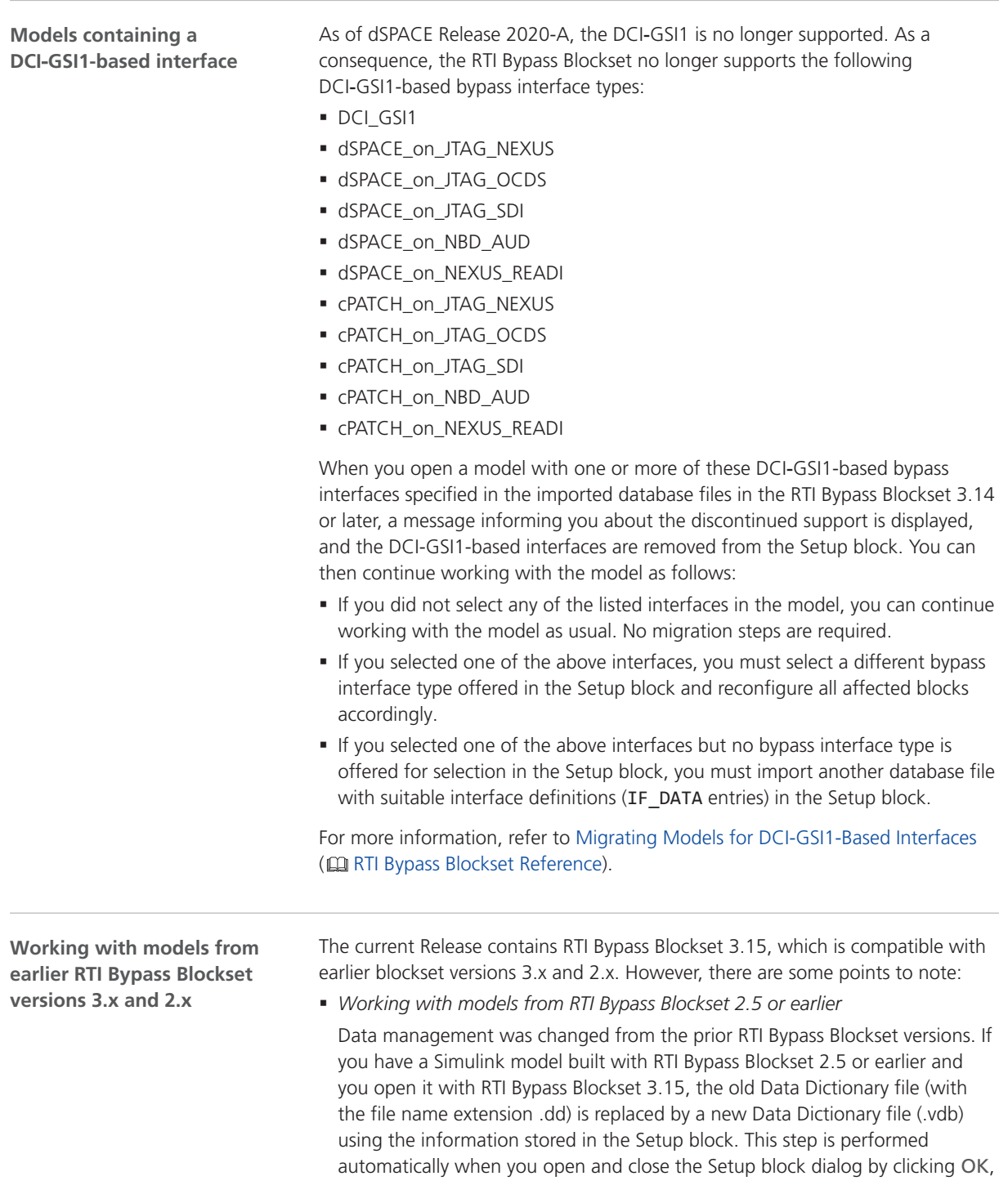

or when you open the Read, Write, Upload, or Download block dialog and click Fill Variable Selector on the Variables page.

If you have a model that was saved with RTI Bypass Blockset 3.15 and want to use it with RTI Bypass Blockset 2.5 or earlier, the model's Data Dictionary file required for blockset version 2.5 or earlier (file name extension .dd) is created. This step is performed when you update the A2L files in the Setup block, or when you open the Read, Write, Upload, or Download block and click Fill Variable Selector on the Variables page. The Data Dictionary file created under RTI Bypass Blockset 3.15 (.vdb) remains on the disk.

To enable the RTI Bypass Blockset to create the Data Dictionary again, the database files specified in the Setup block must be unchanged and accessible at the specified location.

§ *Working with models from RTI Bypass Blockset 2.6 up to and including RTI Bypass Blockset 3.14*

If a Simulink model was built with RTI Bypass Blockset 2.6 up to RTI Bypass Blockset 3.14, and you open it with RTI Bypass Blockset 3.15, the old Data Dictionary file is replaced by a new Data Dictionary file. However, the new Data Dictionary file cannot be used in earlier RTI Bypass Blockset versions. If you want to reuse the model with RTI Bypass Blockset 2.6 up to and including RTI Bypass Blockset 3.14, you have to create a suitable database in the earlier RTI Bypass Blockset version by reimporting the database files (A2L files) specified in the Setup block.

RTI Bypass Blockset

# RTI CAN MultiMessage Blockset

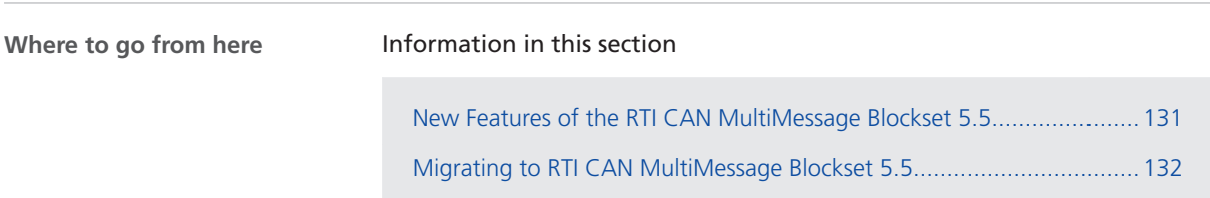

### New Features of the RTI CAN MultiMessage Blockset 5.5

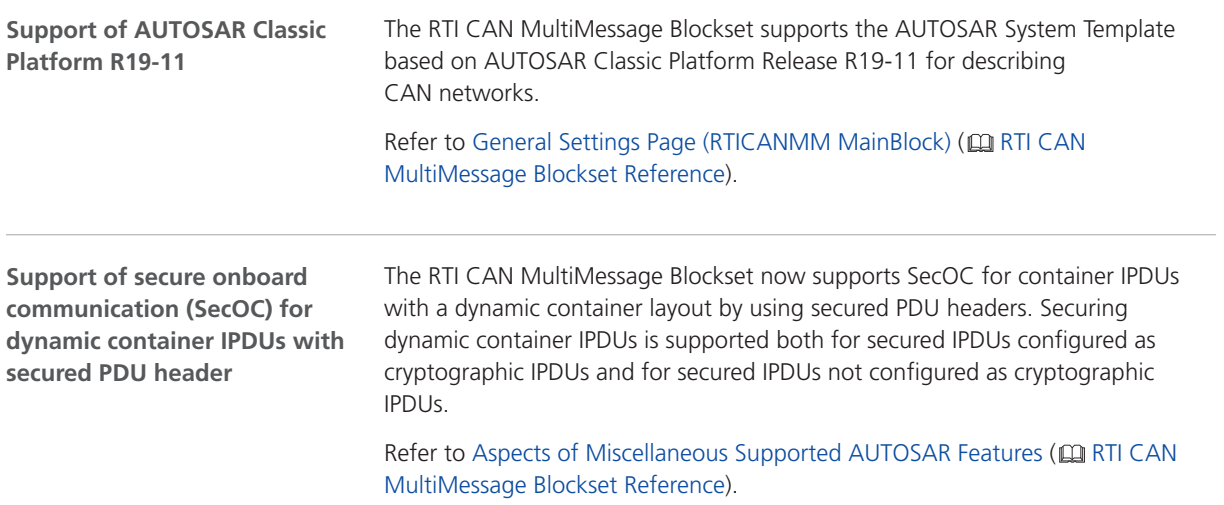

### <span id="page-131-0"></span>Migrating to RTI CAN MultiMessage Blockset 5.5

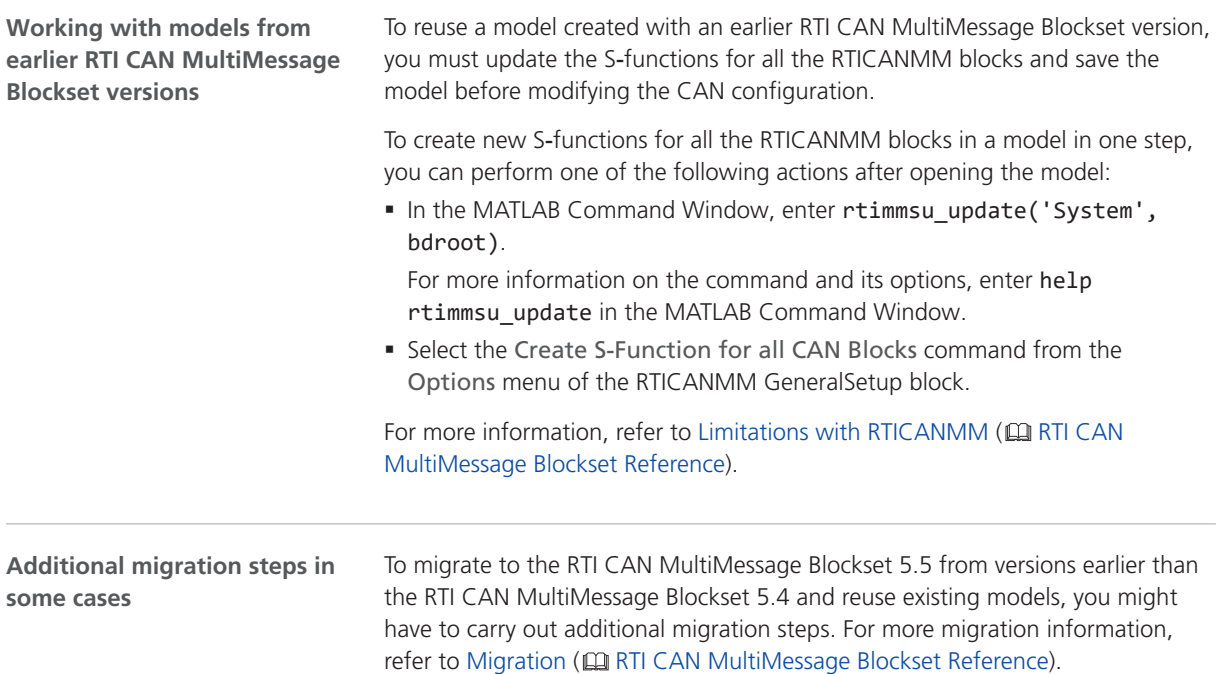

## RTI FPGA Programming Blockset

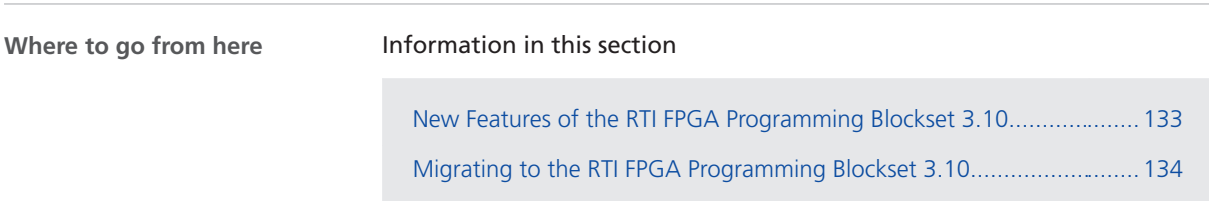

#### New Features of the RTI FPGA Programming Blockset 3.10

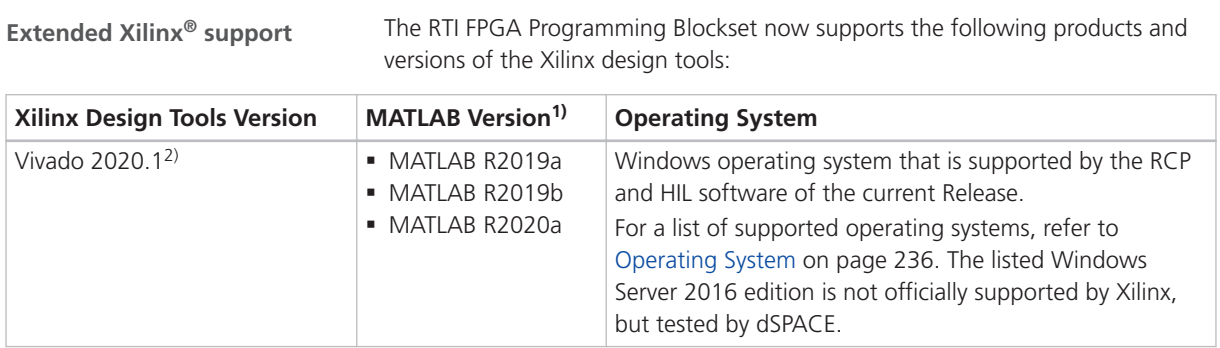

<sup>1)</sup> The Processor Interface sublibrary of the RTI FPGA Programming Blockset also supports MATLAB R2020b.

<sup>2)</sup> The Vivado HL WebPACK Editions of the Xilinx design tools also support the DS2655 (7K160) and DS6601 FPGA base boards. A separate license for the Xilinx System Generator for DSP is required for modeling FPGA applications with the RTI FPGA Programming Blockset.

**Framework enhancements**

**Support of subchannels** The SCALEXIO and the MicroAutoBox III frameworks now support subchannels to implement the communication between a task of the processor application and the FPGA application.

With subchannels, you can use a single buffer to exchange data via several Simulink buses. This gives you the flexibility of registers and the performance of buffers with the support of Simulink buses.

For more information, refer to Using Subchannels for Data Exchange ( $@R$ RTI FPGA Programming Blockset Guide).

<span id="page-133-0"></span>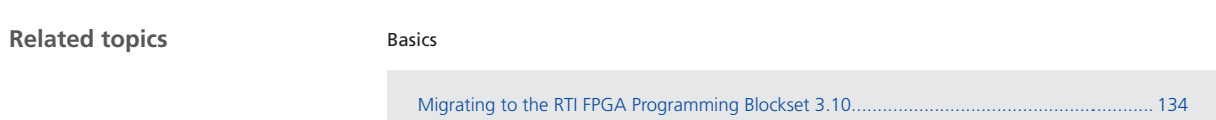

#### Migrating to the RTI FPGA Programming Blockset 3.10

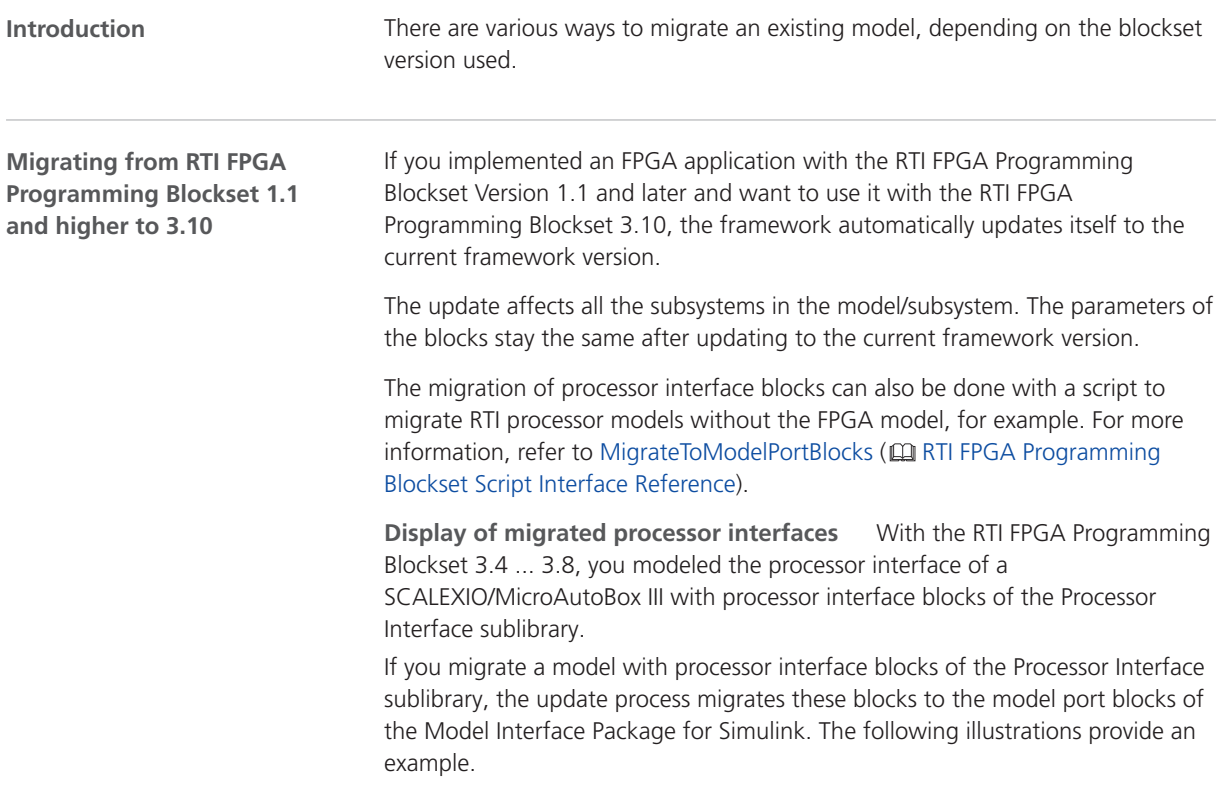

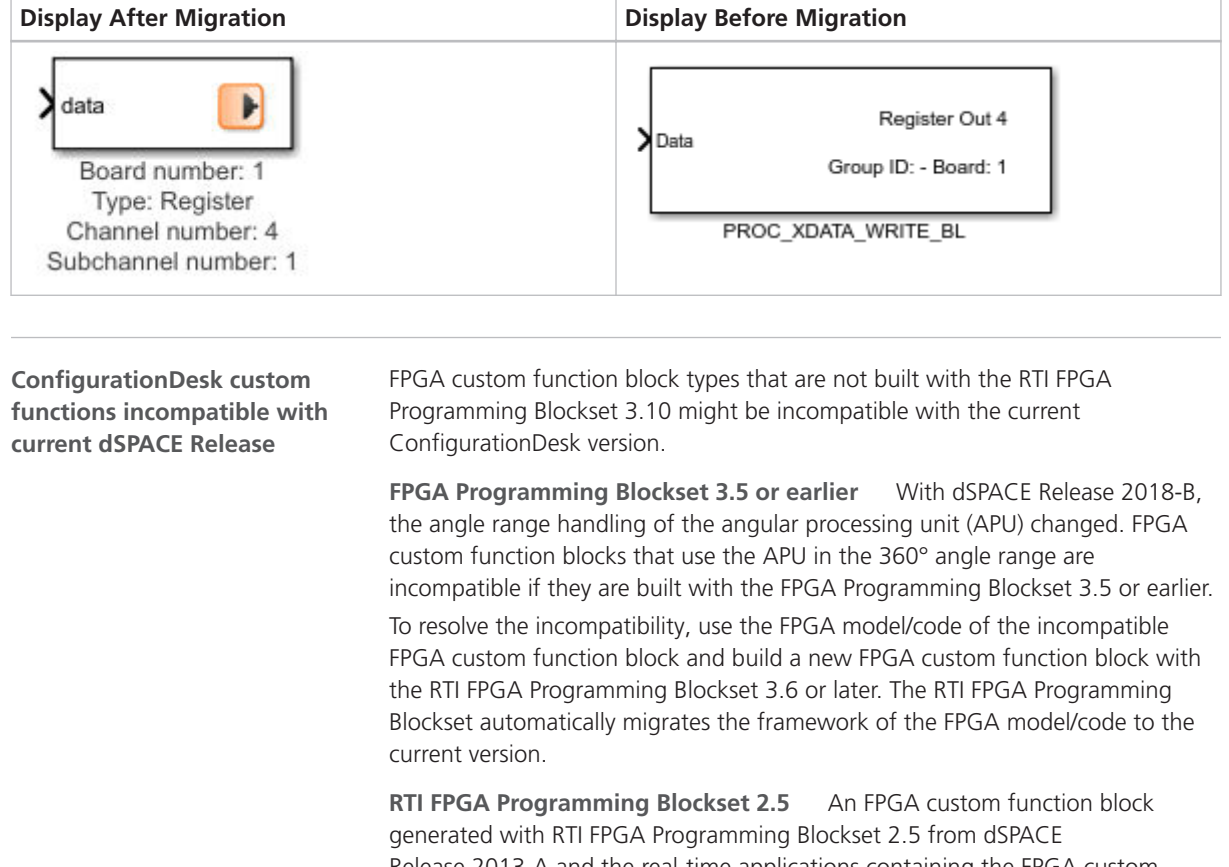

Release 2013-A and the real-time applications containing the FPGA custom function block are incompatible with the current dSPACE Release. To produce a usable custom function, you have to rebuild the FPGA model with the current RTI FPGA Blockset.

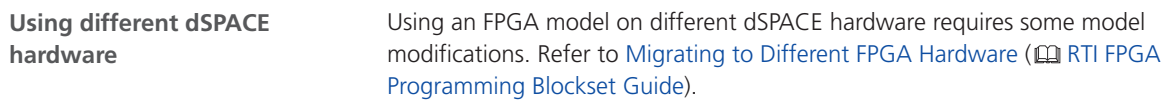

# RTI LIN MultiMessage Blockset

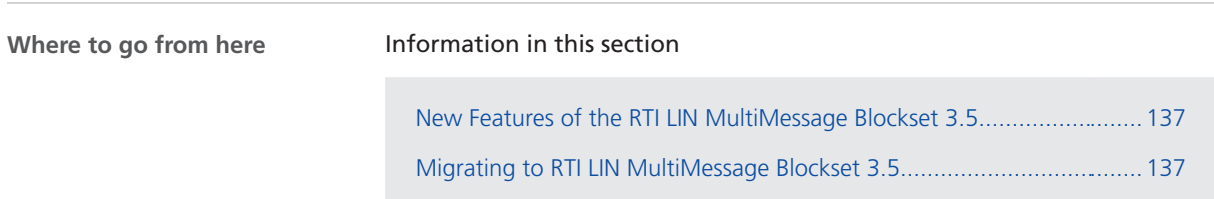

#### New Features of the RTI LIN MultiMessage Blockset 3.5

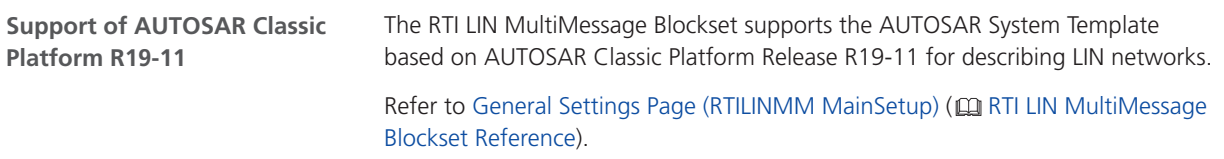

#### Migrating to RTI LIN MultiMessage Blockset 3.5

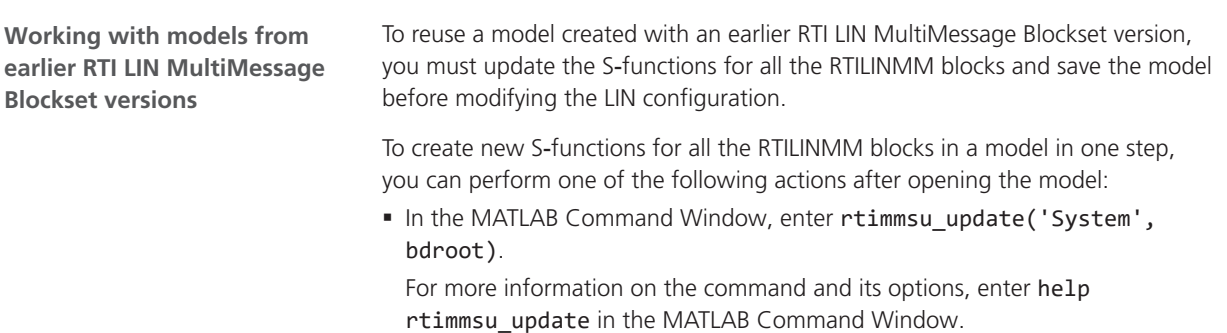

■ Select the Create S-Function for all LIN Blocks command from the Options menu of the RTILINMM GeneralSetup block.

For more information, refer to Limitations of RTI LIN MultiMessage Blockset ( RTI LIN MultiMessage Blockset Reference).

# SCALEXIO Firmware

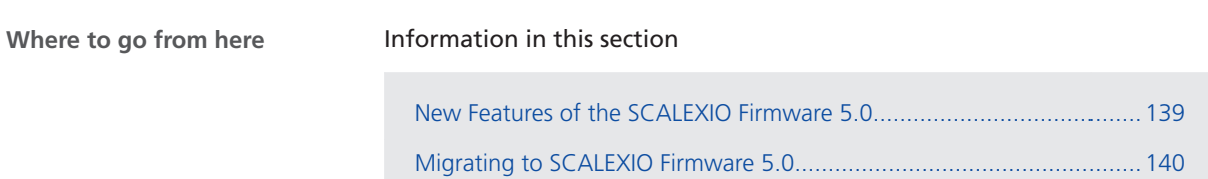

#### New Features of the SCALEXIO Firmware 5.0

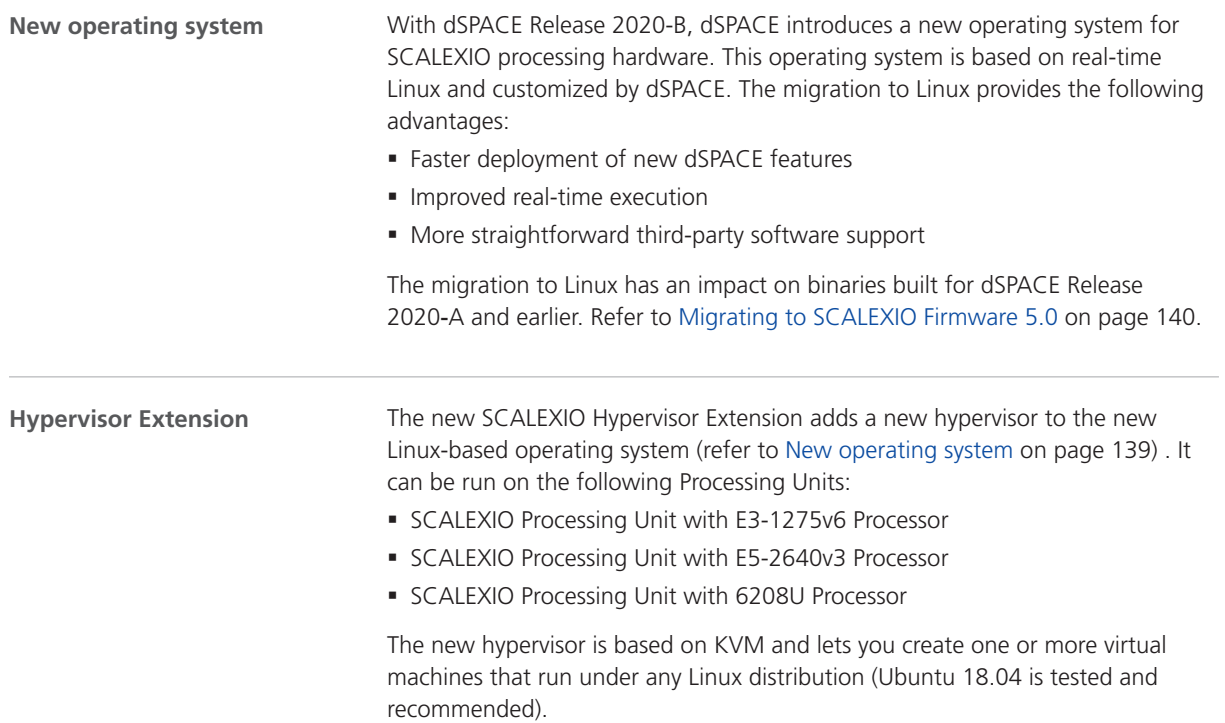

<span id="page-139-0"></span>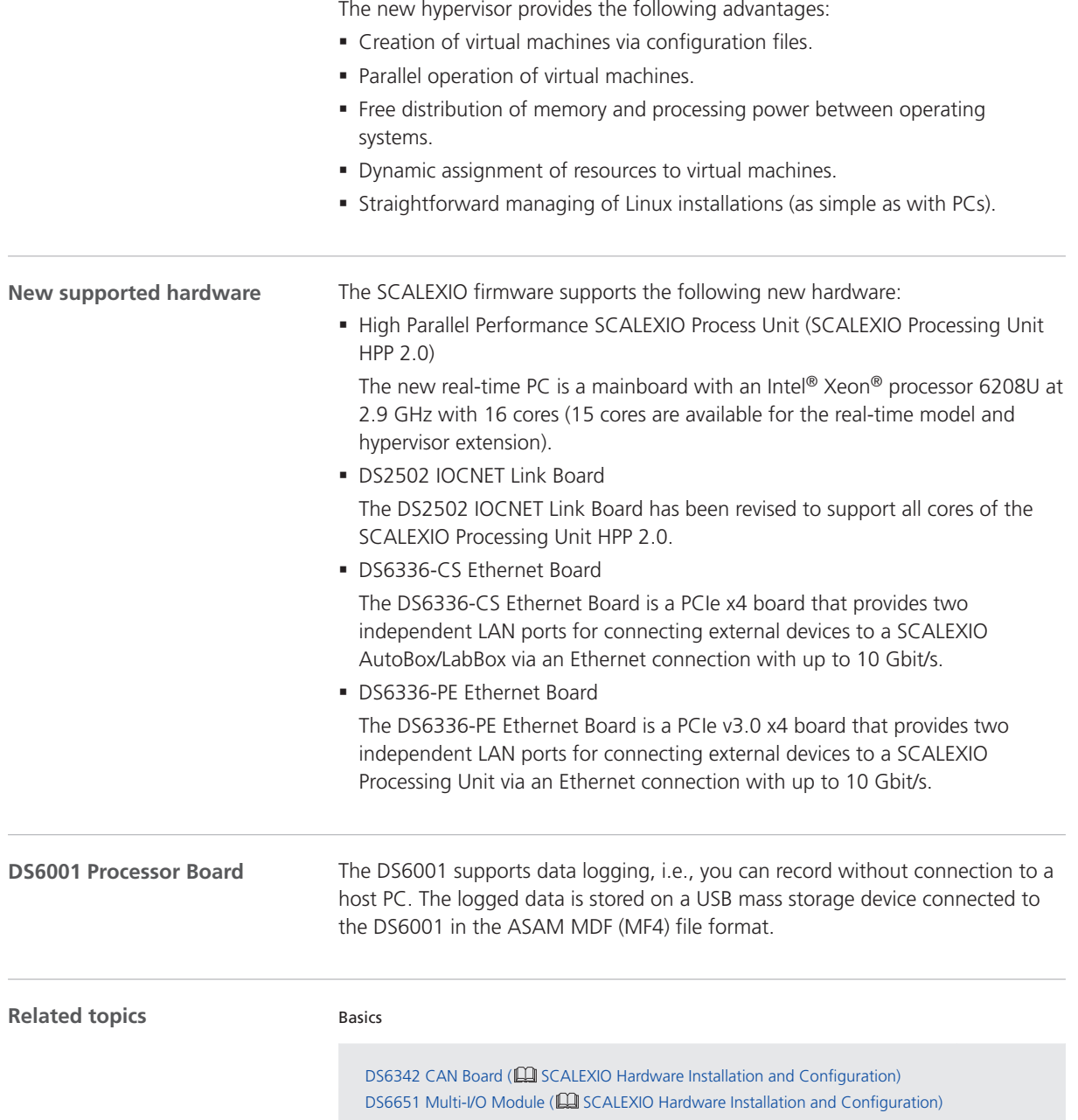

#### Migrating to SCALEXIO Firmware 5.0

```
Migrating to the Linux-based
operating system
```
With dSPACE Release 2020-B, dSPACE changes the SCALEXIO firmware from a QNX-based to a Linux-based distribution. The following items built for dSPACE

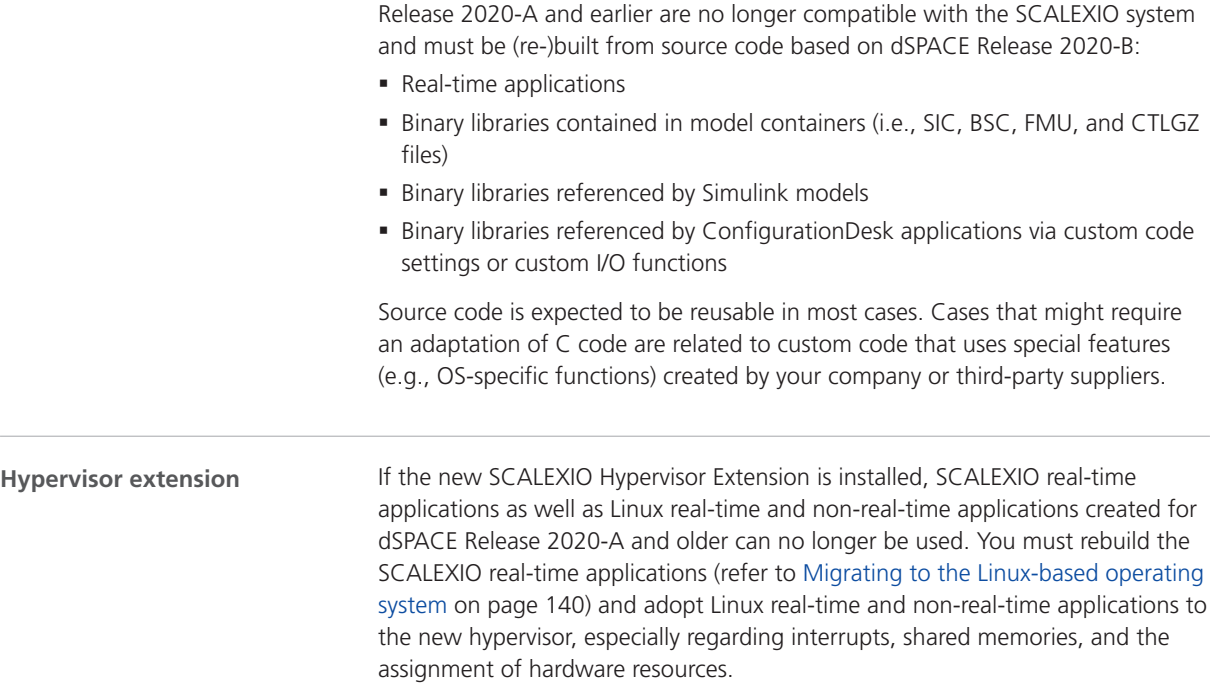

SCALEXIO Firmware

## <span id="page-142-0"></span>Sensor Simulation

#### New Features of Sensor Simulation 1.4

Basics

#### **Performance optimizations** The following performance optimizations are added to the SensorSim application for sensor simulation. Road and scenery performance optimization: ■ CPU performance § Fish-eye sensors § Repeated and continuous shape objects § Road lane markings **Animated characters** The movement of animated characters, for example, a person walking or running is synchronized with ASM maneuver time. The speed of the movements of the animated characters changes with the changes in the simulation. The movements pause when the simulation stops. This ensures a realistic determination of sensor data in a sensor simulation. If a simulation is stopped, the animated characters also stop moving. **SensorSim application**

#### **Related topics**

#### [MotionDesk Features \(MotionDesk 4.7\).](#page-117-0)................................................................................. [118](#page-117-0) **MotionDesk Sensor Simulation Control** Sensor Simulation Manual Sensor Simulation Overview

Sensor Simulation
SYNECT

# SYNECT

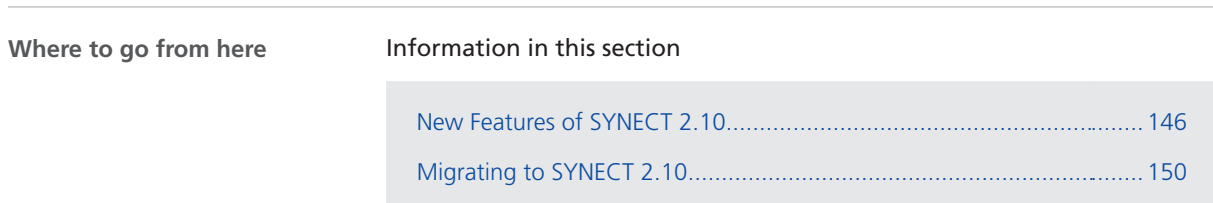

# <span id="page-145-0"></span>New Features of SYNECT 2.10

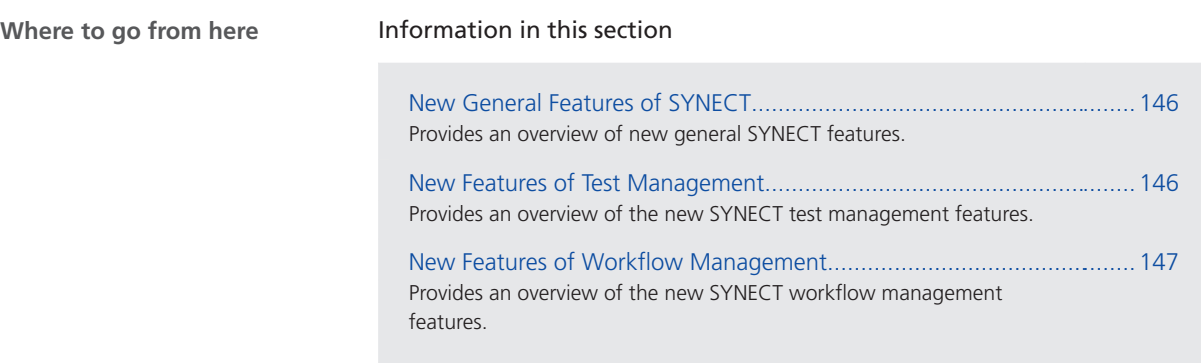

#### New General Features of SYNECT

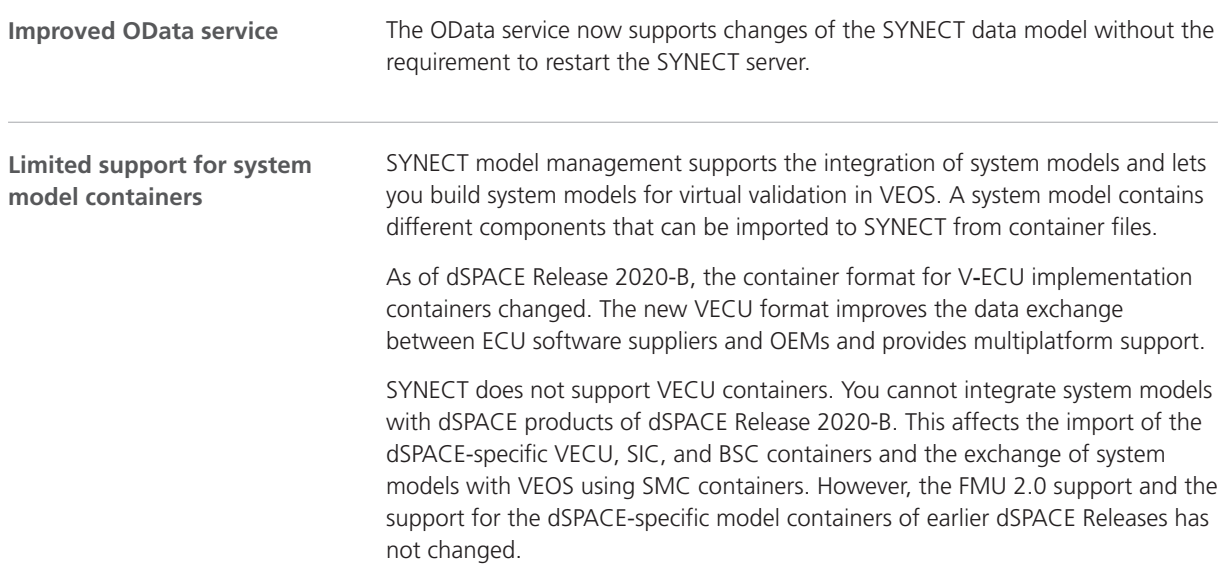

### New Features of Test Management

The AutomationDesk add-on lets you synchronize SYNECT test management projects with custom libraries to support the teamwork of test managers and test developers. **Improved support for synchronization with AutomationDesk**

<span id="page-146-0"></span>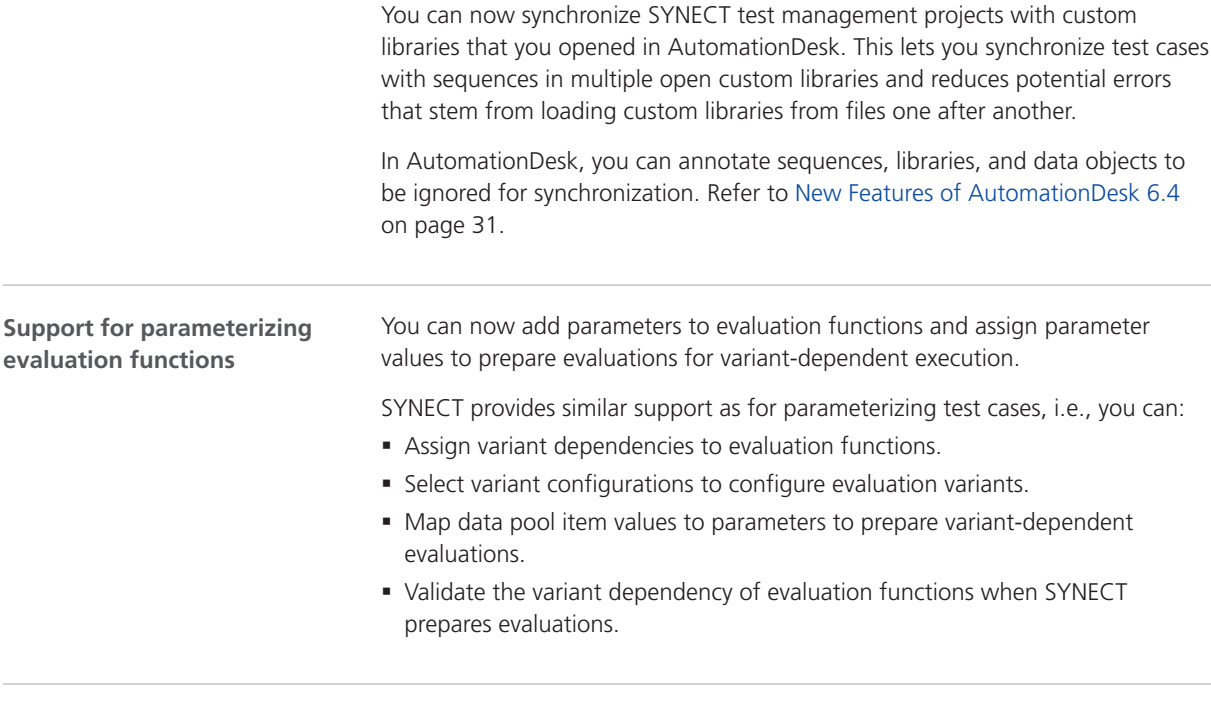

Further reading **Further reading** Refer to Managing Tests (CD) SYNECT Guide).

### New Features of Workflow Management

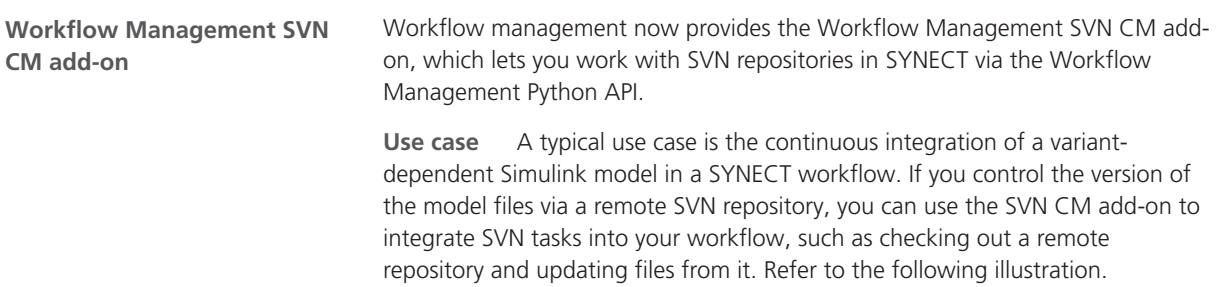

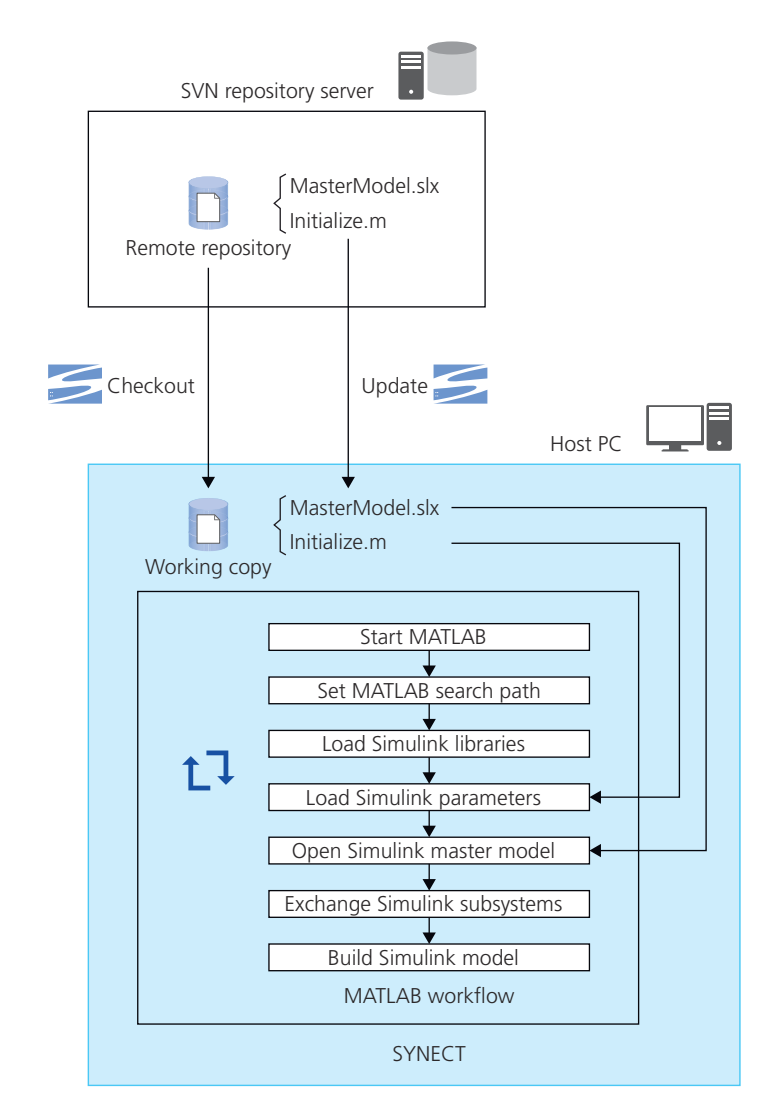

**SVN workflow steps and parameters** The SVN CM add-on provides Python workflow steps for basic SVN operations, such as checkout, update, add, commit, and revert. You can use workflow management parameters to specify variant-dependent information, such as file locations or the repository folders, that is required to perform SVN operations.

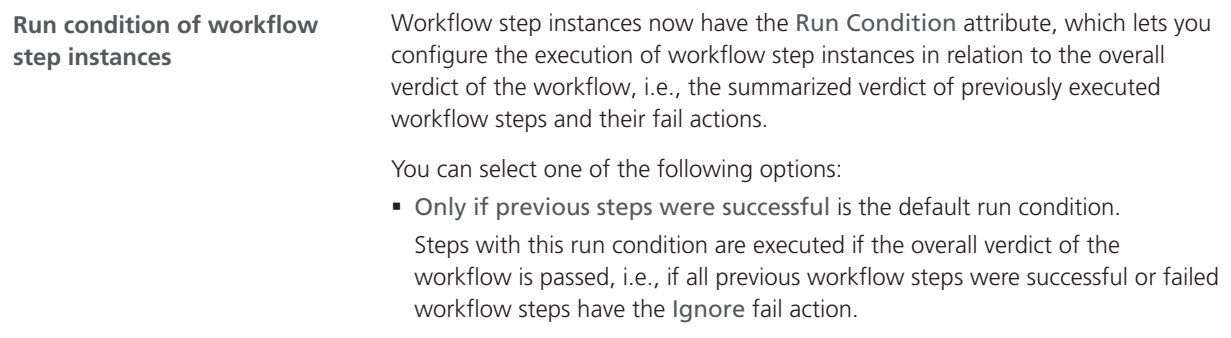

The run condition lets you prevent time consuming workflow steps or workflow steps that block a hardware resource from being executed if a previous workflow step already failed.

■ Steps with the Even if previous steps failed and workflow was not aborted run condition are executed regardless of the overall verdict of the workflow. However, if a previously failed workflow step has the Abort fail action the steps are not executed.

You can use the run condition for general workflow steps without specific tasks or requirements.

■ Steps with the Always run condition are executed regardless of the overall verdict of the workflow and the fail action of previous steps.

You can use the run condition for workflow steps, which always have to be executed, such as workflow steps that clean-up temporary execution directories of a workflow.

■ Steps with the Only if previous steps failed run condition are executed if the overall status of the workflow is failed, i.e., if not all previous workflow steps were successful and at least one failed workflow step has the Abort or Continue fail action.

The run condition lets you use workflow steps to send job report E-mails of non-successful workflows.

You can edit the attribute on the Steps (Workflows) page. Refer to the following illustration.

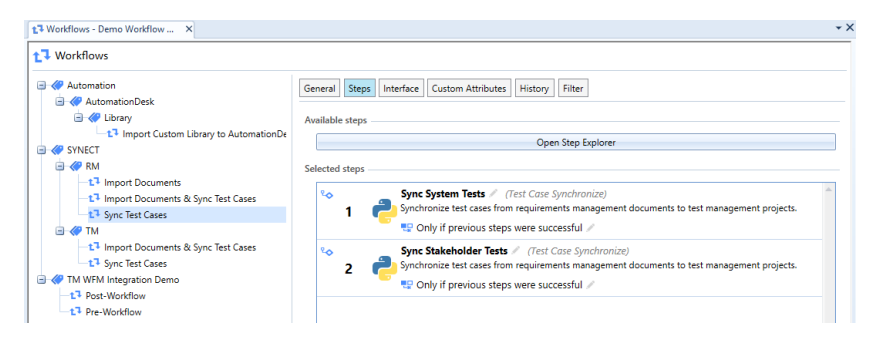

Further reading **Refer to Managing Workflows (CQ SYNECT Guide).** Refer to Managing Workflows (CQ SYNECT Guide).

# <span id="page-149-0"></span>Migrating to SYNECT 2.10

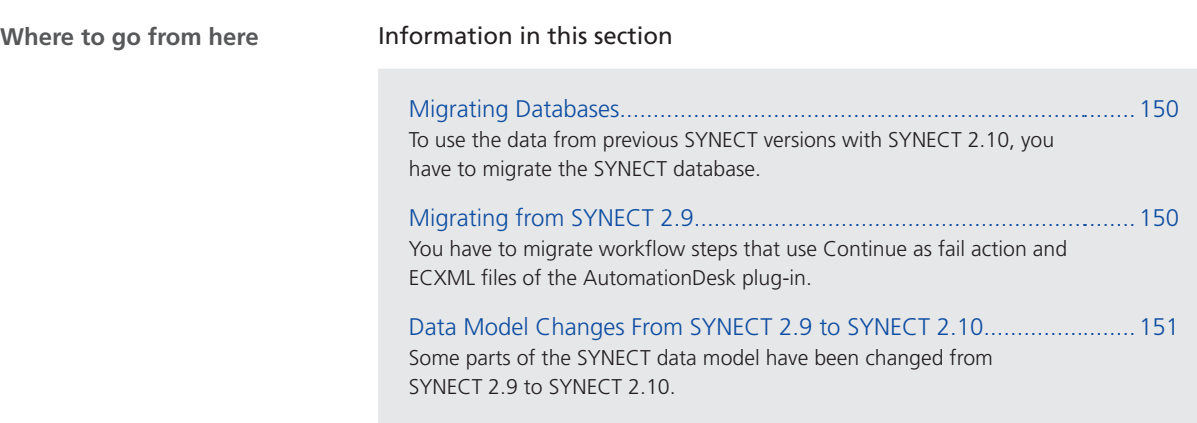

### Migrating Databases

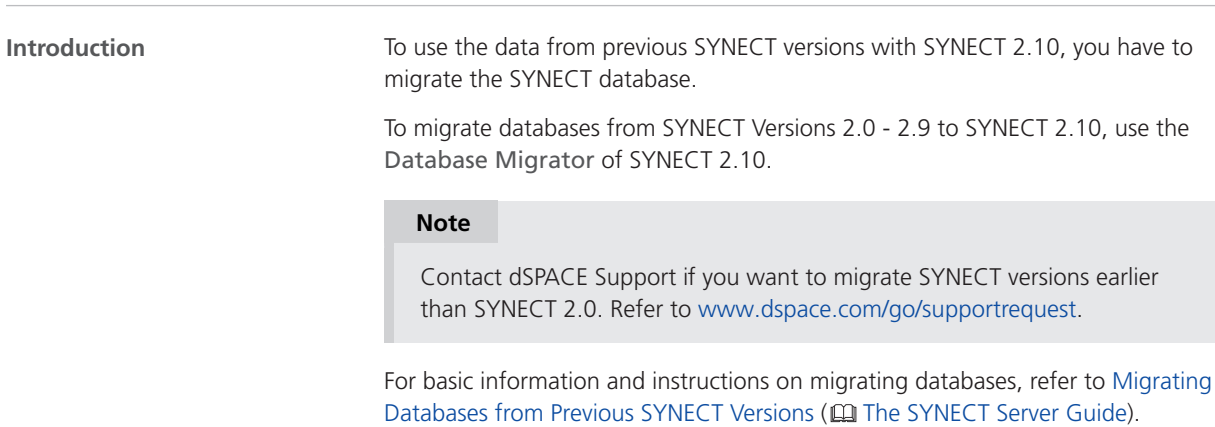

### Migrating from SYNECT 2.9

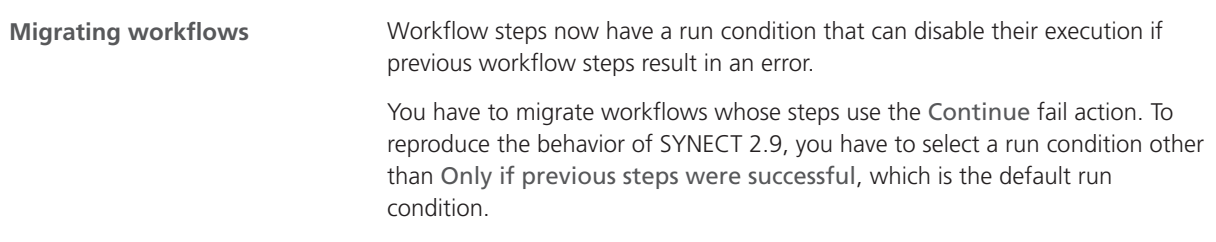

<span id="page-150-0"></span>**Migrating the ECXML files of the AutomationDesk plug-in**

With SYNECT 2.10, the AutomationDesk plug-in supports the variant configuration of evaluations. As a consequence, you must change the following property keys of the execute adapter:

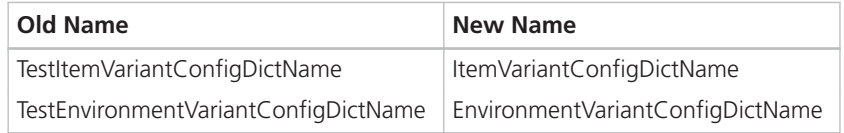

### Data Model Changes From SYNECT 2.9 to SYNECT 2.10

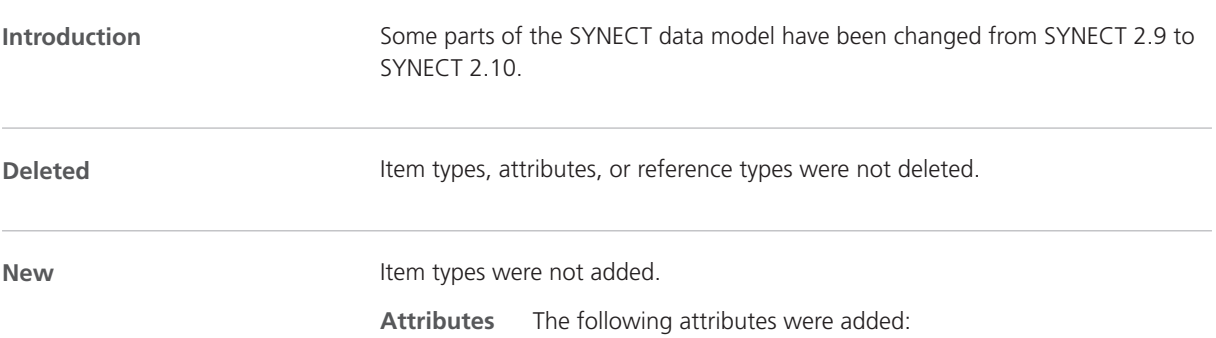

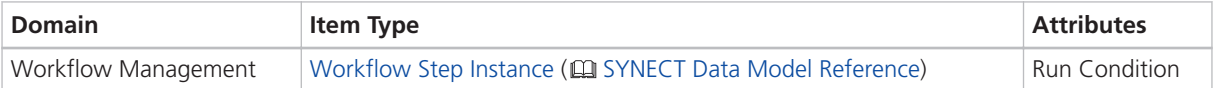

**References** The following reference types were added:

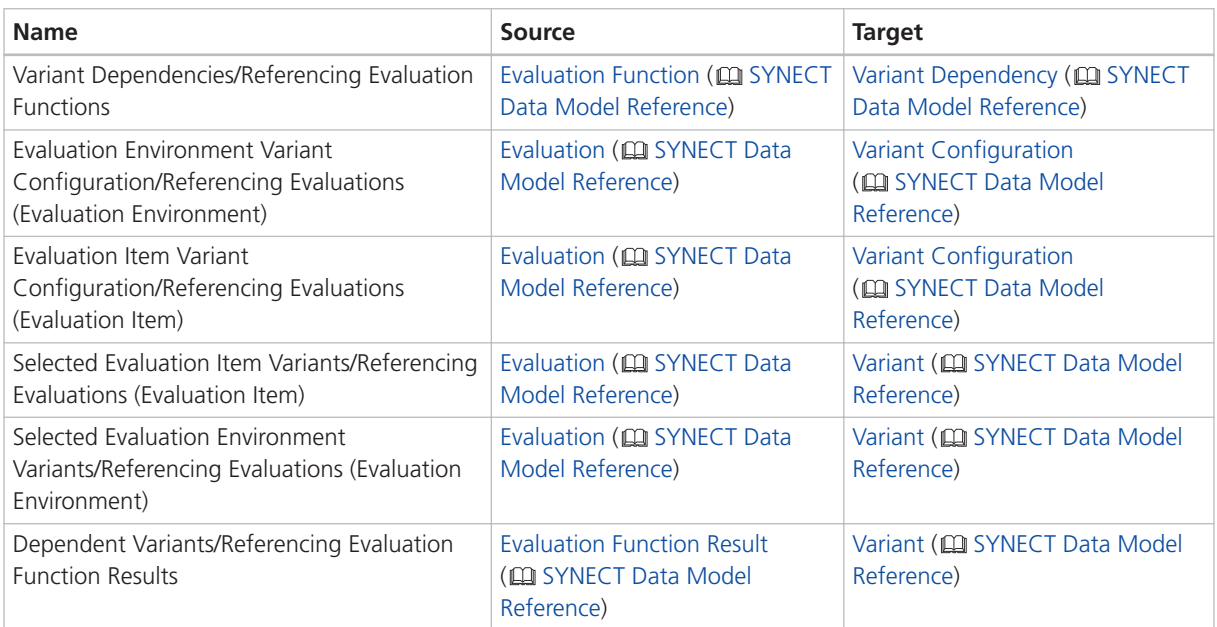

#### **Renamed**

Item types and attributes were not renamed.

#### **References** The following references were renamed:

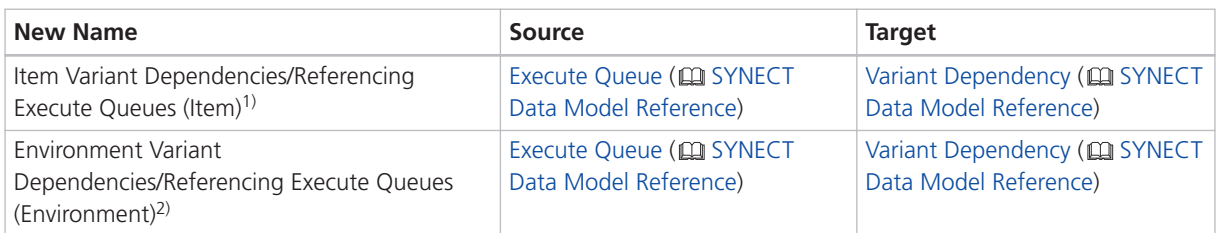

<sup>1)</sup> Old name: Test Item Variant Dependencies/Referencing Execute Queues (Test Item)

2) Old name: Test Environment Variant Dependencies/Referencing Execute Queues (Test Environment)

**SystemDesk** 

# SystemDesk

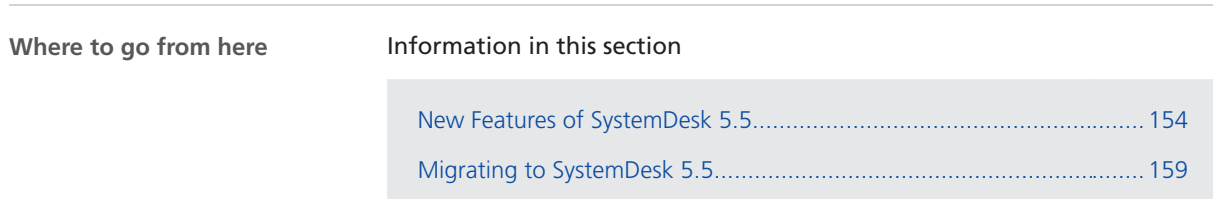

# <span id="page-153-0"></span>New Features of SystemDesk 5.5

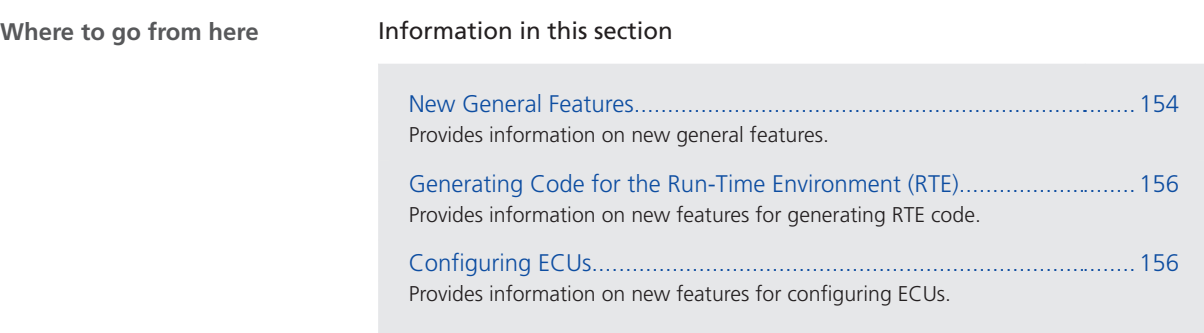

### New General Features

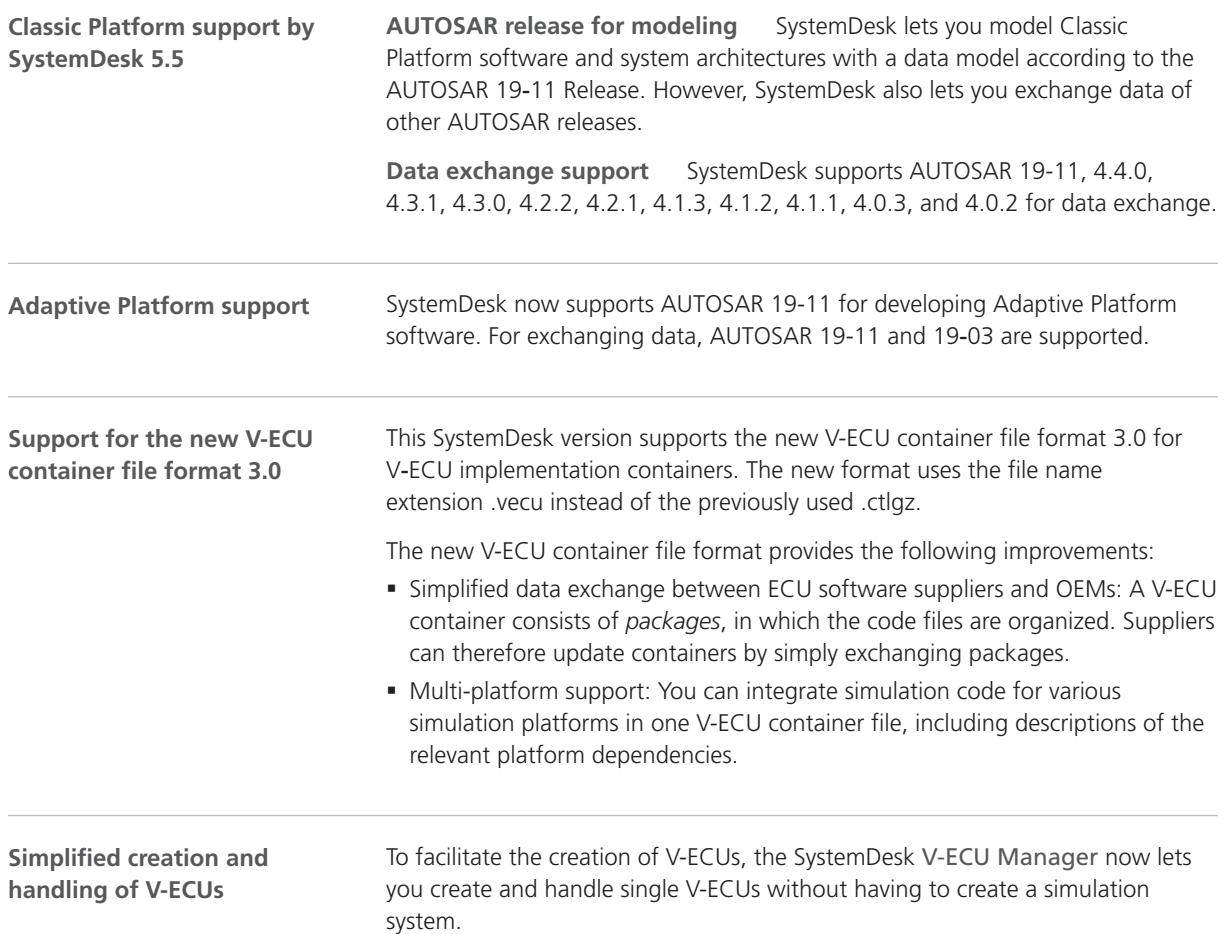

The revision of the V-ECU Manager also reflects the new V-ECU container file format for exchanging V-ECU implementations:

- $\blacksquare$  The top-level organizing element is a *package* ( $\blacksquare$ ). To increase efficiency, the revised V-ECU Manager provides several new commands for creating packages, for example, New - Package from Folder.
- § V-ECU port listings of classic V-ECUs are no longer displayed. You can access V-ECU ports via V-ECU - Edit Ports on the V-ECU ribbon.

SystemDesk can now generate build scripts for VEOS automatically. If you use VEOS 5.1, you can utilize this feature to initiate test builds of V-ECUs from within SystemDesk. This lets you detect errors before loading a V-ECU to a real simulation target. You can also adjust the build scripts, for example, to use them in automated continuous integration scenarios.

**Migration of projects and scripts** The simplified creation and handling of V-ECUs has an impact on the migration of SystemDesk projects and automation scripts. Refer to [Migrating to SystemDesk 5.5](#page-158-0) on page [159](#page-158-0).

### <span id="page-155-0"></span>Generating Code for the Run-Time Environment (RTE)

**Improved support for application data types** You can now generate RTE for V-ECUs that use the following application data types:

- § Application primitive data types with STRING, CURVE, and MAP category.
- § Application array data types with a variable size profile set to VSA\_LINEAR. Refer to the following illustration.

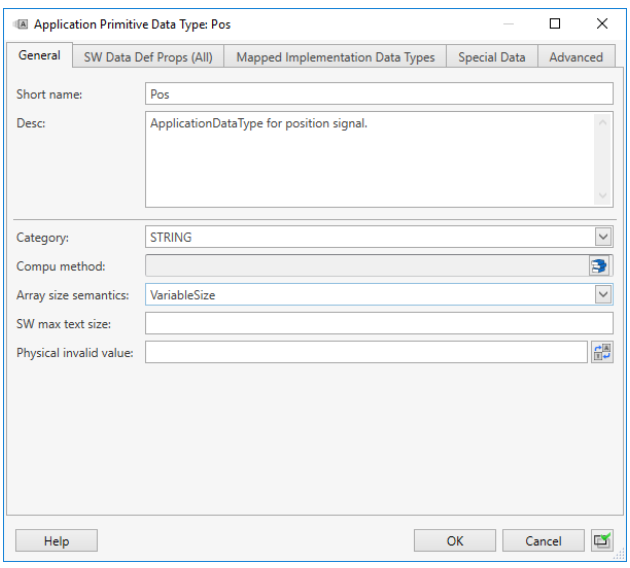

**background events**

Generating RTE code for The RTE generation now supports the code generation for BackgroundEvents.

### Configuring ECUs

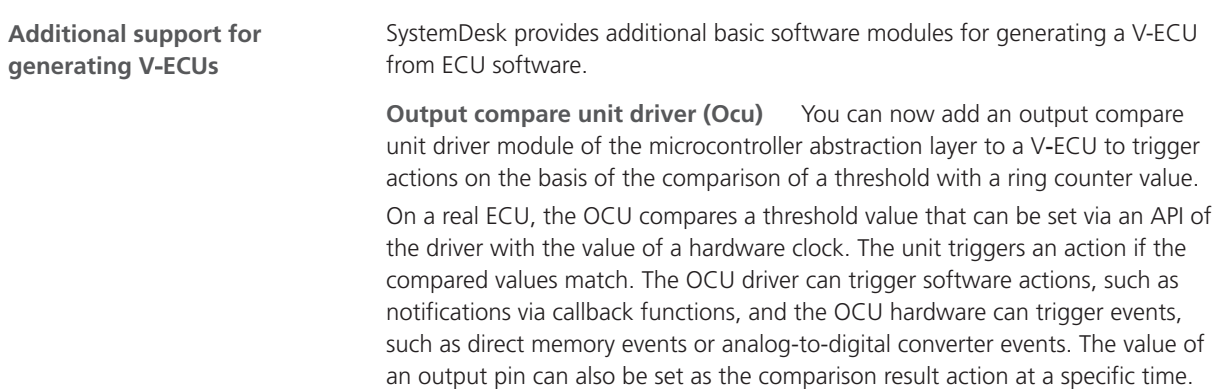

On a virtual ECU, the OCU driver from dSPACE provides an API that lets you set the threshold value for the comparison. The driver references the global simulation time instead of a hardware clock. You can specify the clock frequency as required. The notification with callback functions can also be configured. The hardware events of the OCU are supported in simulations as follows. A DAP signal for the output pin can be switched when the compared values match. dSPACE provides the sample and hold unit to store signal values at a specifc time for converting them to ADC signals later on. dSPACE does not support simulating direct memory access events but provides the possibility to call callback functions instead.

**Sample and hold unit (Shu)** The sample and hold unit is a dSPACE-specific module that lets you sample and hold physical inputs of specific points in time. The module lets you read physical inputs at a specific point in time and hold them for later use. This allows, e.g., to sample physical inputs triggered by an OCU event and hold the input to be read by the ADC module.

**Signal-to-frame converter (Sfc)** You can now add the signal-to-frame converter module to an ECU, which lets you connect V‑ECUs with modeled bus communication to environment models or other V‑ECUs that use signal-based communication, such as SIC and FMU files, or buses that are not supported. The bus signals can be transferred. However, bus timings cannot be simulated using the signal-to-frame converter.

The signal-to-frame converter module can transfer bus protocol data units (PDUs) via DAP signals of the dSPACE-specific data access points module. You do not have to adapt the basic software of the ECU to simulate.

Further reading Refer to Configuring ECUs (**Q**) SystemDesk Manual).

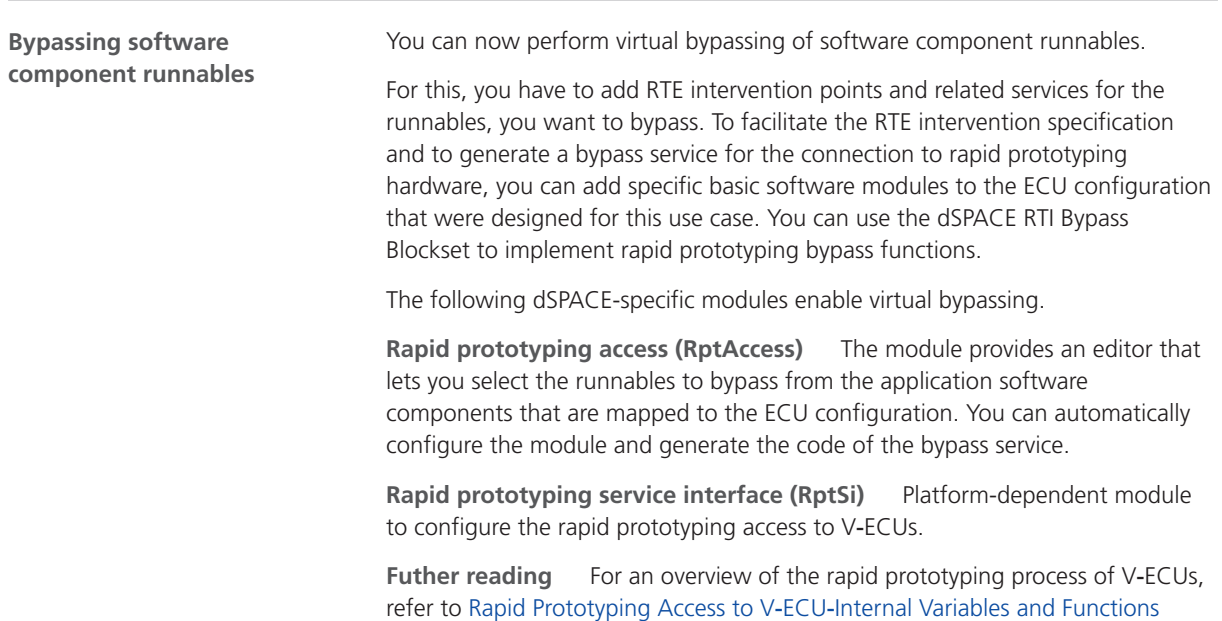

( Virtual Validation Overview).

#### **SPI interventions**

You can now use the SPI intervention mechanism that is a dSPACE-specific extension of the SPI handler/driver for direct communication with the simulation system via DAP signals. One use case is the connection of SPI channels with plant models to simulate SPI devices.

The Spi module configuration lets you specify that data, which is prepared for SPI bus communication is accessible for reading and/or writing as DAP signals. This lets you validate ECU software with access to SPI devices.

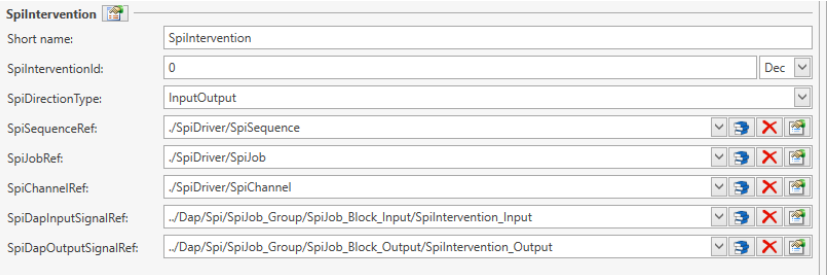

The API of SystemDesk now provides interfaces to automate the configuration of RTE interventions in a similar workflow than via the user interface. You can use interfaces that get possible intervention points and create services for specific elements. It is possible to access RTE intervention services and enable signals and configure their properties. This improves the working with RTE interventions using the API of SystemDesk. **RTE interventions API**

> **Further reading** Refer to Automating the Configuration of RTE Interventions ( SystemDesk Manual).

**Related topics**

#### Basics

Rapid Prototyping Access to V-ECU-Internal Variables and Functions (EQ Virtual Validation Overview)

# <span id="page-158-0"></span>Migrating to SystemDesk 5.5

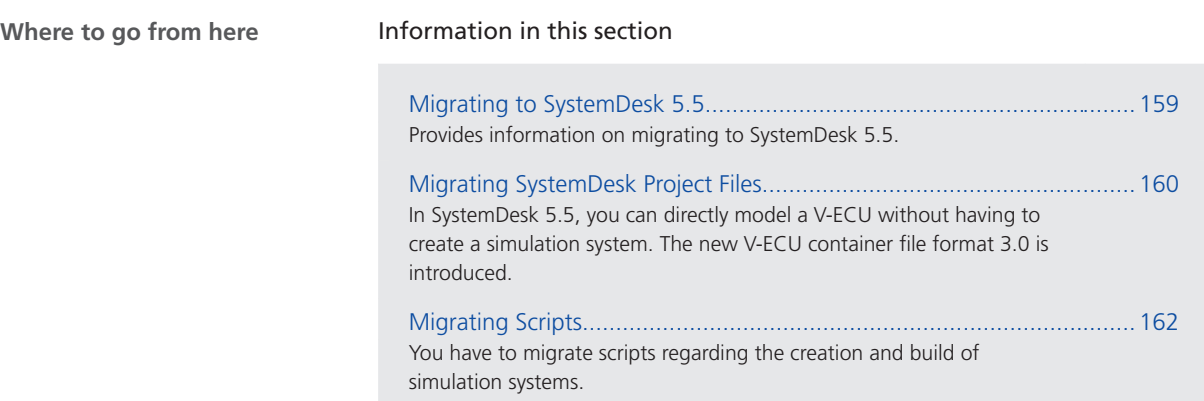

### Migrating to SystemDesk 5.5

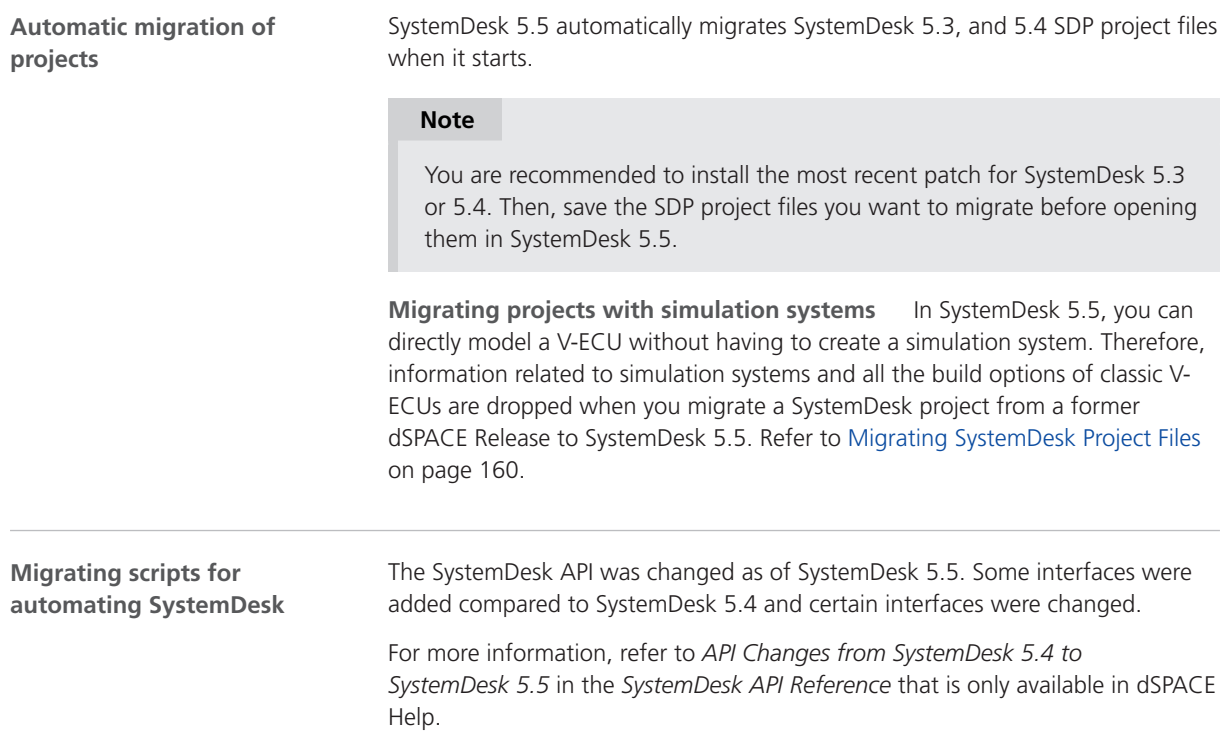

**Migrating scripts for automating V-ECU generation and build** In addition to the API changes due to the support of AUTOSAR 19-11 the API reflects also the changed handling of V‑ECUs. Refer to [Migrating Scripts](#page-161-0) on page [162.](#page-161-0)

### <span id="page-159-0"></span>Migrating SystemDesk Project Files

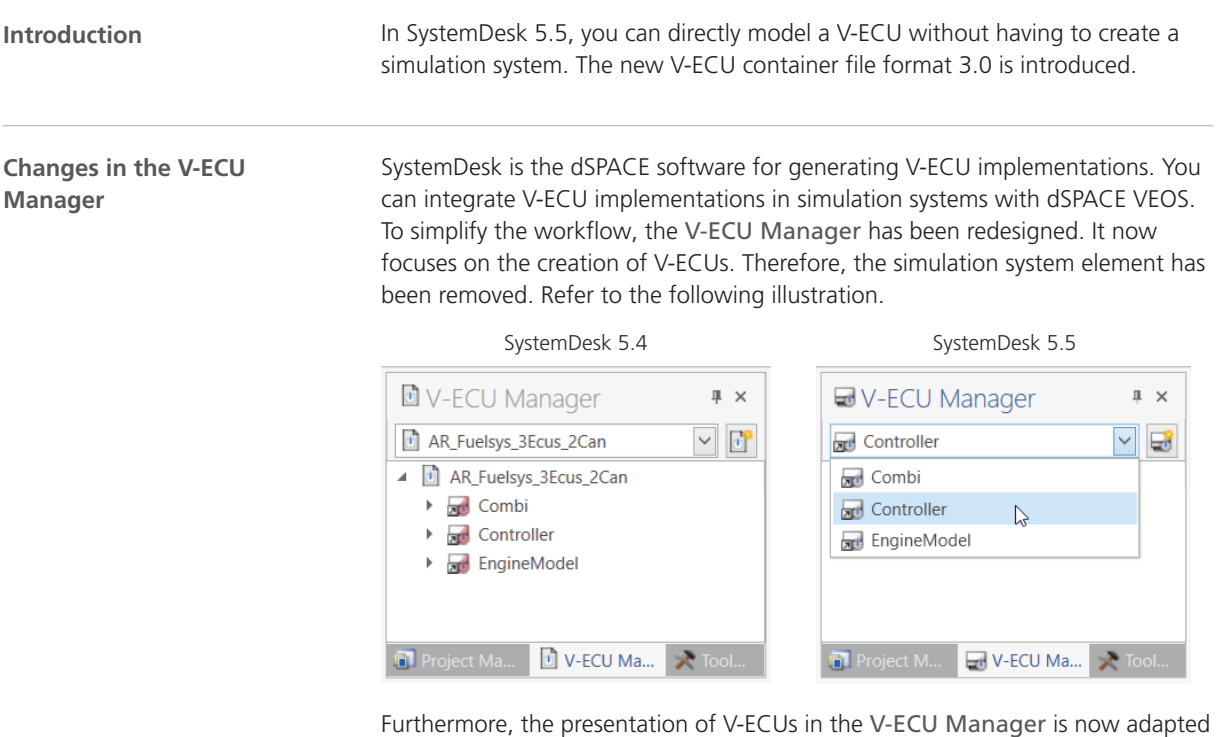

to the new V-ECU container file format:

§ The V-ECU Manager now displays the implementation files directly below the V-ECU node. They are organized in packages that are represented by the icon.

A package can contain an arbitrary hierarchy of folders and subfolders.

The following illustration compares the V-ECU Manager in SystemDesk 5.4 and SystemDesk 5.5.

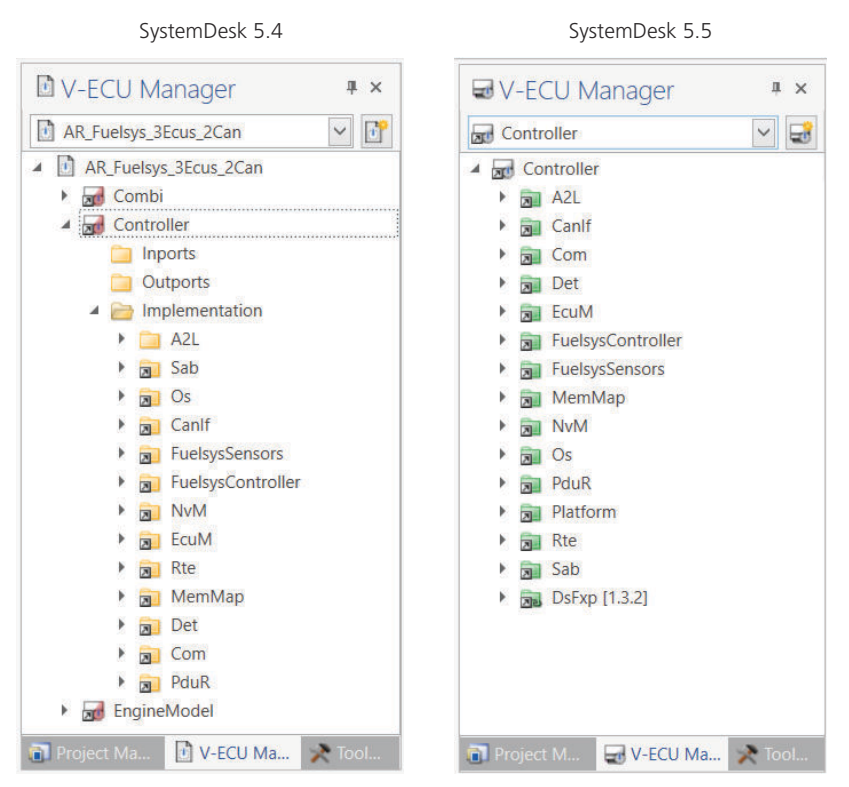

§ To edit VPU ports, you can now access the Dap module configuration directly via the Edit Ports button on the V-ECU - V-ECU ribbon. For clarity, VPU ports are no longer displayed in the V-ECU Manager.

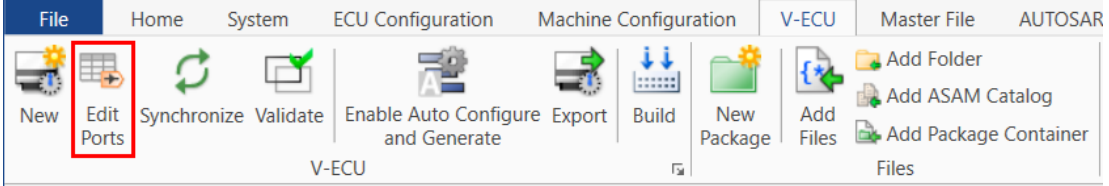

The Dap module configuration contains the configuration of signals that access V-ECUs directly, i.e., without modeled bus communication, such as signals of I/O hardware abstraction and RTE interventions.

**New functionalities** The V-ECU ribbon and the V-ECU context menu contain new functionalities for creating packages from folders, ASAM catalog files and package containers. Refer to the following illustration.

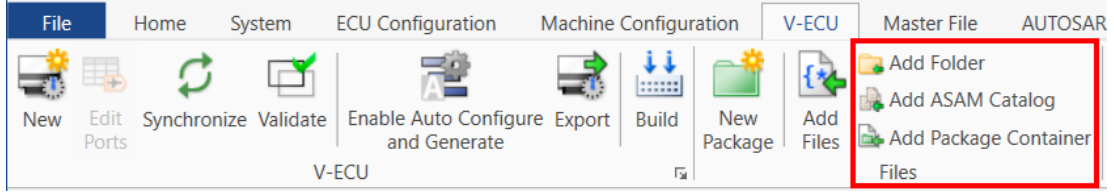

<span id="page-161-0"></span>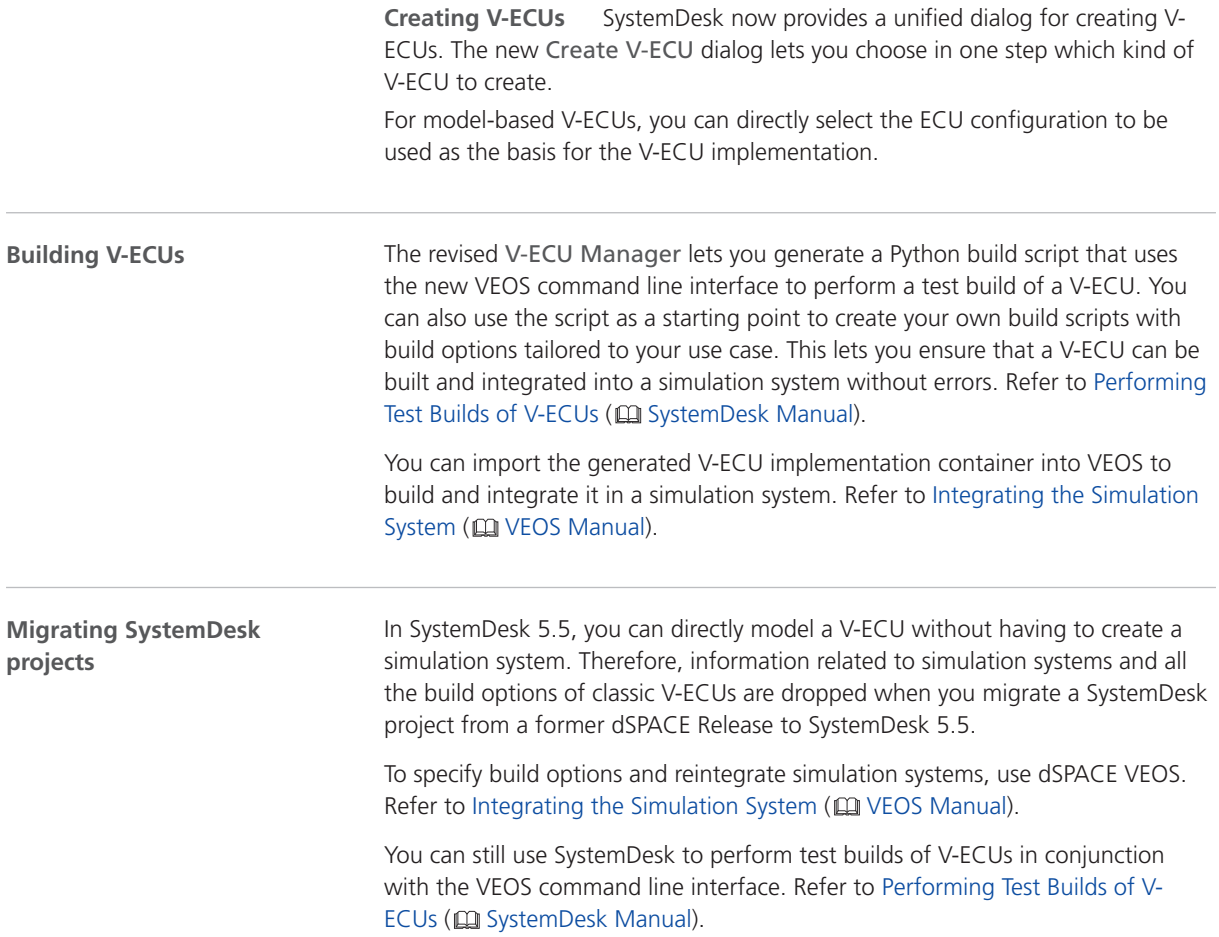

### Migrating Scripts

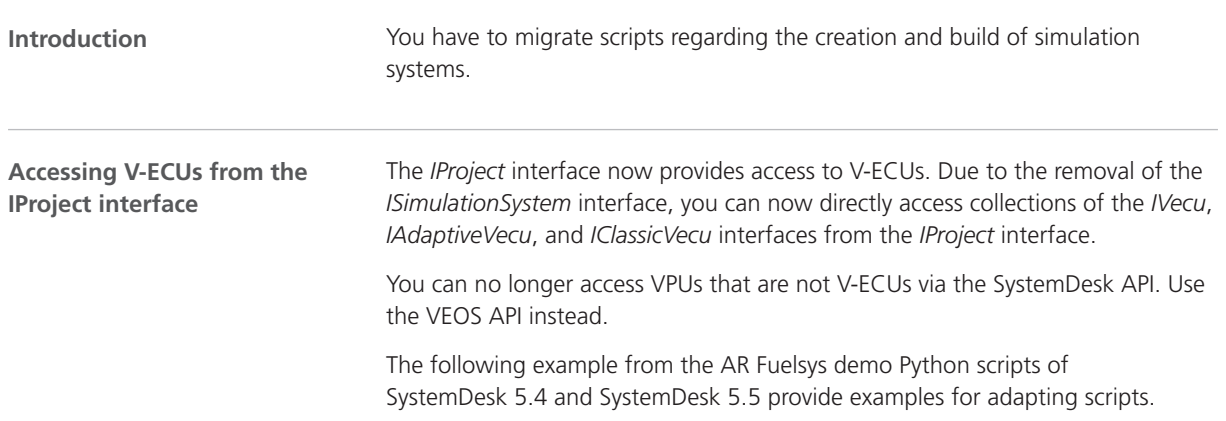

**Old listing** The V-ECUs are accessed from the simulation system in the following listing for SystemDesk 5.4.

```
def ExportVEcuImplementations():
"""
    Exports V-ECU Implementation files (*.ctlgz) for all V-ECUs
   in a simulation system.
"""
   activeProject = SdApplication.ActiveProject
   simSystem = activeProject.SimulationSystems.Item(Options.ProjectName)
   for vEcu in simSystem.ClassicVEcus.Elements:
        expDir = vEcu.ResolvedContainerDirectory
        ctlgzAbsPath = os.path.abspath(os.path.join(expDir, vEcu.Name + ".ctlgz"))
        print(("Exporting V-ECU implementation " + ctlgzAbsPath))
        vEcu.ExportContainer(exportDir)
```
**New listing** You can now access V‑ECUs from the *IProject* interface as shown in the following listing for SystemDesk 5.5.

```
def ExportVEcuImplementations():
    """
    Exports V-ECU Implementation files (*.vecu) for all V-ECUs 
    in a simulation system.
    """
    project = SdApplication.ActiveProject
    oldBatchMode = SdApplication.BatchMode
    try:
        SdApplication.BatchMode = True
        for vEcu in project.ClassicVEcus.Elements:
           vecuAbsPath = GetVEcuExportPath(vEcu)
           print(("Exporting V-ECU implementation " + vecuAbsPath))
            vEcu.ExportContainer(vecuAbsPath)
    finally:
        SdApplication.BatchMode = oldBatchMode
```
**Interface changes** The following table provides an overview of changes to the *IProject* interface.

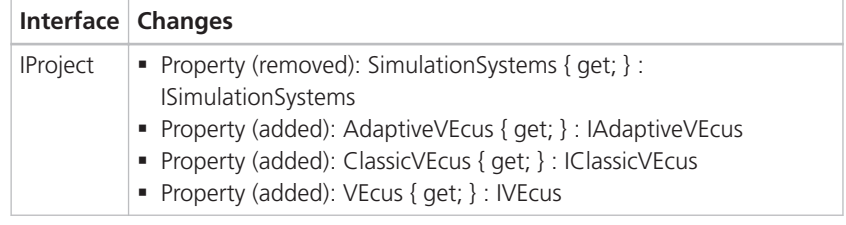

The build option properties of V-ECUs were removed. You can use SystemDesk to generate a build script for the VEOS command line tool and adapt it to your requirements. Refer to Performing Test Builds of V-ECUs (CQ SystemDesk Manual). **Specifying build options**

> The build() method of V-ECUs is still available. However, the build is now performed via the VEOS command line tool. The returned *IBuildResult* interface only provides information on the last build and not on the build status of the OSA, as for earlier SystemDesk versions.

**Old listing** In SystemDesk 5.4 you were able to configure the VEOS build as shown in the following listing.

```
# Configure V-ECU controller
    vEcuContrl = simSystem.ClassicVEcus.Item("Controller")
    vEcuContrl.ContainerDirectory.Value = "<ProjectDir>\\<SimulationSystemName>"
   vEcuContrl.BuildDirectory.Value = "<ProjectDir>\\..\\VEOS\\<SimSys>\\<EcuInst>"
   vEcuContrl.BuildOptions.AssignXcpPortAutomatically = False
   vEcuContrl.BuildOptions.XcpServicePort = 30200
   debugCompilerConfig = SystemDeskEnums.CompilerConfigurationEnum.Debug
    vEcuContrl.BuildOptions.CompilerConfiguration = debugCompilerConfig
```
**Interface changes** The following table provides an overview of the changes to the *IVecu* interface. The interfaces for classic and adaptive V-ECUs also changed.

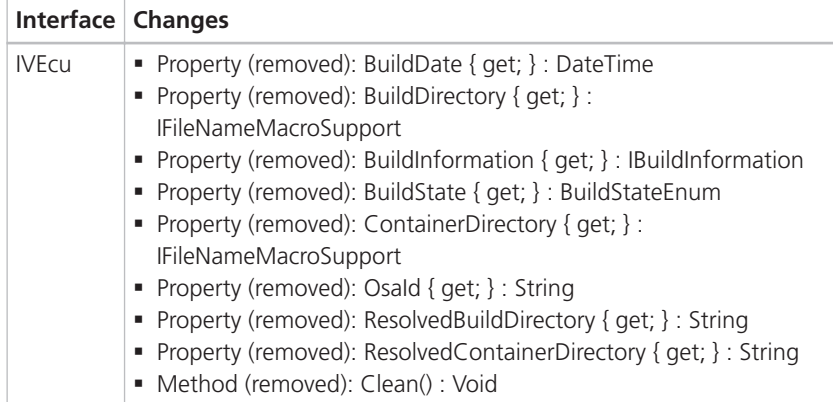

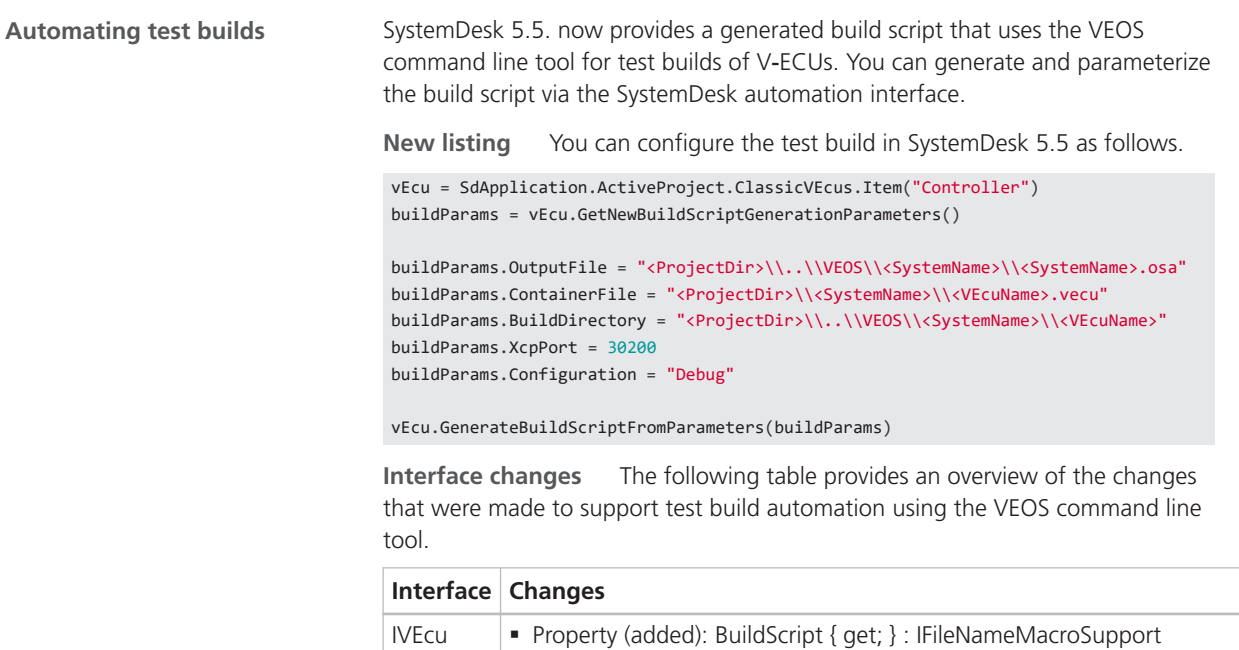

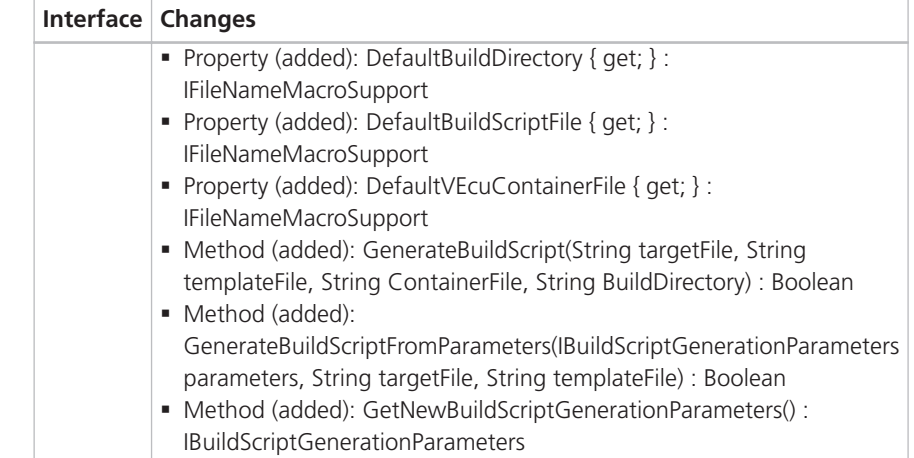

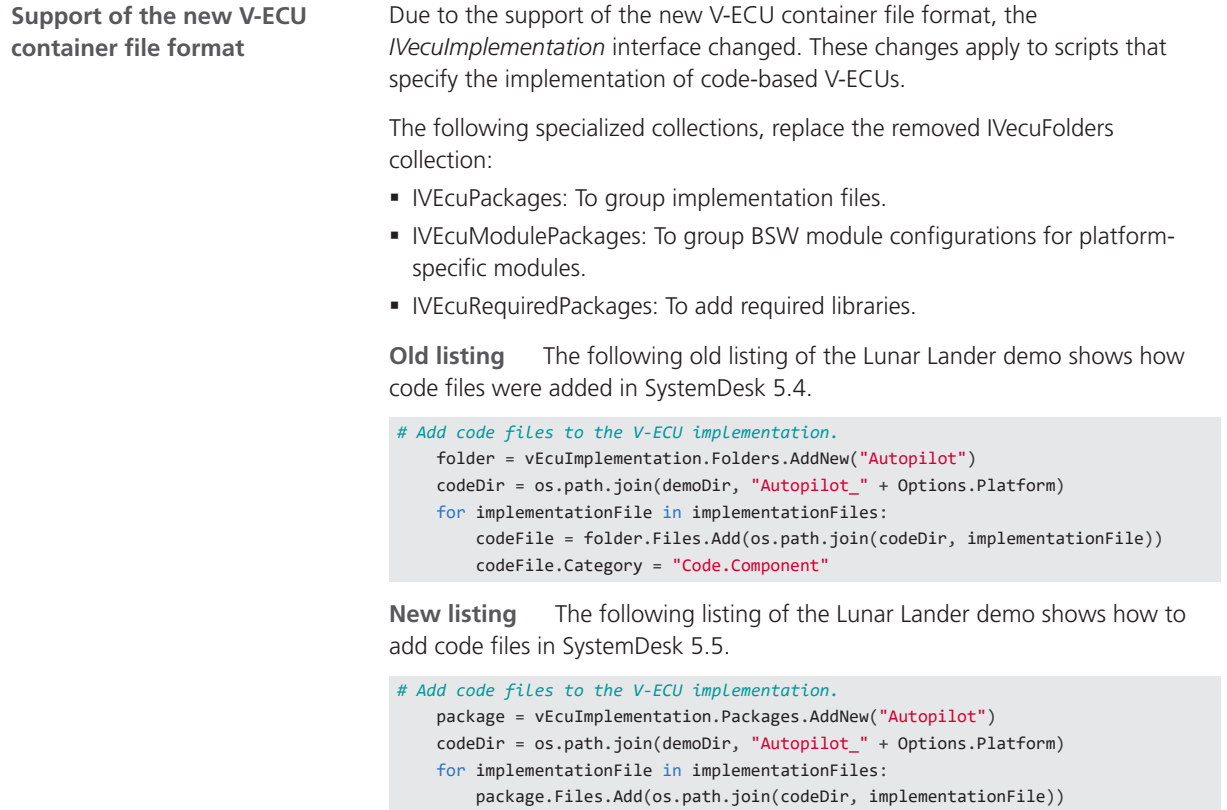

You no longer have to specify the MIME type and category of files that you add to code-based V‑ECUs.

**Interface changes** The following table provides an excerpt of the changes on the IVecuImplementation interface.

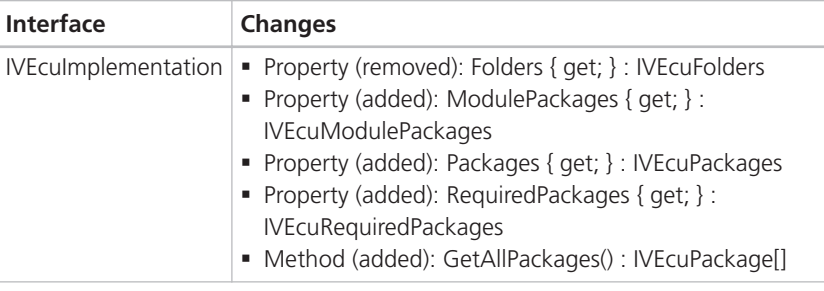

#### **Further reading**

For more information, refer to *API Changes from SystemDesk 5.4 to SystemDesk 5.5* in the *SystemDesk API Reference* that is only available in dSPACE Help.

# **TargetLink**

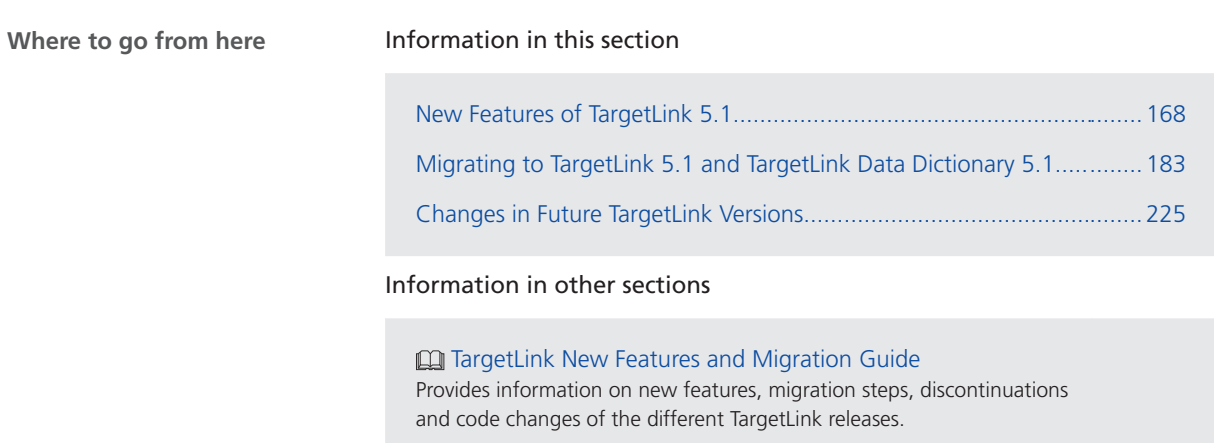

# <span id="page-167-0"></span>New Features of TargetLink 5.1

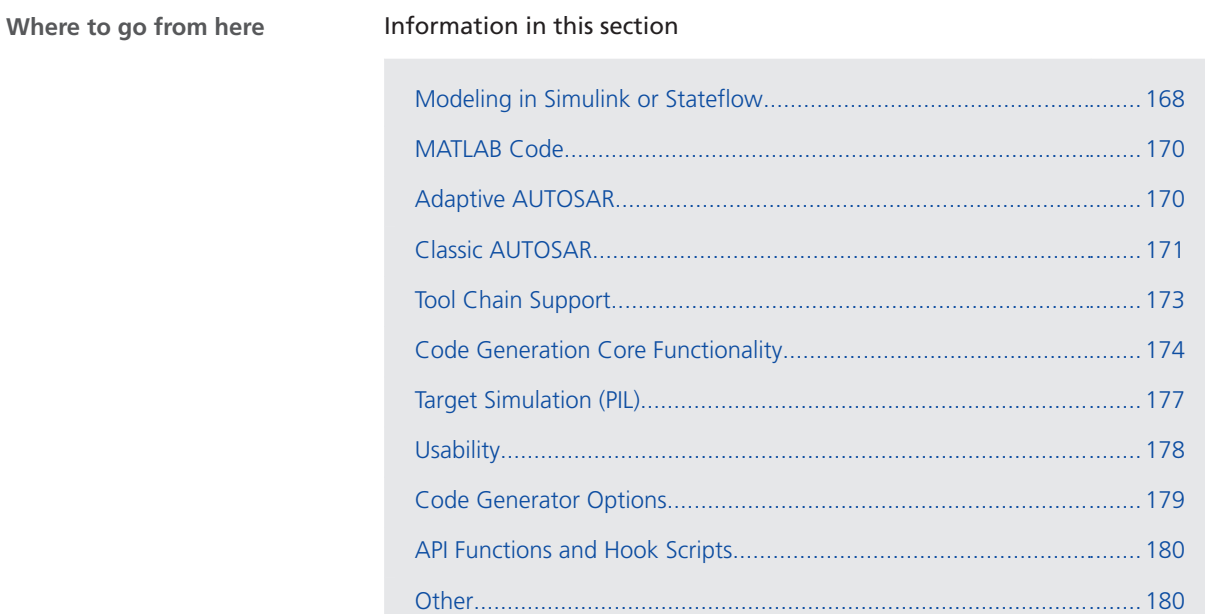

# Modeling in Simulink or Stateflow

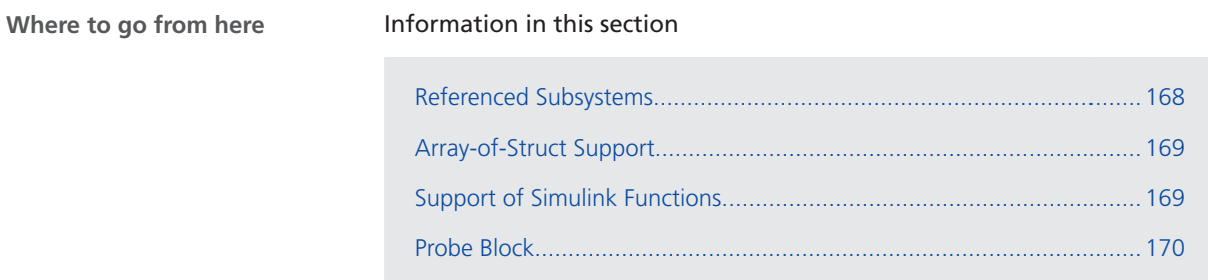

### Referenced Subsystems

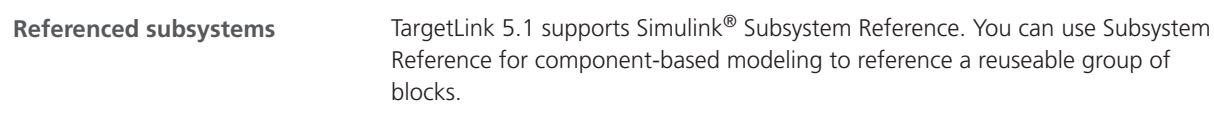

Via Subsystem Reference you can save the contents of a subsystem in a separate SLX file. You can reference this subsystem by using a Subsystem Reference block.

#### **Related documentation**

■ How to Make Referenced Subsystems TargetLink-Compliant (**Q**) TargetLink Preparation and Simulation Guide)

<span id="page-168-0"></span>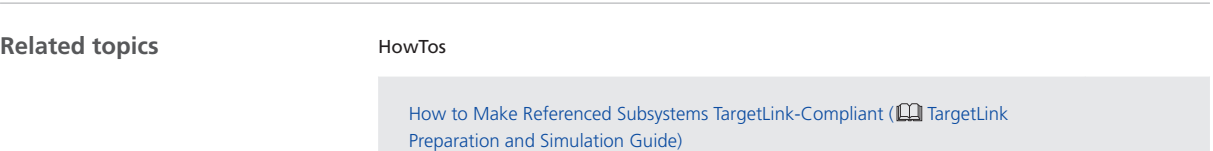

### Array-of-Struct Support

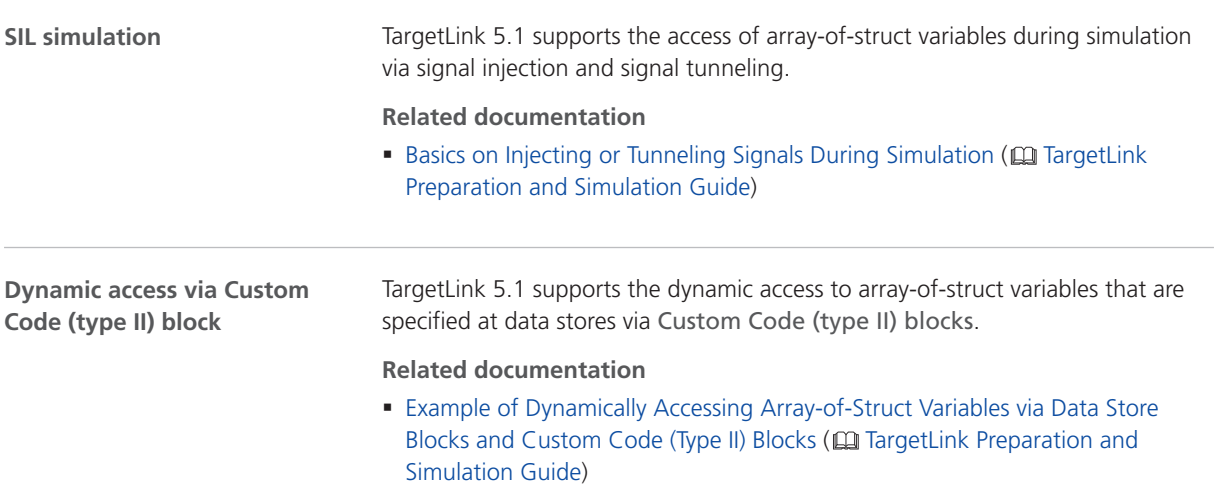

### Support of Simulink Functions

You can now define global Simulink Function subsystems in a TargetLink subsystem that can be called from Function Caller blocks in the same code generation unit.

**Related documentation** Working With Simulink Function Subsystems in TargetLink ( $\Box$ ) TargetLink Preparation and Simulation Guide)

#### <span id="page-169-0"></span>Probe Block

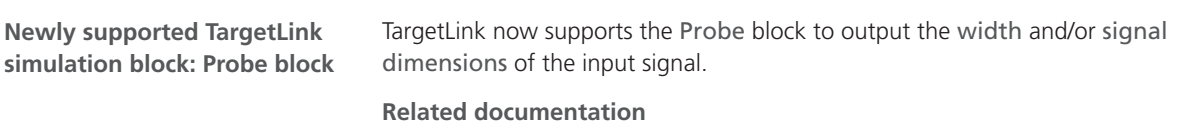

- Probe Block Functionality ( $□$  TargetLink Model Element Reference)
- Probe block ( $\Omega$  TargetLink Limitation Reference)

## MATLAB Code

#### MATLAB Code Improvements

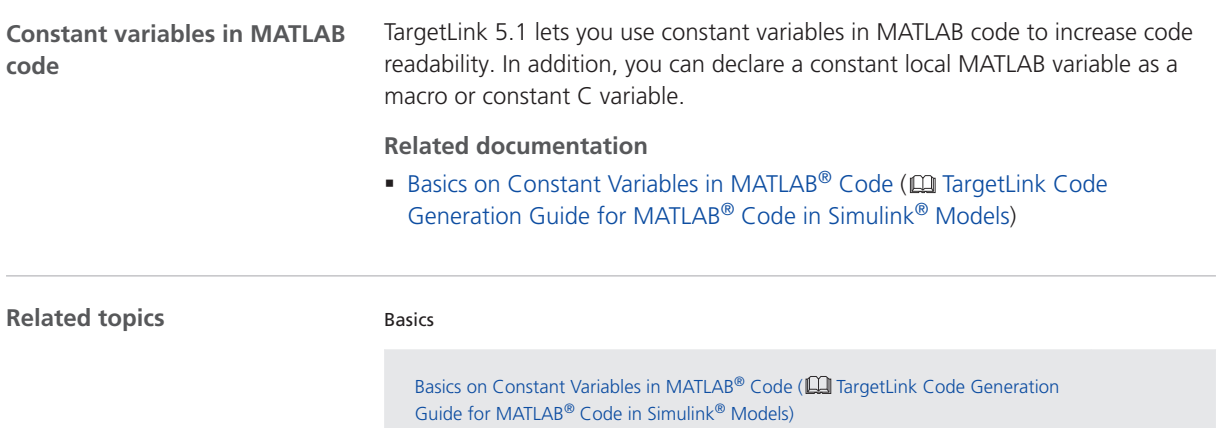

## Adaptive AUTOSAR

### Enhanced Support for Adaptive AUTOSAR

**Enhanced Adaptive AUTOSAR** TargetLink 5.1 supports additional features of Adaptive AUTOSAR. **support**

<span id="page-170-0"></span>The following additional features are supported:

- § Import of Adaptive AUTOSAR ARXMLs with elements defined by ara::per
- § Modeling of select parts of a service-based communication as described by ara::com:
	- **Sending and receiving events as defined in Adaptive AUTOSAR release** 18-10.
	- **SIL simulation of Adaptive AUTOSAR components.**
- Modeling of select parts of access to persistent memory as described by ara::per:
	- § Read and write access to key-value pairs with an AdaptivePlatformType from key-value storages via Data Store blocks.

A demo model that showcases the different modeling styles for Adaptive AUTOSAR communication is provided. Refer to AAR\_COMMUNICATION ( TargetLink Demo Models).

Additionally, a new guide for the user documentation is available. Refer to **Q** TargetLink Adaptive AUTOSAR Modeling Guide.

#### **Related documentation**

- **CO** TargetLink Adaptive AUTOSAR Modeling Guide
- AAR\_COMMUNICATION (**Q** TargetLink Demo Models)

### Classic AUTOSAR

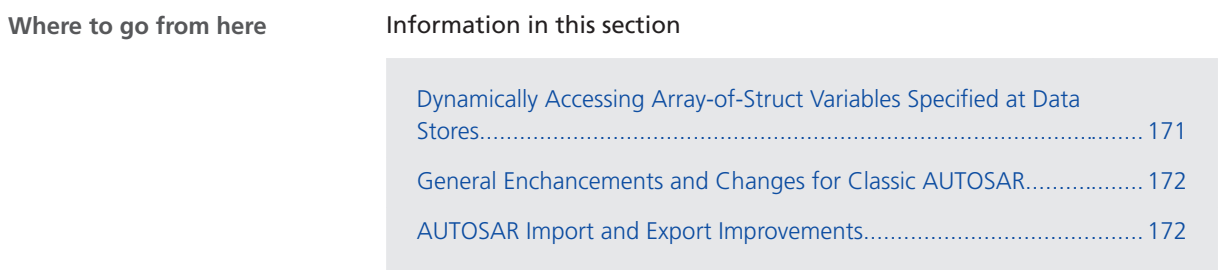

#### Dynamically Accessing Array-of-Struct Variables Specified at Data Stores

TargetLink now lets you dynamically access array-of-struct variables that are specified at data stores via Custom Code (type II) blocks.

This is possible for the following Classic AUTOSAR data prototypes:

- Data elements
- § Interrunnable variables
- § NvData elements
- § Static memories

**Related documentation**

- § Dynamically Accessing AUTOSAR Data Stores via Custom Code (Type II) Blocks ( TargetLink Classic AUTOSAR Modeling Guide)
- § AR\_ARRAY\_OF\_STRUCT\_DATA ( TargetLink Demo Models)

### <span id="page-171-0"></span>General Enchancements and Changes for Classic AUTOSAR

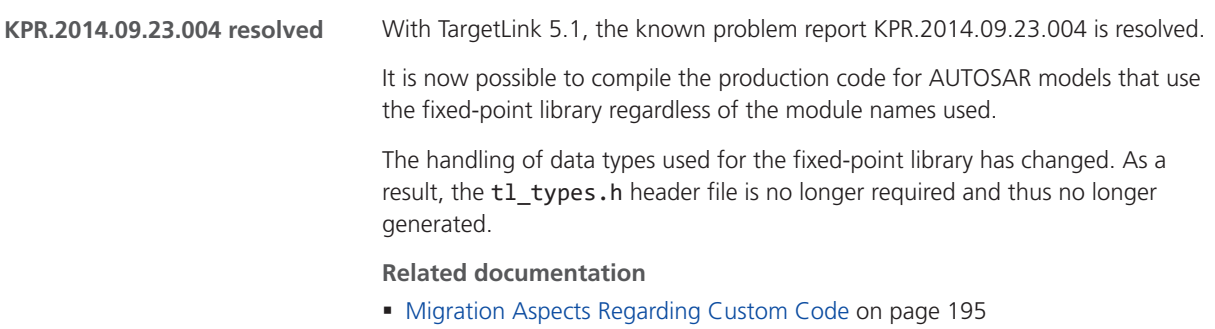

### AUTOSAR Import and Export Improvements

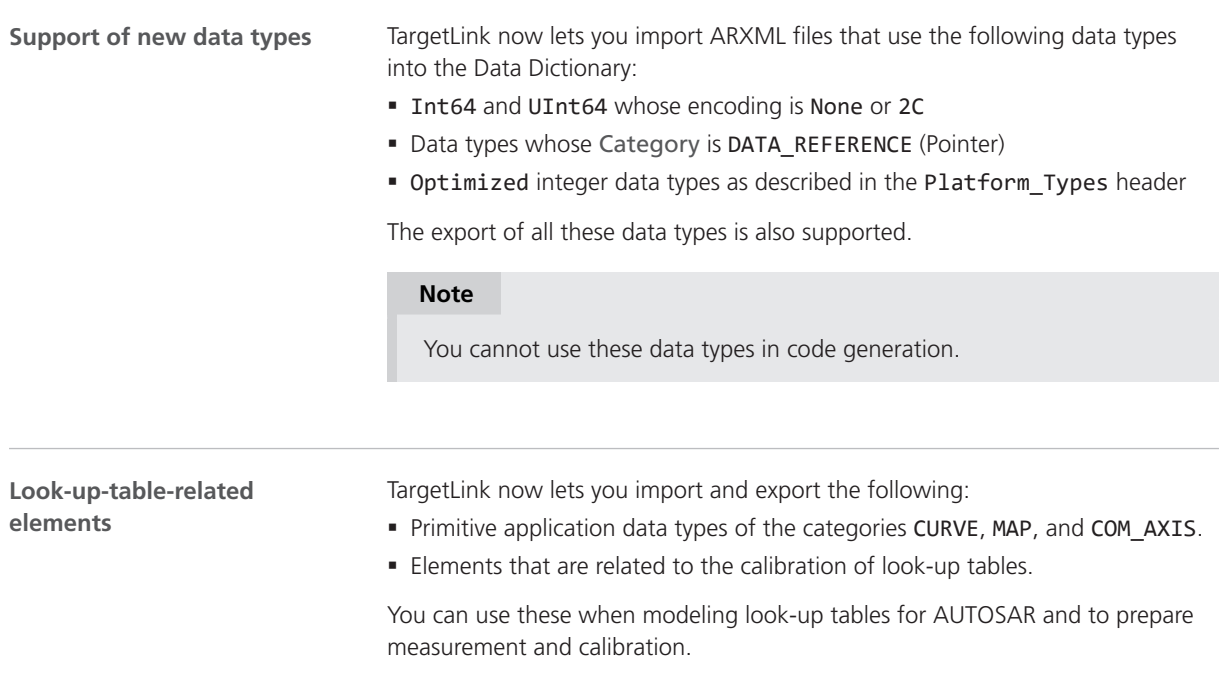

**Related documentation**

- Basics on Preparing Look-Up Tables for Measurement and Calibration (Classic AUTOSAR) (Call TargetLink Classic AUTOSAR Modeling Guide)
- Example of Preparing a Look-Up Table for Measurement and Calibration ( TargetLink Classic AUTOSAR Modeling Guide)

## <span id="page-172-0"></span>Tool Chain Support

### Improved Container Export

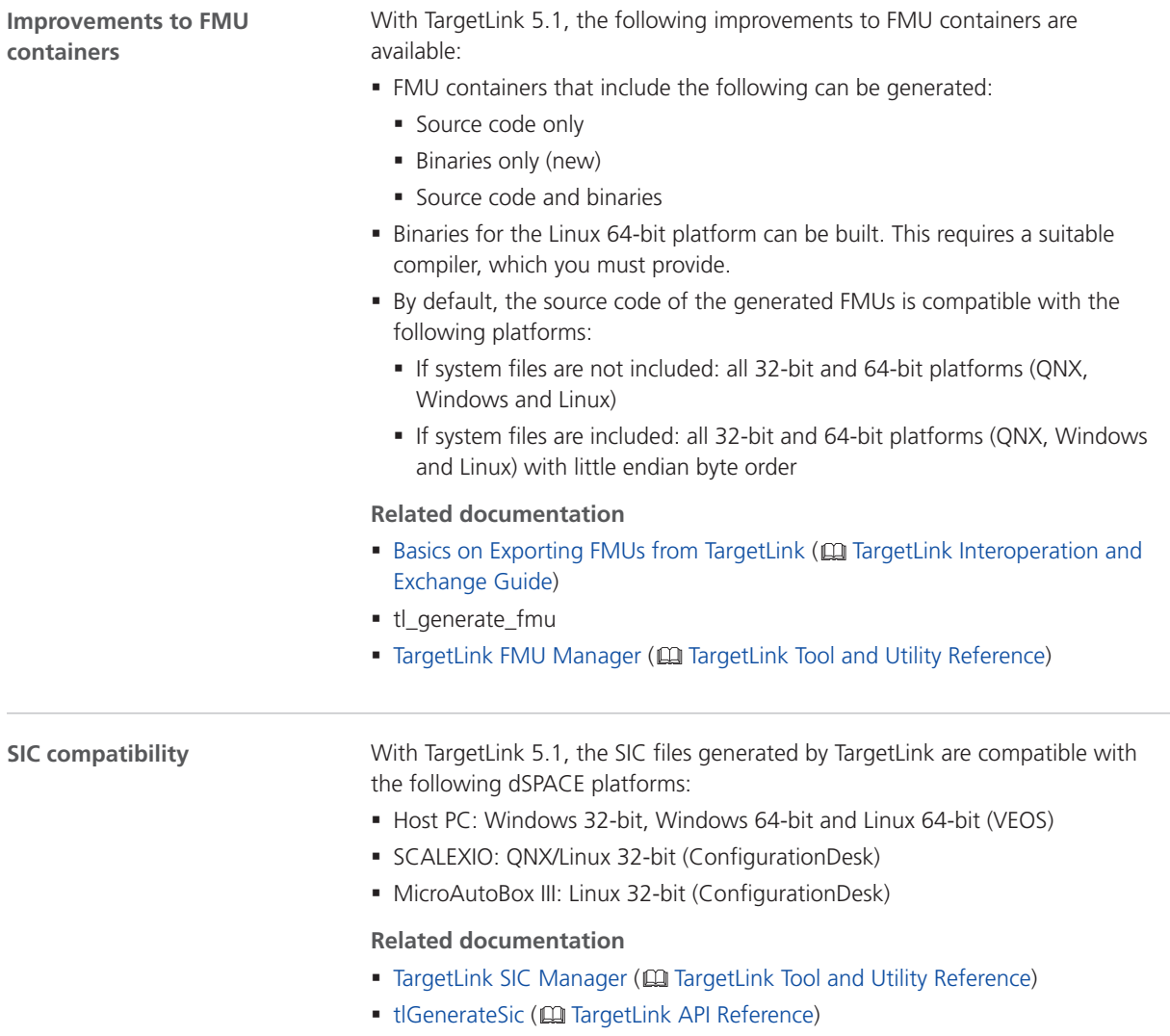

<span id="page-173-0"></span>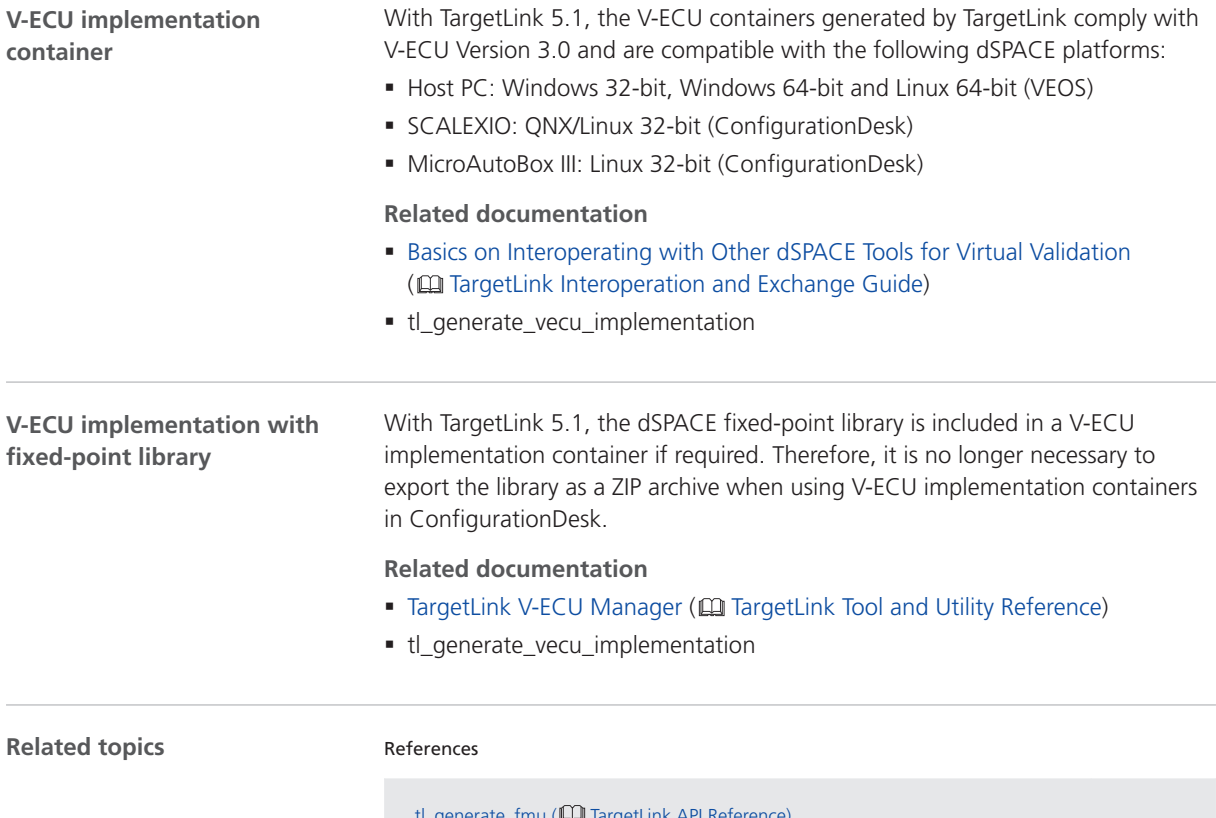

tl\_generate\_fmu ( TargetLink API Reference) tl\_generate\_vecu\_implementation (**QQ** TargetLink API Reference)

# Code Generation Core Functionality

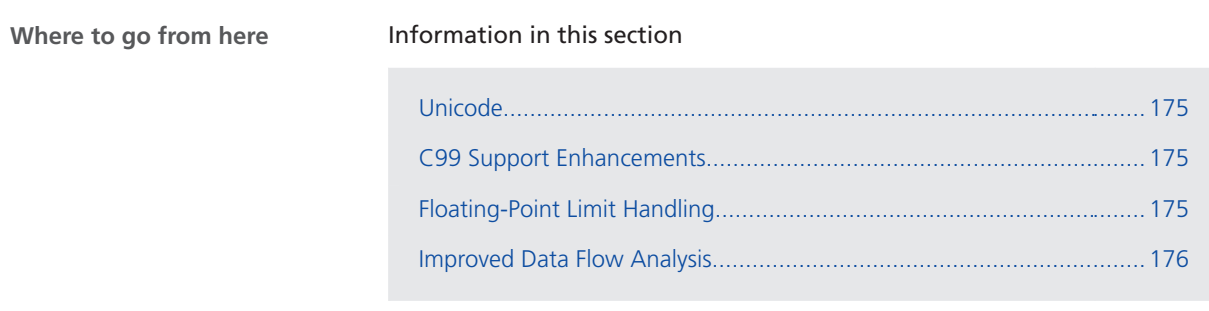

#### <span id="page-174-0"></span>Unicode

#### **Unicode support**

TargetLink 5.1 supports Unicode in the following areas:

- § Descriptions in Simulink blocks.
- **Descriptions in TargetLink blocks.**
- **Descriptions in TargetLink Data Dictionary entries.**
- § Comments in A2L files.
- **Descriptions in AUTOSAR XML files.**

You can specify a character encoding via the CharacterSet property in the Data Dictionary Manager. With TargetLink 5.1 the default is changed from LocalDefault to UTF-8.

#### **Related documentation**

■ Overview of the Supported Character Sets ( $□$  TargetLink Interoperation and Exchange Guide)

#### C99 Support Enhancements

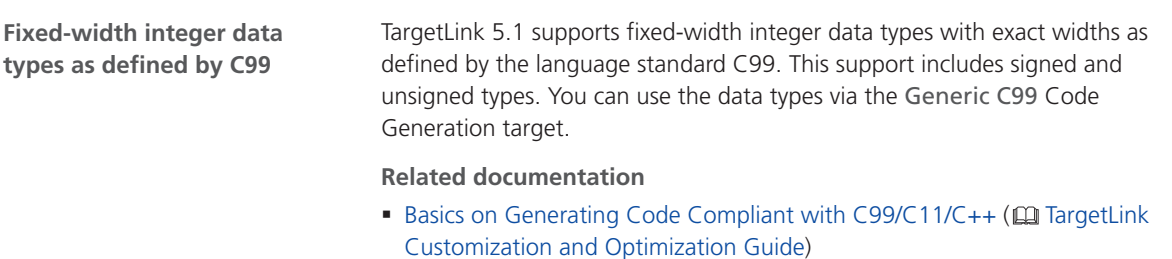

#### Floating-Point Limit Handling

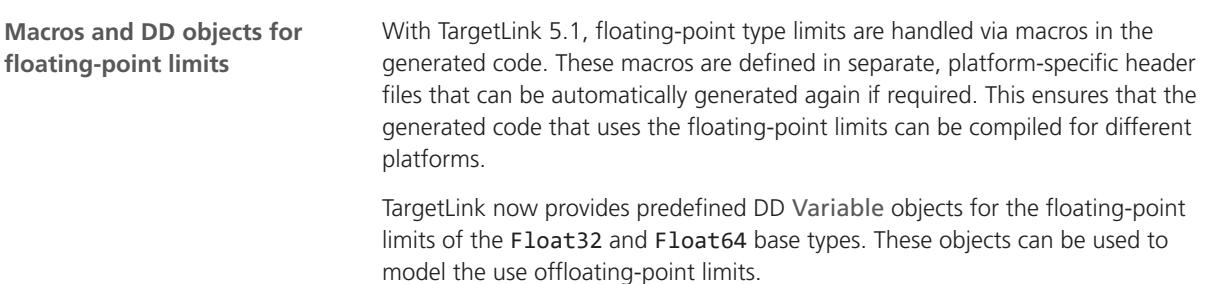

#### **Related documentation**

■ Basics on Floating-Point Limits in TargetLink ( $\square$  TargetLink Preparation and Simulation Guide)

### <span id="page-175-0"></span>Improved Data Flow Analysis

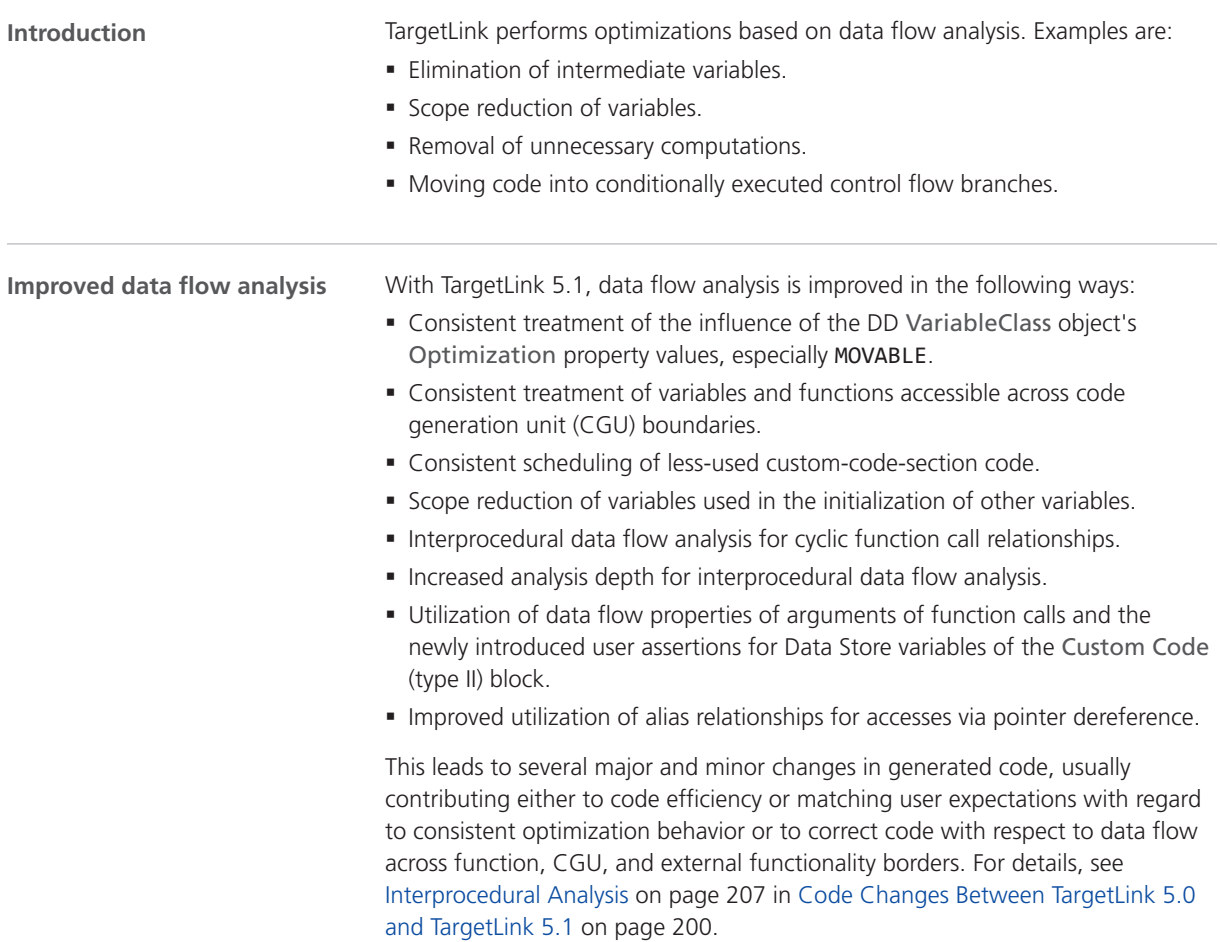

# <span id="page-176-0"></span>Target Simulation (PIL)

### Changes in the Target Simulation Modules

**New and discontinued compiler versions**

The following table shows the compiler versions that are now supported by TargetLink 5.1. Refer to the New and No changes columns. Compiler versions that are no longer supported are listed in the Discontinued column.

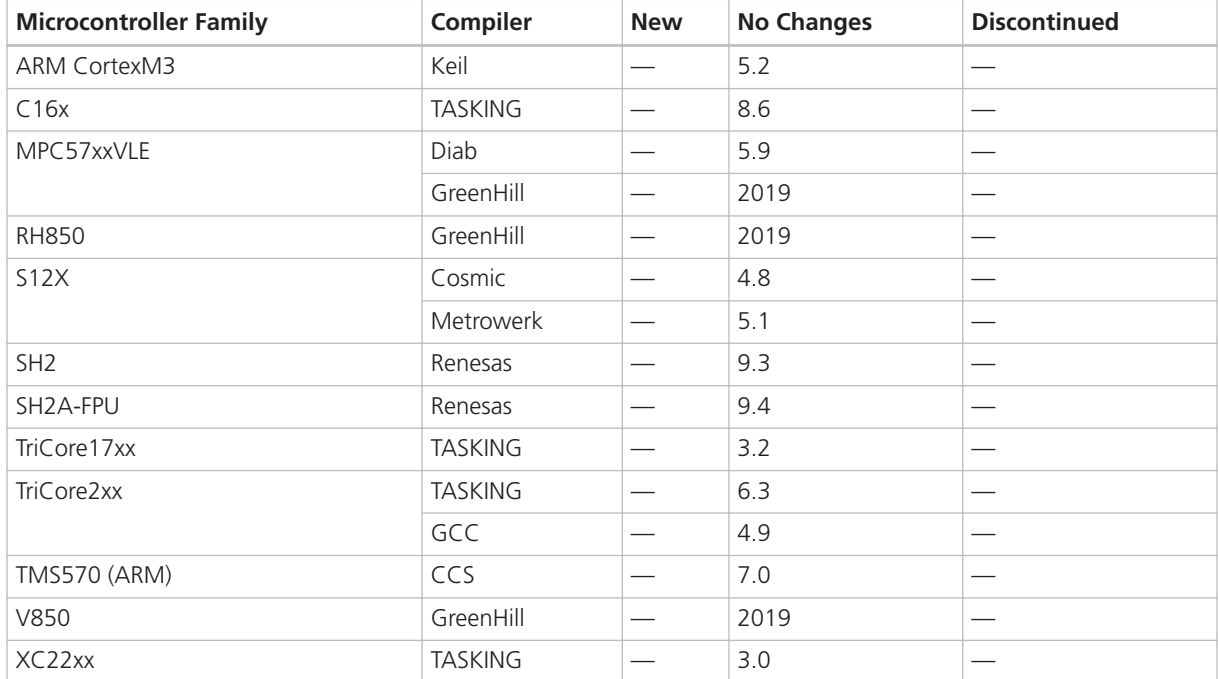

For more information on the evaluation boards supported by TargetLink, refer to Combinations of Evaluation Boards and Compilers (CQ Evaluation Board Reference).

#### **Note**

For more PIL support combinations that are part of a valid Software Maintenance Service (SMS) contract, refer to the dSPACE [TargetLink PIL](http://www.dspace.de/de/gmb/home/support/supvers/supverscompm/tlpil.cfm) [Support](http://www.dspace.de/de/gmb/home/support/supvers/supverscompm/tlpil.cfm) website at the [TargetLink Product Support Center.](http://www.dspace.com/en/pub/home/support/productcenters/targetlink_center.cfm)

# <span id="page-177-0"></span>Usability

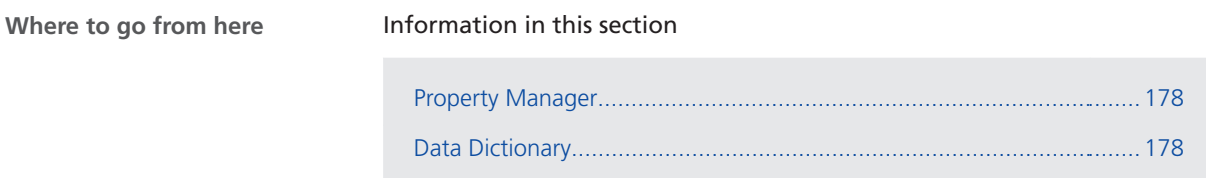

### Property Manager

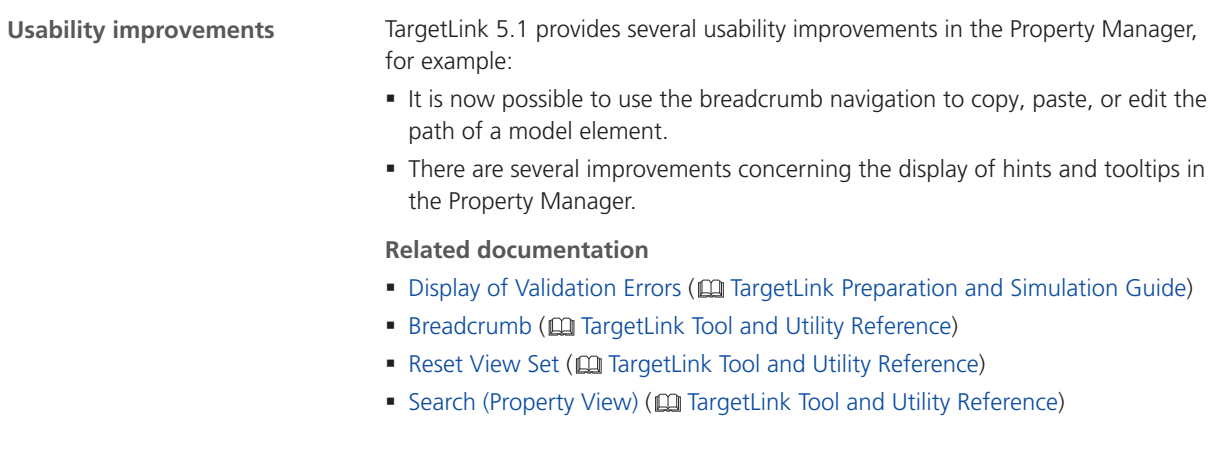

### Data Dictionary

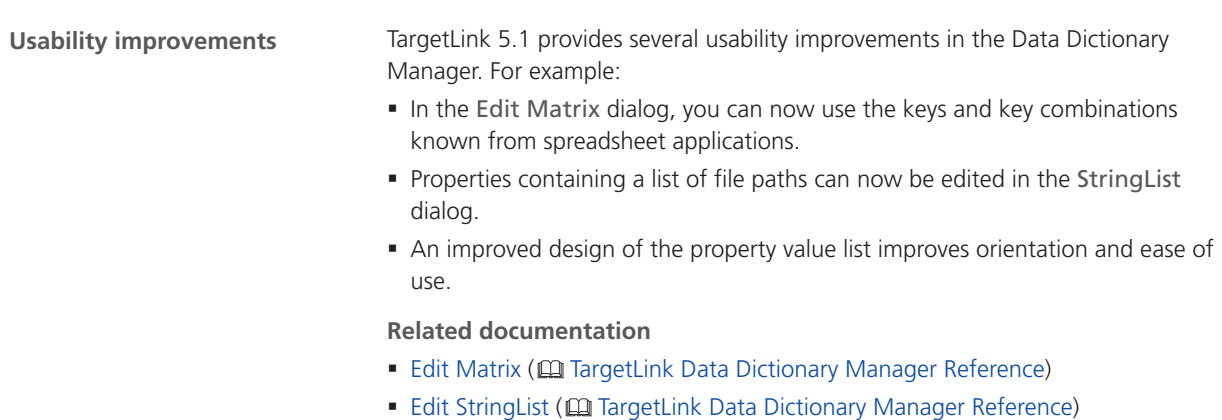

<span id="page-178-0"></span>**DD three-way merge**

TargetLink 5.1 provides a DD three-way merge that can compare and merge two different versions of a DD file derived from a common ancestor.

#### **Related documentation**

■ Basics on Comparing and Merging DD Files via DD Three-Way Merge ( TargetLink Data Dictionary Basic Concepts Guide)

## Code Generator Options

### New Code Generator Options

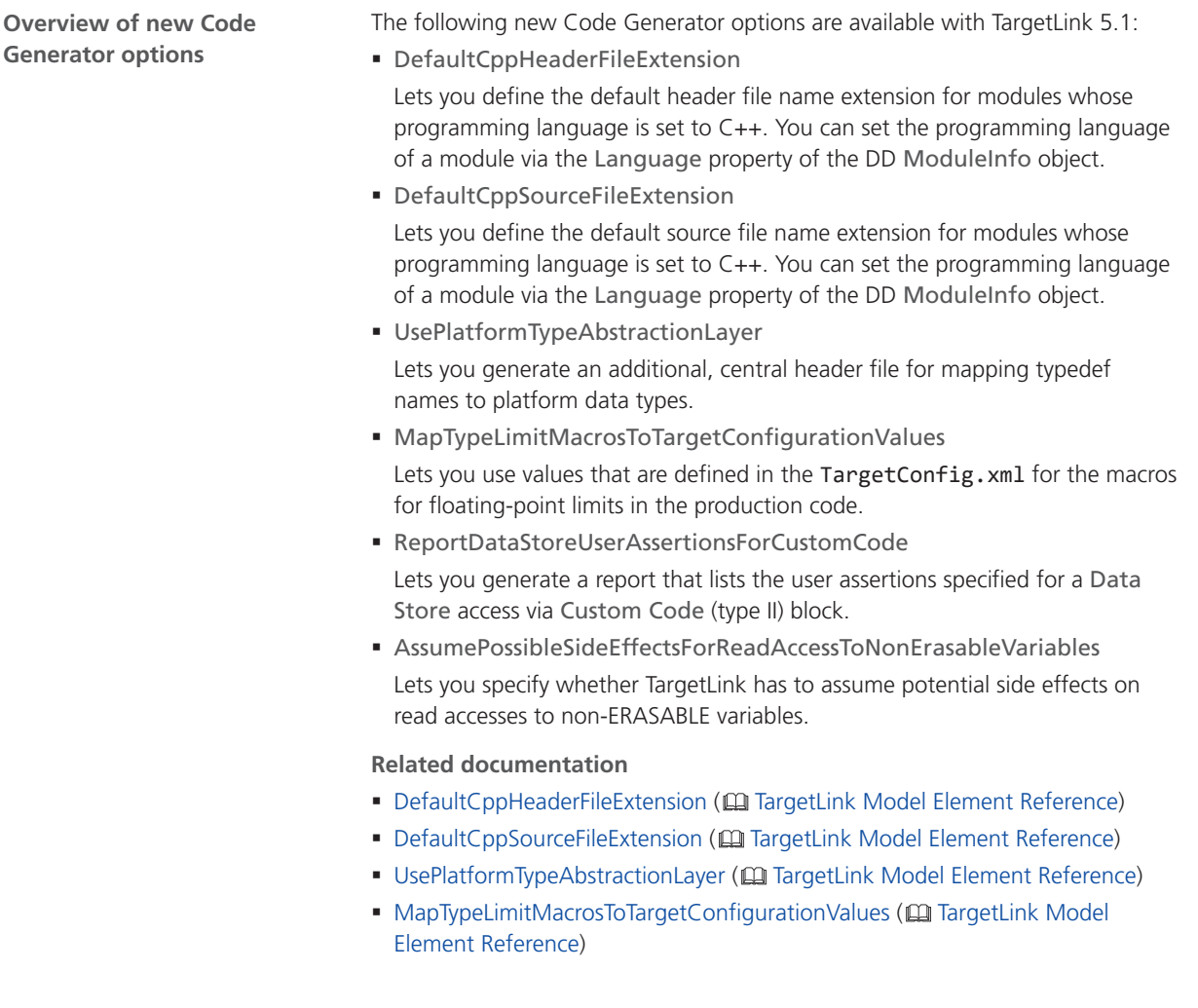

<span id="page-179-0"></span>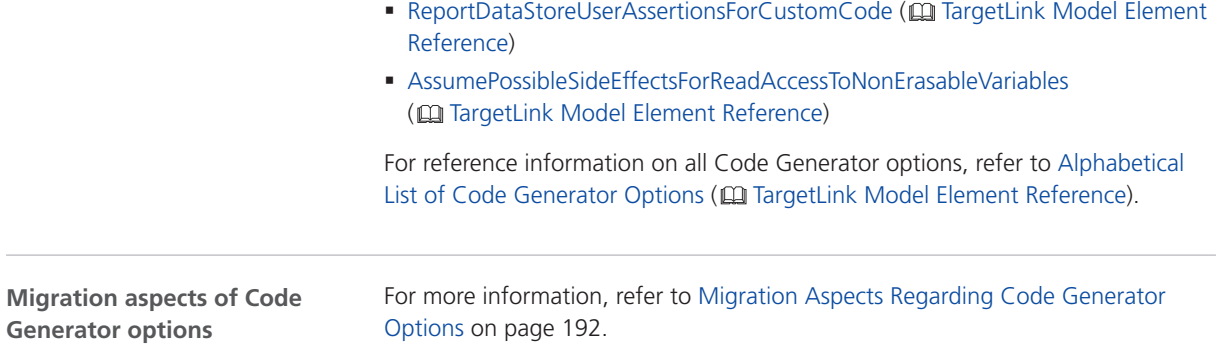

# API Functions and Hook Scripts

#### New API Functions

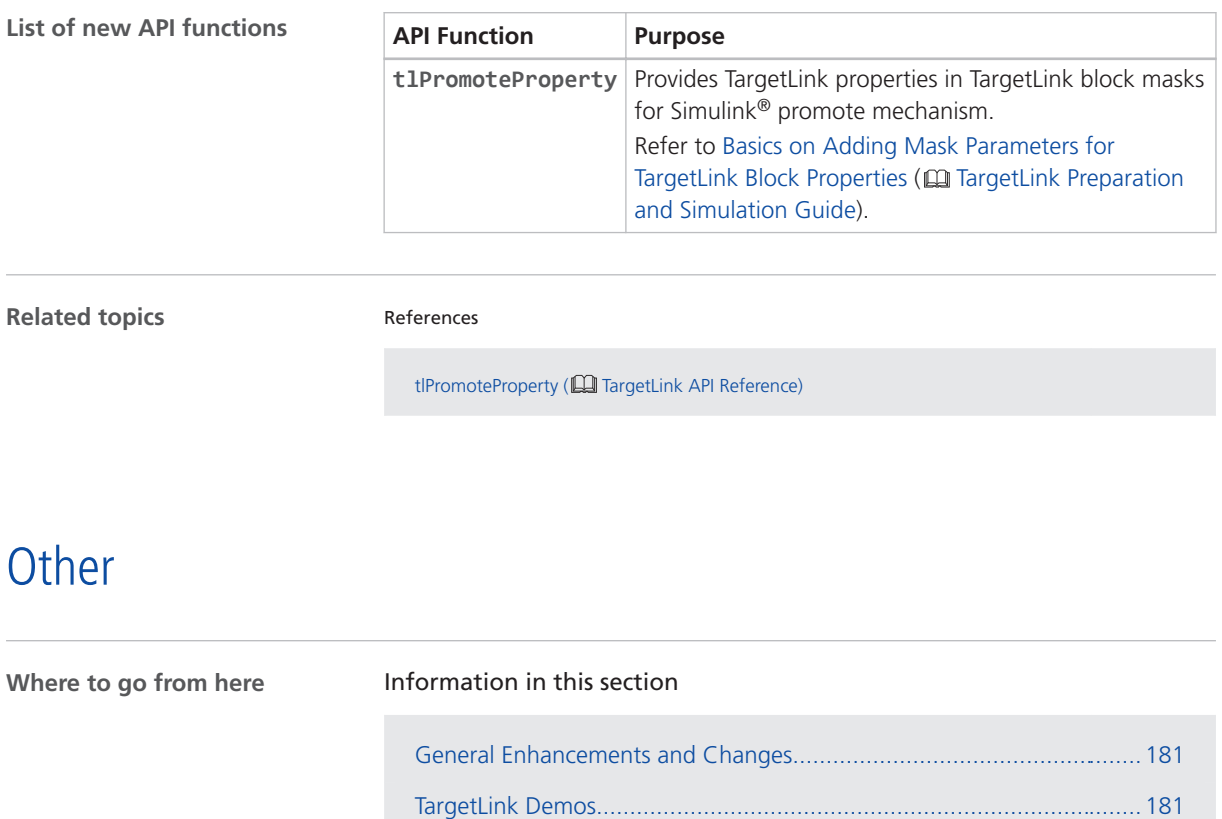
## General Enhancements and Changes

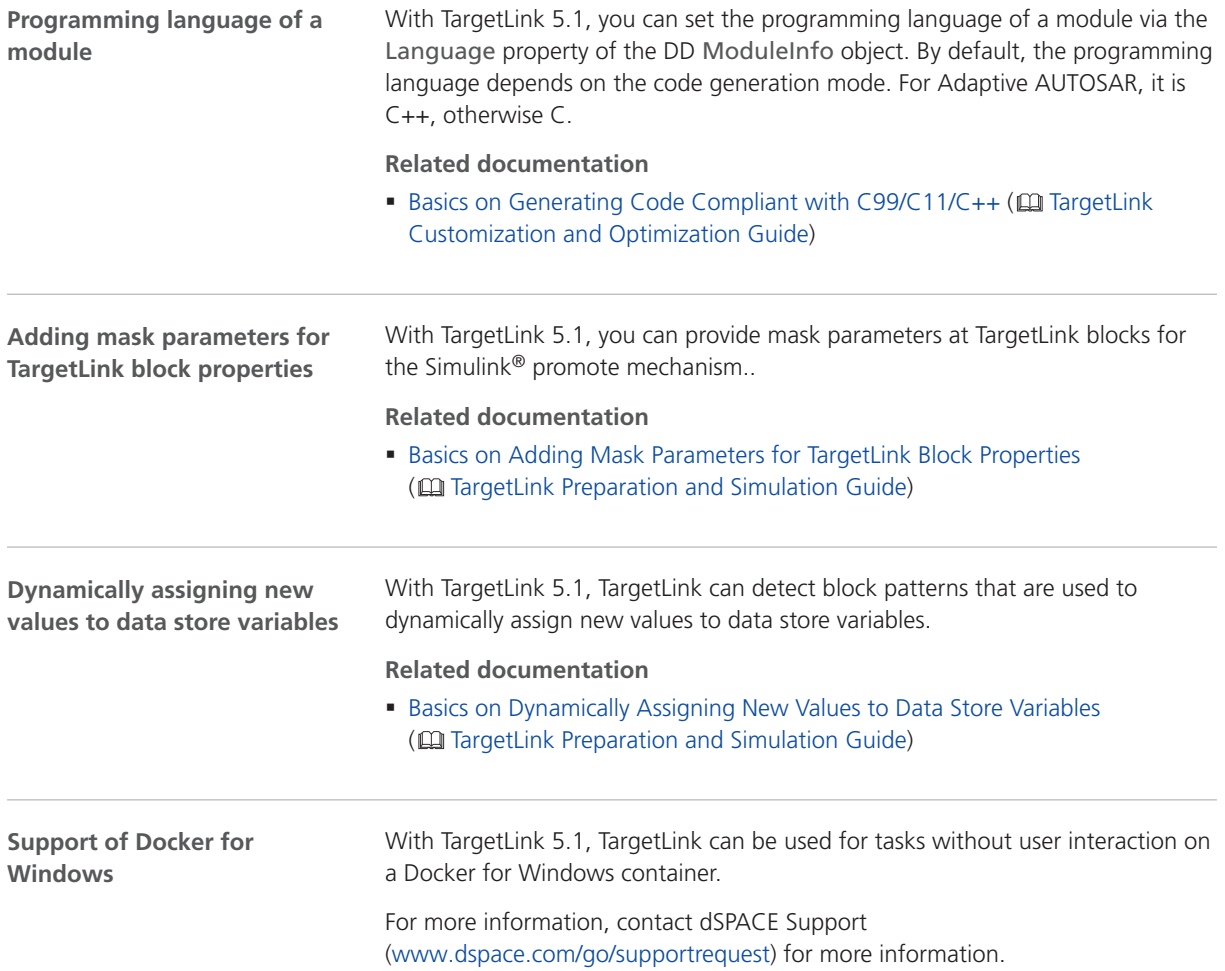

## TargetLink Demos

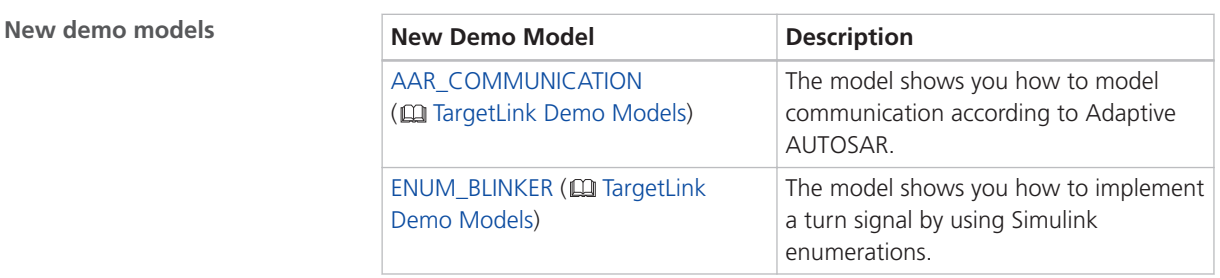

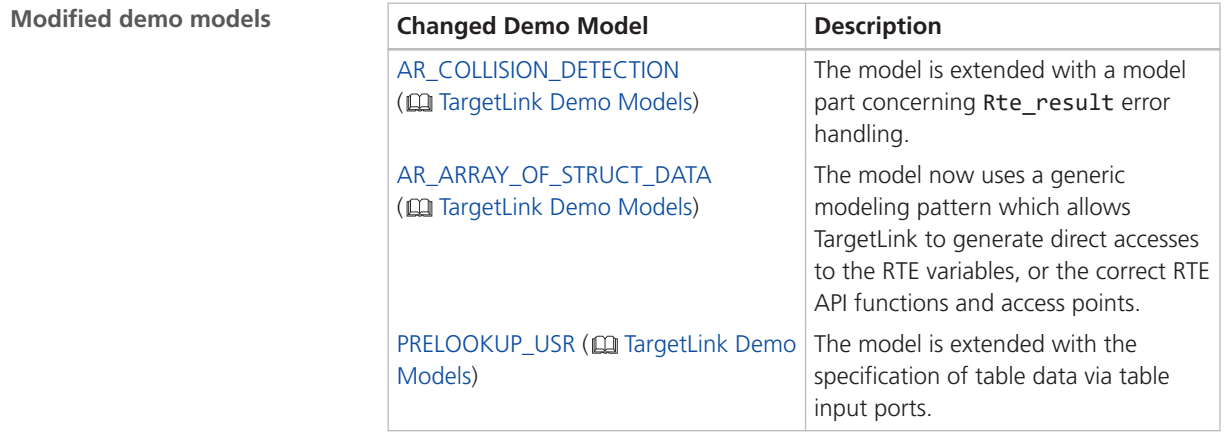

# Migrating to TargetLink 5.1 and TargetLink Data Dictionary 5.1

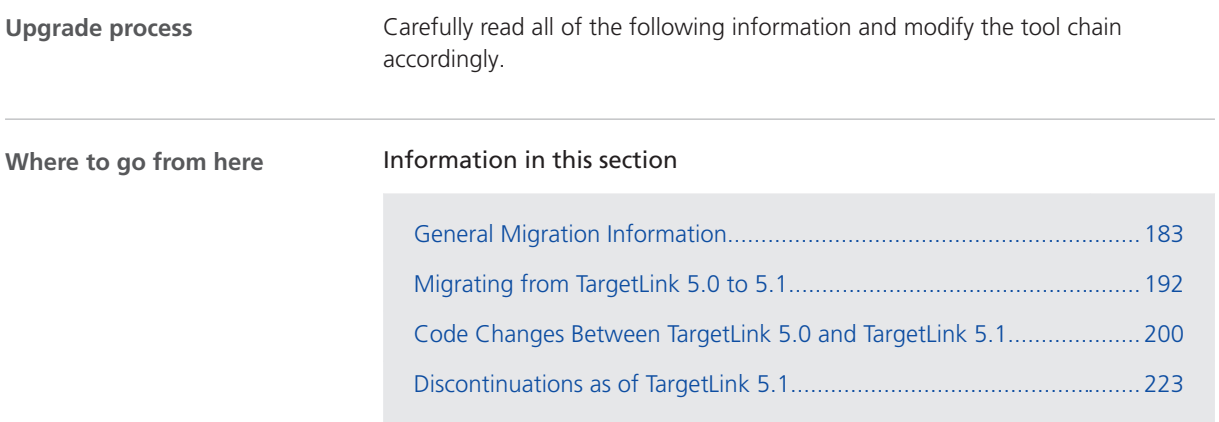

# General Migration Information

# Upgrading Models, Libraries, and Data Dictionaries

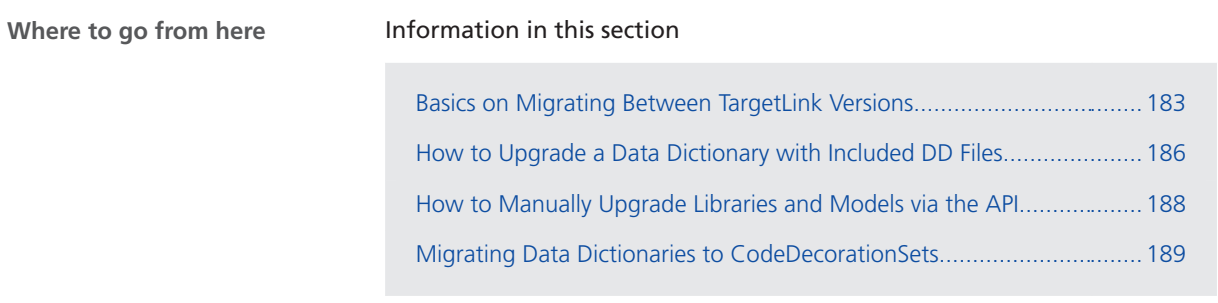

### Basics on Migrating Between TargetLink Versions

### **Automatic upgrade from TargetLink 3.1 or later**

TargetLink 5.1 automatically upgrades models and TargetLink-compliant libraries if they were created with TargetLink 3.1 or later.

The automatic upgrade includes all the steps required by the intervening TargetLink versions. For example, an automatic upgrade from TargetLink 4.0 to TargetLink 5.1 comprises the steps 4.0 to 4.1 to 4.2 to 4.3 to 4.4.

### **Note**

Check the TargetLink migration documentation of the different TargetLink versions to see whether user interaction is required.

**User interaction required** In the following cases, for example, the automatic upgrade requires additional user interaction:

- § Libraries must be TargetLink-compliant. Otherwise, no upgrade can be performed.
- § Style sheets for code generation are version-specific and subject to change from one TargetLink version to another. Thus, modified style sheets of older TargetLink versions have to be updated to match the current version (reapplying the modifications as intended). Refer to Basics on Code Formatting ( TargetLink Customization and Optimization Guide).
- § Custom code S-functions built with 32-bit TargetLink versions do not work with 64-bit versions of TargetLink.

Initiate a rebuild of all custom code S-functions using the **tlUpgrade('Model',<MyModel>,'CheckModel','FixIssues')** API function.

#### **Upgrading Data Dictionaries**

When you open a Data Dictionary created with a TargetLink version 2.x or later with TargetLink 5.1 for the first time, you are prompted for the upgrade. For example:

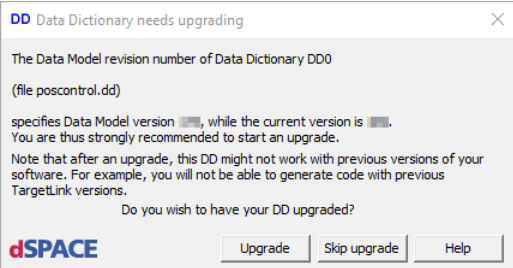

To upgrade DD files with included DD files, refer to [How to Upgrade a Data](#page-185-0) [Dictionary with Included DD Files](#page-185-0) on page [186](#page-185-0).

Libraries that you create from scratch and that consist of TargetLink blocks must be made upward compatible so that you can upgrade them to a newer TargetLink version in the future. Otherwise, no upgrade can be performed. **Making new libraries TargetLink-compliant**

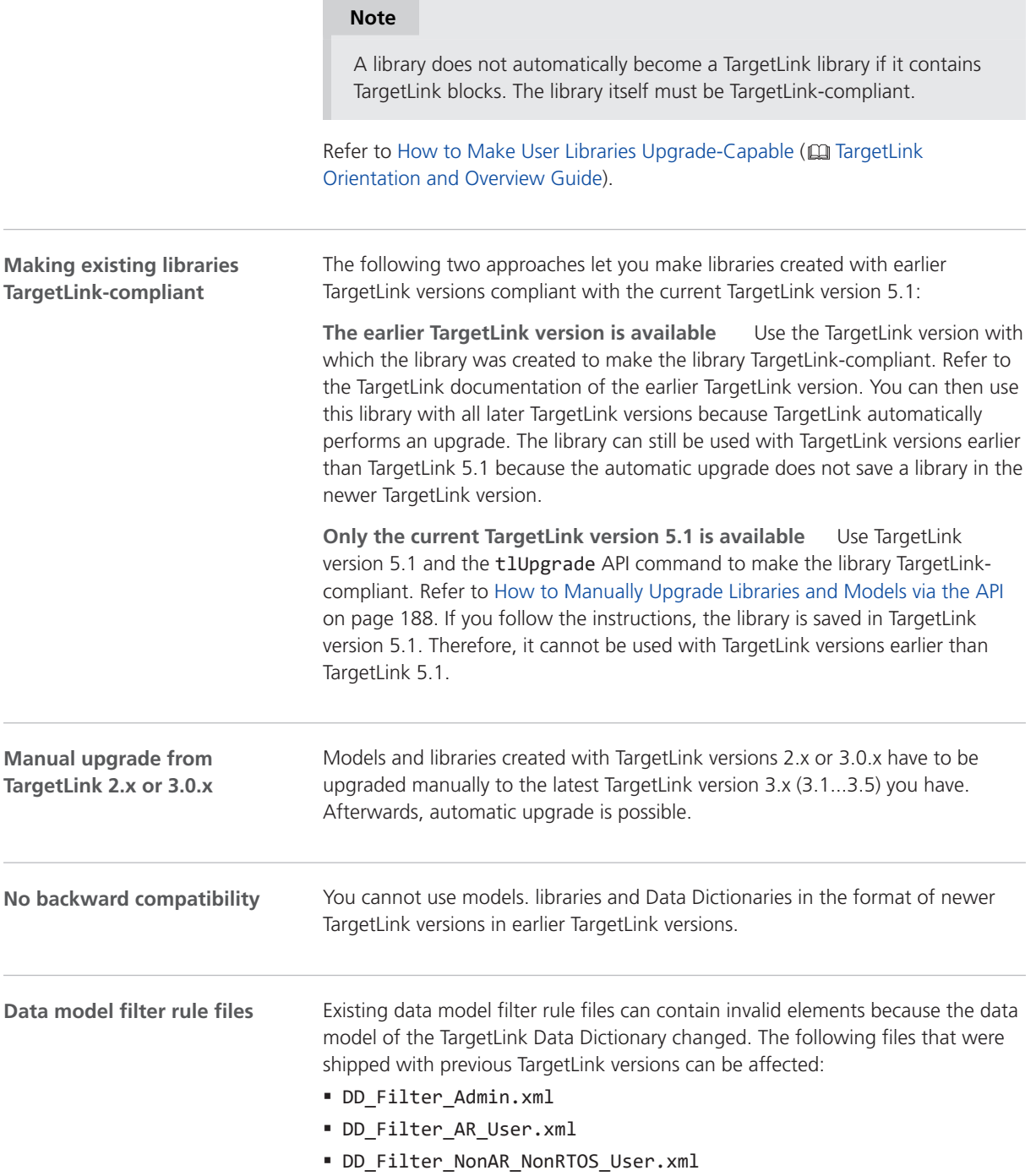

You can check filter rule files via the API in the MATLAB Command Window:

<span id="page-185-0"></span>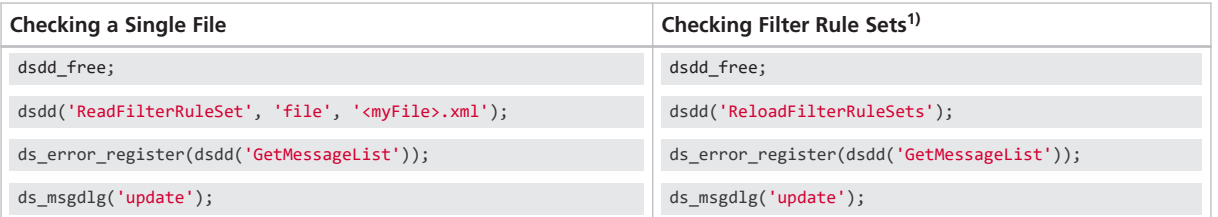

1) All the files contained in the directory defined in Data Dictionary - Filter Rules in the Preferences Editor.

TargetLink informs you about errors in the TargetLink Message Browser. Each error contains the following information so that you can fix it in any XMLcapable editor:

- § File name
- § Row number
- § Column number

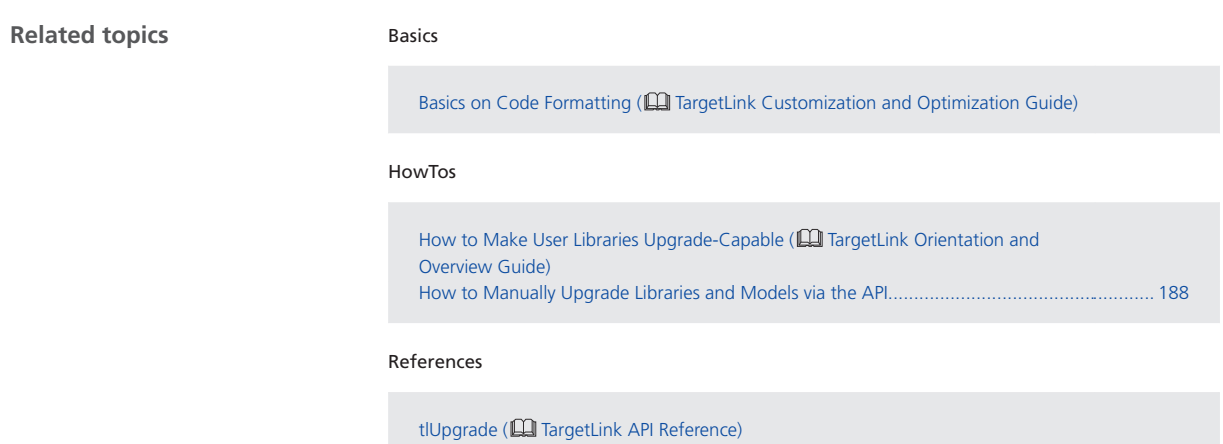

## How to Upgrade a Data Dictionary with Included DD Files

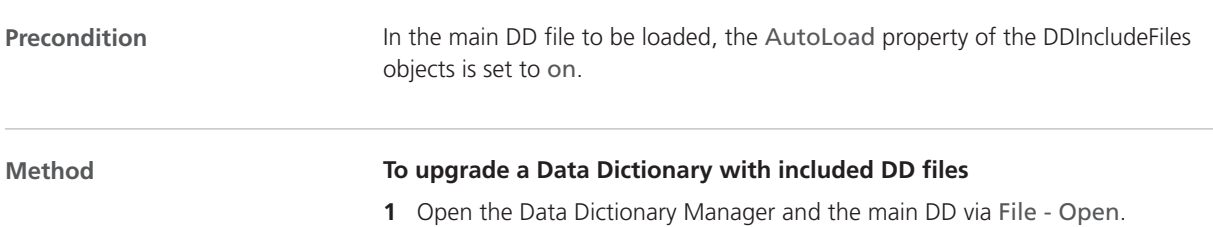

The Data Dictionary needs upgrading dialog automatically opens if an earlier data model revision is used.

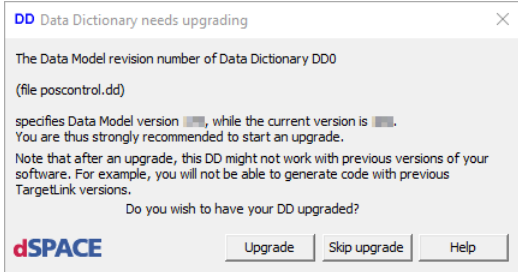

- **2** Select Upgrade. The main DD and all included DD files are upgraded to the latest data model revision.
- **3** Set the AutoSave property of all

the /Config/DDIncludeFiles/<DDIncludeFile> objects to on to save all included DD files together with the main DD.

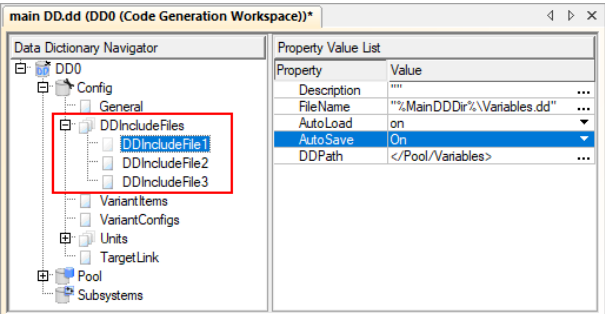

If you do not want to save all included DD files together with the main DD, specify their AutoSave property as required.

**4** Save the main DD file.

**Result**

You upgraded the main DD file and all included DD files. TargetLink adjusted the revision number of every upgraded DD file to the latest data model revision.

<span id="page-187-0"></span>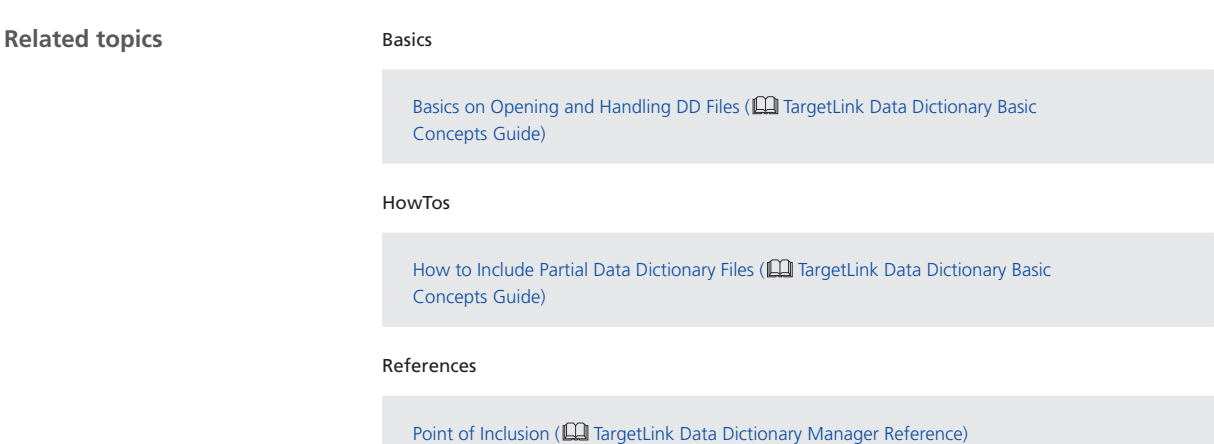

## How to Manually Upgrade Libraries and Models via the API

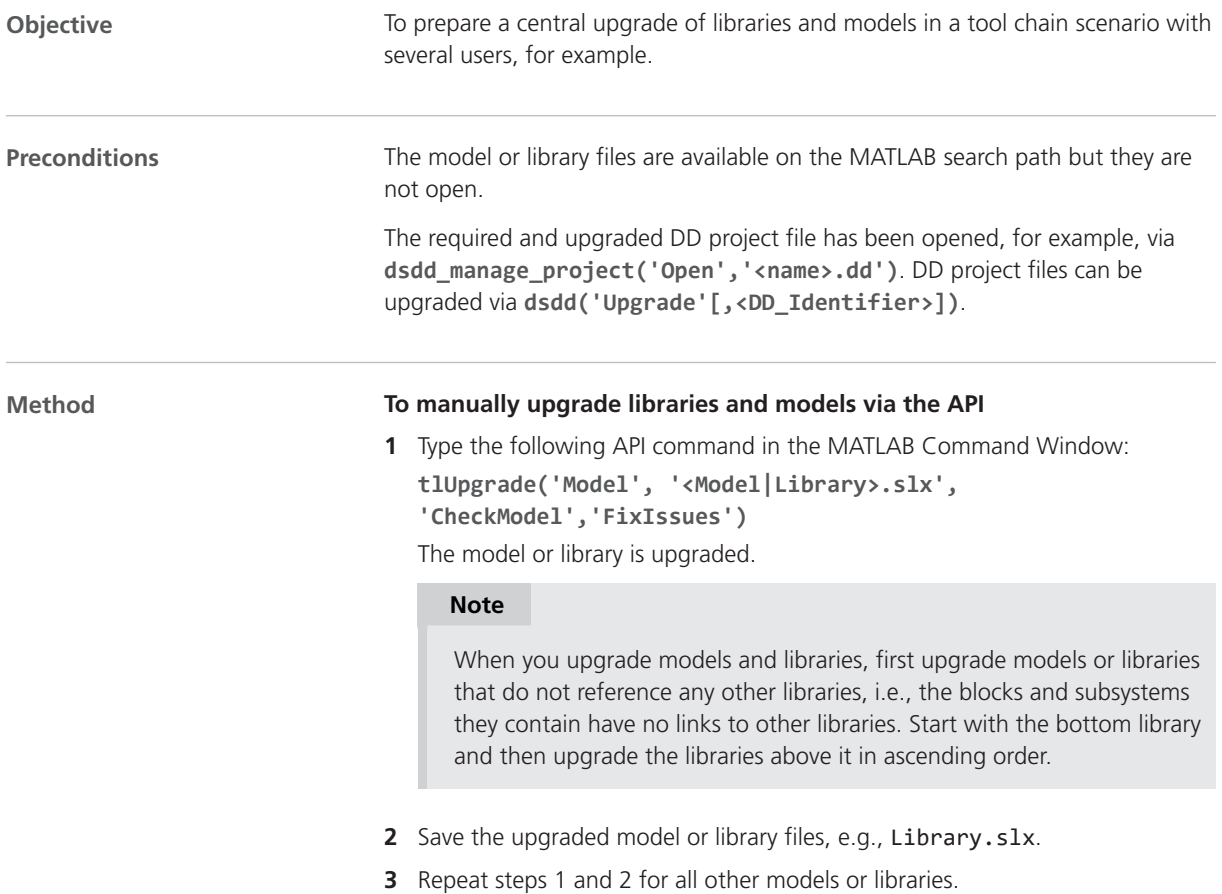

# <span id="page-188-0"></span>**Result Result Result Result Result Result Result Result Result Result Result Result Result Result Result Result Result Result Result Result Result Result Result Result Resul** References tlUpgrade (**ILI** TargetLink API Reference) **Related topics**

## Migrating Data Dictionaries to CodeDecorationSets

### **Introduction of CodeDecorationSet and CodeDecoration objects**

Since TargetLink 4.3 DD CodeDecorationSet and CodeDecoration objects are introduced.

Additionally, several properties were removed from the Data Dictionary data model:

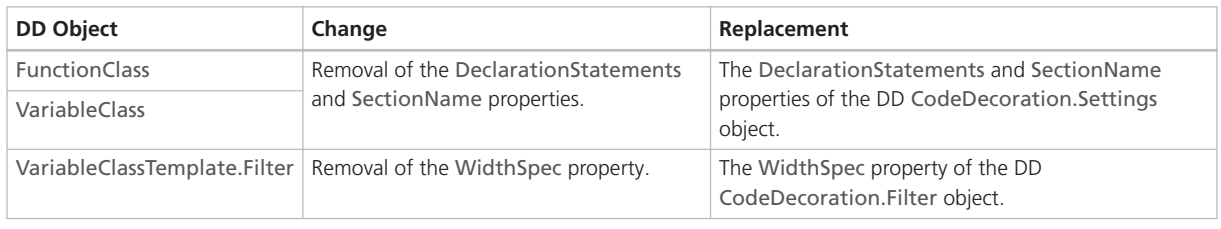

### **Automatic upgrade by TargetLink**

**Limitation** TargetLink no longer supports width-specific type prefixes for variable classes. The automatic upgrade of the Data Dictionary fails if the original Data Dictionary contains variable class templates used to derive variable classes that have width-specific type prefixes.

Use declaration statements instead.

When you open a Data Dictionary whose data model is older than the latest revision, TargetLink prompts you to perform an automatic upgrade.

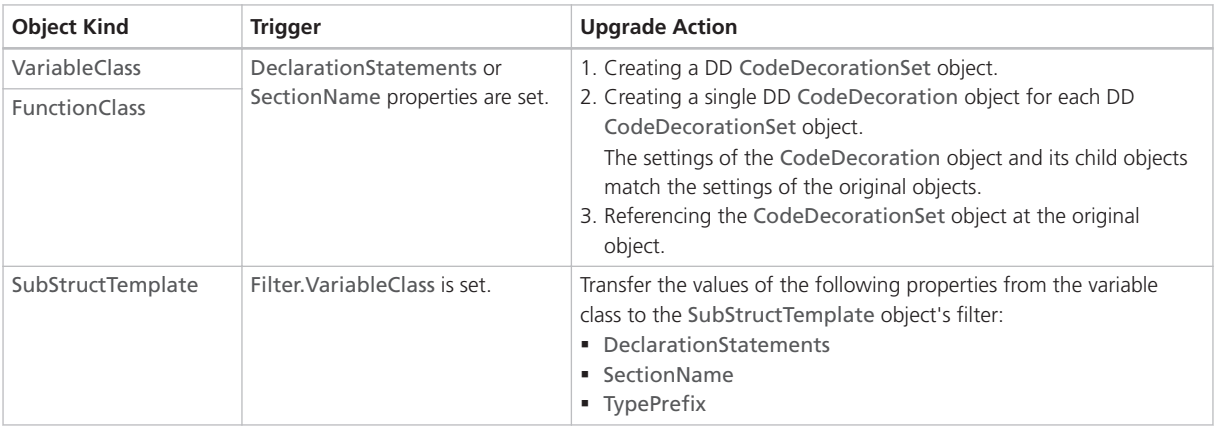

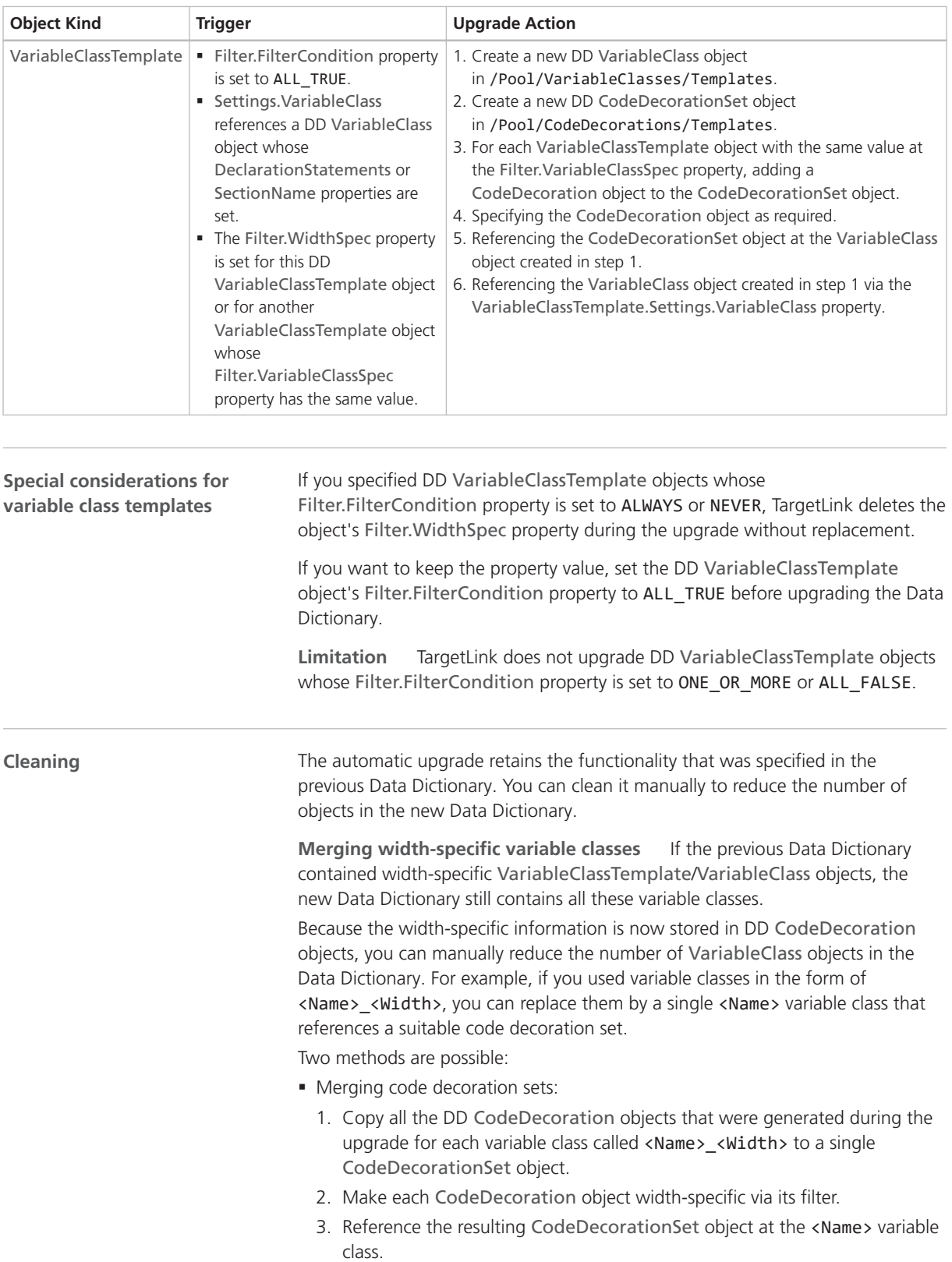

- Using a code decoration set created for variable class templates:
	- 1. If the original <Name> <Width> variable classes were referenced by variable class templates, the DD upgrade automatically creates a widthspecific code decoration set in /Pool/CodeDecorationSets/Templates.
	- 2. You can reference this code decoration set at the resulting variable class called <Name>.

### **Note**

Replace references from model elements to the variable classes called <Name>\_<Width> with references to <Name>.

**Retarget variable class templates** After you merged the previous widthspecific variable classes, you can use them again as the target of the variable class templates. You can then delete all the variable classes contained in /Pool/VariableClasses/Templates that were created during the upgrade.

**Simplifying user-specified scope reduction chains (SRC)** If you used a user-specified SRC to specify declaration statements or section names for variables with specific scopes, you can do the following:

- 1. Adjust the Filter.ScopeSpec property of the code decoration that belongs to the set referenced by the first variable class in the SRC (highest scope) as required.
- 2. Delete the other variable classes of the SRC.
- 3. If you also used the SRC to prevent static local variables, you can now use the AvoidStaticLocalScope Code Generator option instead.

**Remove obsolete variable class templates** Find DD VariableClassTemplate objects with the same value of the Filter.VariableClassSpec property and delete all but one.

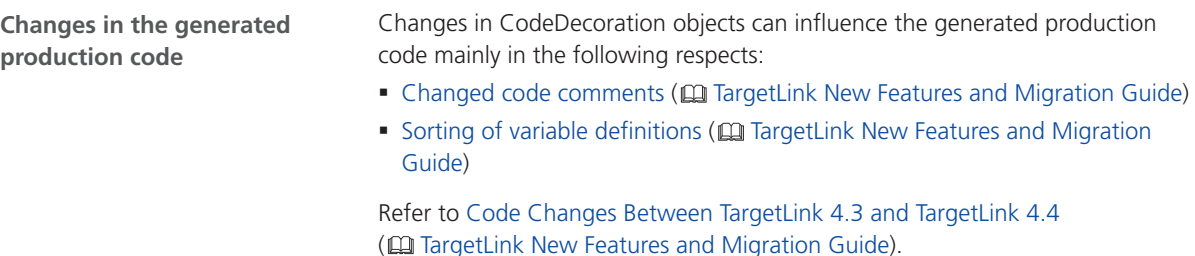

# <span id="page-191-0"></span>Migrating from TargetLink 5.0 to 5.1

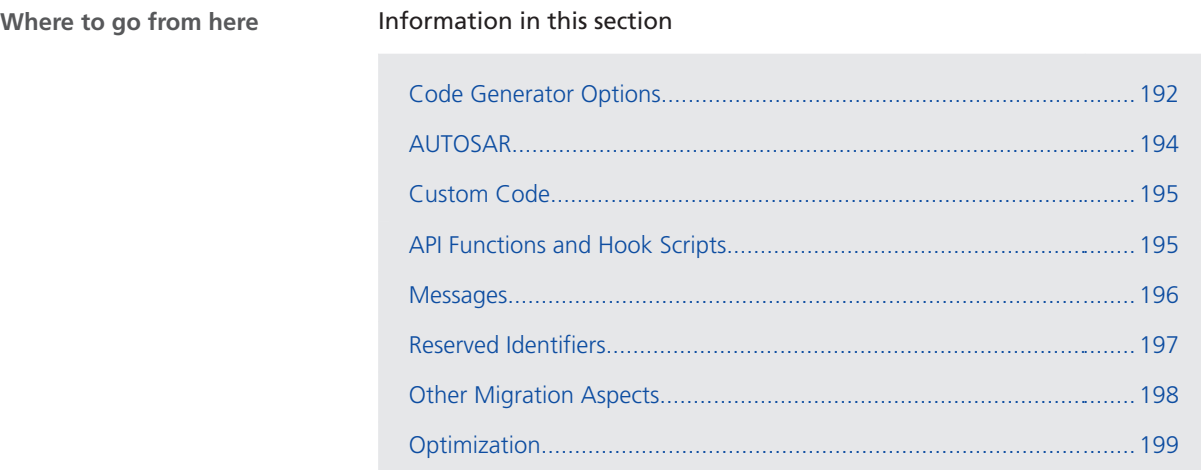

# Code Generator Options

## Migration Aspects Regarding Code Generator Options

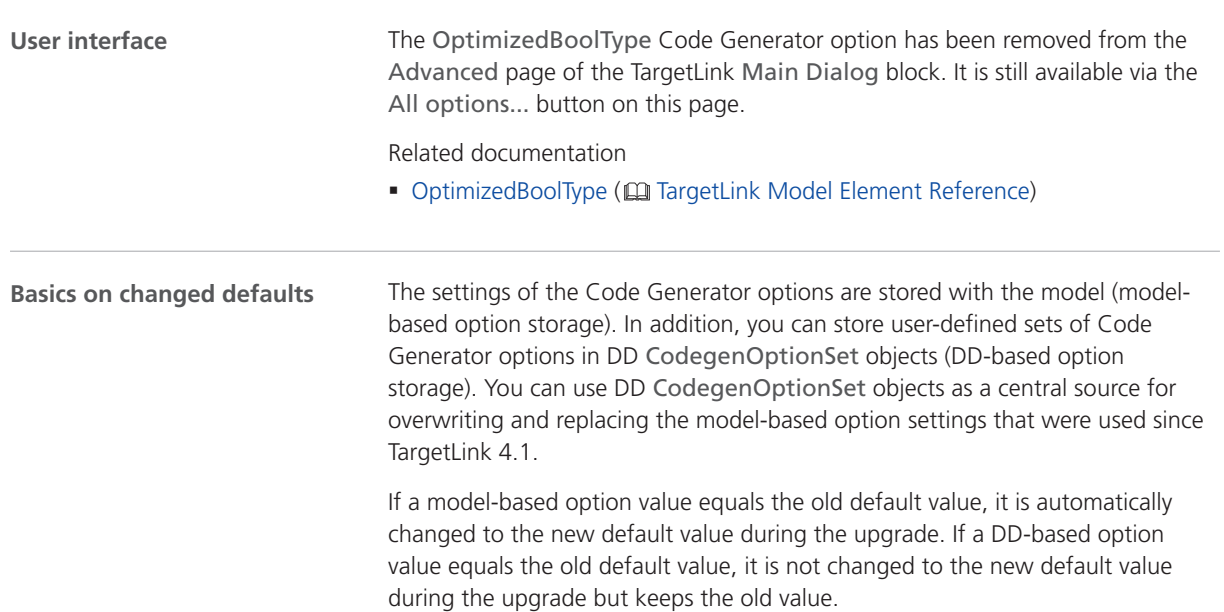

**Option value = old default** If Code Generator options were set to default values in the earlier TargetLink version, and the new TargetLink version uses modified default values, note the following points:

§ Model-based option:

If you want to keep the old default values, you must reset them manually.

§ DD-based option:

If you want to use the new default values, you must adjust them manually.

The following table is an example describing the impact of a TargetLink upgrade (TargetLink<sub>Old</sub> to TargetLink<sub>New</sub>) on three option values: 9, 11, and 13. The table illustrates two basic migration scenarios:

Scenario  $#1$ : New default = old default

The default value of a Code Generator option has not changed in the new TargetLink version, i.e., the default value remains 9.

None of the option values is changed.

§ Scenario #2: New default ≠ old default

The default value of a Code Generator option changed with the new TargetLink version, i.e., the default value changed to 11.

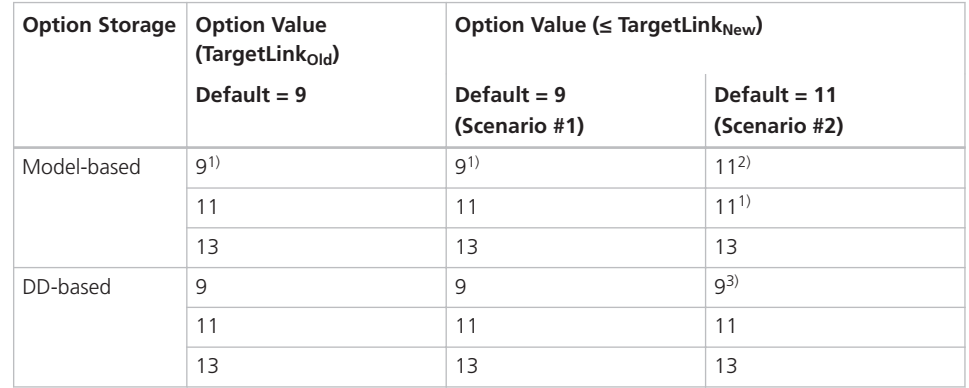

<sup>1)</sup> The option value is not stored with the model because it equals the default.

2) Manual reset might be necessary.

3) Manual adjustment might be necessary.

**Option value = new default** If the Code Generator options were not set to default values in the former TargetLink version (A) but are in the new TargetLink version (B), TargetLink assumes that you intentionally specified the default value in the new TargetLink version. The same applies if the default changes again in the next TargetLink version (C).

### **Note**

Upgrading TargetLink<sub>A</sub> ⇒ TargetLink<sub>B</sub> ⇒ TargetLink<sub>C</sub> and upgrading TargetLink<sub>A</sub>  $\Rightarrow$  TargetLink<sub>C</sub> can cause different option values. Refer to the following table.

If the default values for TargetLink versions A, B, and C are 9, 11, and 13, and an option was set to 11 in version A, an upgrade to version C changes the option value as follows:

<span id="page-193-0"></span>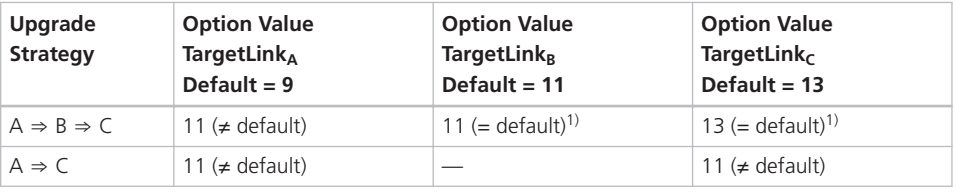

 $1)$  The option value is not stored with the model because it equals the default.

**New Code Generator options**

For more information on new Code Generator options, refer to [New Code](#page-178-0) [Generator Options](#page-178-0) on page [179.](#page-178-0)

## AUTOSAR

## Migration Aspects Regarding AUTOSAR

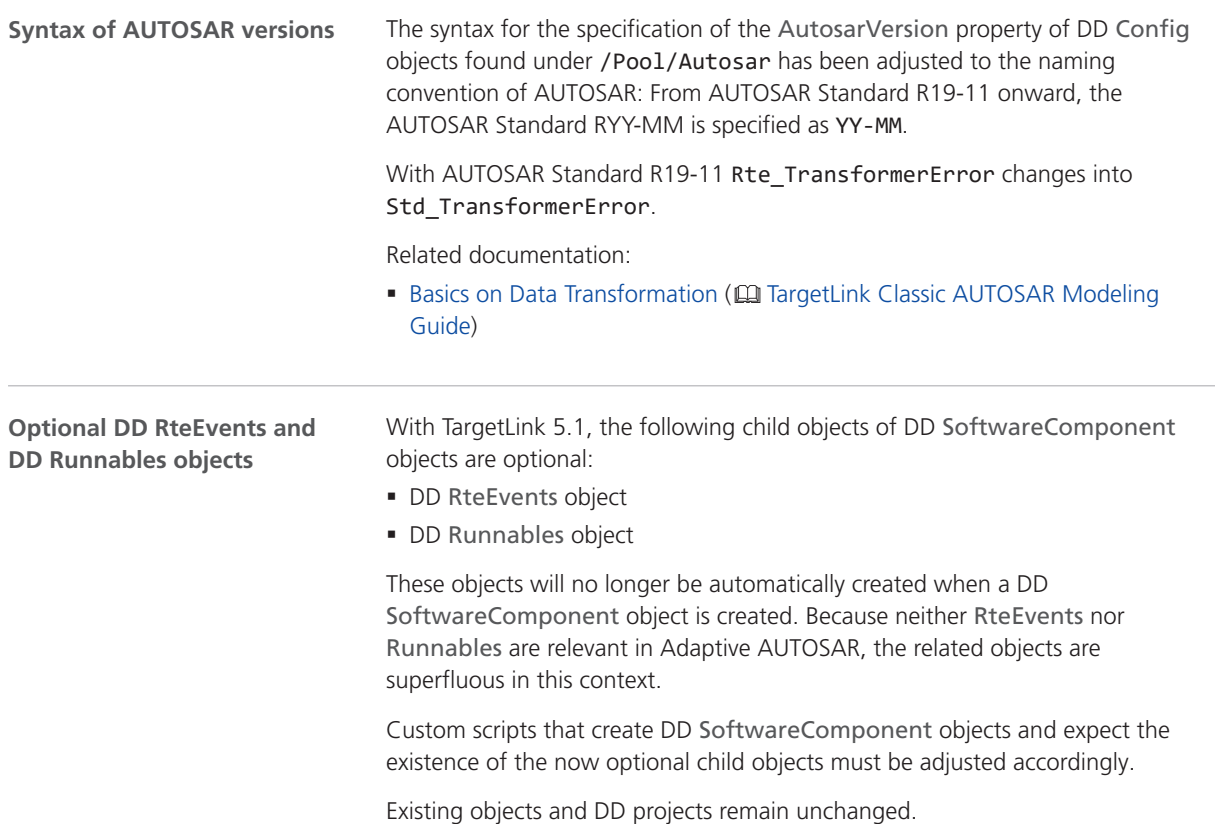

# <span id="page-194-0"></span>Custom Code

## Migration Aspects Regarding Custom Code

### **tl\_types.h no longer generated**

The tl\_types.h header file is no longer generated. If your custom code uses the TargetLink base types and contains an include statement for  $t1_t$ ypes.h, replace it as follows:

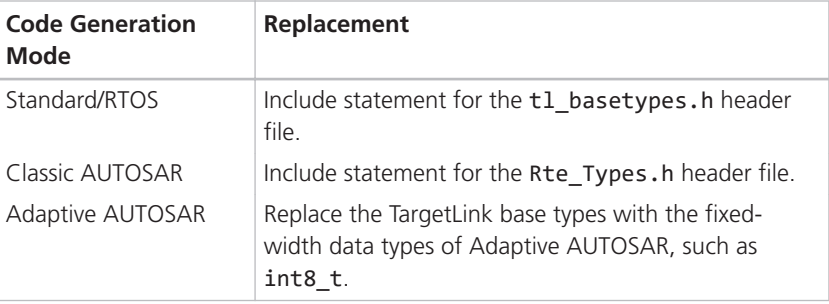

# API Functions and Hook Scripts

## Changes in TargetLink and TargetLink Data Dictionary API Functions

**New commands tlCodeCoverage**

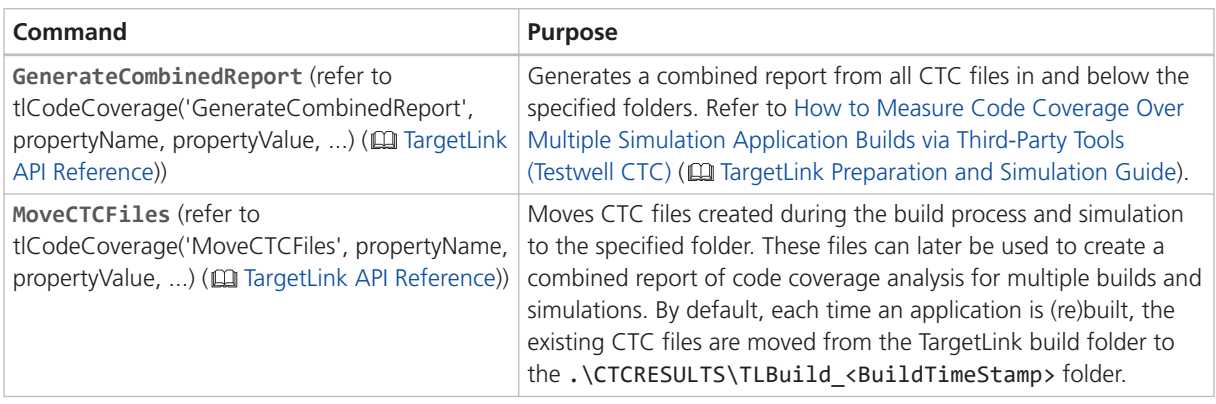

<span id="page-195-0"></span>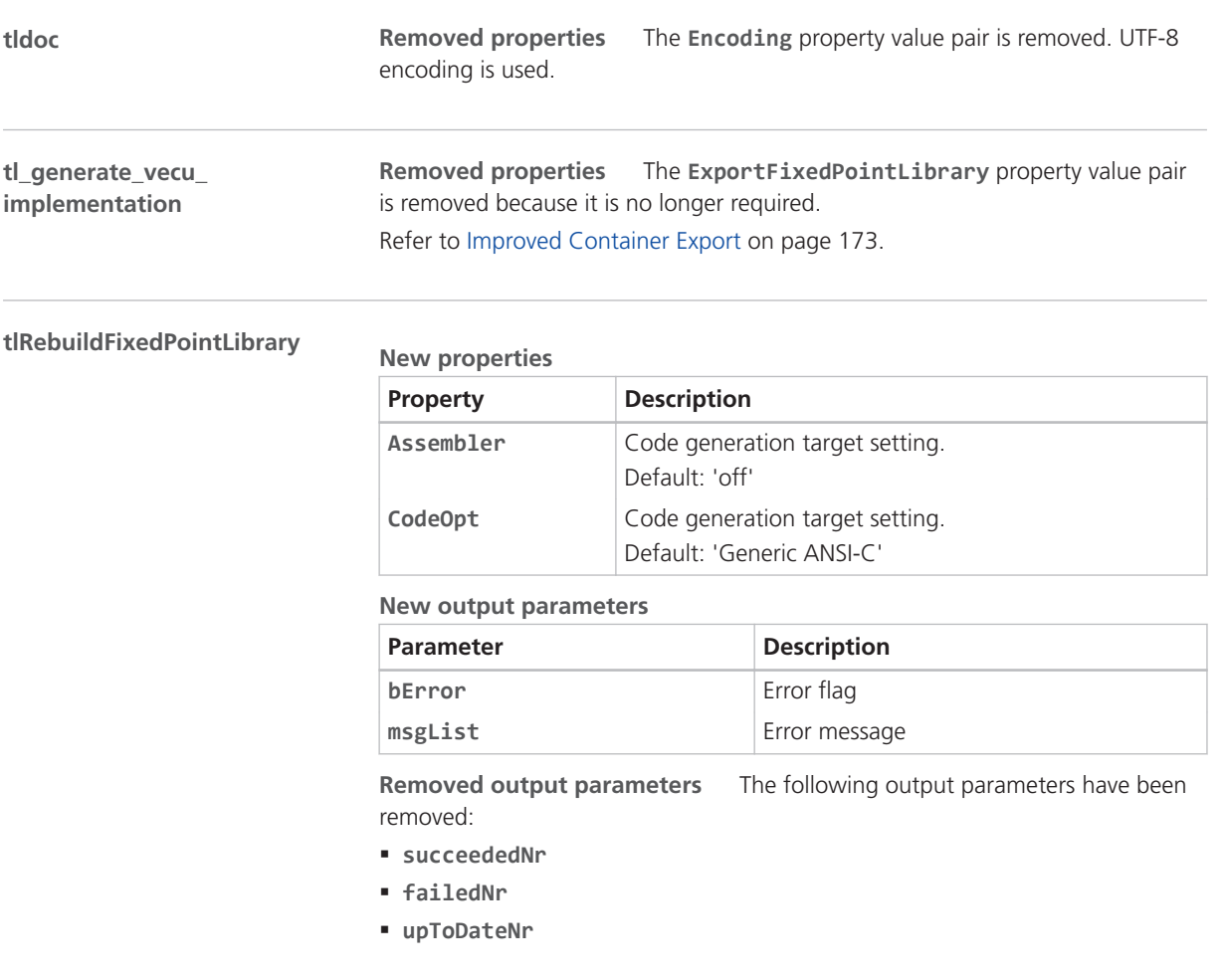

# Messages

## Changes in TargetLink Messages

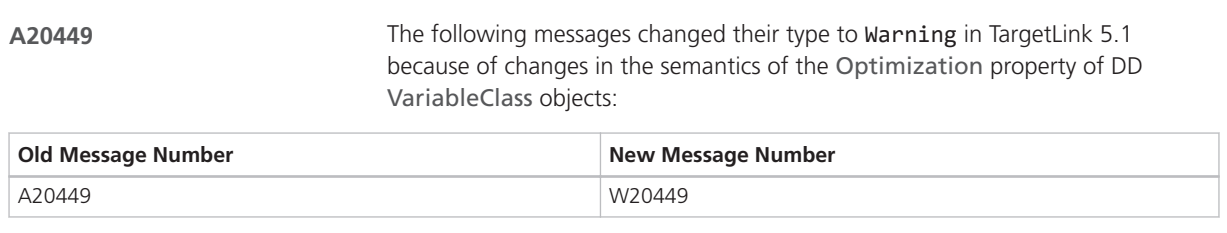

For more information on the changed semantics, refer to [Migration Aspects](#page-198-0) [Regarding Optimization](#page-198-0) on page [199.](#page-198-0)

# <span id="page-196-0"></span>Reserved Identifiers

## Migration Aspects regarding reserved identifiers

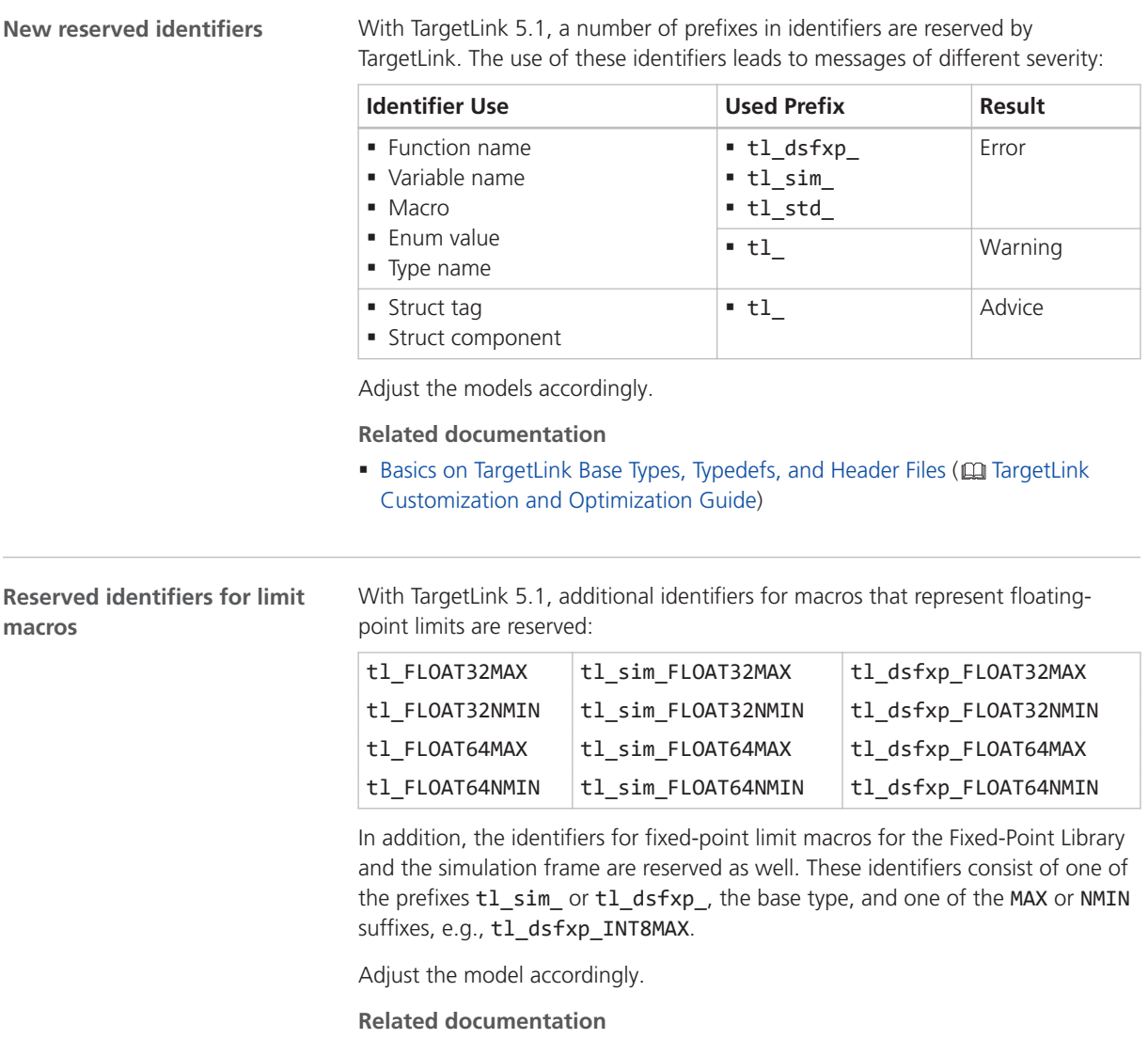

■ Basics on Floating-Point Limits in TargetLink ( $□$  TargetLink Preparation and Simulation Guide)

# <span id="page-197-0"></span>Other Migration Aspects

## Various Migration Aspects

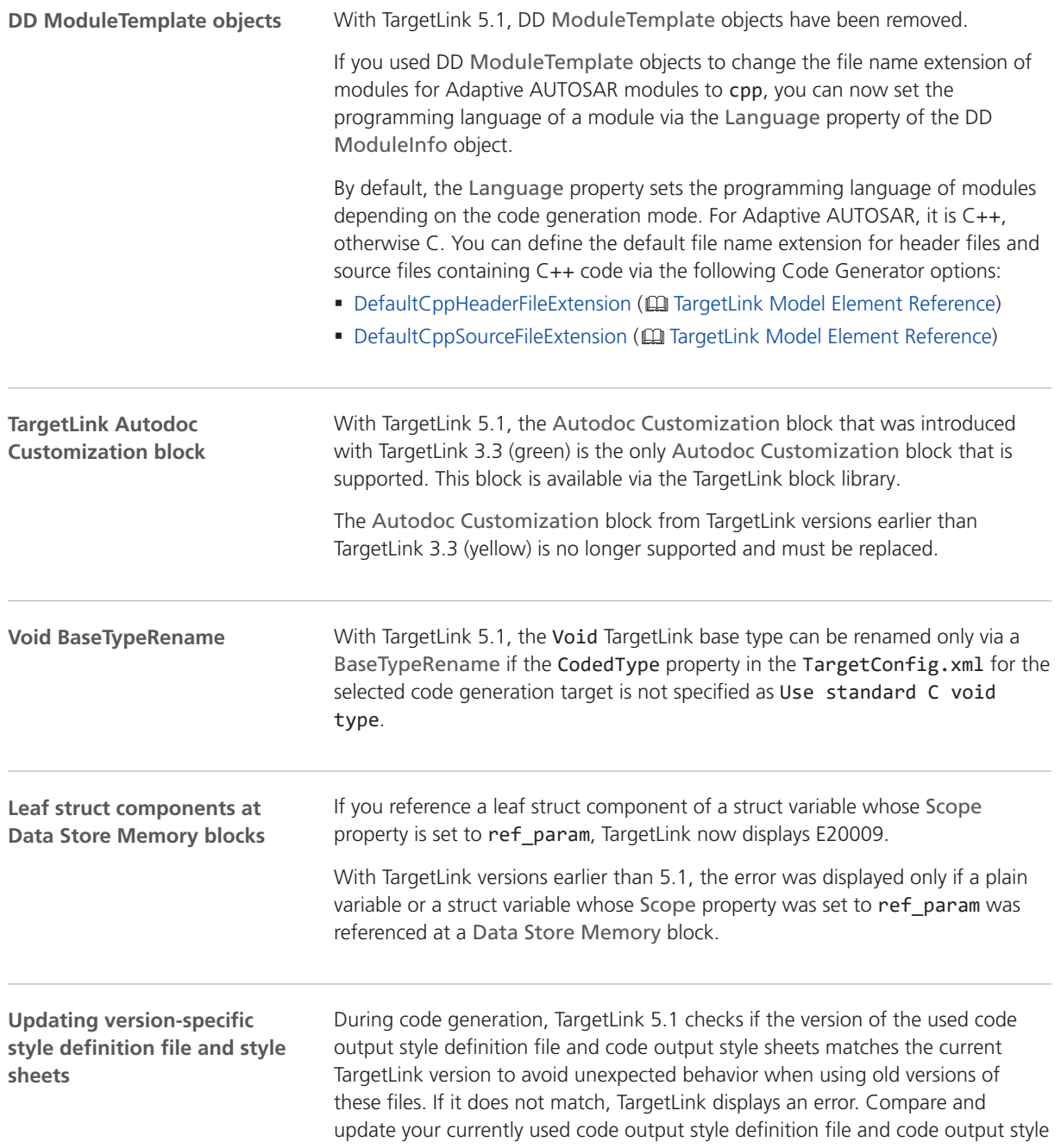

sheets, e.g., via a diff and merge tool, with the original files provided by TargetLink 5.1. In addition, make sure that the correct TargetLink version entry is specified.

### **Related documentation**

■ Basics on Code Formatting ( $□$  TargetLink Customization and Optimization Guide)

## <span id="page-198-0"></span>**Optimization**

## Migration Aspects Regarding Optimization

**Optimization**

If you set the Optimization property at the DD VariableClass object to MOVABLE, ERASABLE, or SCOPE\_REDUCIBLE, you guarantee that there are no unknown variables accesses, i.e., there are no variable accesses outside of the CGU or variable accesses from external functions unless they have been specified at the interfaces.

Related documenation:

■ Basics on Optimizing Variables ( $\Omega$  TargetLink Customization and Optimization Guide)

# <span id="page-199-0"></span>Code Changes Between TargetLink 5.0 and TargetLink 5.1

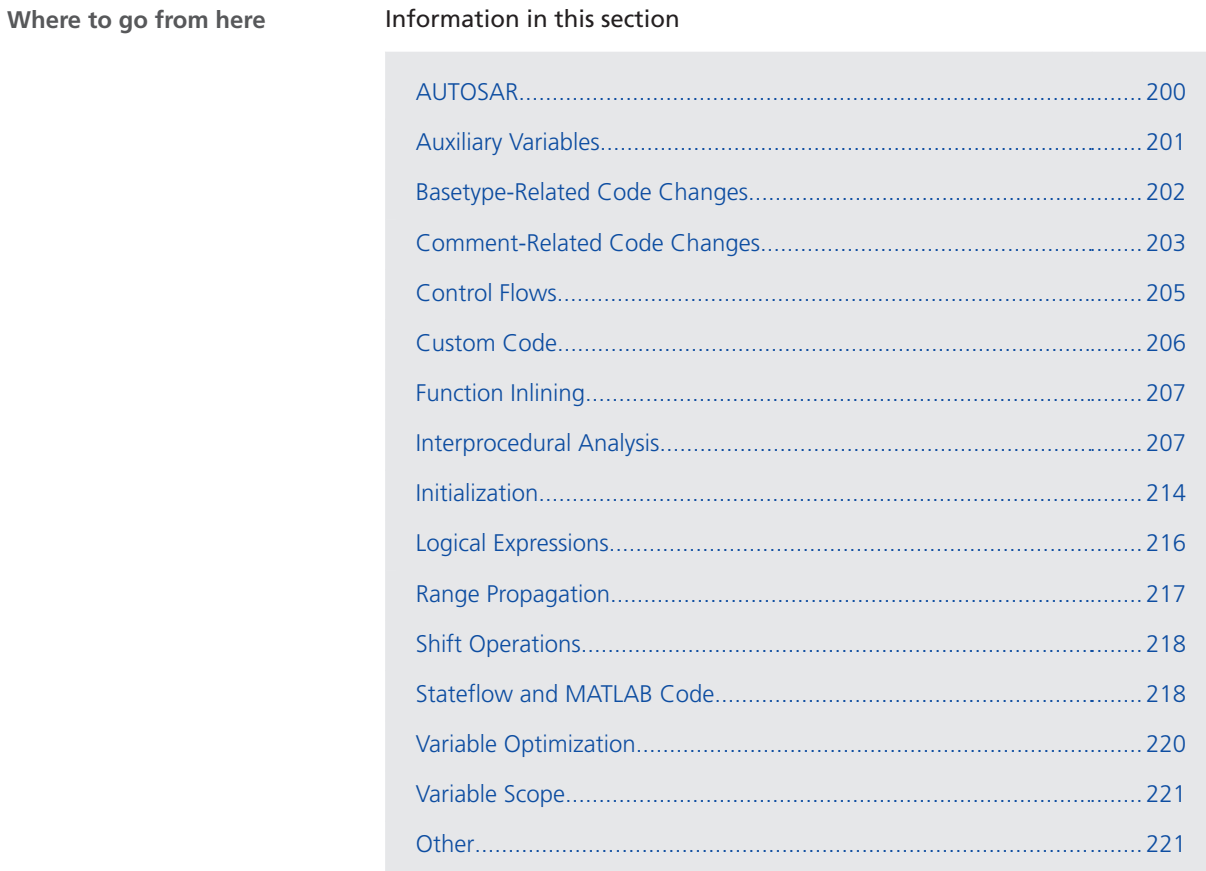

### AUTOSAR

**Optimizing comparisons of** TargetLink now optimizes not equal comparisons of identical RTE API calls. **RTE API calls**

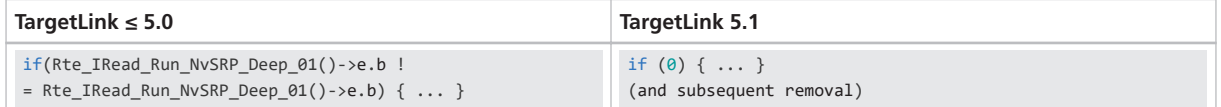

**Reason** Code efficiency

## <span id="page-200-0"></span>Auxiliary Variables

In calls of the sqrt function, TargetLink now uses an auxiliary variable if the operand of the function is an expression that is more complex than a simple variable access. This prevents that the expression is calculated twice: **Auxiliary variables in sqrt function calls**

**TargetLink ≤ 5.0**

```
if (((Ca6_F64Index1 + ((Float64) Ca6_F32Index1)) - Ca6_F64Index1) >= 0.) {
    AUX_var_d = (Int32) sqrt((Ca6_F64Index1 + ((Float64) Ca6_F32Index1)) - Ca6_F64Index1);
} else {
   AUX_var_d = (Int32) (-sqrt(-((Ca6_F64Index1 + ((Float64) Ca6_F32Index1)) - Ca6_F64Index1)));
}
```
### **TargetLink 5.1**

```
Aux_ = (Ca6_F64Index1 + ((Float64) Ca6_F32Index1)) - Ca6_F64Index1;
if (Aux_ > = 0.) {
    AUX_var_d = (Int32) sqrt(Aux_);
} else {
   AUX_var_d = (Int32) (-sqrt(-Aux));
}
```
This change occurs mainly in Stateflow or MATLAB code.

Additionally, when generating unoptimized code, the names of the auxiliary variables might change.

**Reason** Code efficiency

**Auxiliary variables for min, max and unary minus**

In min, max, and unary minus operations, TargetLink now uses an auxiliary variable if the operand is an expression that is more complex than a simple variable access. This prevents that the expression is calculated twice:

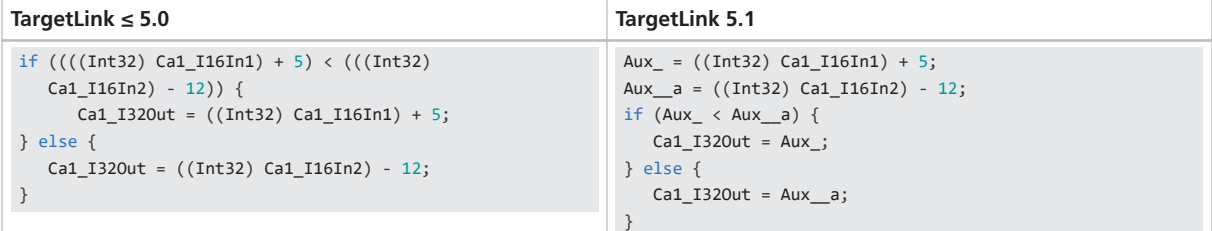

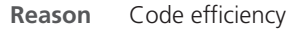

<span id="page-201-0"></span>TargetLink now might downgrade the dimension of 64-Bit auxiliary matrix variables. **Dimension of auxiliary matrix variables**

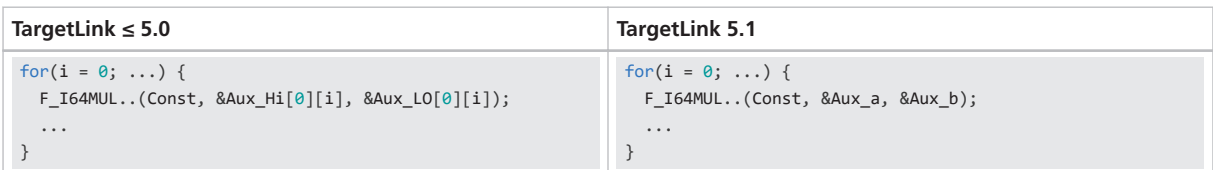

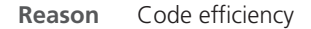

### Basetype-Related Code Changes

#### With TargetLink 5.1, you can use predefined DD Variable objects to model the use of floating-point limits. This will result in the use of macros in the production code. Refer to Basics on Floating-Point Limits in TargetLink (QQ TargetLink Preparation and Simulation Guide). The macros are named as follows: § tl\_FLOAT32MAX **Macros for minimum and maximum values for floatingpoint types**

- § tl\_FLOAT32NMIN
- § tl\_FLOAT64MAX
- § tl\_FLOAT64NMIN

In addition to user-specified uses of the macros, the macros occur in the exception handling of the following operations:

- **division with floating-point result**
- $\blacksquare$  RSqrt ( = 1/sqrt)
- atanh
- $\blacksquare$  log, log<sub>10</sub>

Example for the division:

<span id="page-202-0"></span>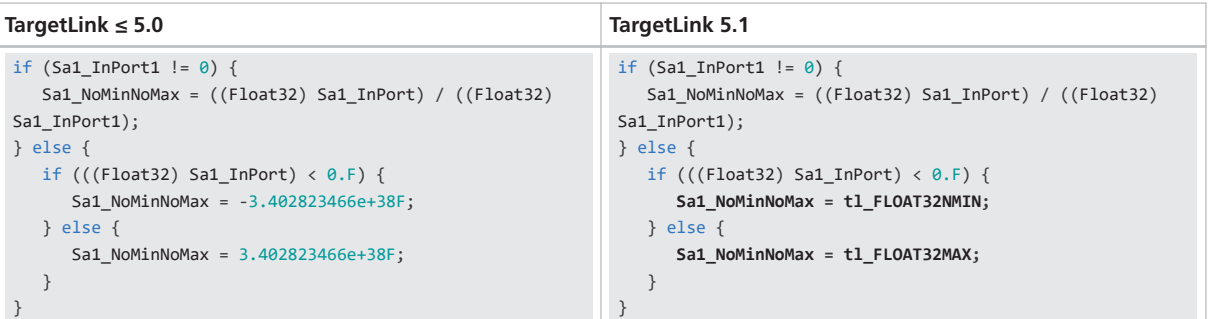

**Reason** Improved platform independence of the production code

**Migration issue** With this change, the names of the macros and the corresponding macros for simulation frame and Fixed-Point library are treated as identifiers reserved for use by TargetLink. Refer to [Migration Aspects regarding](#page-196-0) [reserved identifiers](#page-196-0) on page [197.](#page-196-0)

### Comment-Related Code Changes

**Omitting identical comments** TargetLink now omitts identical comment parts for each statement comment.

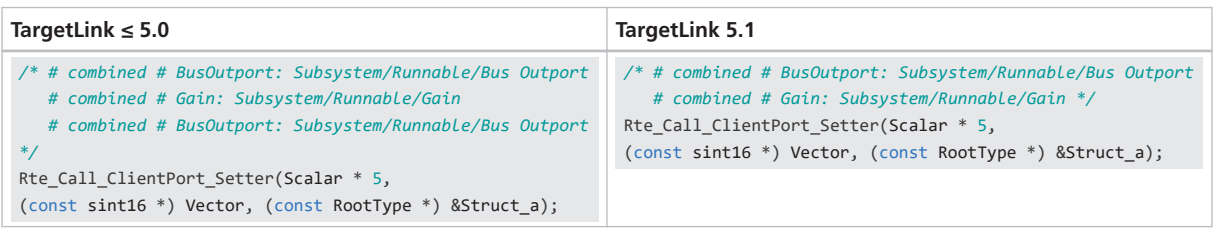

### **Reason**

- § Bug fix
- § Readability
- § Matches user expectations

TargetLink now transfers the comment part of the outermost operation to the first position. **Sorting operation comment parts**

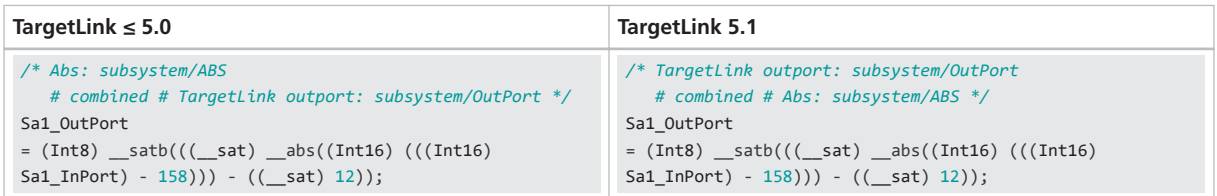

### **Reason**

- Bug fix
- Easier matching of model and code

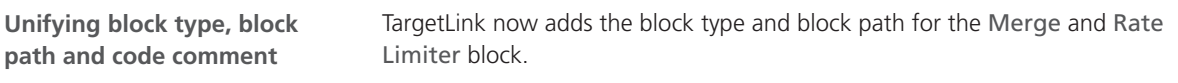

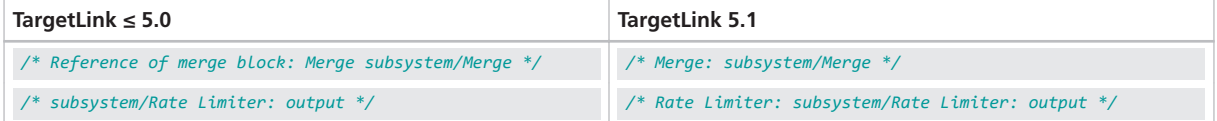

For the Assignment, Custom Code, and the dynamic Selector block, TargetLink now adds the seperator : between the block path and the code comment.

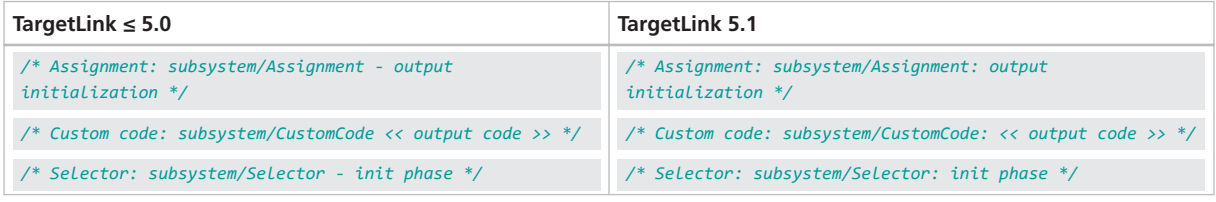

### **Reason**

- Bug fix
- § Easier matching of model and code
- § Matches user expectations

**Slashes in include statements** TargetLink now uses slashes (/) instead of backslashes (\) in include statements.

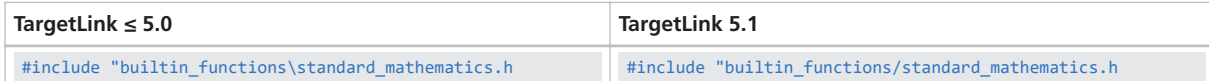

**Reason** MISRA C compliance

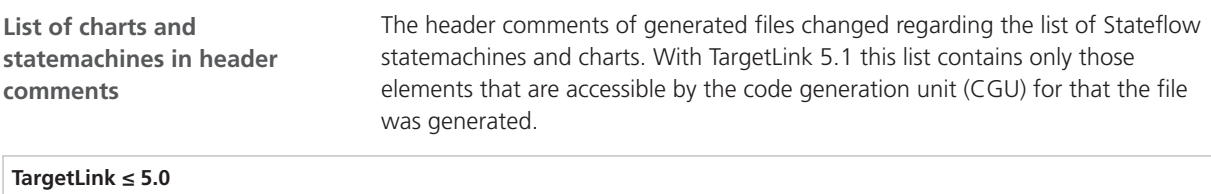

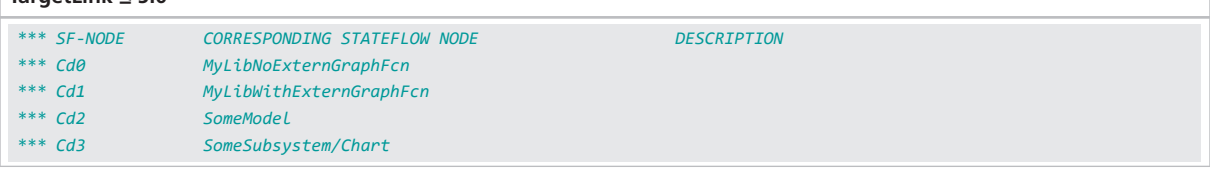

<span id="page-204-0"></span>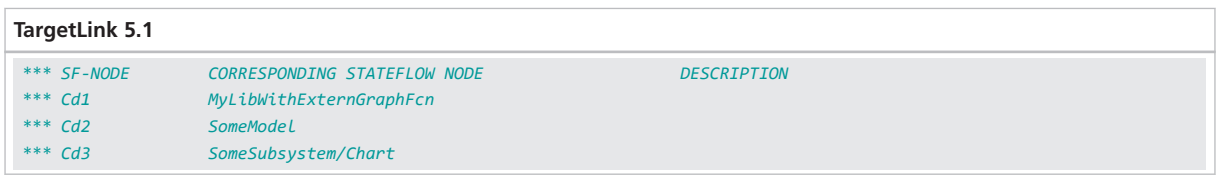

### **Reason**

- Easier matching of model and code
- § Matches user expectations

## Control Flows

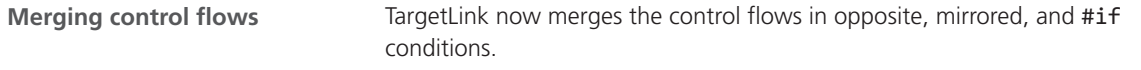

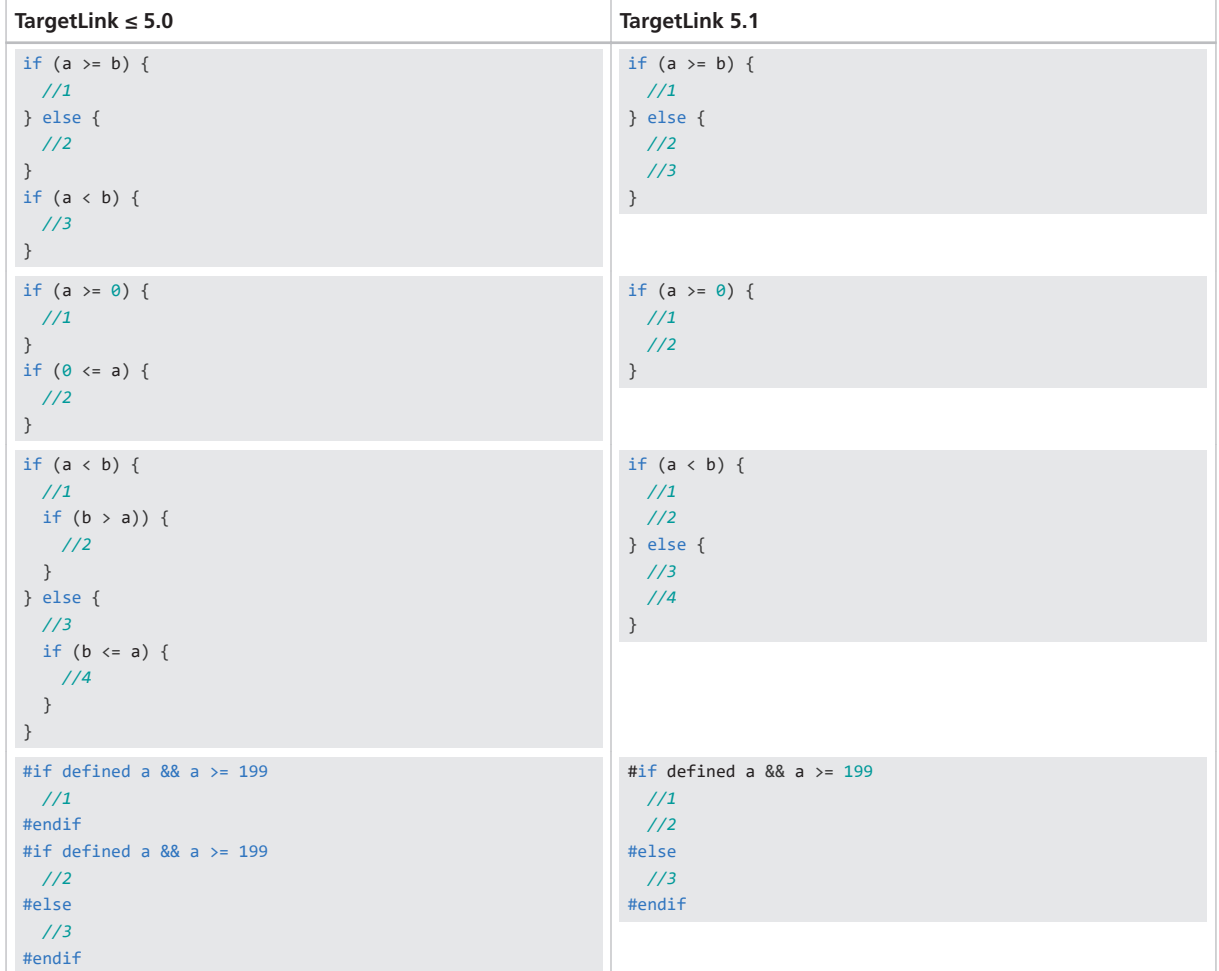

<span id="page-205-0"></span>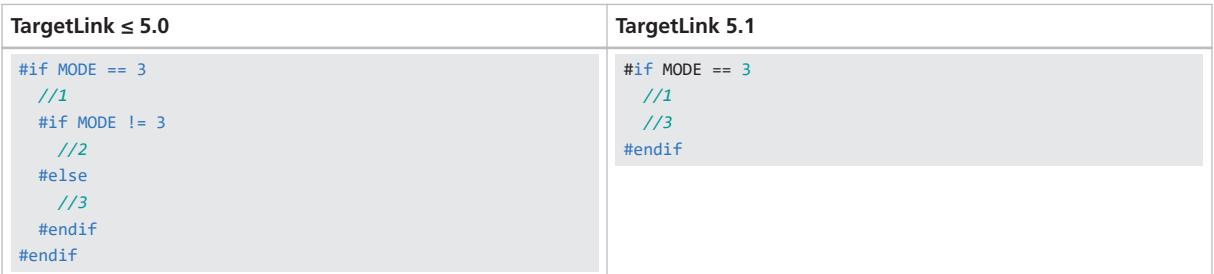

**Reason** Code efficiency

**Migration issue** You can control this optimization via the CombineControlFlowStatements Code Generator option.

## Custom Code

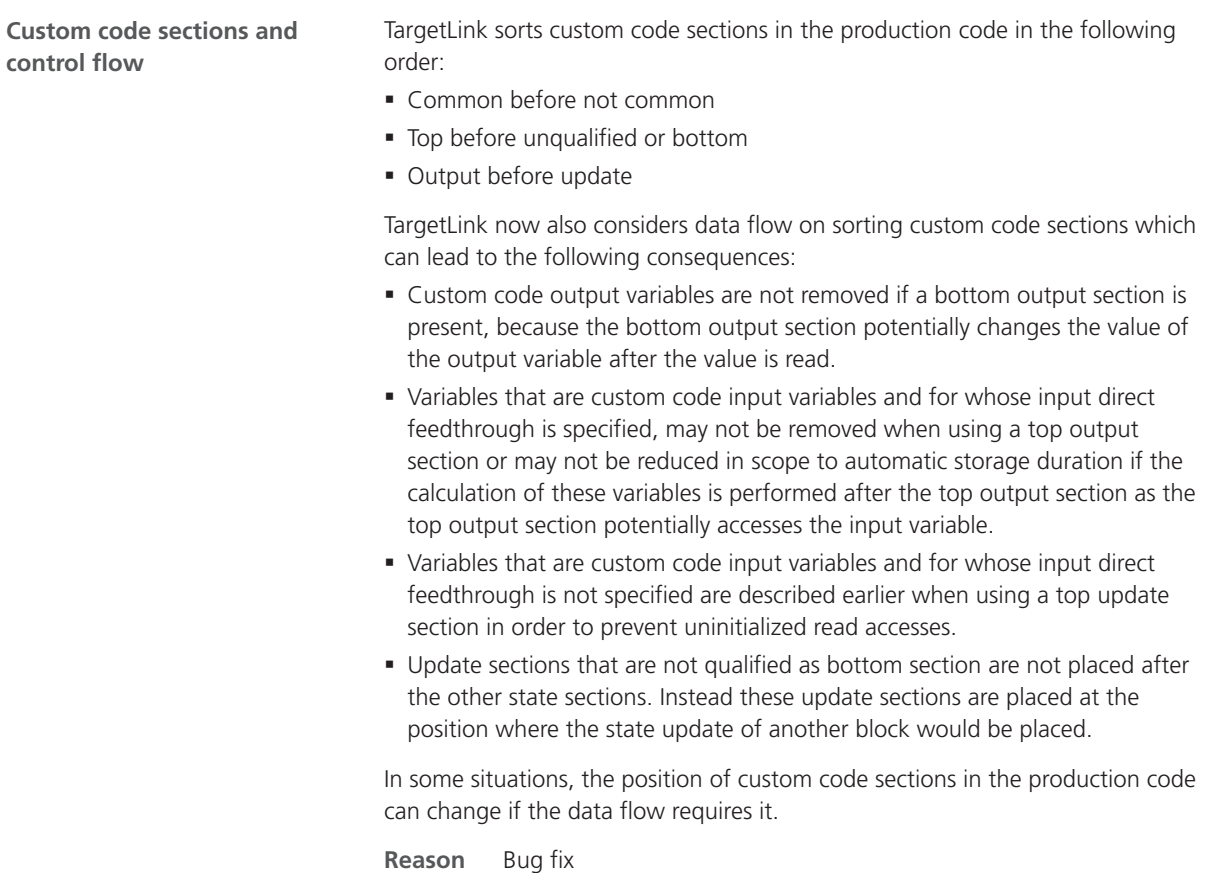

## <span id="page-206-0"></span>Function Inlining

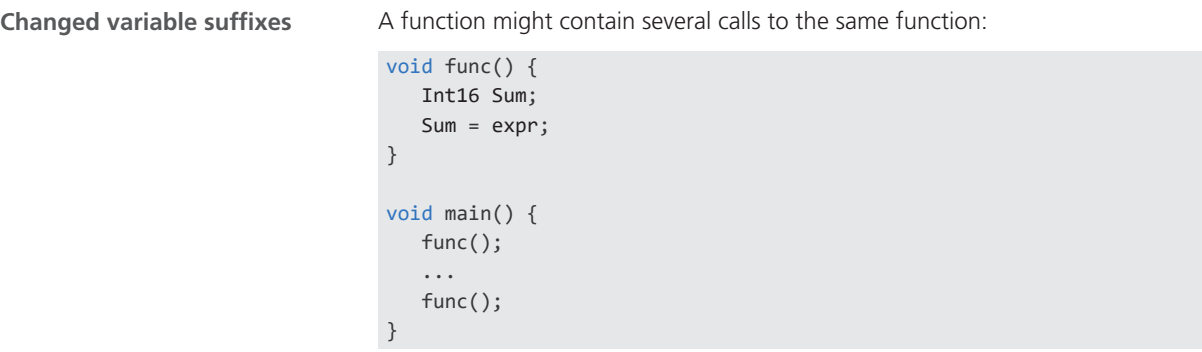

These function calls are now always inlined in the same order in which they are located in the code. This can lead to changed variable suffixes:

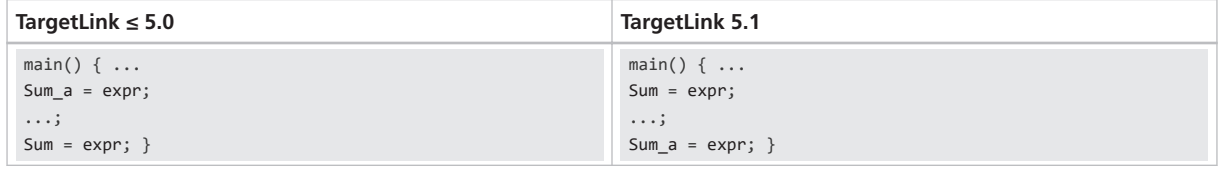

### **Reason**

- Bug fix
- § Matches user expectations

## Interprocedural Analysis

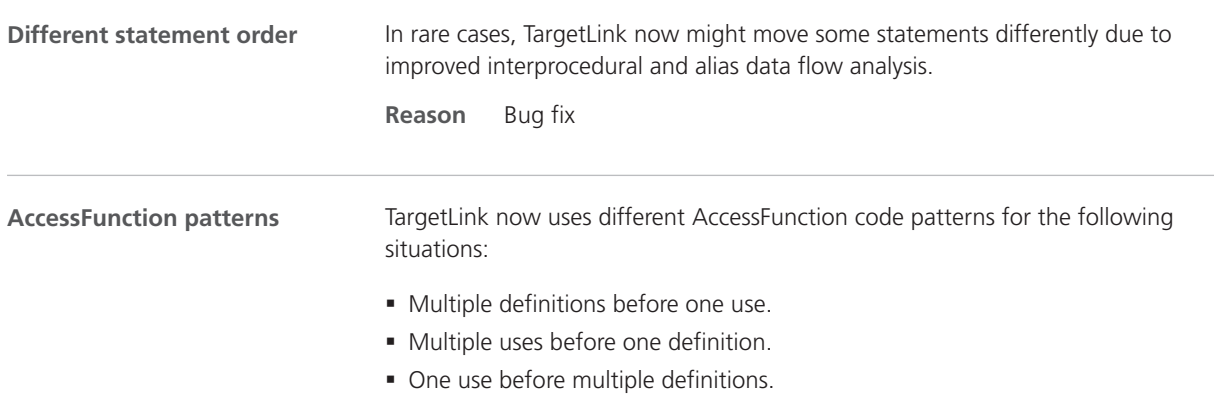

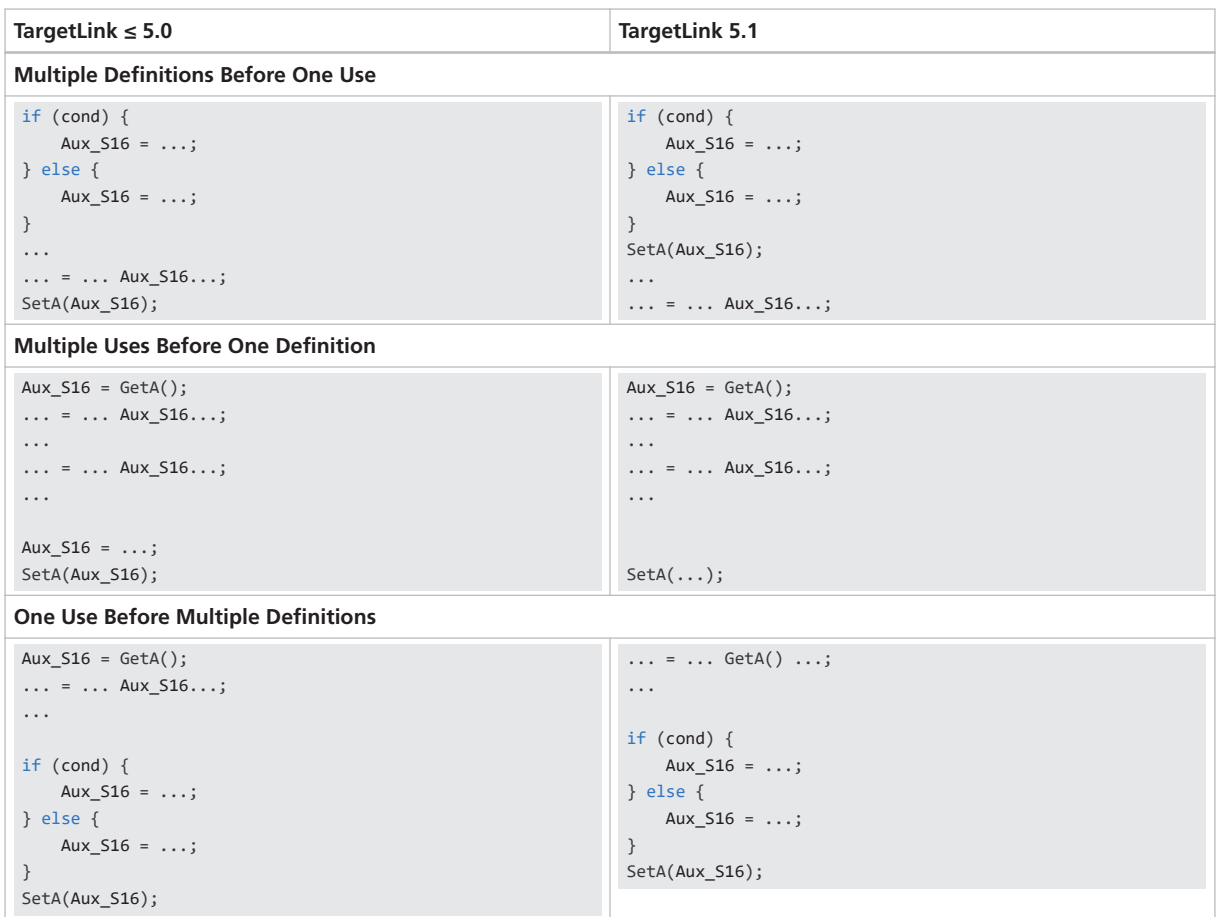

#### **Reason**

- Bug fix
- Code efficiency

Based on TargetLink's internal data flow analysis during code generation, TargetLink now adds auxiliary variables when inlining for global function arguments if the global variable might have write accesses via this function call. If a variable is passed into a function both by value and as a pointer an auxiliary variable is used when inlining, too. In many situations the auxiliary variables are removed during the optimization process. **Reason** Bug fix **Adding auxiliary variables when inlining for global CallByValue function parameters** TargetLink now keeps the write accesses of global variables out of conditionally executed control flow branches in any of the following cases: **Write accesses of global variables in conditionally**

#### § If there may be additional accesses to the variable to be propagated outside the current CGU or in external functions. **executed control flow**

**branches**

§ If the global variable has a DD VariableClass whose Optimization property does not containing MOVABLE.

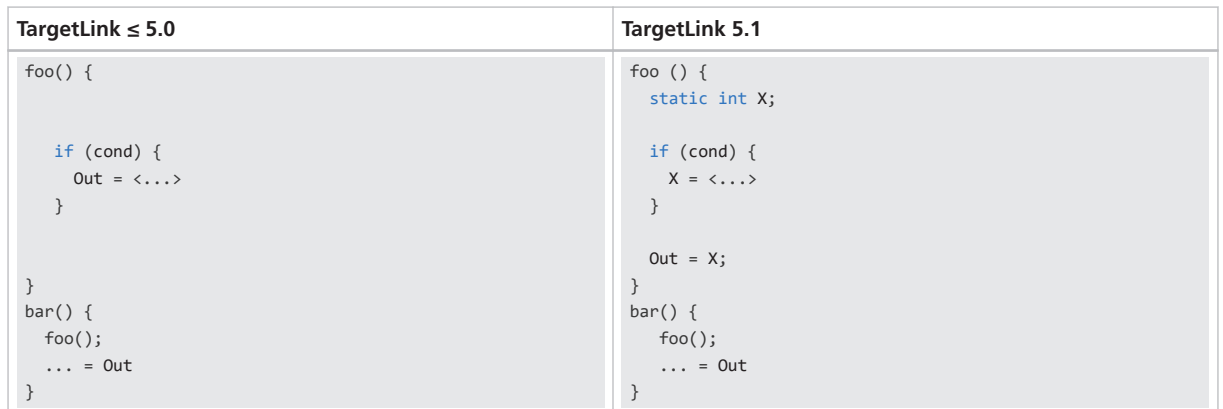

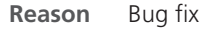

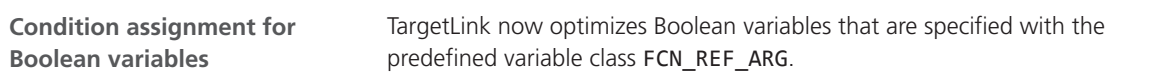

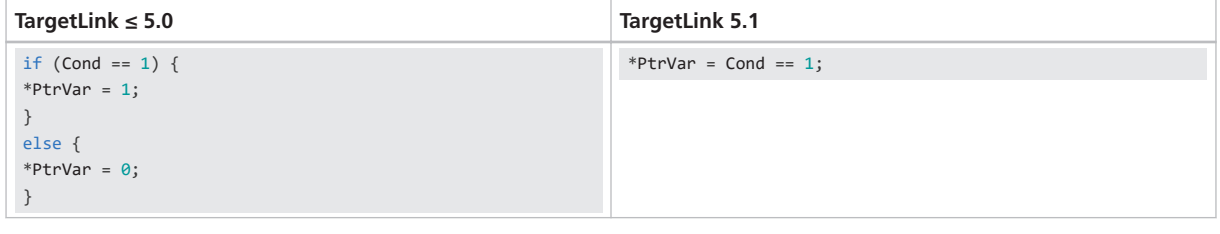

**Reason** Bug fix

**Migration issue** You can avoid this optimization via the AssignmentOfConditions Code Generator option, at the cost of losing optimization in other contexts that are targeted by this option.

Some TargetLink code patterns, e.g., for Stateflow graphical functions, require potentially unnecessary assignments to variables to make sure that values are assigned on all execution paths. TargetLink removes any unnecessary previous assignments. This optimization is now also possible if the value assignment takes place via a dereferenced pointer. **Consecutive assignments to dereferenced pointers**

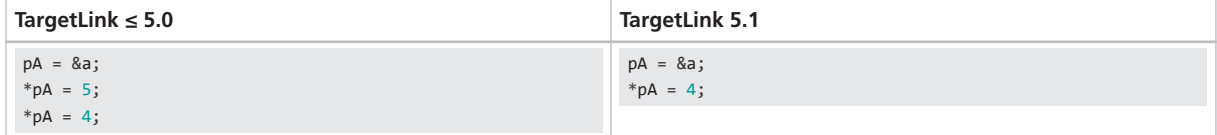

**Reason** Bug fix

**Correct data flow relationships for static local variables in cyclic function calls**

TargetLink now correctly considers interprocedural data flow via cyclic function calls for variables with local scope and static storage duration that have write accesses, because they might be a state of the complete cycle:

- § Seemingly unnecessary write accesses can be removed only if there are no intervening calls to a function belonging to the cycle.
- Reduction of the storage duration to auto is only possible if no cyclic function calls occur between write and read accesses.

The following table shows a case where the seemingly unnecessary assignment Ca1  $x = 1$ .; is retained:

| TargetLink $\leq 5.0$                    | TargetLink 5.1                           |
|------------------------------------------|------------------------------------------|
| if $(Ca1 \times == 1.)$ {                | if $(Ca1 \times == 1.)$ {                |
| Ca1 a = $10$ .;                          | $Ca1 a = 10.$ ;                          |
|                                          |                                          |
| else f                                   | else f                                   |
| Ca1 a = $-10$ .;                         | Ca1 a = $-10$ .;                         |
|                                          | $Ca1 x = 1.$ ;                           |
| /* call of function: Subsystem/Chart2 */ |                                          |
| $Ca3$ Chart2();                          | /* call of function: Subsystem/Chart2 */ |
| $Ca1 x = 2.$ ;                           | $Ca3$ Chart2();                          |
| $Cal out = Cal a;$                       | $Ca1 x = 2.$ ;                           |
|                                          | $Ca1 out = Ca1 a;$                       |
|                                          |                                          |

**Reason** Bug fix

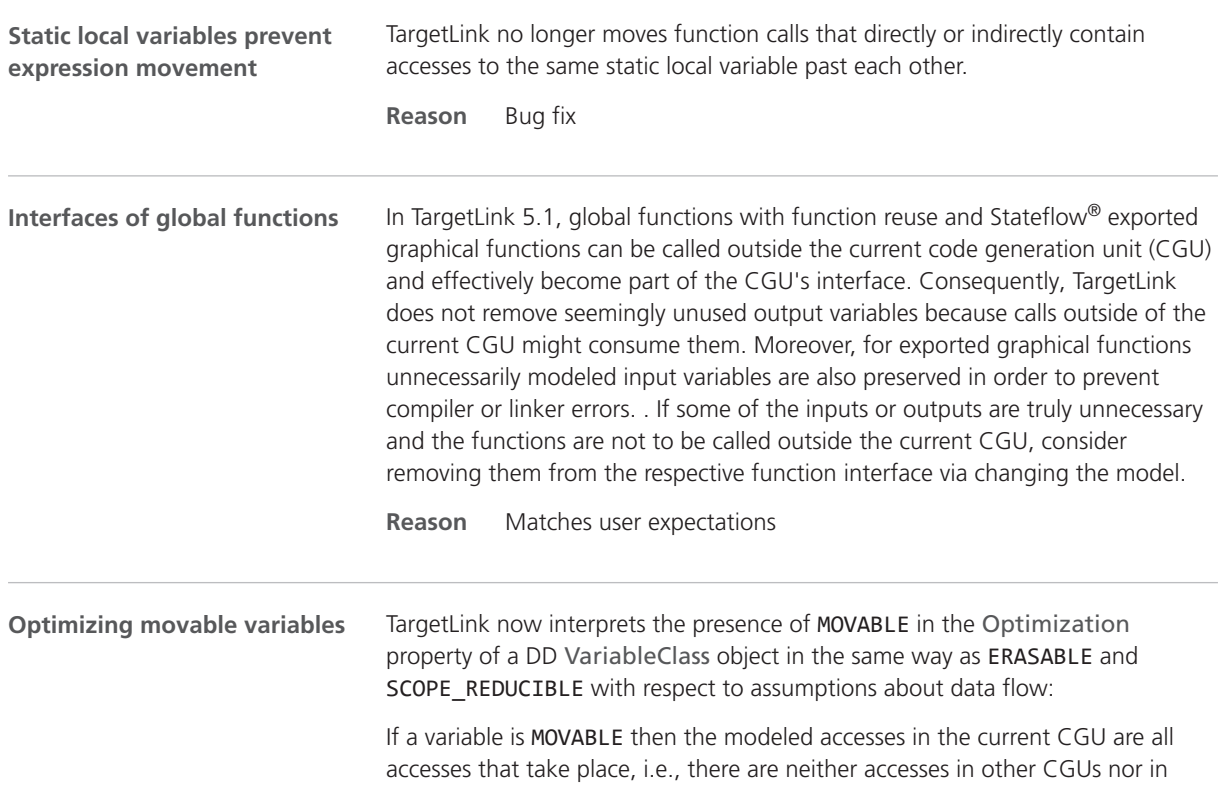

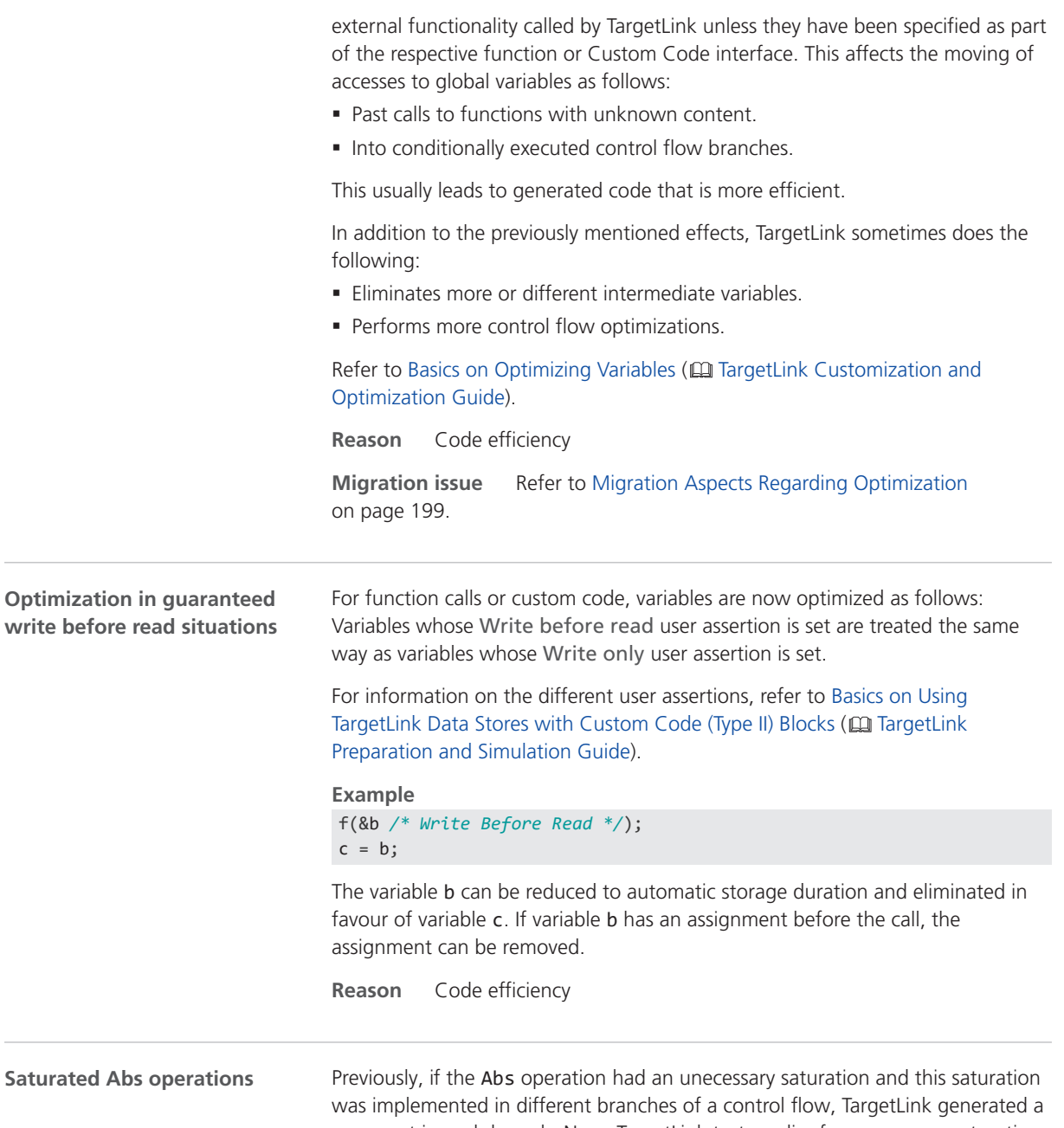

comment in each branch. Now, TargetLink tests earlier for unecessary saturations of Abs operations. This results in less comments: **TargetLink ≤ 5.0 TargetLink 5.1** if(I16In >=  $0)$  { */\* <Block>: Omitted upper saturation \*/*  $if(I16In > = 0)$  {

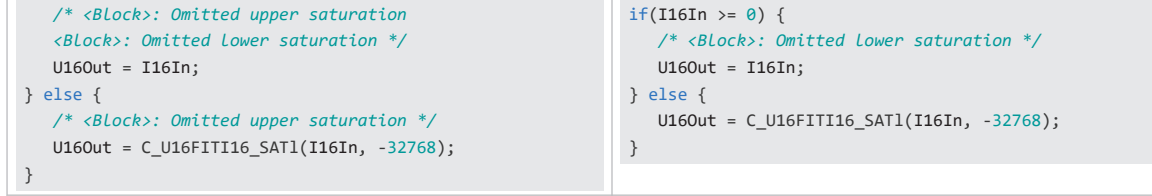

Additionally, the unecessary saturation might be removed from individual branches. In the following example, the saturation of the lower bound in the then branch is omitted:

#### **TargetLink ≤ 5.0**

```
/* Abs: Inp_Int32_Outp_Int8/Abs_14 */
if (Sh1_InPort_14 \ge 0) {
   Sh1_OutPort_14 = C__I8SHRI32C6_LT24_SATb(Sh1_InPort_14, 23, 1065353216,
     -1073741824);
} else {
   /* Inp_Int32_Outp_Int8/Abs_14: Omitted lower saturation */
   C__I64NEGI32(Sh1_InPort_14, Aux_S32, Aux_U32);
    Sh1_OutPort_14 = C__I8SHRI64C6_LT32_SATu(Aux_S32, Aux_U32, 23, 9, 0,
     1065353216);
}
```
### **TargetLink 5.1**

```
/* Abs: Inp_Int32_Outp_Int8/Abs_14 Inp_Int32_Outp_Int8/Abs_14: Omitted lower saturation */
if (Sh1_InPort_14 \ge 0) {
   Sh1_OutPort_14 = C__I8SHRI32C6_LT24_SATu(Sh1_InPort_14, 23, 1065353216);
} else {
   C__I64NEGI32(Sh1_InPort_14, Aux_S32, Aux_U32);
   Sh1_OutPort_14 = C__I8SHRI64C6_LT32_SATu(Aux_S32, Aux_U32, 23, 9, 0, 1065353216);
}
```
#### **Reason** Code efficiency

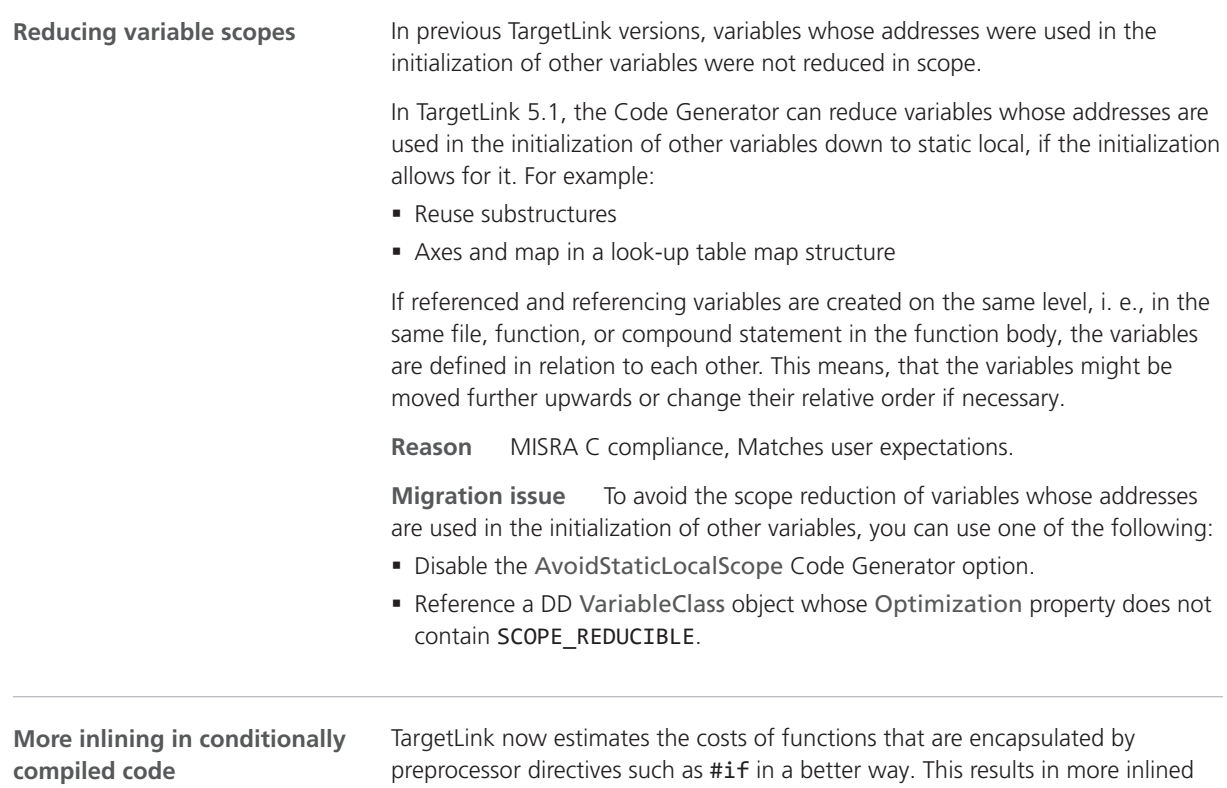

function in the context of conditional compilation. In other contexts, less inlining might occur in rare cases.

**Reason** Code efficiency

#### **Optimizing read accesses of non erasable symbols**

TargetLink can now optimize ineffectual read access of symbols with a DD VariableClass object whose Optimization property is not set to ERASABLE. While the symbols cannot be removed, some of their read access may be removed. *Ineffectual* read access do not affect the result of a computation, usually due to constant operands that determine the value of an expression.

Additionally, read access of macros with a DD VariableClass object whose Optimization property is not set to ERASABLE can now be removed only if they are constant. Otherwise they are considered to have possible side-effects. This can prevent optimizations that were performed in previous versions of TargetLink.

**Examples** Consider the following examples:

#### $x = a * 0;$  $y = b$  || 1;  $z = c 88 0;$

a, b, and c do not contribute to the value of x, y, or z, respectively, and can be removed. Note that for logical AND and OR operations, the operand order determines whether an access is ineffectual or unreachable.

```
Aux = MY_EXTERNAL_MACRO;
if (Value > 1)
{
  Output = Aux * 2.;
} else {
  Output = Aux * 0.5;}
```
Given the externally defined macro MY\_EXTERNAL\_MACRO, the accesses to the variable Aux in the if and else branches will not be replaced by MY\_EXTERNAL\_MACRO, because MY\_EXTERNAL\_MACRO is neither constant nor has a variable class with the ERASABLE property set.

### **Reason**

- § Matches user expectations
- Code efficiency

**Migration issue** To prevent the optimized read access, you have to enable the AssumePossibleSideEffectsForReadAccessToNonErasableVariables Code Generator option.

<span id="page-213-0"></span>TargetLink no longer optimizes Stateflow® machine data variables because they can be accessed anywhere in the respective model and are not limited to one CGU. **Reason** Bug fix **No Stateflow machine data variables optimization**

### Initialization

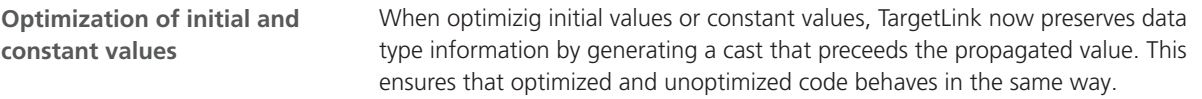

Take this code as an example:

```
UInt32 var = 1;
if ( var << 31 >= 2 ) {
//...
}
```
The following table shows the optimzed code:

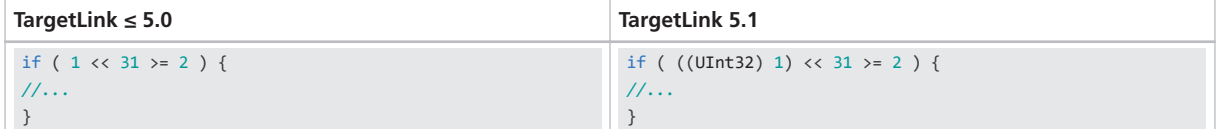

No cast is generated in the following contexts:

- § Direct assignments
- § Function parameters
- § Function return values
- Macros (OmitCastOfMacroValue property set to true)
- § The replaced variable has a floating point type.

The following side effects might rarely occur:

- Casts are omitted for constants that have special semantics.
- § Additional comments for constant folding might be generated.

**Reason** Bug fix

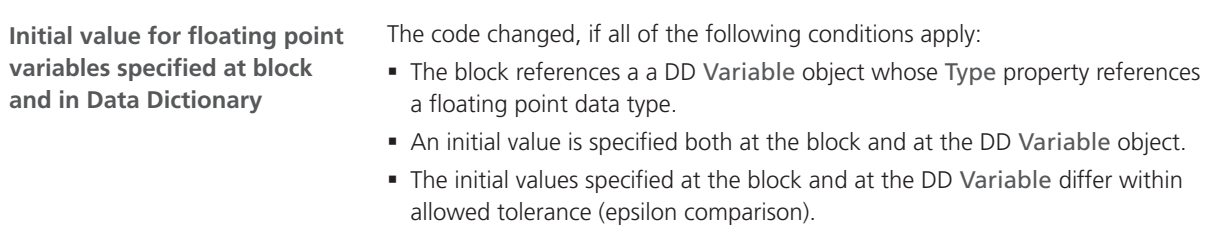

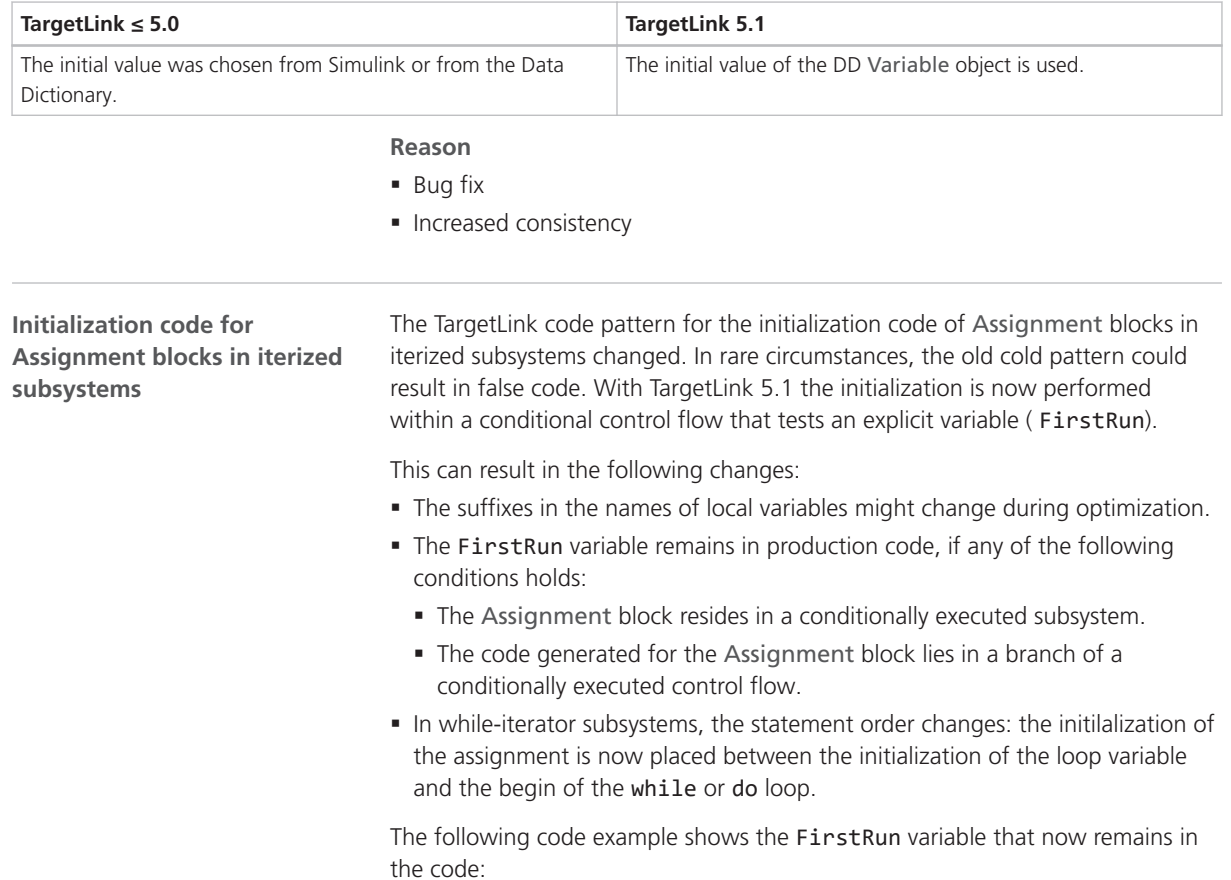

```
TargetLink ≤ 5.0
```

```
for (Sa3_For_Iterator_it = 1; Sa3_For_Iterator_it <= Aux_; Sa3_For_Iterator_it++)
{
     if (Sa3_For_Iterator_it == 1) {
       for (Aux_a = 0; Aux_a < VvwY0Prop0n; Aux_a++) {
             /* Assignment: Subsystem/For/Y: output initialization */
          Sa3_Y[Aux_a] = DD_Sa3_Y0[Aux_a]; }
       }
          //...
    }
```
### <span id="page-215-0"></span>**TargetLink 5.1**

```
Sa3_Y_FirstRun = 1;
for (Sa3_For_Iterator_it = 1; Sa3_For_Iterator_it <= Aux_; Sa3_For_Iterator_it++)
{
     if (Sa3_Y_FirstRun > 0) {
       for (Aux_a = 0; Aux_a < VvwY0Prop0n; Aux_a++) {
             /* Assignment: Subsystem/For/Y: output initialization */
           Sa3_Y[Aux__a] = DD_Sa3_Y0[Aux__a];
         }
         Sa3_Y_FirstRun = 0;
       }
          //...
    }
```
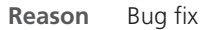

## Logical Expressions

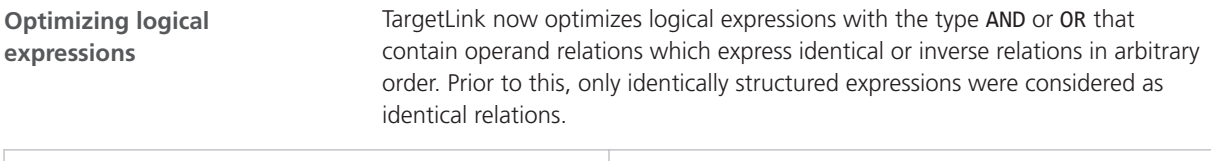

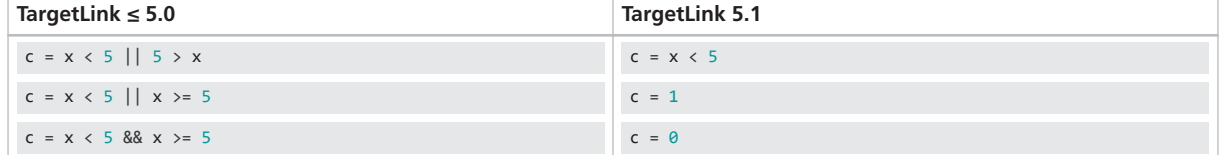

**Reason** Code efficiency
### Range Propagation

**Improved UInt64 code**

The TargetLink worst-case range calculation for unsigned 64-Bit integer code was improved. This can result in better code:

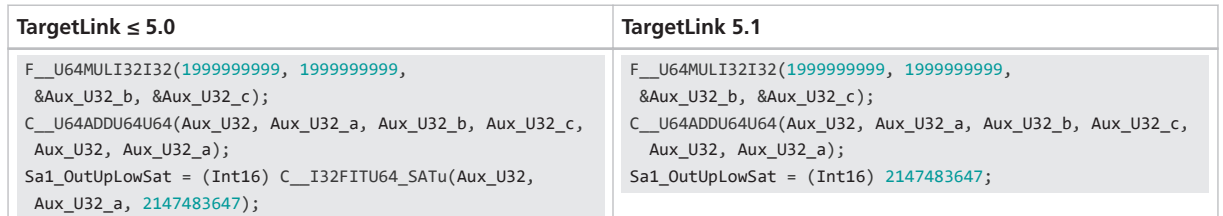

**Reason** Bug fix

In prior versions, TargetLink sometimes propagated worst-case ranges for variables of global scope or static storage duration. Because, in rare cases, this might have led to false code, propagation of worst-case ranges is now restricted to variables of local scope that do not have static storage duration. **Worst-case range propagation**

This can result in the following code changes:

- § Unnecessary saturations
- § Unnecessary comparisons
- § Operations calculated in a width greater than actually needed

The following table shows an example:

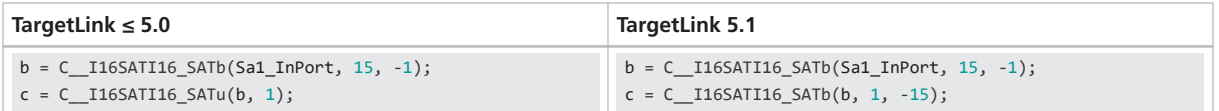

In some cases, the resulting code might improve as shown in the following table:

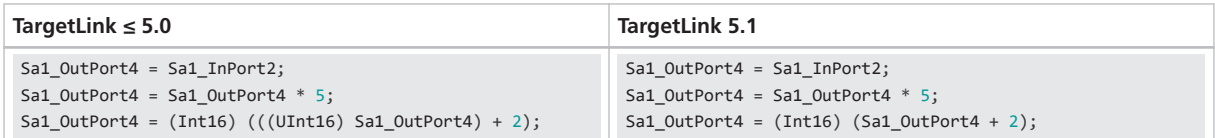

**Reason** Bug fix

### Shift Operations

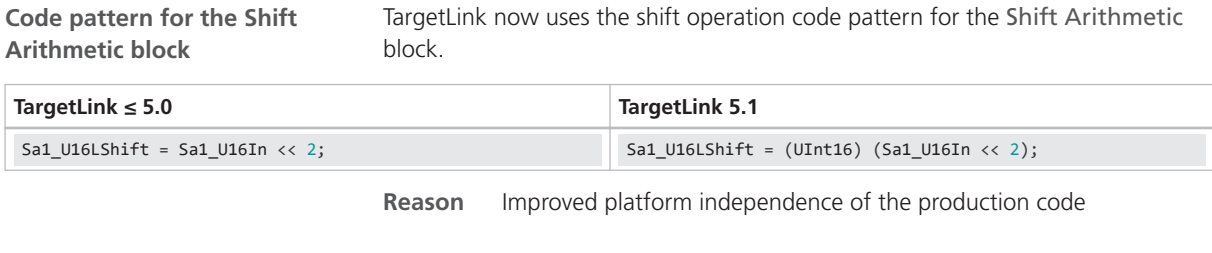

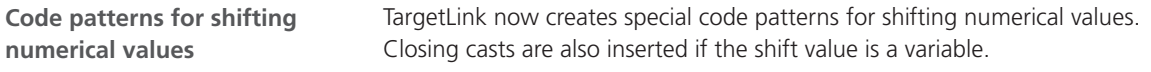

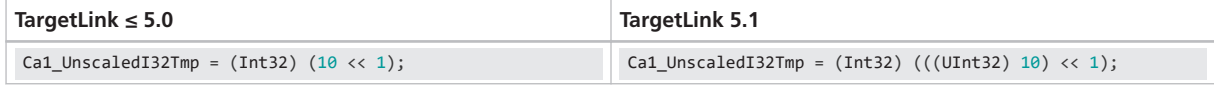

**Reason**

- § Improved platform independence of the production code
- § MISRA C compliance

### Stateflow and MATLAB Code

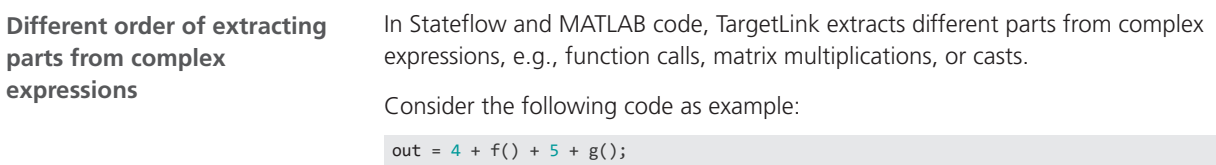

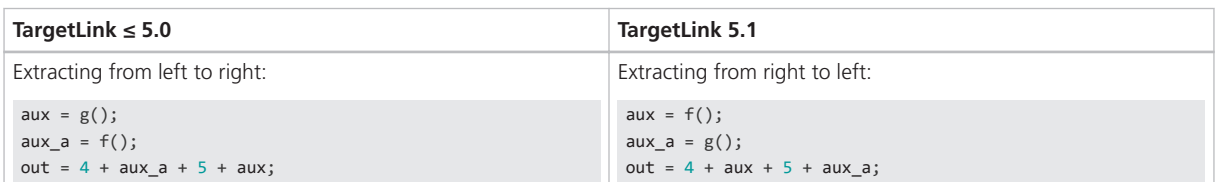

#### **Reason**

- § Matches user expectations
- § Increased consistency
- § Readability

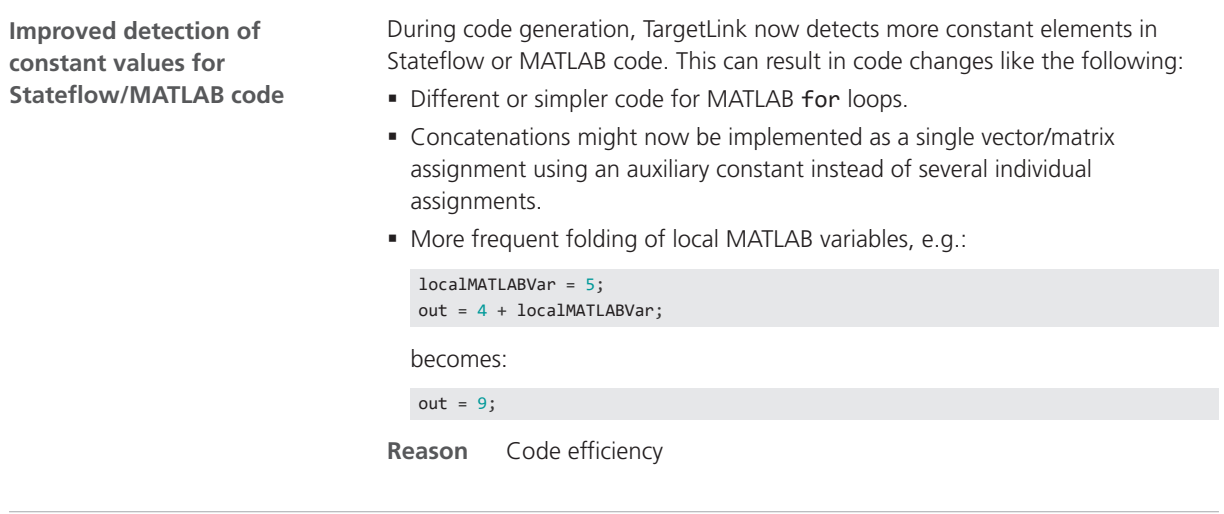

**Counter variables for Stateflow temp logic more efficient**

The counter variable generated for Stateflow constructs such as after, at, before, and any is generated differently:

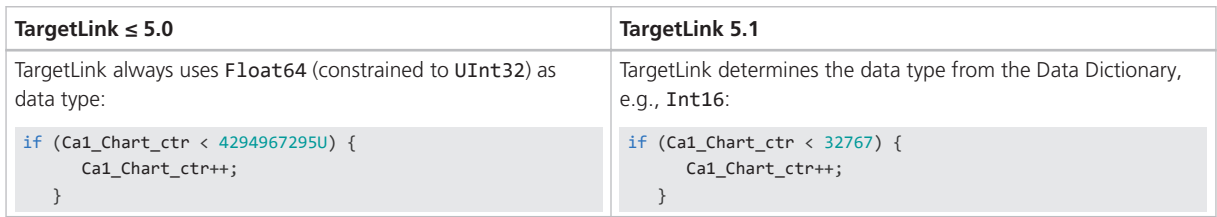

#### **Reason**

- Code efficiency
- § Precision

**For loops in Stateflow**

With TargetLink 5.1, the conditions for a For loop generation in Stateflow are changed.

#### **TargetLink ≤ 5.0**

```
for (Ca1_i = 0; ((Int32) Ca1_i) < (((Int32) Ca1_LoopSize) * 5); Ca1_i = Ca1_i + 1)
{
   Ca1_F640ut = Ca1_F640ut + (Sa1_InPort1 + 42);}
```
#### **TargetLink 5.1**

```
Ca1_i = 0;while (((Int32) Ca1_i) < (((Int32) Ca1_LoopSize) * 5))
{
  Ca1_F640ut = Ca1_F640ut + (Sa1_InPort1 + 42);Ca1_i = (Int16) (Ca1_i + 1);}
```
**Reason** Bug fix

**Migration issue** For the changed conditions, refer to For Loop (**III** TargetLink Preparation and Simulation Guide).

**Binary bitwise operations in Stateflow**

TargetLink now considers the TargetLink code generation target on binary bitwise operations in Stateflow®, i. e., TargetLink changes U16Var and I16Var to Int32 if the code generation target is 32 bits.

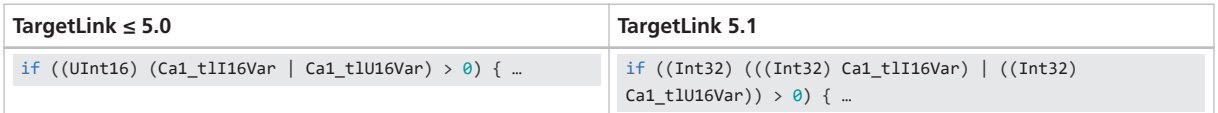

#### **Reason** Bug fix

**Migration issue** When performing MIL-SIL comparisons, make sure you specify the same properties for int datatypes in Simulinks model configuration parameters on the Hardware Implementation page. This results in targetspecific code. If generic code is required, avoid binary bitwise on 16 bit operands with mixed signedness. Remember that bitwise operations with signed operands are a MISRA-violation anyhow.

### Variable Optimization

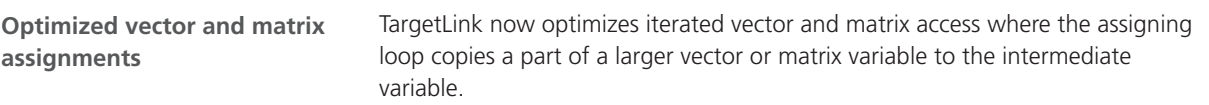

```
TargetLink ≤ 5.0 TargetLink 5.1
for (Aux = 0; Aux_ < 5; Aux_ ++){
    /* Selector: Sample/Selector */
  Sal\_Selector[Aux = Sal\_In1[Aux + 0];
}
/* Rescaler: Sample/Data Type Conversion */
Sa1_Data_Type_Conversion = Sa1_In2 != 0;
for (Aux_a = 0; Aux_a < 5; Aux_a++){
   /* Logical: Sample/Logical Operator */
   Sa1_Logical_Operator[Aux__a] =
   (Sa1_Selector[Aux__a]) && Sa1_Data_Type_Conversion;
}
for (Aux_b = 0; Aux_b < 5; Aux_b++){
   /* TargetLink outport: Sample/Out1 */
   Sa1_Out1[Aux__b] = Sa1_Logical_Operator[Aux__b];
}
                                                          Sa1_Data_Type_Conversion = Sa1_In2 != 0;
                                                          for (Aux_532 = 0; Aux_532 < 5; Aux_532++){
                                                              /* TargetLink outport: Sample/Out1
                                                                 # combined # Logical: Sample/Logical Operator
                                                                # combined # Sum: Sample/Sum
                                                                # combined # Selector: Sample/Selector */
                                                              Sa1_Out1[Aux_S32] = (Sa1_In1[Aux_S32]) &&
                                                              Sa1_Data_Type_Conversion;
                                                          }
```
**Reason** Bug fix

### Variable Scope

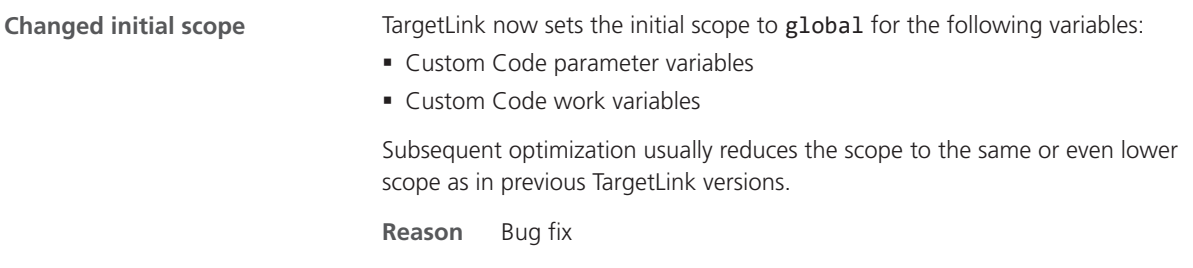

### **Other**

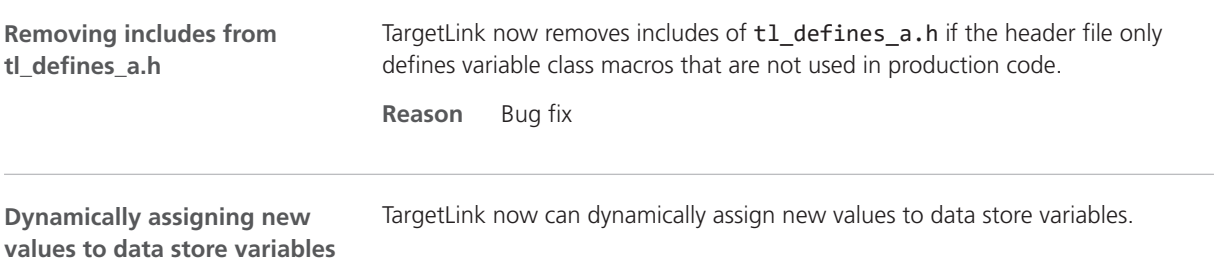

In these situations, the code patterns are changed as follows:

§ Without code optimization

| TargetLink $\leq 5.0$                                | TargetLink 5.1                                            |
|------------------------------------------------------|-----------------------------------------------------------|
| for (Aux $a = 0$ ; Aux $a < 10$ ; Aux $a^{++}$ )     | /* Assignment: Subsystem/Run/Subsystem/Assignment: output |
|                                                      | calculation */                                            |
| $/*$ Assignment:                                     | Sa3 Assignment [Sa3 Rescaler1 - 1] = Sa3 Rescaler;        |
| Subsystem/Run/Subsystem/Subsystem/Assignment: output |                                                           |
| initialization */                                    | /* Data store write: Subsystem/Run/Subsystem/Data         |
| $Sa3_Assigmment[Aux_a] =$                            | Store Write */                                            |
| Sa3_Data_Store_Read[Aux_a];                          | Sa2_Data_Store_Memory[Sa3_Rescaler1 - 1] =                |
|                                                      | Sa3 Assignment [Sa3 Rescaler1 - 1];                       |
|                                                      |                                                           |
| $/*$ Assignment:                                     |                                                           |
| Subsystem/Run/Subsystem/Subsystem/Assignment: output |                                                           |
| calculation */                                       |                                                           |
| Sa3_Assignment[Sa3_Rescaler1 - 1] = Sa3_Rescaler;    |                                                           |
| for (Aux $b = 0$ ; Aux $b < 10$ ; Aux $b++$ )        |                                                           |
|                                                      |                                                           |
| /* Data store write: Subsystem/Run/Subsystem/Data    |                                                           |
| Store Write */                                       |                                                           |
| Sa2 Data Store Memory $[Aux b] =$                    |                                                           |
| Sa5 Assignment[Aux b];                               |                                                           |
|                                                      |                                                           |

§ With code optimization

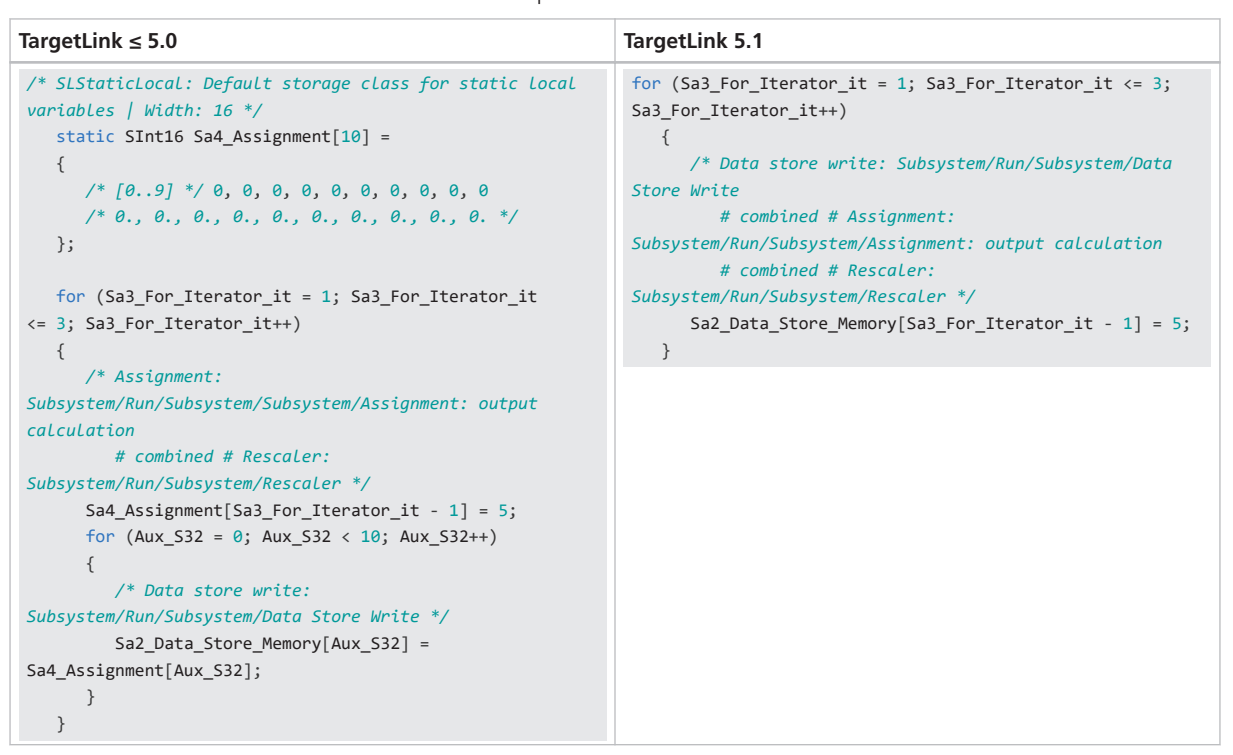

#### **Reason**

- Code efficiency
- Code size

**Migration issue** To dynamically assign new values to data store variables, refer to Basics on Dynamically Assigning New Values to Data Store Variables ( $\square$  TargetLink Preparation and Simulation Guide).

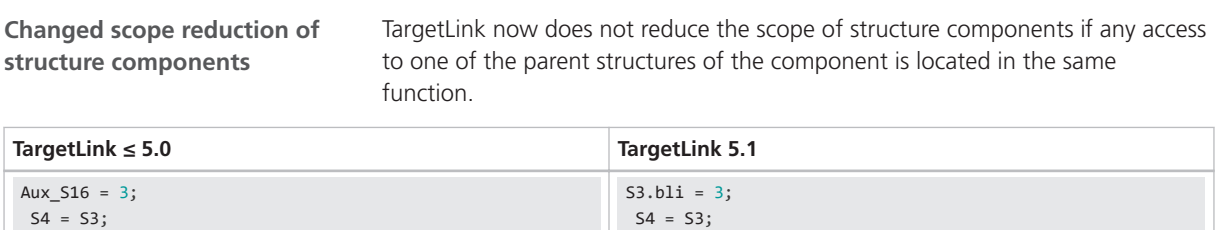

**Reason** Bug fix

# Discontinuations as of TargetLink 5.1

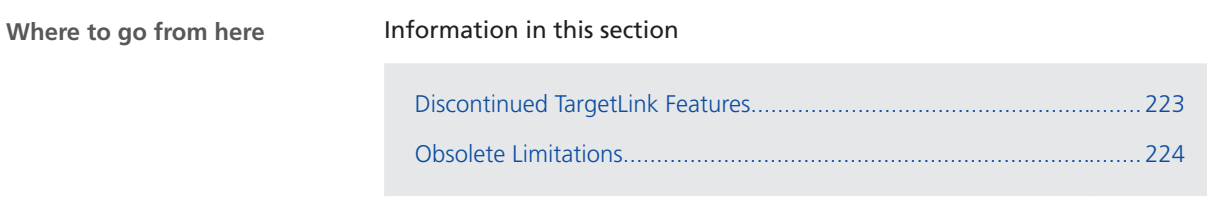

### Discontinued TargetLink Features

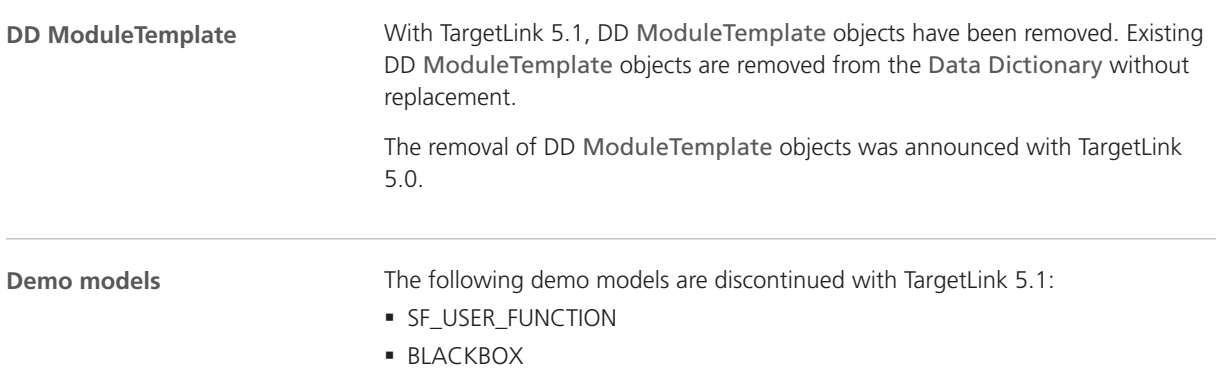

### <span id="page-223-0"></span>Obsolete Limitations

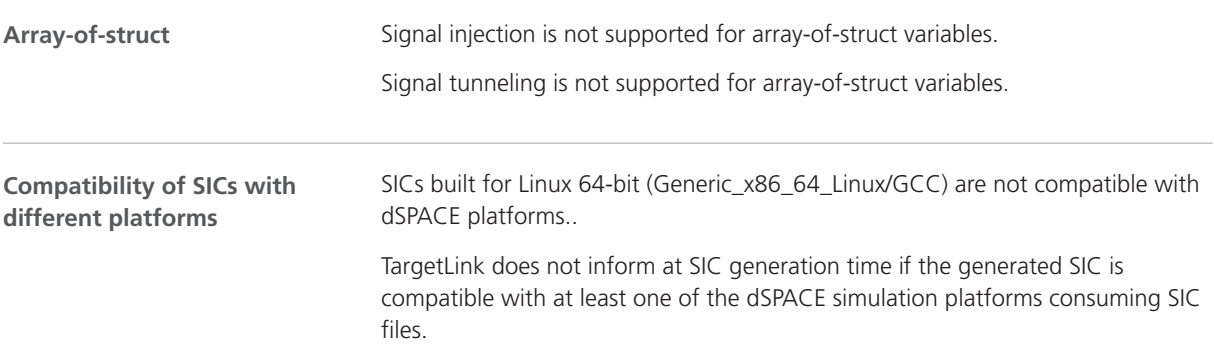

# Changes in Future TargetLink Versions

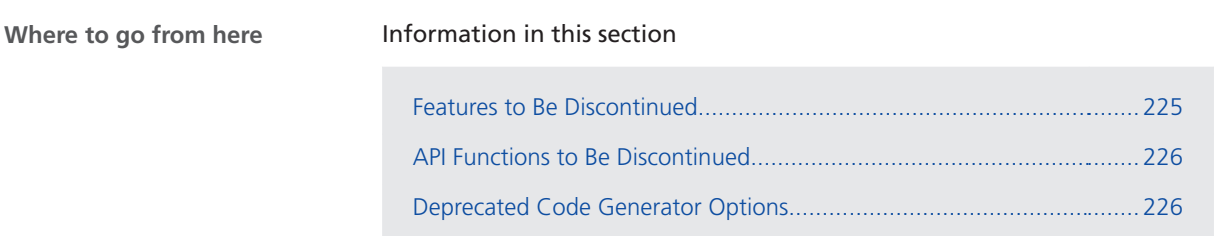

### Features to Be Discontinued

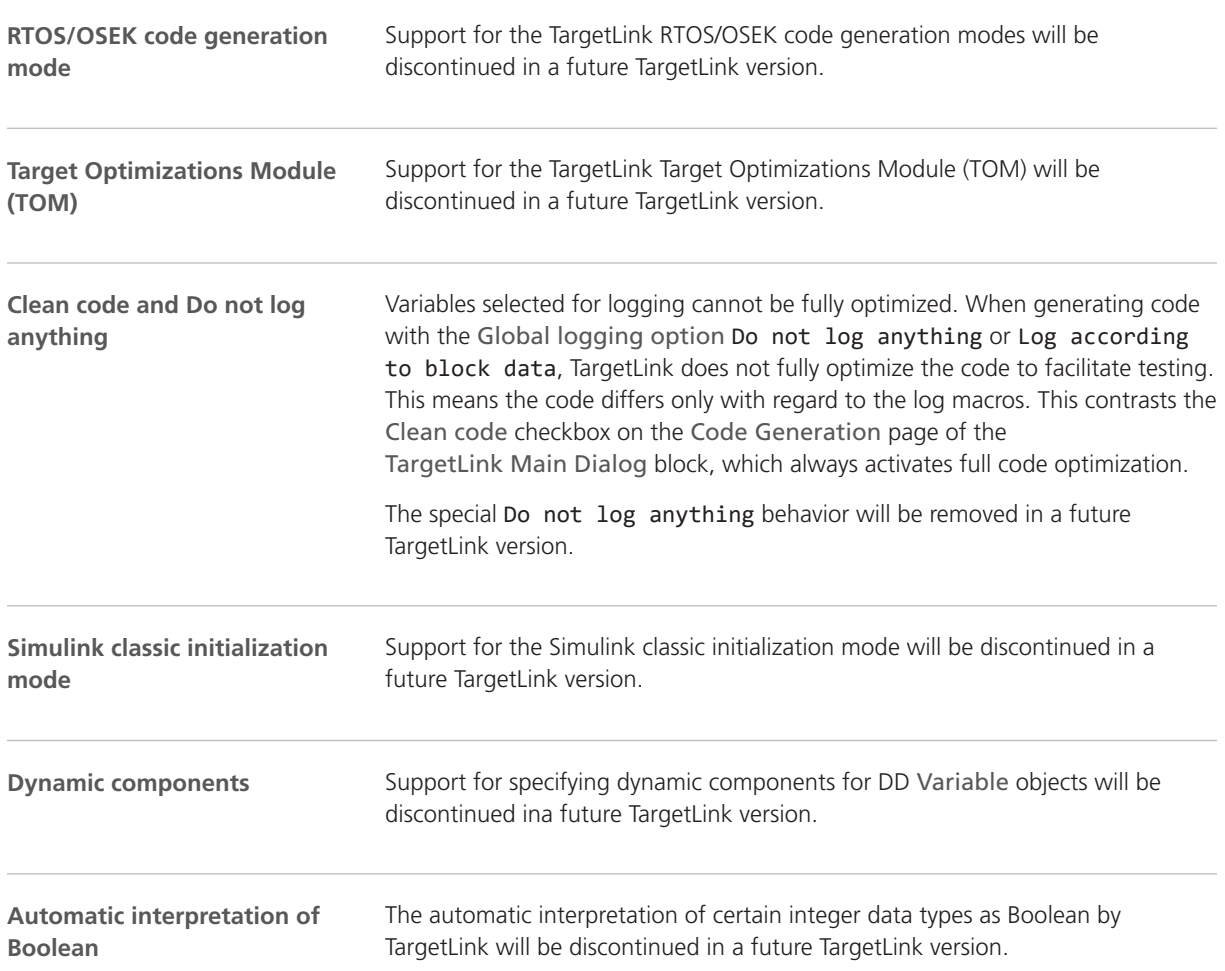

<span id="page-225-0"></span>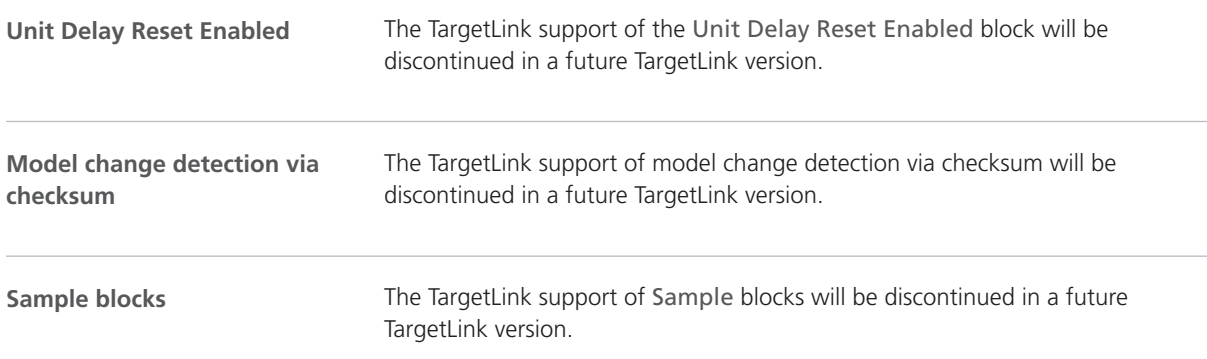

### API Functions to Be Discontinued

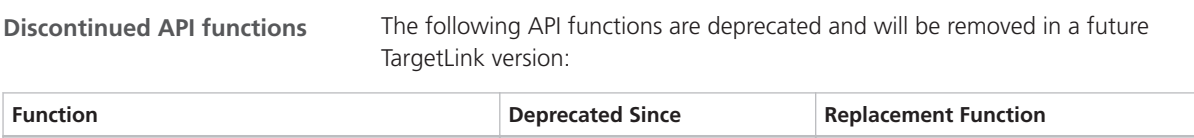

# Deprecated Code Generator Options

tl\_compare\_fcn\_signature TargetLink 5.0

.

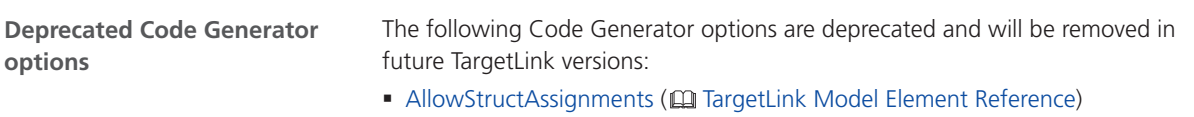

# <span id="page-226-0"></span>VEOS

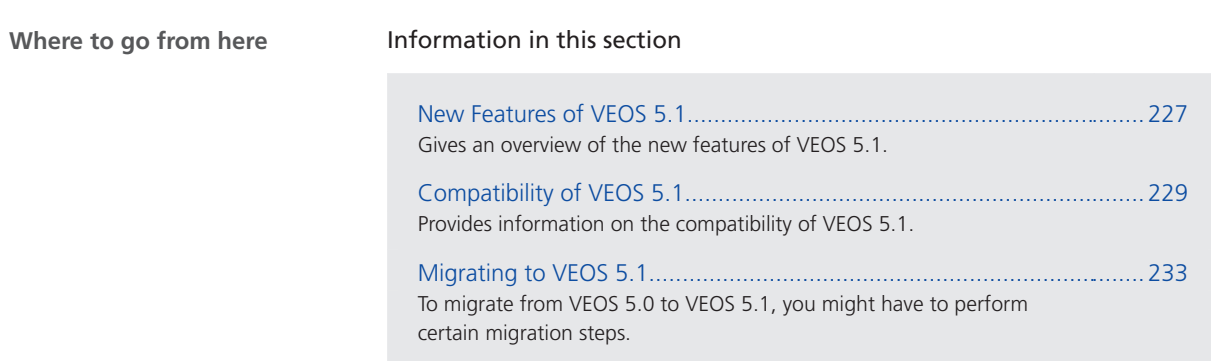

### New Features of VEOS 5.1

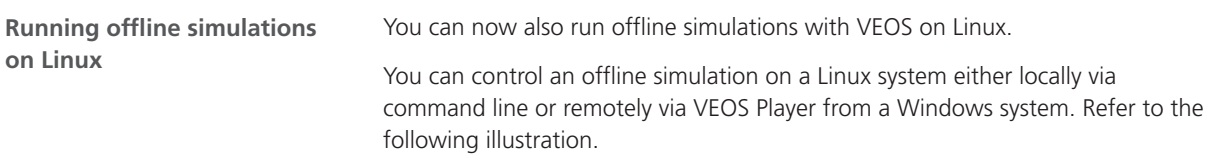

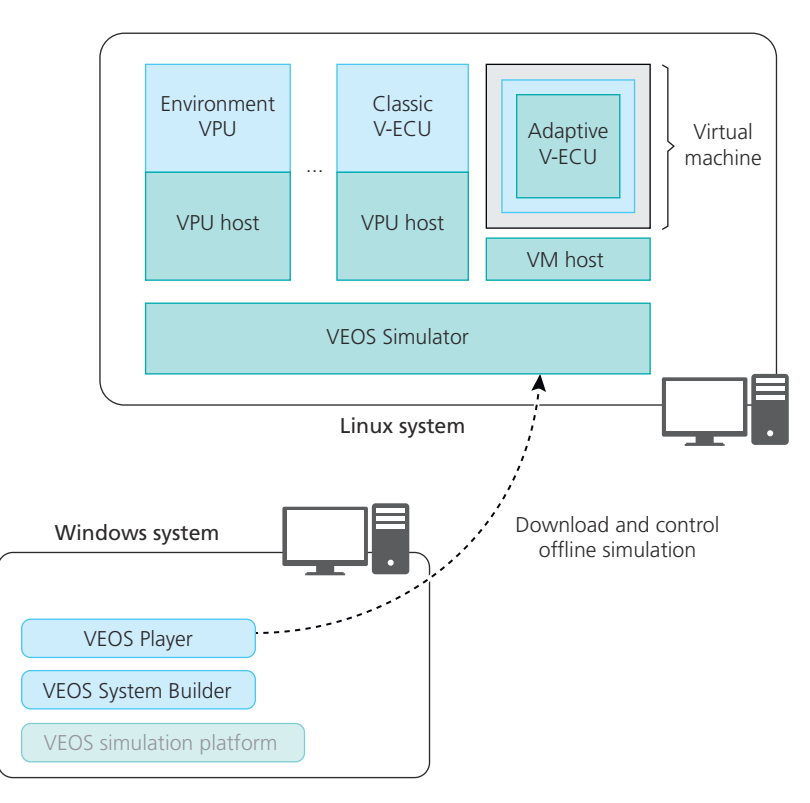

The option to build offline simulation applications for execution on a Linux operating system was already introduced with VEOS 5.0 (dSPACE Release 2020‑A).

For more information, refer to Introduction to VEOS on Linux (CO VEOS Manual).

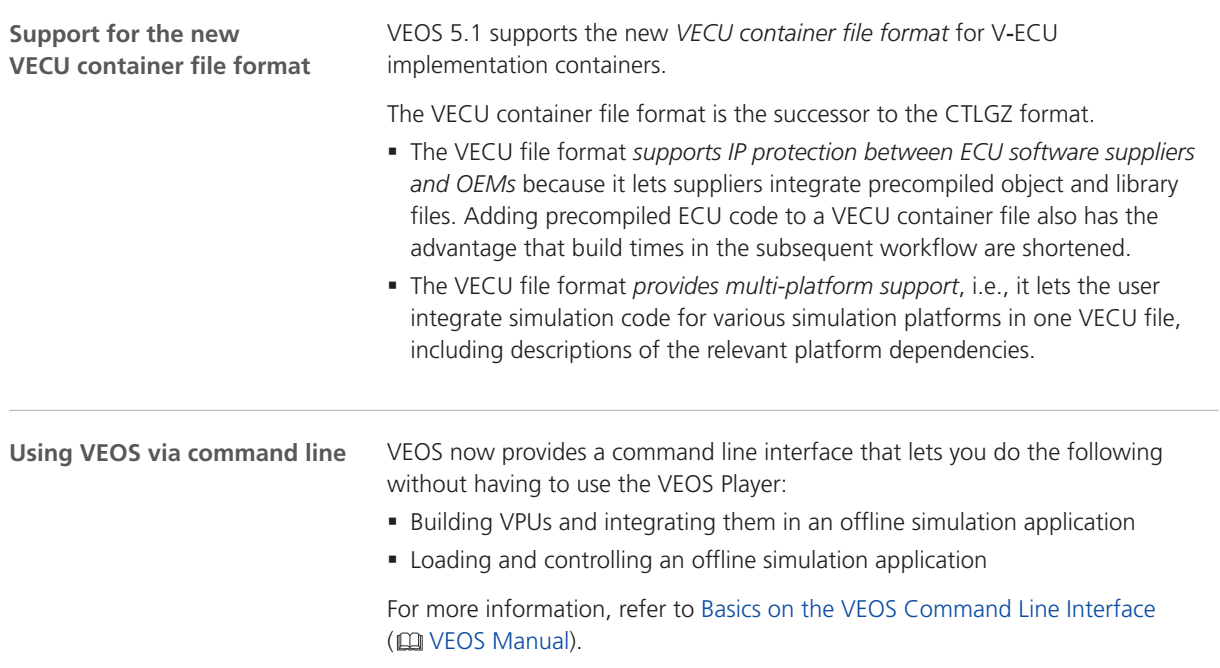

<span id="page-228-0"></span>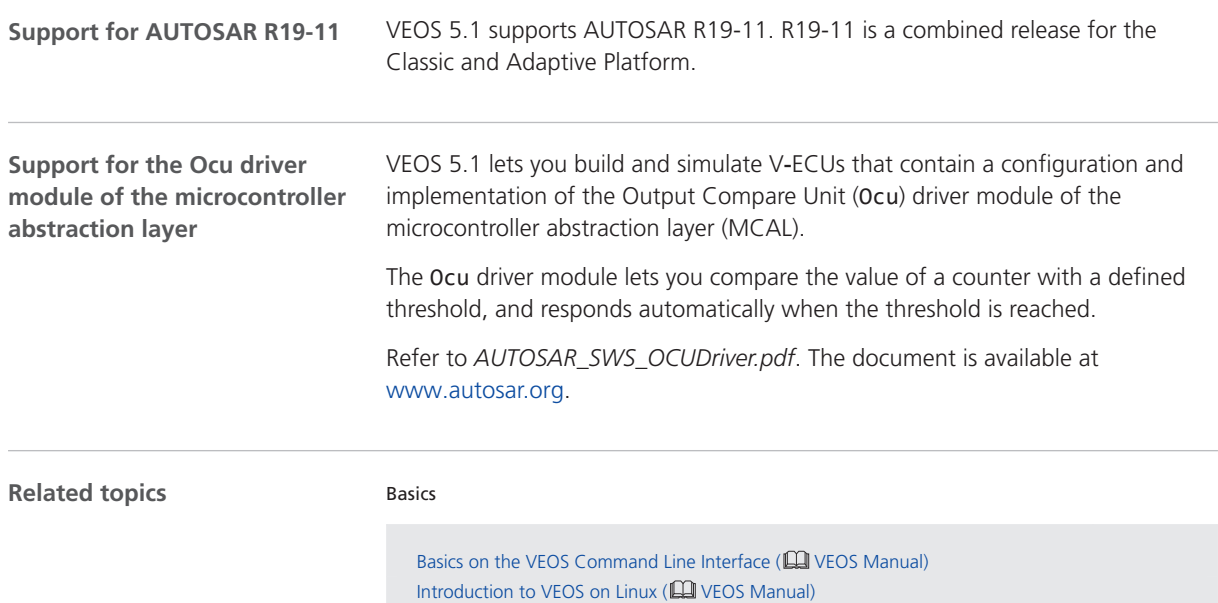

# Compatibility of VEOS 5.1

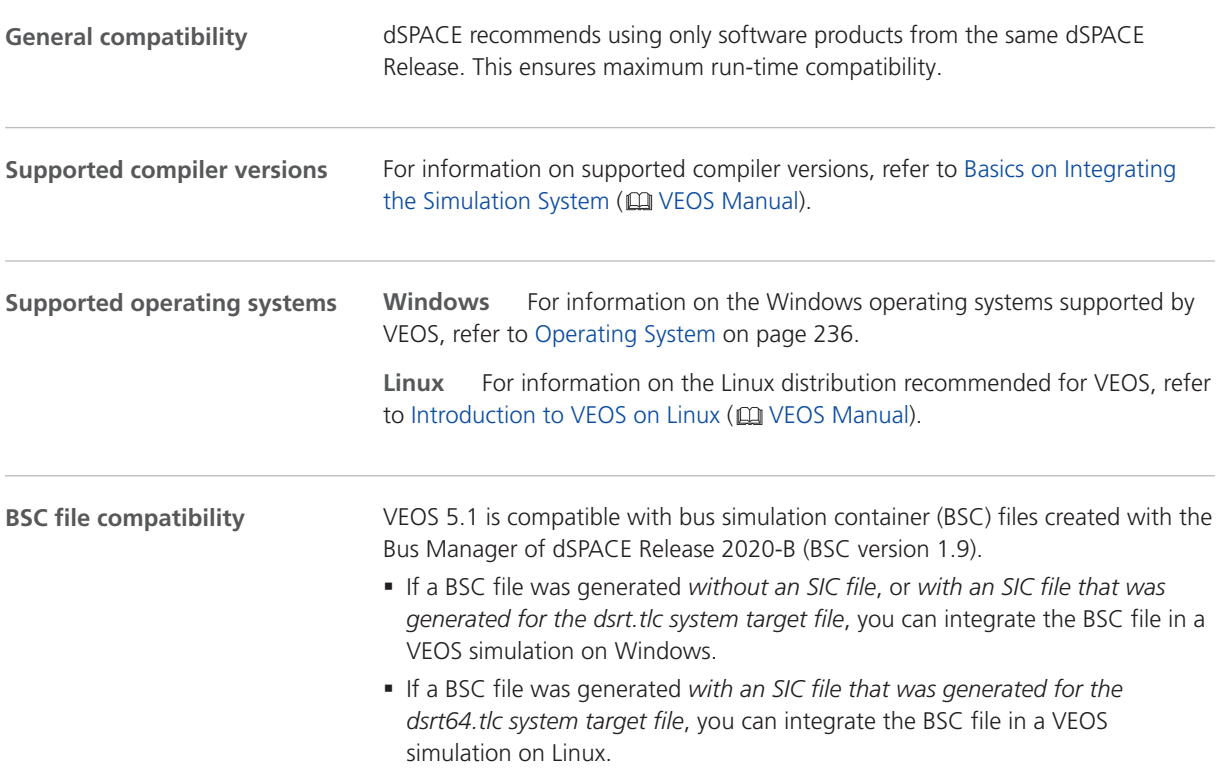

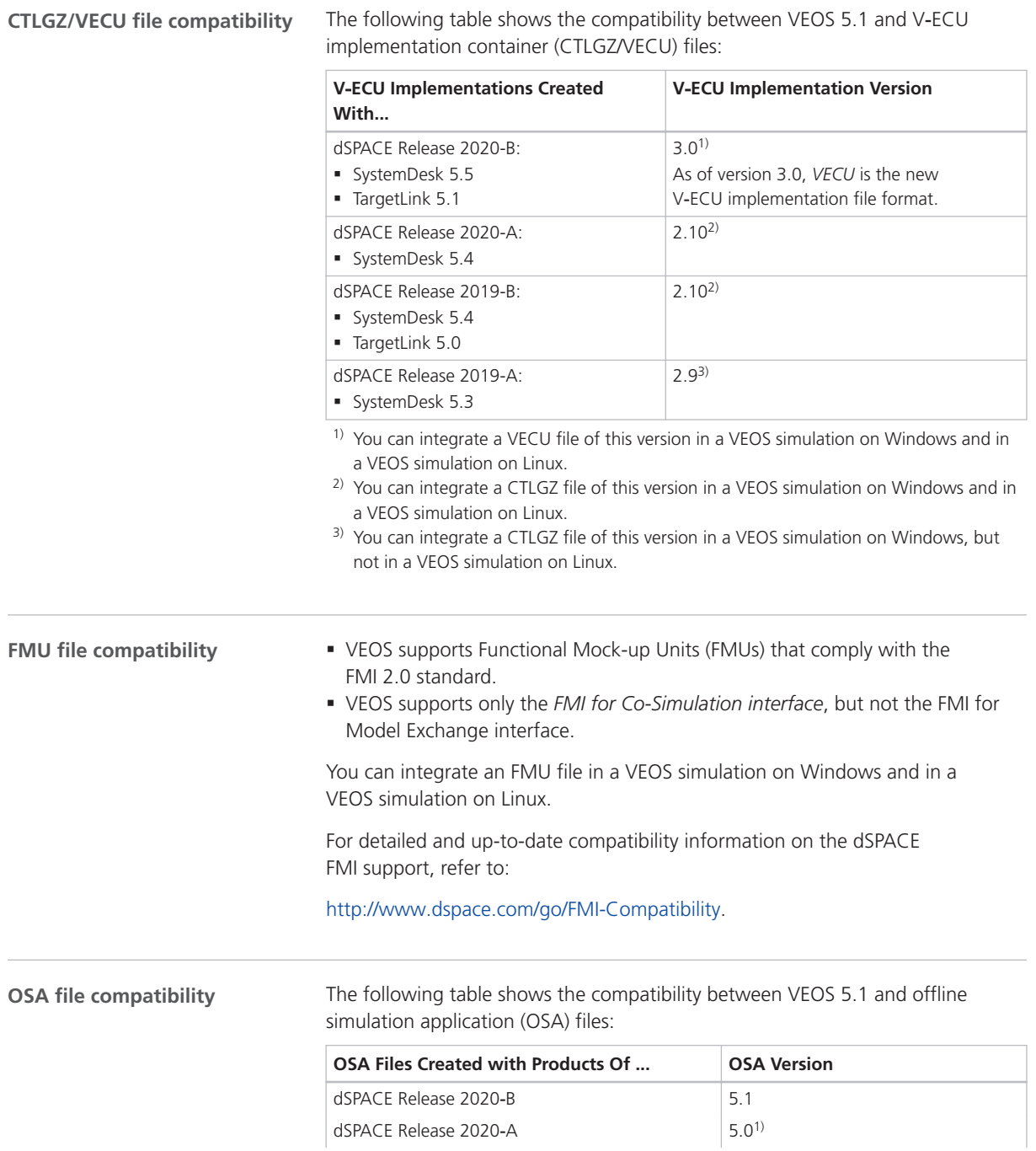

<span id="page-230-0"></span>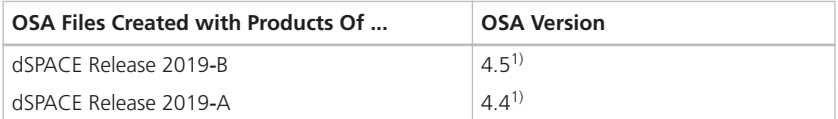

<sup>1)</sup> You cannot modify the properties of VPUs contained in an OSA file if you open the OSA file in a later VEOS version than the version with which the OSA file was originally created. However, port and network connections can be edited. As a consequence, it is recommended to rebuild the binary OSA files from existing model implementation container files (CTLGZ, SIC, BSC, FMU) when you migrate from one VEOS version to another.

### **SIC file compatibility**

The following table shows the compatibility between VEOS 5.1 and Simulink implementation container (SIC) files:

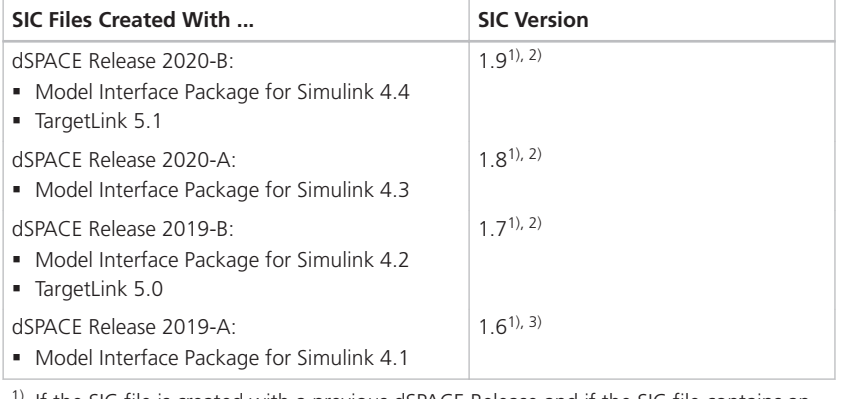

- <sup>1)</sup> If the SIC file is created with a previous dSPACE Release and if the SIC file contains an ASM model, you cannot simulate the model in VEOS 5.1 (dSPACE Release 2020-B). For more information, refer to Migrating ASM Models (CQ VEOS Manual).
- <sup>2)</sup> If an SIC file of this version was generated for the  $d$ srt.tlc system target file, you can integrate it in a VEOS simulation on Windows. If an SIC file of this version was generated for the dsrt64.tlc system target file, you can integrate it in a VEOS simulation on Linux. Refer to How to Generate a Simulink Implementation Container ( $@$  Model Interface Package for Simulink - Modeling Guide).
- <sup>3)</sup> You can integrate an SIC file of this version in a VEOS simulation on Windows, but not in a VEOS simulation on Linux.

#### **SMC file compatibility**

The following table shows the compatibility between VEOS 5.1 and system model container (SMC) files:

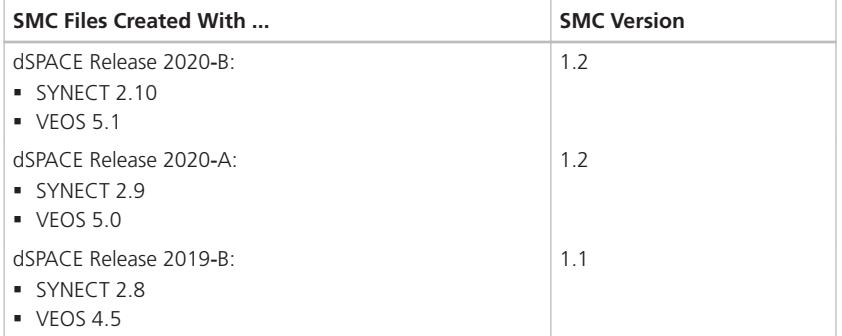

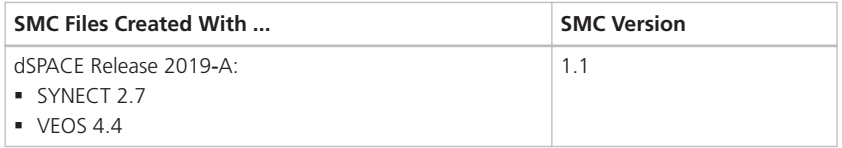

You also have to consider the following compatibility restrictions of the individual container files contained in the SMC file to be imported: If the SMC file contains a container of an unsupported version, VEOS 5.1 imports neither the unsupported container nor the connections to the application process based on the unsupported container.

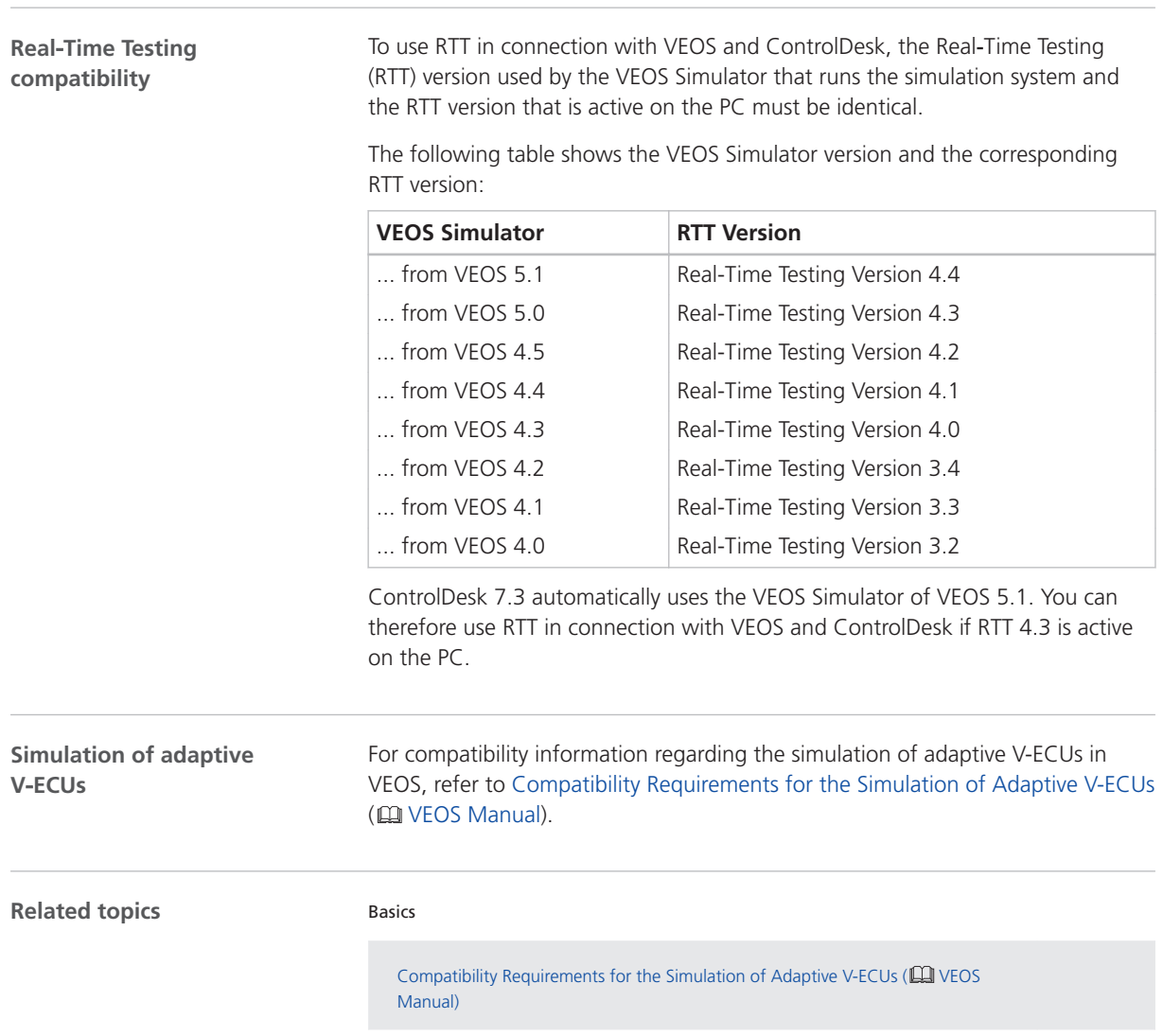

# <span id="page-232-0"></span>Migrating to VEOS 5.1

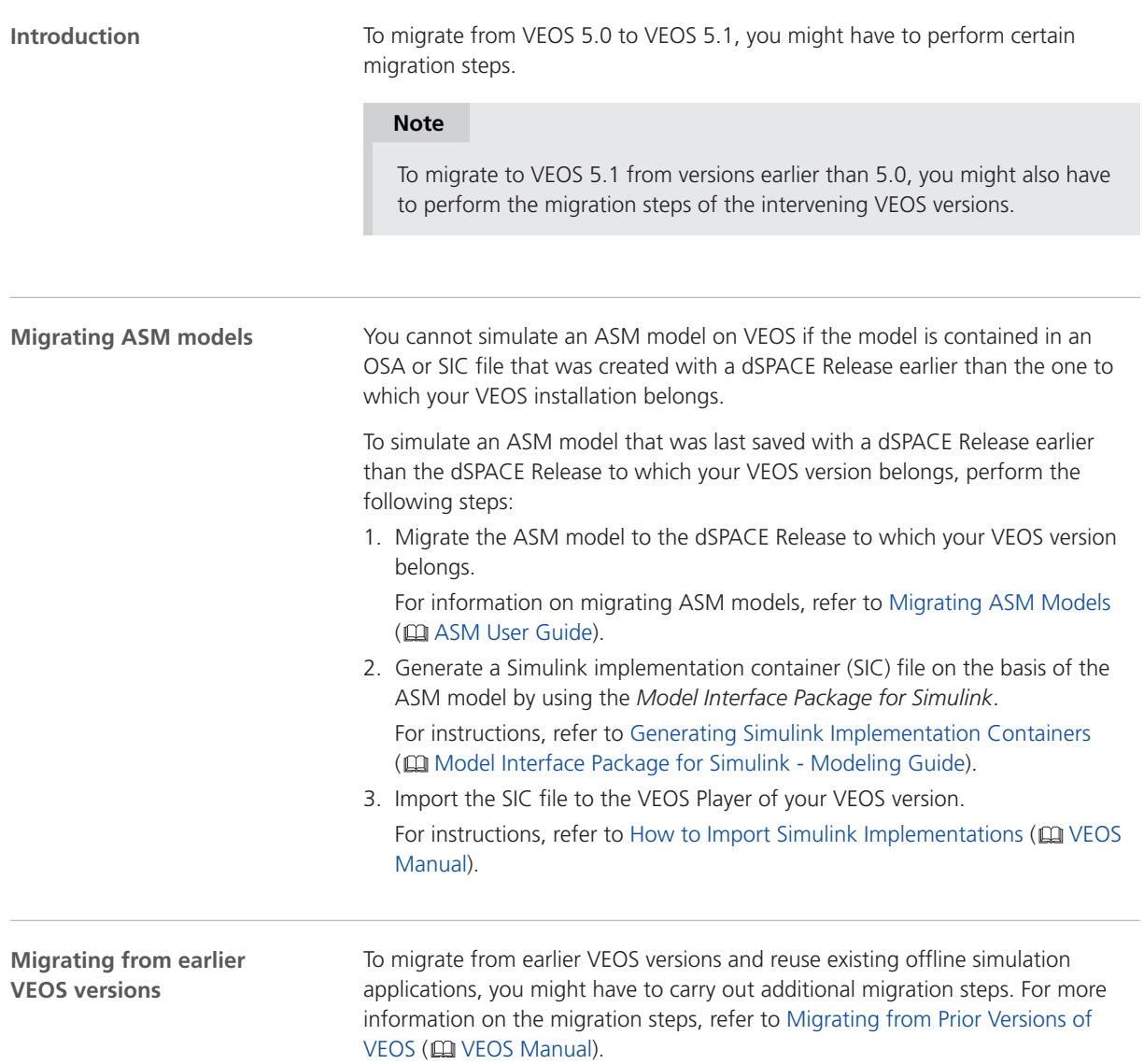

VEOS

# <span id="page-234-0"></span>Compatibility Information

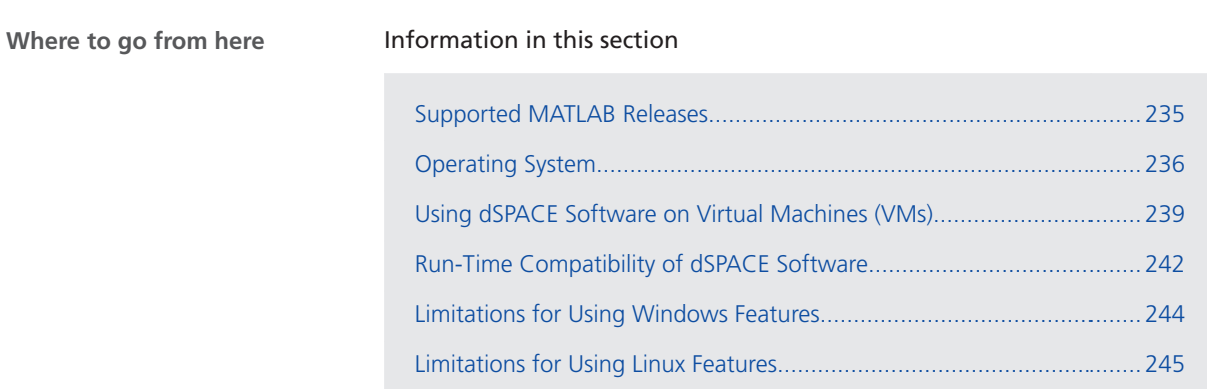

## Supported MATLAB Releases

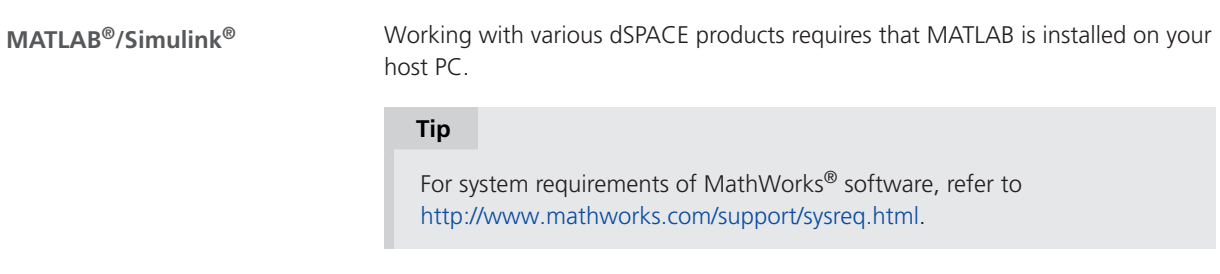

<span id="page-235-0"></span>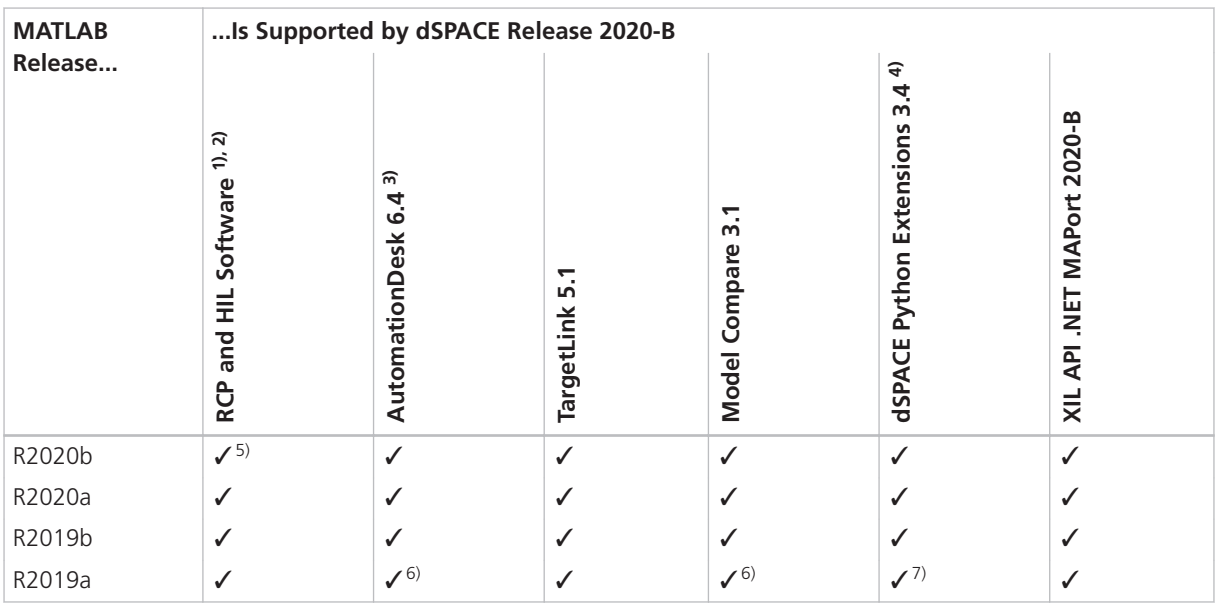

<sup>1)</sup> 'RCP and HIL software' is a generic term for a software package containing several dSPACE software products, for example, ASM, RTI, ConfigurationDesk, and ModelDesk. These software products are installed in a common folder.

2) MATLAB/Simulink Student Suite does not support Automotive Simulation Models (ASM).

3) The AutomationDesk MATLAB Access Library requires MATLAB.

4) matlablib2 of dSPACE Python Extensions requires MATLAB.

5) R2020b is not supported by the RTI FPGA Programming Blockset – FPGA Interface.

6) R2019a is only supported by Model Compare and the MATLAB Access Library in AutomationDesk if at least R2019a Update 5 is used.

 $7)$  R2019a is only supported by the matlablib2 if at least R2019a Update 5 is used.

For up-to-date information on additional MATLAB releases that can be used in combination with dSPACE software, refer to <http://www.dspace.com/go/MATLABCompatibility>.

### Operating System

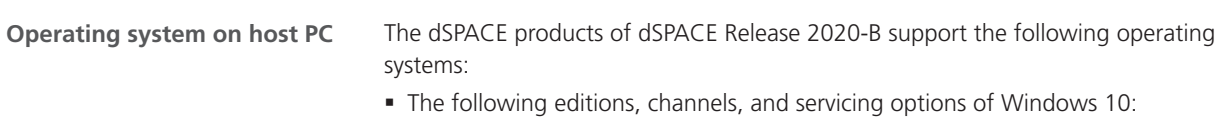

§ Windows 10 Professional, Education, and Enterprise (64-bit versions)

<span id="page-236-0"></span>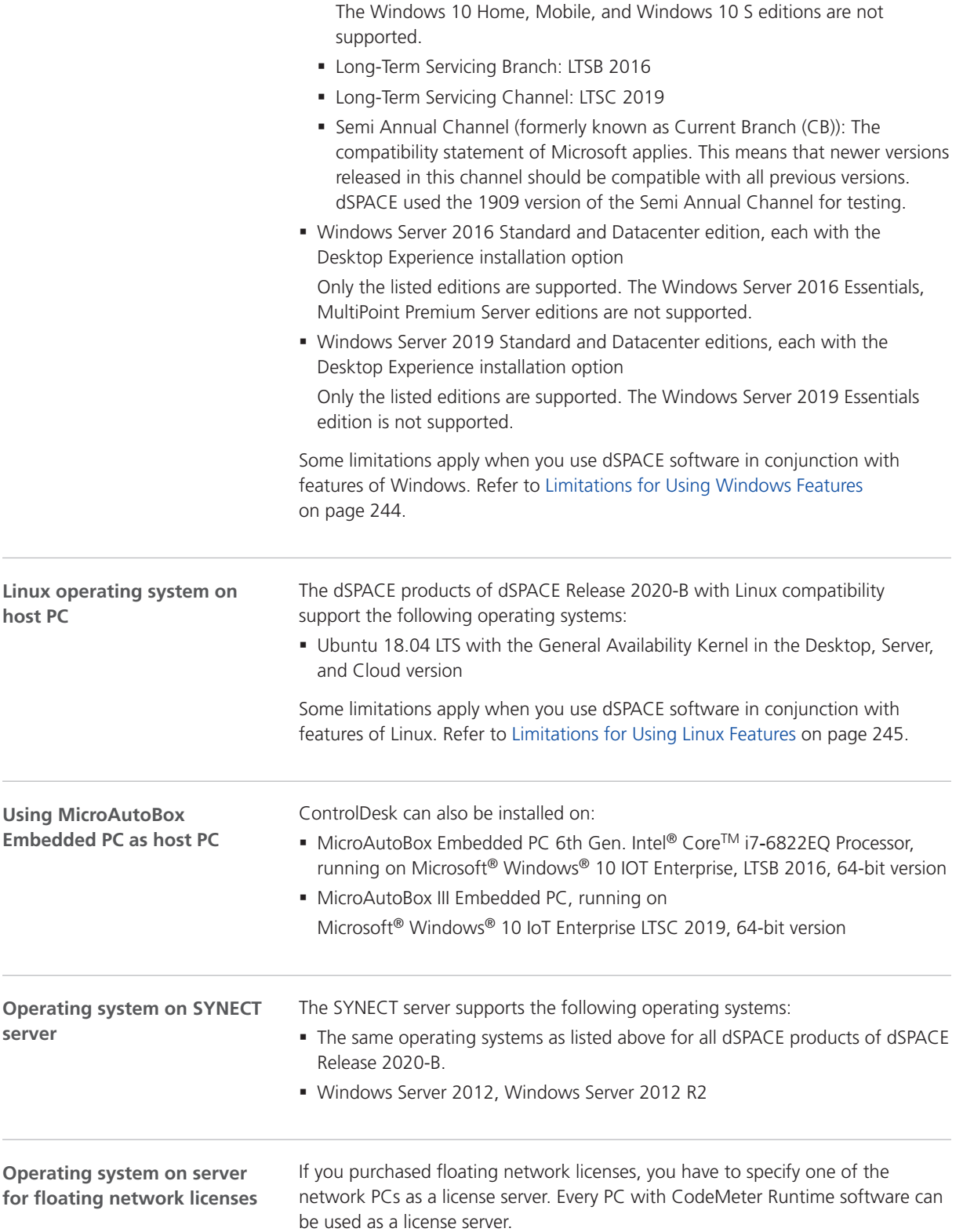

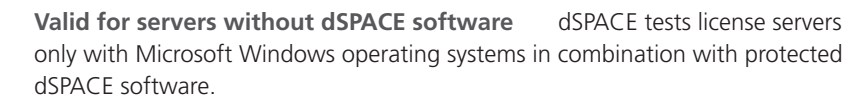

### **Note**

Non-Windows operating systems, such as Ubuntu Linux, are not tested. You can use them at your own risk. dSPACE does not provide support in this case.

**Valid for servers with dSPACE Installation Manager** dSPACE Installation Manager supports the same operating systems as the other dSPACE software products described above.

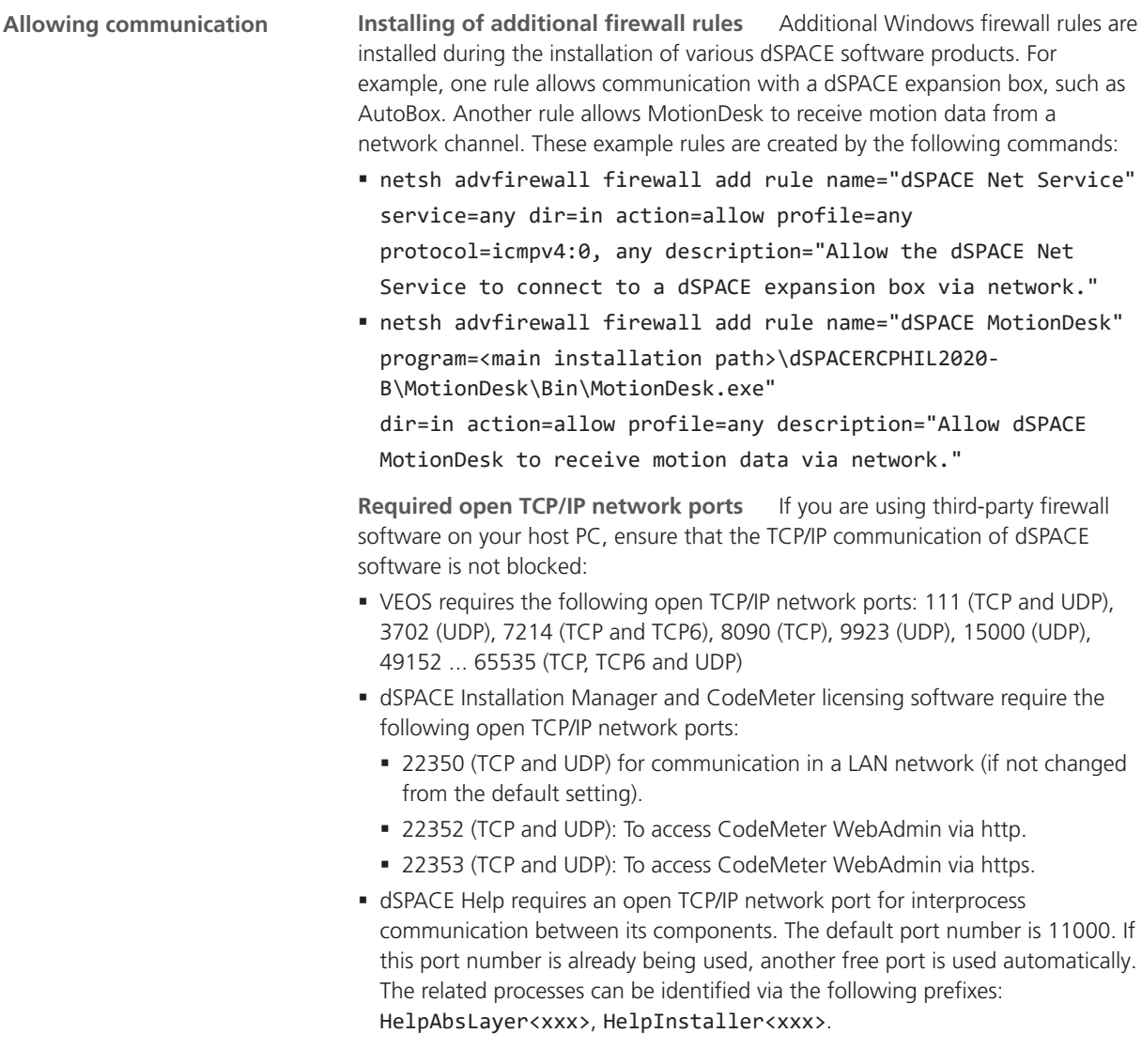

## <span id="page-238-0"></span>Using dSPACE Software on Virtual Machines (VMs)

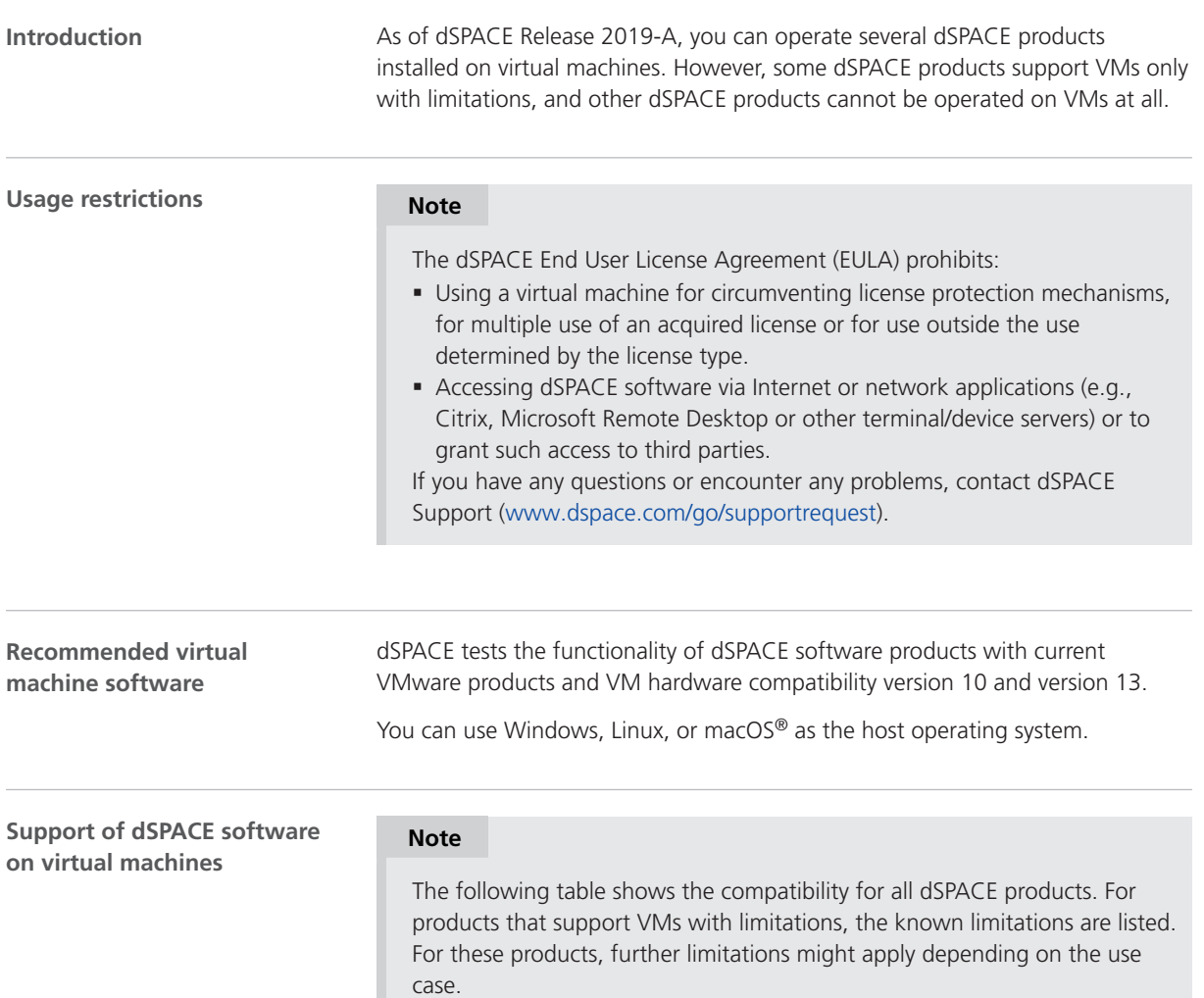

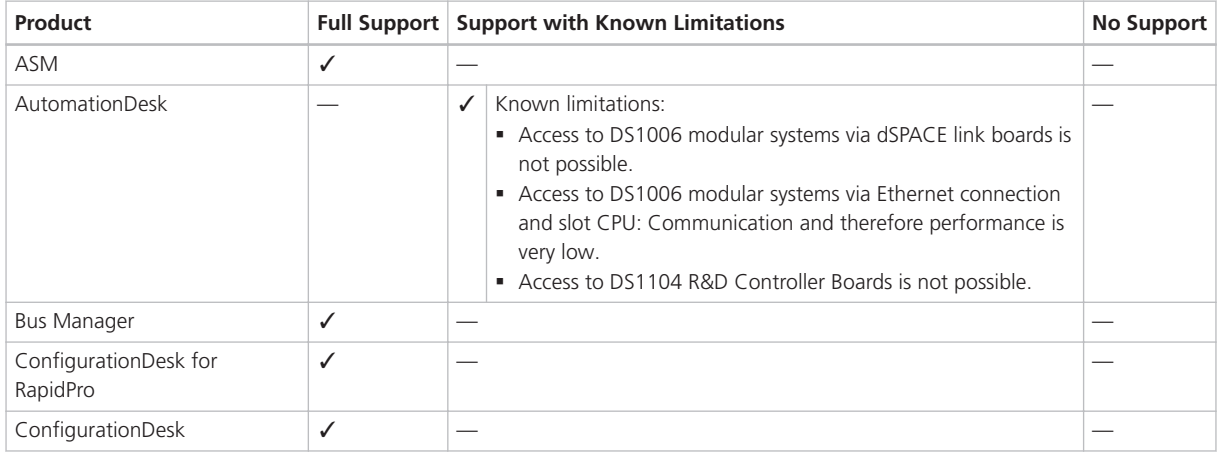

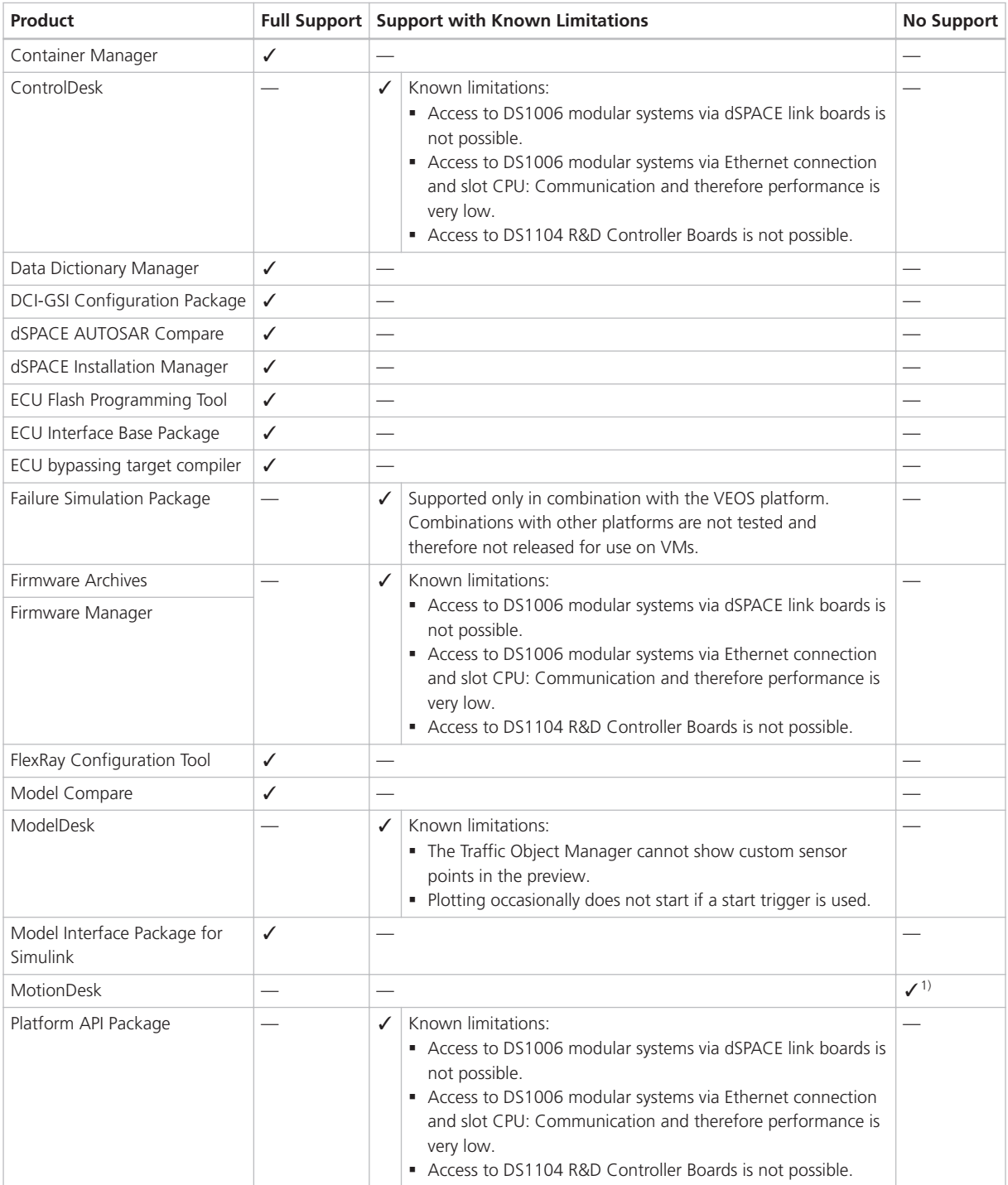

<span id="page-240-0"></span>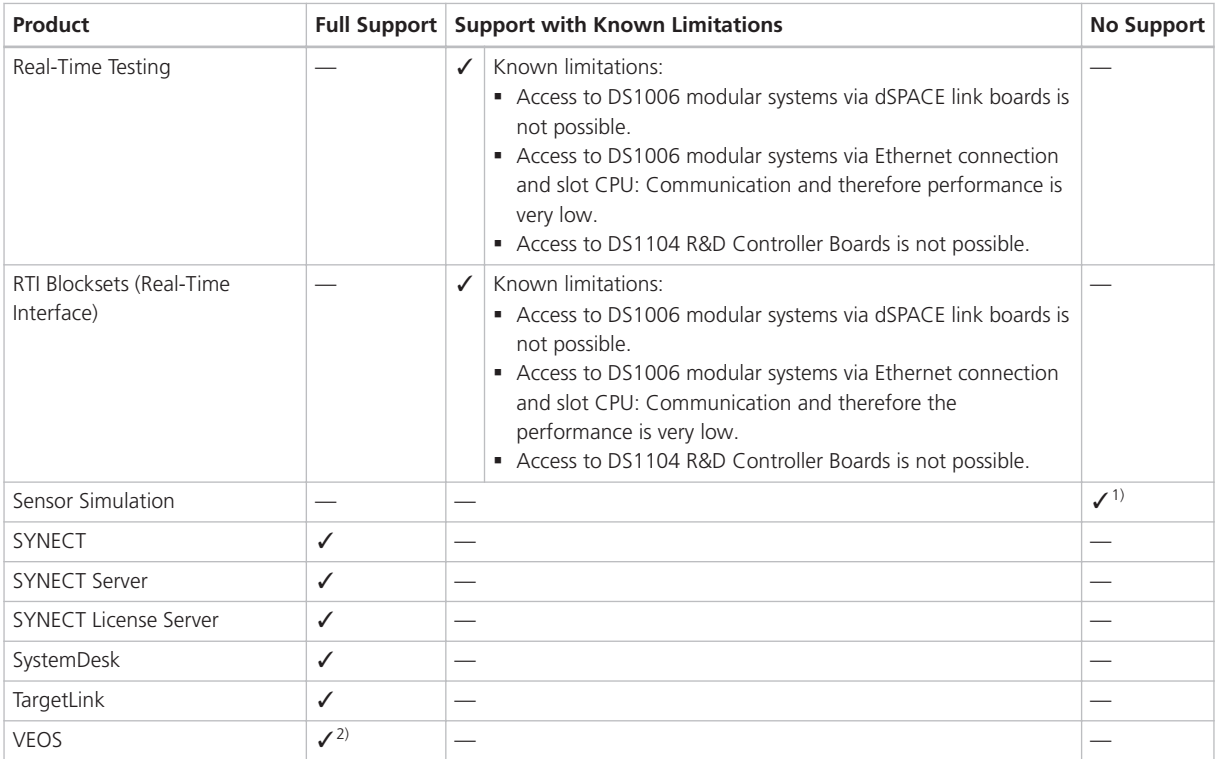

 $1)$  VMs do not fulfill the requirements for graphics adapters.

<sup>2)</sup> If you want to simulate adaptive AUTOSAR V-ECUs, refer to Compatibility Requirements for the Simulation of Adaptive V-ECUs ( VEOS Manual).

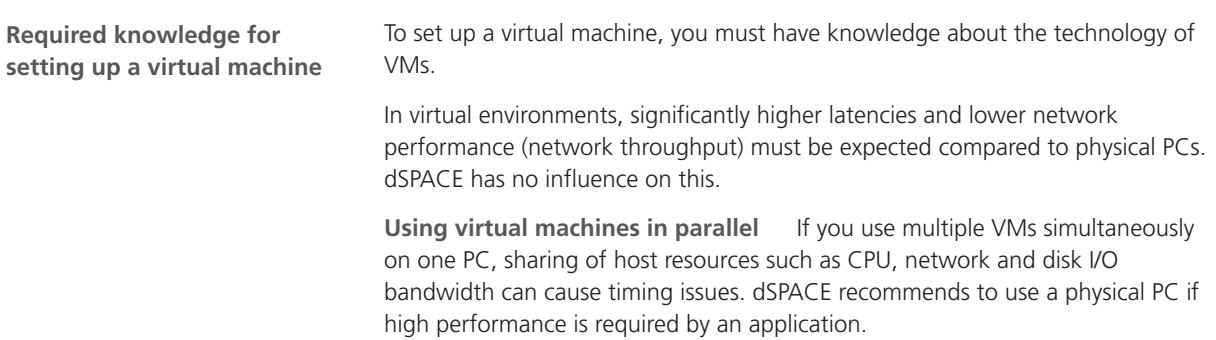

<span id="page-241-0"></span>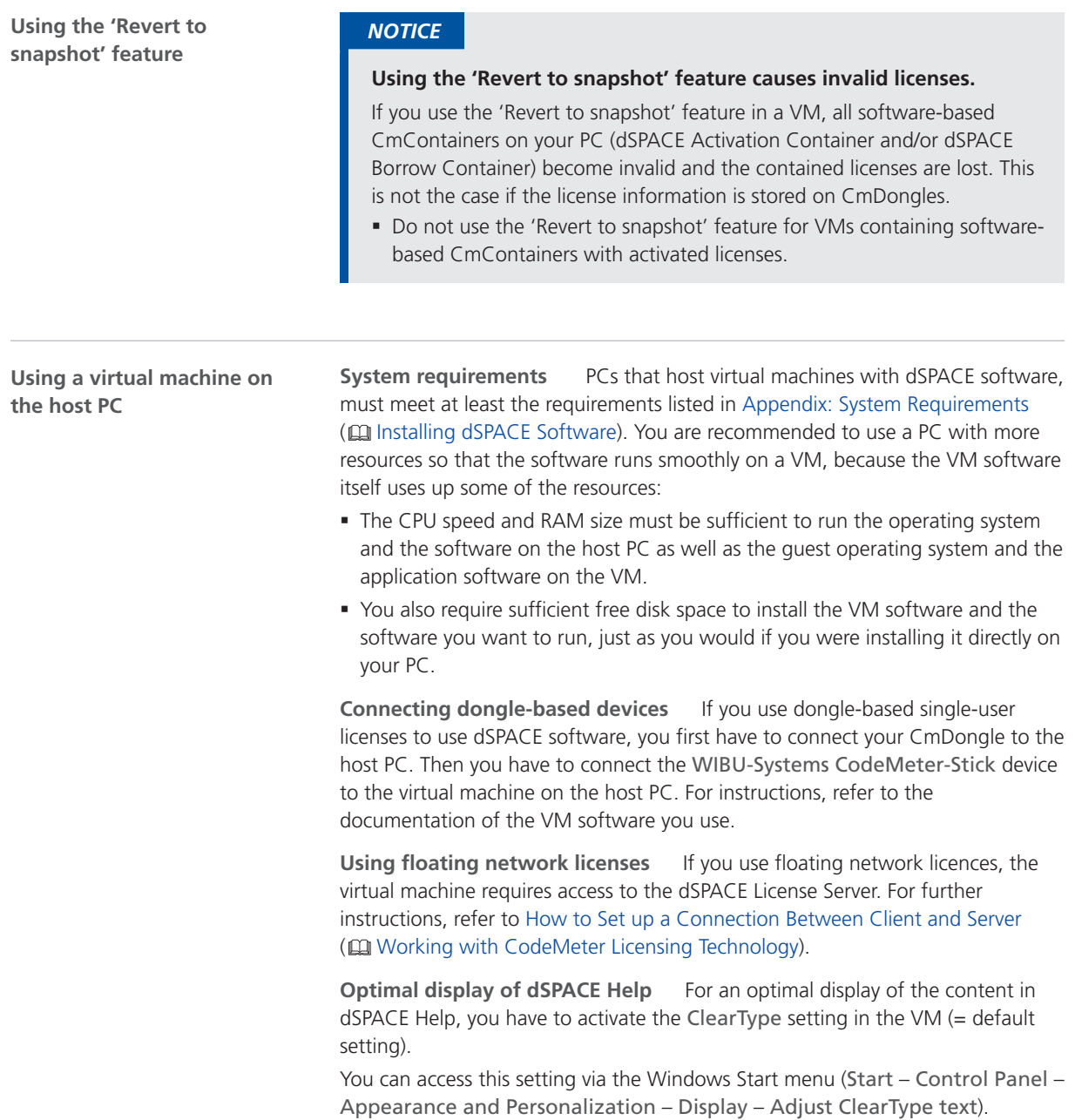

### Run-Time Compatibility of dSPACE Software

### **Definition**

Run-time compatibility means that:

§ dSPACE products can be used in parallel after software installation, even if they are installed in different folders.

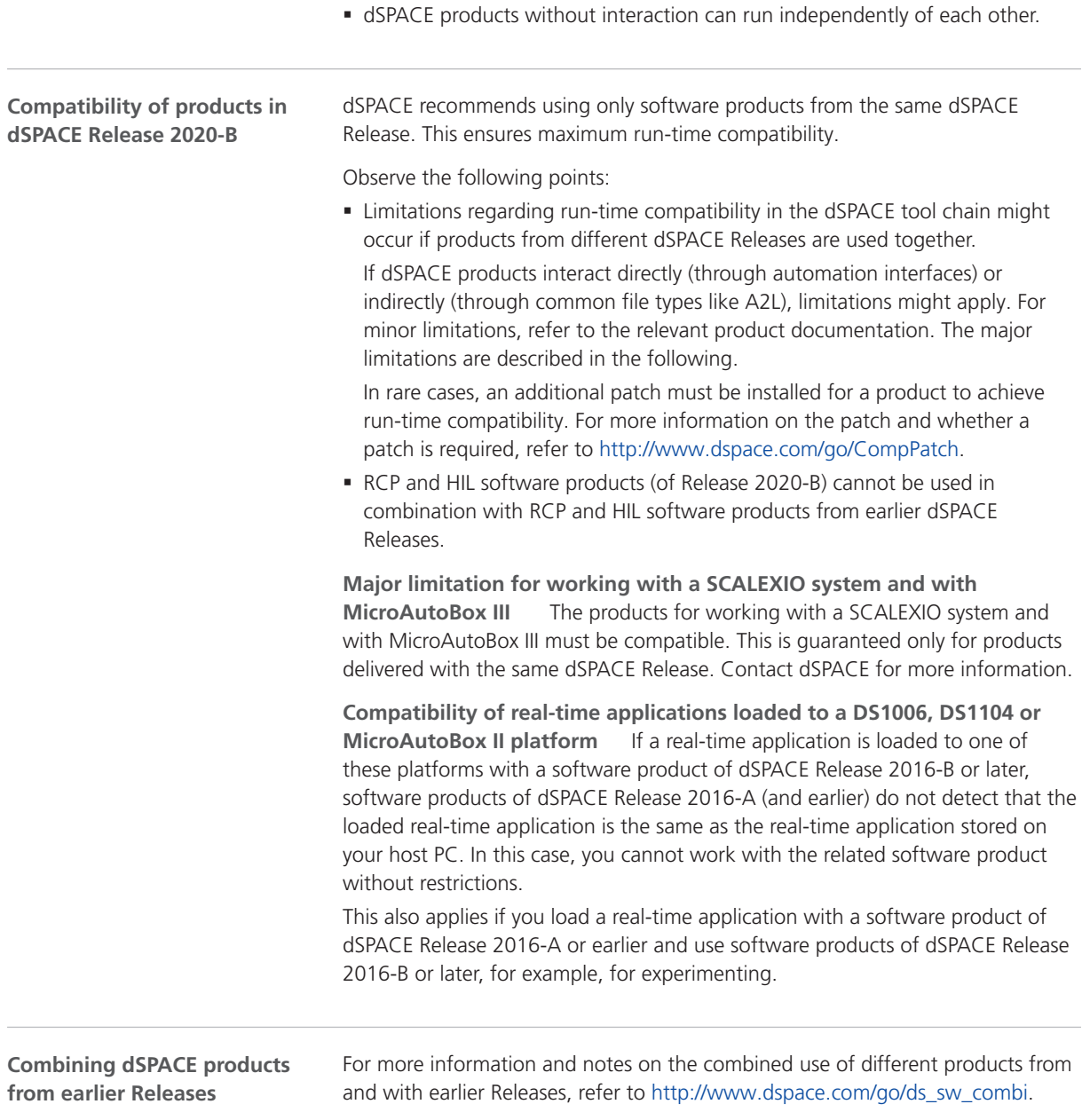

# <span id="page-243-0"></span>Limitations for Using Windows Features

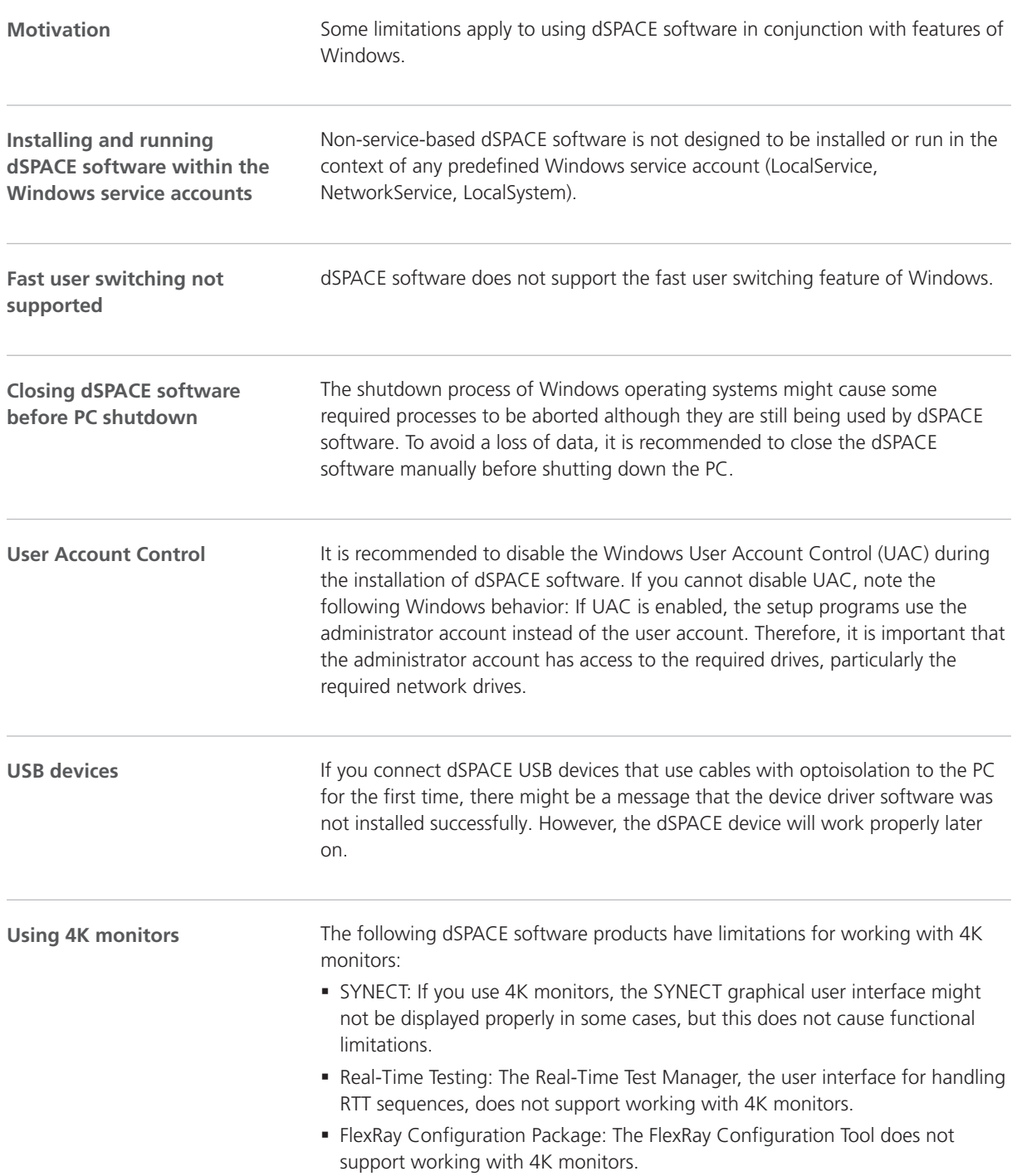

<span id="page-244-0"></span>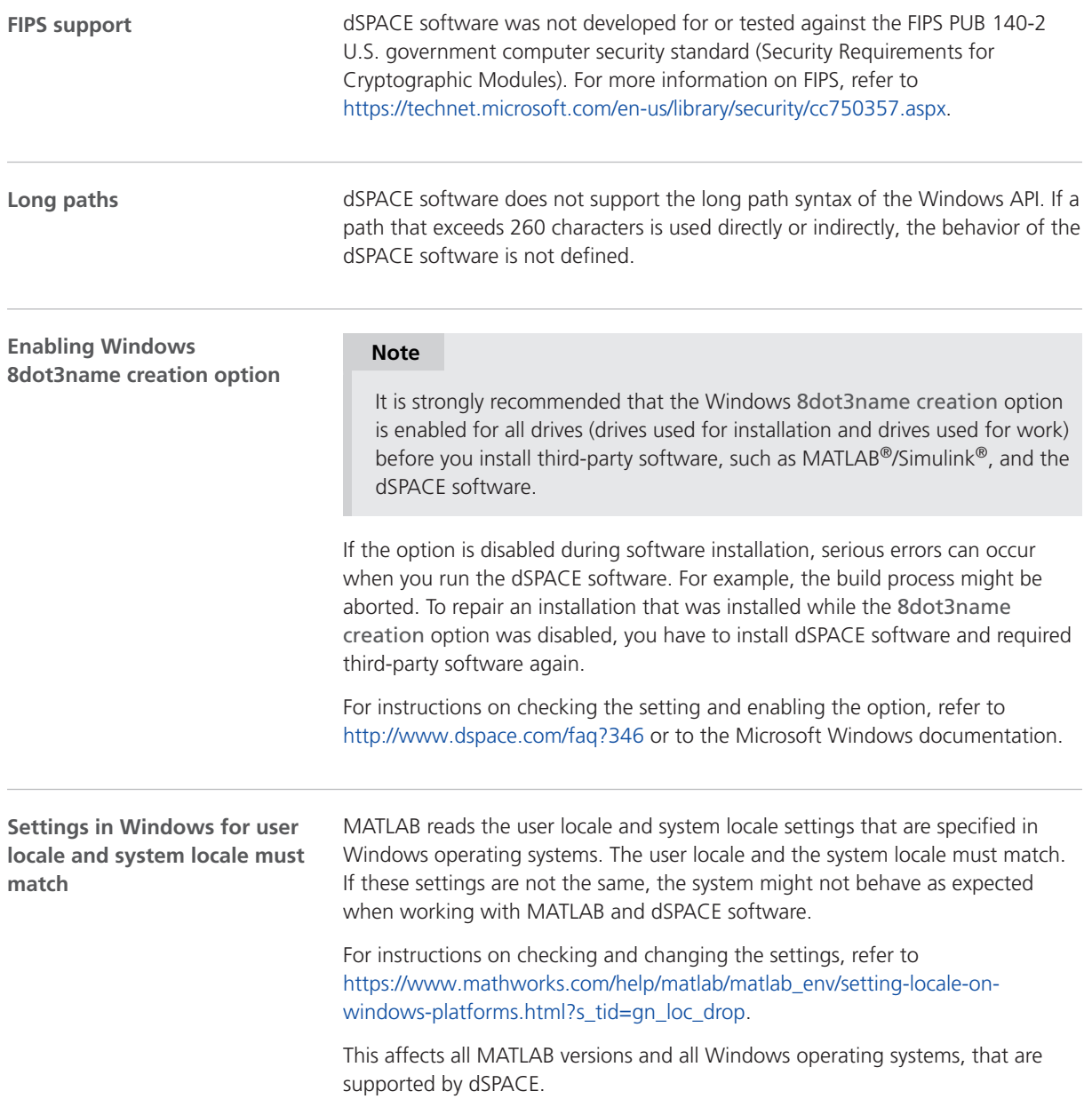

### Limitations for Using Linux Features

### **FIPS support**

dSPACE software was not developed for or tested against the FIPS PUB 140-2 U.S. government computer security standard (Security Requirements for Cryptographic Modules). For more information on FIPS, refer to <https://ubuntu.com/blog/fips-certification-ubuntu-18-04-lts>.

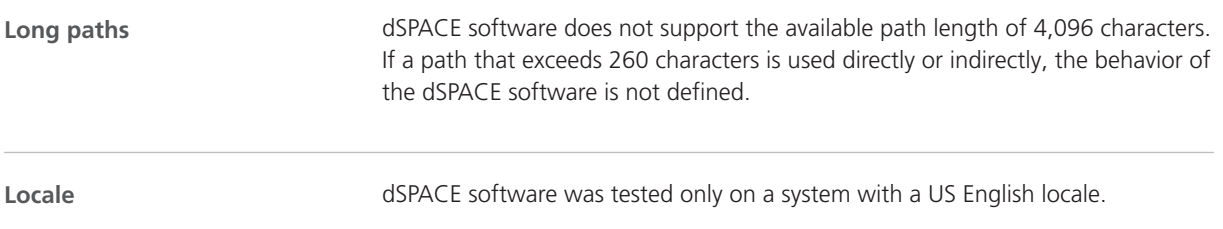

### **A**

ASM Base InCylinder Blockset migration [39](#page-38-0) new features [39](#page-38-0) ASM Diesel Engine Blockset migration [41](#page-40-0) new features [40](#page-39-0) ASM Diesel Exhaust Blockset migration [42](#page-41-0) ASM Drivetrain Basic Blockset migration [45](#page-44-0) new features [44](#page-43-0) ASM Electric Components Blockset migration [50](#page-49-0) new features [48](#page-47-0) ASM Engine Gasoline Basic Blockset migration [53](#page-52-0) ASM Engine Gasoline Blockset migration [55](#page-54-0) new features [54](#page-53-0) ASM Environment Blockset migration [52](#page-51-0) new features [52](#page-51-0) ASM Gasoline InCylinder Blockset migration [56](#page-55-0) ASM Pneumatics Blockset new features [58](#page-57-0) ASM Traffic Blockset migration [60](#page-59-0) new features [59](#page-58-0) ASM Trailer Blockset migration [62](#page-61-0) new features [61](#page-60-0) ASM Truck Blockset migration [64](#page-63-0) new features [63](#page-62-0) ASM Turbocharger Blockset migration [65](#page-64-0) ASM Utils new features [66](#page-65-0) ASM Utils Blockset migration [66](#page-65-0) ASM Vehicle Dynamics Blockset migration [68](#page-67-0) new features [67](#page-66-0) AutomationDesk migration [32](#page-31-0) new features [31](#page-30-0)

### **B**

Bus Manager (stand-alone) new features [71](#page-70-0) Bus Manager in ConfigurationDesk new features [77](#page-76-0)

#### **C**

Common Program Data folder [14](#page-13-0) CommonProgramDataFolder [14](#page-13-0) ControlDesk

migration [89](#page-88-0) new features [84](#page-83-0)

#### **D**

discontinuation [18](#page-17-0) planned (hardware) [19](#page-18-0) planned (software) [19](#page-18-0) software [19](#page-18-0) software support [19](#page-18-0) Documents folder [14](#page-13-0) DocumentsFolder [14](#page-13-0) dSPACE FlexRay Configuration Package new features [95](#page-94-0) dSPACE XIL API migration [99](#page-98-0) new features [99](#page-98-0)

### **E**

ECU Interface Manager migration [103](#page-102-0) new features [101](#page-100-0)

### **F**

Firmware Manager new features [105](#page-104-0)

### **G**

general enhancements and changes [15](#page-14-0)

### **H**

host PC software Linux operating system [237](#page-236-0) MATLAB [235](#page-234-0) Windows operating system [236](#page-235-0)

### **K**

key features [22](#page-21-0)

### **L**

limitations for using Linux features [245](#page-244-0) limitations for using Windows features [244](#page-243-0) Linux limitations [245](#page-244-0) Local Program Data folder [14](#page-13-0) LocalProgramDataFolder [14](#page-13-0)

### **M**

MATLAB requirements [235](#page-234-0) supported releases [235](#page-234-0) MicroAutoBox III firmware new features [107](#page-106-0) migration ASM Base InCylinder Blockset [39](#page-38-0) ASM Diesel Engine Blockset [41](#page-40-0) ASM Diesel Exhaust Blockset [42](#page-41-0)

ASM Drivetrain Basic Blockset [45](#page-44-0) ASM Electric Components Blockset [50](#page-49-0) ASM Engine Gasoline Basic Blockset [53](#page-52-0) ASM Engine Gasoline Blockset [55](#page-54-0) ASM Environment Blockset [52](#page-51-0) ASM Gasoline InCylinder Blockset [56](#page-55-0) ASM Traffic Blockset [60](#page-59-0) ASM Trailer Blockset [62](#page-61-0) ASM Truck Blockset [64](#page-63-0) ASM Turbocharger Blockset [65](#page-64-0) ASM Utils Blockset [66](#page-65-0) ASM Vehicle Dynamics Blockset [68](#page-67-0) AutomationDesk [32](#page-31-0) ControlDesk [89](#page-88-0) dSPACE XIL API [99](#page-98-0) ECU Interface Manager [103](#page-102-0) Model Compare [112](#page-111-0) ModelDesk [114](#page-113-0) MotionDesk [119](#page-118-0) Real-Time Testing [121](#page-120-0) RTI [124](#page-123-0) RTI Bypass Blockset [128](#page-127-0) RTI CAN MultiMessage Blockset [132](#page-131-0) RTI FPGA Programming Blockset [134](#page-133-0) RTI LIN MultiMessage Blockset [137](#page-136-0) SCALEXIO firmware [140](#page-139-0) Model and Sensor Interface Blockset new features [109](#page-108-0) Model Compare migration [112](#page-111-0) new features [111](#page-110-0) ModelDesk migration [114](#page-113-0) new features [113](#page-112-0) **MotionDesk** migration [119](#page-118-0) new features [118](#page-117-0)

### **N**

new features ASM Base InCylinder Blockset [39](#page-38-0) ASM Diesel Engine Blockset [40](#page-39-0) ASM Drivetrain Basic Blockset [44](#page-43-0) ASM Electric Components Blockset [48](#page-47-0) ASM Engine Gasoline Blockset [54](#page-53-0) ASM Environment Blockset [52](#page-51-0) ASM Pneumatics Blockset [58](#page-57-0) ASM Traffic Blockset [59](#page-58-0) ASM Trailer Blockset [61](#page-60-0) ASM Truck Blockset [63](#page-62-0) ASM Utils [66](#page-65-0) ASM Vehicle Dynamics Blockset [67](#page-66-0) AutomationDesk [31](#page-30-0) Bus Manager (stand-alone) [71](#page-70-0) Bus Manager in ConfigurationDesk [77](#page-76-0) ControlDesk [84](#page-83-0) dSPACE FlexRay Configuration Package [95](#page-94-0) dSPACE XIL API [99](#page-98-0) ECU Interface Manager [101](#page-100-0) Firmware Manager [105](#page-104-0) MicroAutoBox III firmware [107](#page-106-0)

#### Index

Model and Sensor Interface Blockset [109](#page-108-0) Model Compare [111](#page-110-0) ModelDesk [113](#page-112-0) MotionDesk [118](#page-117-0) Real-Time Testing [121](#page-120-0) RTI Bypass Blockset [127](#page-126-0) RTI CAN MultiMessage Blockset [131](#page-130-0) RTI FPGA Programming Blockset [133](#page-132-0) RTI LIN MultiMessage Blockset [137](#page-136-0) RTI/RTI-MP [123](#page-122-0) RTLib [123](#page-122-0) SCALEXIO firmware [139](#page-138-0) Sensor Simulation [143](#page-142-0) SystemDesk [154](#page-153-0) test management [146](#page-145-0) VEOS [227](#page-226-0) workflow management [147](#page-146-0) new general features SYNECT [146](#page-145-0)

### **P**

product overview [19](#page-18-0) Python distribution [16](#page-15-0)

#### **R**

Real-Time Testing migration [121](#page-120-0) new features [121](#page-120-0) requirements host PC Linux operating system [237](#page-236-0) host PC software MATLAB [235](#page-234-0) host PC Windows operating system [236](#page-235-0) RTI Bypass Blockset migration [128](#page-127-0) new features [127](#page-126-0) RTI CAN MultiMessage Blockset migration [132](#page-131-0) new features [131](#page-130-0) RTI FPGA Programming Blockset migration [134](#page-133-0) new features [133](#page-132-0) RTI LIN MultiMessage Blockset migration [137](#page-136-0) new features [137](#page-136-0) RTI/RTI-MP new features [123](#page-122-0) unsupported MATLAB features (R2020b) [123](#page-122-0) RTLib new features [123](#page-122-0)

### **S**

SCALEXIO firmware migration [140](#page-139-0) new features [139](#page-138-0) Sensor Simulation new features [143](#page-142-0) supported MATLAB releases [235](#page-234-0) SYNECT new general features [146](#page-145-0)

system requirements Linux operating system [237](#page-236-0) Windows operating system [236](#page-235-0) SystemDesk new features [154](#page-153-0)

#### **T**

TargetLink Data Dictionary migration [183](#page-182-0) discontinued documentation [183](#page-182-0) manually upgrading libraries and models [188](#page-187-0) upgrading existing data dictionaries [186](#page-185-0) test management new features [146](#page-145-0)

#### **U**

unsupported MATLAB features (R2020b) RTI/RTI-MP [123](#page-122-0)

#### **V**

VEOS new features [227](#page-226-0) version history [19](#page-18-0)

### **W**

Windows limitations [244](#page-243-0) workflow management new features [147](#page-146-0)